## **Simulink® 3D Animation™** Reference

# MATLAB&SIMULINK®

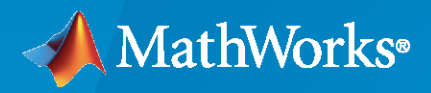

®

**R**2023**a**

#### **How to Contact MathWorks**

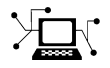

Latest news: [www.mathworks.com](https://www.mathworks.com)

Sales and services: [www.mathworks.com/sales\\_and\\_services](https://www.mathworks.com/sales_and_services)

User community: [www.mathworks.com/matlabcentral](https://www.mathworks.com/matlabcentral)

Technical support: [www.mathworks.com/support/contact\\_us](https://www.mathworks.com/support/contact_us)

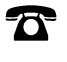

 $\blacktriangleright\!\!\!\blacktriangleleft$ 

Phone: 508-647-7000

#### The MathWorks, Inc. 1 Apple Hill Drive Natick, MA 01760-2098

*Simulink® 3D Animation™ Reference*

© COPYRIGHT 2023 by HUMUSOFT s.r.o. and The MathWorks, Inc.

The software described in this document is furnished under a license agreement. The software may be used or copied only under the terms of the license agreement. No part of this manual may be photocopied or reproduced in any form without prior written consent from The MathWorks, Inc.

FEDERAL ACQUISITION: This provision applies to all acquisitions of the Program and Documentation by, for, or through the federal government of the United States. By accepting delivery of the Program or Documentation, the government hereby agrees that this software or documentation qualifies as commercial computer software or commercial computer software documentation as such terms are used or defined in FAR 12.212, DFARS Part 227.72, and DFARS 252.227-7014. Accordingly, the terms and conditions of this Agreement and only those rights specified in this Agreement, shall pertain to and govern the use, modification, reproduction, release, performance, display, and disclosure of the Program and Documentation by the federal government (or other entity acquiring for or through the federal government) and shall supersede any conflicting contractual terms or conditions. If this License fails to meet the government's needs or is inconsistent in any respect with federal procurement law, the government agrees to return the Program and Documentation, unused, to The MathWorks, Inc.

#### **Trademarks**

MATLAB and Simulink are registered trademarks of The MathWorks, Inc. See [www.mathworks.com/trademarks](https://www.mathworks.com/trademarks) for a list of additional trademarks. Other product or brand names may be trademarks or registered trademarks of their respective holders.

#### **Patents**

MathWorks products are protected by one or more U.S. patents. Please see [www.mathworks.com/patents](https://www.mathworks.com/patents) for more information.

#### **Revision History**

March 2023 Online only New for Version 9.6 (Release 2023a)

## **Contents**

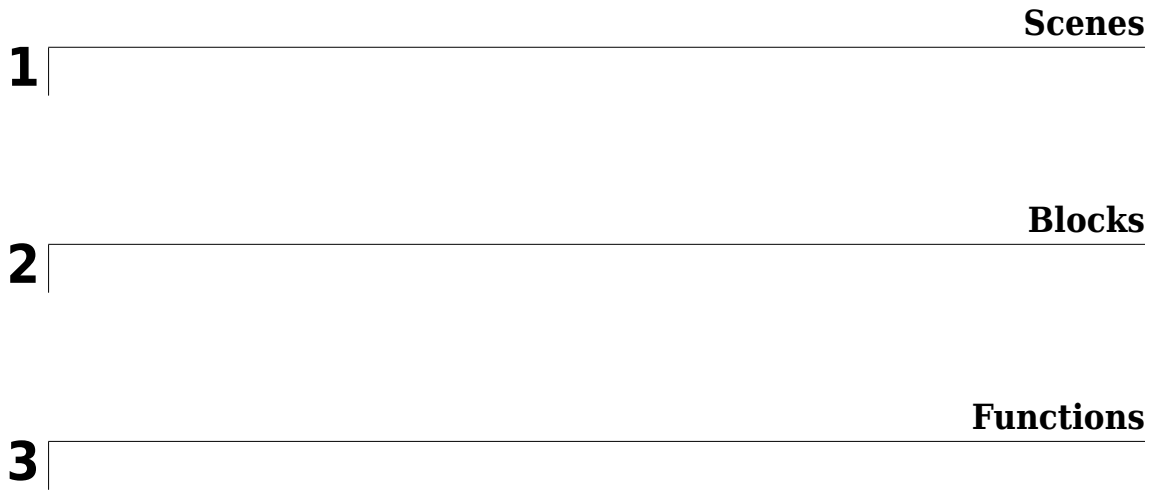

## <span id="page-4-0"></span>**Scenes**

## **Empty Scene**

Empty environment

## **Description**

The **Empty Scene** contains a 3D environment of an empty world that contains no objects and vehicles. The scene is rendered using the Unreal Engine® from Epic Games®.

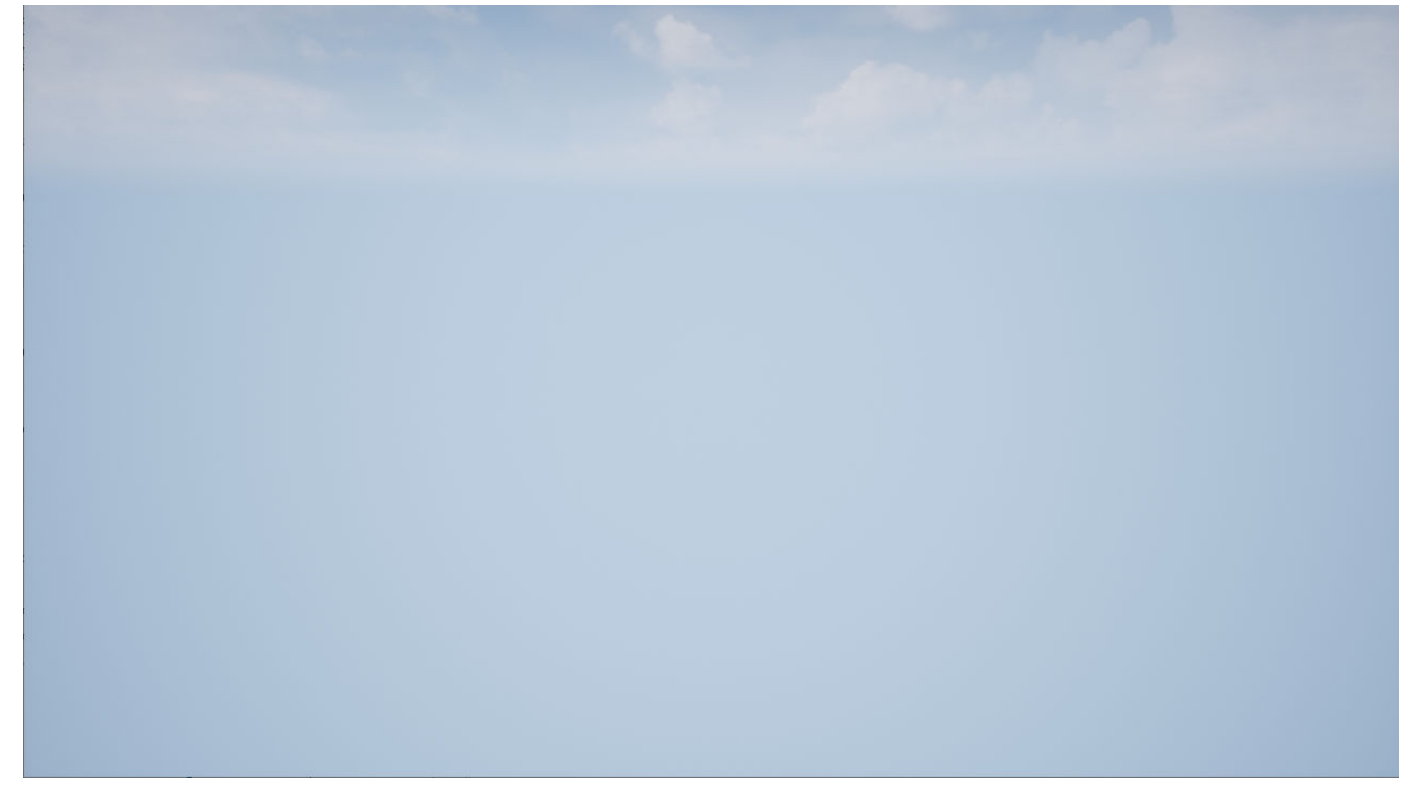

#### **Setup**

To simulate in this scene:

- **1** Add a block to your Simulink model.
- **2** In this block, set the **Scene source** parameter to Default Scenes.
- **3** There is one scene available in the Simulink 3D Animation toolbox, so **Scene name** will be set to Empty scene.

#### **Layout**

The scene uses the coordinate system of the world to locate the objects.

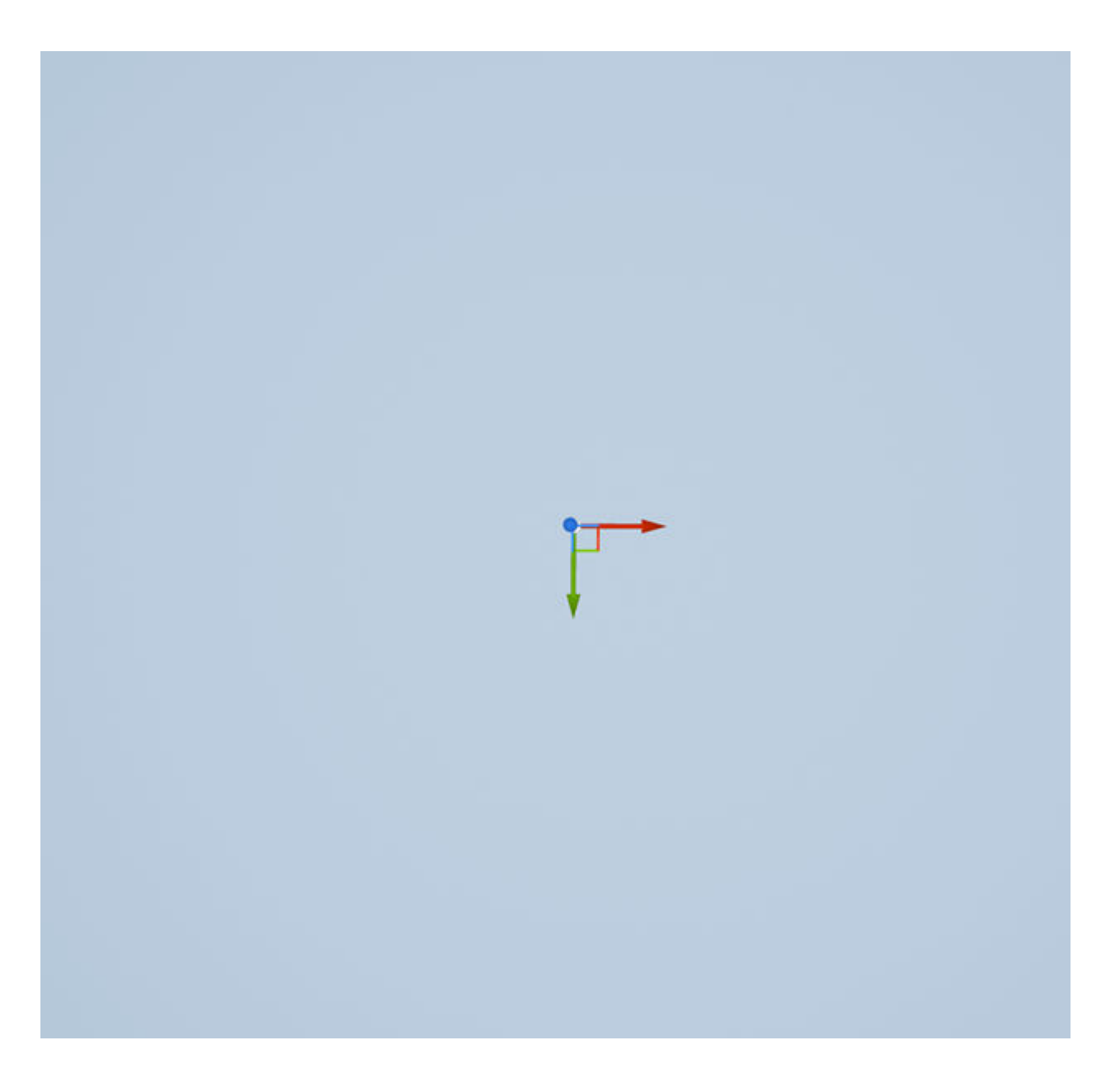

## **Version History**

**Introduced in R2022b**

**See Also** [Simulation 3D Actor](#page-89-0) | [Simulation 3D Scene Configuration](#page-72-0)

## <span id="page-8-0"></span>**Blocks**

## <span id="page-9-0"></span>**Cross Product**

Cross product of two 3-D vectors

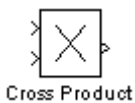

**Libraries:** Simulink 3D Animation / Utilities

#### **Description**

Return the cross product–or vector product–of two 3-by-1 vectors. Each input is a vector of the form  $a_1\hat{i} + a_2\hat{j} + a_3\hat{k}$  where *i*, *j*, and *k* are unit vectors parallel to the *x*, *y*, and *z* coordinate axes. The output vector  $\vec{y} = \vec{a} \times \vec{b}$  is a 3 element vector orthogonal to the input vectors  $\vec{a}$  and  $\vec{b}$ 

#### **Ports**

#### **Input**

**Port 1 (a)** — 3-element vector vector

Input vector  $\vec{a}$ , where the elements represent the magnitude of the vector parallel to the *x*, *y*, and *z* coordinate axes.

Data Types: double

**Port 2 (b)** — 3-element vector vector

Input vector  $\vec{b}$ , where the elements represent the magnitude of the vector parallel to the *x*, *y*, and *z* coordinate axes.

Data Types: double

#### **Output**

**Port 1 (y)** — Resultant vector vector

Output vector  $\vec{y} = \vec{a} \times \vec{b}$ , which is orthogonal to  $\vec{a}$  and  $\vec{b}$ Data Types: double

## **Version History**

**Introduced in R2006a**

#### **Extended Capabilities**

#### **C/C++ Code Generation**

Generate C and C++ code using Simulink® Coder™.

Actual data type or capability support depends on block implementation.

#### **See Also**

[Normalize Vector](#page-16-0) | [Rotation Between 2 Vectors](#page-18-0) | [Rotation Matrix to VR Rotation](#page-20-0) | [Viewpoint Direction](#page-25-0) [to VRML Orientation](#page-25-0)

#### **Topics**

"Connect Virtual Worlds and Models"

## **Joystick Input**

Process input from asynchronous joystick device

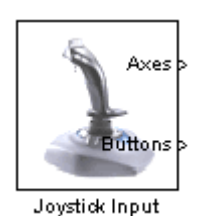

**Libraries:** Simulink 3D Animation

#### **Description**

The Joystick Input block provides interaction between a Simulink model and the virtual world associated with a Simulink 3D Animation block.

The Joystick Input block uses axes, buttons, and the point-of-view selector, if present. You can use this block as you would use any other Simulink source block. Its output ports reflect the status of the joystick controls for axes and buttons.

The Joystick Input block also supports force-feedback devices.

#### **Ports**

**Input**

**Force** — Force feedback input vector

Provide the force-feedback to be applied along supported joystick axes.

The length of the Force vector corresponds to the number of joystick axes that support forcefeedback.

To enable this port, you must first select the **Enable force-feedback input** parameter.

Data Types: double

#### **Output**

**Axes** — Joystick position along any given axis vector with each element in the range [-1,1]

The first joystick axes element is x, the second element is y, and so on up to the total number of axes. What the x axis represents depends on the type and shape of the joystick. The Joystick Input block uses the mapping between the joystick driver and the joystick.

Data Types: double

**Buttons** — Status of joystick buttons vector of 0 and 1

Status of joystick buttons.

Data Types: double

**Point of view** – Current status of the joystick point-of-view selector

-1 (selector inactive) | scalar

The output signal is the angle of the point-of-view selector, or POV Hat, in degrees from 0 to 360. If the selector is inactive, the signal is -1.

Data Types: double

#### **Parameters**

**Joystick ID** — The ID assigned to given joystick device 1 (default)

You can find the properties of the joystick that is connected to the system in the Game Controllers section of the system Control Panel.

**Adjust I/O ports according to joystick capabilities** — Dynamically adjust ports to correspond to joystick capabilities

on (default) | off

If you enable this parameter, the Simulink 3D Animation software dynamically adjusts the ports to correspond to the capabilities of the connected joystick each time that you open the model. If the connected device does not have force-feedback capability, selecting this check box causes the removal of the force-feedback input from the block, even if you enable the **Enable force-feedback input** parameter.

The block ports do not have the full widths provided by the Windows® Game Controllers interface.

**Enable force-feedback input** — Support joysticks with force-feedback on (default) | off

If you select this check box, the Simulink 3D Animation software can support force-feedback joystick, steering wheel, and haptic (one that enables tactile feedback) devices.

**Output Ports** — Enable output ports for joystick commands off (default) | on

When the **Adjust I/O ports according to joystick capabilities** parameter is enabled, the output ports change to correspond to the actual capabilities of the connected joystick. On Windows platforms, the output ports have fixed maximum width provided by the system Game Controllers interface.

## **Version History**

**Introduced before R2006a**

#### **See Also**

[Space Mouse Input](#page-22-0) | [vrjoystick](#page-181-0) | [vrspacemouse](#page-226-0)

#### **Topics**

"Connect Virtual Worlds and Models"

## **MATLAB to VR Coordinates**

Convert MATLAB coordinates to VR coordinates

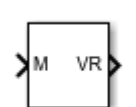

**Libraries:** Simulink 3D Animation / Utilities

#### **Description**

The MATLAB to VR Coordinates block converts a point with coordinates in the MATLAB® coordinate system to the VRML coordinate system.

The following relation holds between the two coordinate systems:

 $[X_m, y_m, z_m] = [x_v, z_v, -y_v]$ 

where MATLAB coordinates are denoted with the *m* subscript and Virtual World coordinates are denoted with the *v* subscript. For more information on the two coordinate systems, see "Virtual World Coordinate System".

#### **Ports**

#### **Input**

**M** — Coordinates in MATLAB notation 3-element vector

Coordinates of a point in MATLAB notation, specified as a 3-element row vector.

Data Types: single | double

#### **Output**

**VR** — Coordinates in VRML notation 3-element vector

Coordinates of a point in VRML notation, returned as a 3-element row vector.

Data Types: single | double

## **Version History**

**Introduced in R2019a**

#### **Extended Capabilities**

**C/C++ Code Generation** Generate C and C++ code using Simulink® Coder<sup>™</sup>.

#### **See Also**

[vrcoordm2vr](#page-122-0) | [vrcoordvr2m](#page-125-0) | [VR to MATLAB Coordinates](#page-30-0) | [VR Rotation to Rotation Matrix](#page-32-0) | [Rotation Matrix to VR Rotation](#page-20-0) | [vrrotmat2vec](#page-217-0) | [vrrotvec2mat](#page-218-0)

#### **Topics**

"Virtual World Coordinate System"

## <span id="page-16-0"></span>**Normalize Vector**

Output unit vector parallel to input vector

Normalize Normalize Vector

**Libraries:** Simulink 3D Animation / Utilities

#### **Description**

Use the Normalize Vector block to obtain a unit vector parallel to a given vector.

#### **Ports**

#### **Input**

**Input 1** — Input signal vector

Vector of arbitrary size. Data Types: single | double

#### **Output**

**Output 1** — Unit vector vector

Unit vector parallel to the vector provided by the input signal.

Data Types: single | double

#### **Parameters**

**Maximum modulus to treat vector as zero** — Input signal threshold

#### 0 (default)

The output is set to zeroes if the modulus of the input is equal to or lower than this value.

## **Version History**

**Introduced in R2006a**

#### **See Also**

[Cross Product](#page-9-0) | [Rotation Between 2 Vectors](#page-18-0) | [Rotation Matrix to VR Rotation](#page-20-0) | [Viewpoint Direction to](#page-25-0) [VRML Orientation](#page-25-0)

#### **Topics**

"Connect Virtual Worlds and Models"

## <span id="page-18-0"></span>**Rotation Between 2 Vectors**

Virtual world rotation between two 3-D vectors

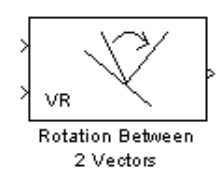

**Libraries:** Simulink 3D Animation / Utilities

#### **Description**

The Rotation Between 2 Vectors takes the input of two 3-by-1 vectors and returns a virtual world rotation (specified as a 4-element vector defining the axis and angle) that is needed to transform the first input vector to the second input vector.

#### **Ports**

#### **Input**

**Port 1** — Input signal 3-element vector

The input signal is a 3-element vector whose elements correspond to its magnitudes along the  $\hat{i}$ ,  $\hat{j}$ ,  $\hat{k}$ unit vectors, respectively.

Data Types: double

**Port 2** — Input signal 3-element vector

The input signal is a 3- element vector whose elements correspond to its magnitudes along the *i* , *j* , *k* unit vectors, respectively.

Data Types: double

#### **Output**

**Output 1** — Axis-Angle rotation 4-element vector

The output of the block is an axis-angle representation of the rotation needed to transform the first input vector to the second input vector.

Data Types: double

## **Version History**

**Introduced in R2006a**

#### **Extended Capabilities**

#### **C/C++ Code Generation**

Generate C and C++ code using Simulink® Coder™.

Actual data type or capability support depends on block implementation.

#### **See Also**

[Cross Product](#page-9-0) | [Normalize Vector](#page-16-0) | [Rotation Matrix to VR Rotation](#page-20-0) | [Viewpoint Direction to VRML](#page-25-0) [Orientation](#page-25-0)

#### **Topics**

"Connect Virtual Worlds and Models"

## <span id="page-20-0"></span>**Rotation Matrix to VR Rotation**

Convert rotation matrix to axis/angle rotation

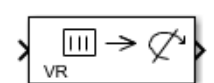

**Libraries:** Simulink 3D Animation / Utilities

#### **Description**

The Rotation Matrix to VR Rotation converts Rotation Matrix (defined columnwise as 3-by-3 matrix or as a 9-element column vector) into the Axis / Angle rotation representation used for defining rotations in VR.

#### **Ports**

#### **Input**

**input 1** — Rotation matrix 3-by-3 matrix

3D rotation, specified as a 3-by-3 columnwise-defined matrix, also known as a direction cosine matrix.

A representation of a three-dimensional spherical rotation as a 3-by-3 real, orthogonal matrix *R*: *R*<sup>T</sup>*R*  $= RR^{T} = I$ , where I is the 3-by-3 identity and  $R^{T}$  is the transpose of *R*. This matrix is also known as the direction cosine matrix (DCM). The DCM is the orientation of the object in space, relative to its parent node.

$$
R = \begin{pmatrix} R_{11} & R_{12} & R_{13} \\ R_{21} & R_{22} & R_{23} \\ R_{31} & R_{32} & R_{33} \end{pmatrix} = \begin{pmatrix} R_{xx} & R_{xy} & R_{xz} \\ R_{yx} & R_{yy} & R_{yz} \\ R_{zx} & R_{zy} & R_{zz} \end{pmatrix}
$$

Data Types: single | double

#### **Output**

**Port 1** — Axis/Angle Rotation 4 element vector

Output rotation, returned as a 4-element vector in axis/angle notation, The first three elements specify the axis of rotation and the fourth element specifies the angle.

#### **Parameters**

**Maximum value to treat input value as zero** - Effective zero value

1e-12 (default) | scalar

Input signal value is considered to be zero if it is equal to or lower than the value set in this parameter. By default, the parameter is set to  $\varepsilon = 1$ e-12.

## **Version History**

**Introduced in R2019a**

#### **See Also**

[VR Rotation to Rotation Matrix](#page-32-0)

## <span id="page-22-0"></span>**Space Mouse Input**

Process input from space mouse device

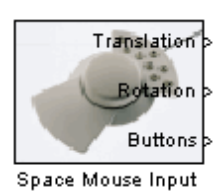

**Libraries:** Simulink 3D Animation

#### **Description**

A space mouse is a device similar to a joystick in purpose, but it also provides movement control with six degrees of freedom. This block reads the status of the space mouse and provides some commonly used transformations of the input. The Space Mouse Input block supports current models of 3–D navigation devices manufactured by 3Dconnexion (<https://www.3dconnexion.com>). Contact MathWorks® Technical Support ([https://www.mathworks.com/support](https://www.mathworks.com/support.html)) for further information on the support of older 3Dconnexion devices.

To open the Block Parameters dialog box, double-click the block.

#### **Ports**

#### **Output**

**Translation** — Status of object translation 1 or true | 0 or false

Status of object translation, returned as  $\theta$  or false if not pressed and 1 or true if pressed.

Data Types: Boolean

**Rotation** — Status of object rotation 1 or true | 0 or false

Status of object rotation, returned as 0 or false if not pressed and 1 or true if pressed.

Data Types: Boolean

**Buttons** — Status of button 1 or true | 0 or false

Status of button, returned as 0 or false if not pressed and 1 or true if pressed.

Data Types: Boolean

#### **Parameters**

**Port** — Serial port where mouse is connected COM1 (default) | COM2 | COM3 | COM4 | USB1 | USB2 | USB3 | USB4 | USB Serial port to which the space mouse is connected. Possible values are USB1...USB4 and COM1...COM4.

**Output type** — Type of output Speed (default) | Position | Viewpoint coordinates

This field specifies how the inputs from the device are transformed:

- Speed No transformations are done. Outputs are translation and rotation speeds.
- Position Translations and rotations are integrated. Outputs are position and orientation in the form of roll/pitch/yaw angles.
- Viewpoint coordinates Translations and rotations are integrated. Outputs are position and orientation in the form of an axis and an angle. You can use these values as viewpoint coordinates in a virtual world.

**Dominant mode** — Option to accept only prevailing movement and rotation off (default) | on

If this check box is selected, the mouse accepts only the prevailing movement and rotation and ignores the others. This mode is very useful for beginners using space mouse input.

**Disable position movement** — Option to fix rotations at initial values off (default) | on

Fixes the rotations at initial values, allowing you to change positions only.

**Disable rotation movement** — Option to fix positions at initial values off (default) | on

Fixes the positions at the initial values, allowing you to change rotations only.

**Normalize output angle** — Option to determine whether rotation angles should wrap in a full circle off (default) | on

Determines whether the integrated rotation angles should wrap on a full circle (360°) or not. This is not used when you set the **Output Type** to Speed.

**Limit position** — Option to limit position of mouse off (default) | on

Determines whether you can limit the upper and lower positions of the mouse.

**Position sensitivity** — Mouse sensitivity for translations 0.0001 (default)

Mouse sensitivity for translations. Higher values correspond to higher sensitivity.

**Rotation sensitivity** — Mouse sensitivity for rotations

0.00001 (default)

Mouse sensitivity for rotations. Higher values correspond to higher sensitivity.

**Initial position** — Initial condition for translations [0 0 0] (default)

Initial condition for integrated translations. This is not used when you set the **Output Type** to Speed.

**Initial rotation** — Initial condition for rotations [0 0 0] (default)

Initial condition for integrated rotations. This is not used when you set the **Output Type** to Speed.

**Lower position limit** — Lower limit of mouse [-100 -100 -100] (default)

Position coordinates for the lower limit of the mouse.

**Upper position limit** — Upper limit of mouse [100 100 100] (default)

Position coordinates for the upper limit of the mouse.

## **Version History**

**Introduced in R2007b**

#### **See Also**

[vrspacemouse](#page-226-0) | [vrjoystick](#page-181-0)

#### **Topics**

"Connect Virtual Worlds and Models" "Manipulator with SpaceMouse"

## <span id="page-25-0"></span>**Viewpoint Direction to VR Orientation**

Convert viewpoint direction to virtual world orientation

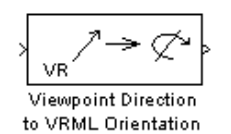

**Libraries:** Simulink 3D Animation / Utilities

#### **Description**

The Viewpoint Direction to VR Orientation takes a viewpoint direction (a 3 element vector) as input and outputs the corresponding virtual world viewpoint orientation (a 4-element rotation vector).

To open the Block Parameters dialog box, double-click the block.

#### **Ports**

**Input**

**Input 1** — Viewpoint direction 3-element vector

Viewpoint direction, specified as a 3-element vector.

Data Types: single | double

#### **Output**

**Port 1** — Axis/Angle Rotation 4 element vector

Output rotation, returned as a 4-element vector in axis/angle notation, The first three elements specify the axis of rotation and the fourth element specifies the angle.

## **Version History**

**Introduced in R2006a**

#### **Extended Capabilities**

#### **C/C++ Code Generation**

Generate C and  $C++$  code using Simulink® Coder<sup>™</sup>.

Actual data type or capability support depends on block implementation.

#### **See Also**

[Cross Product](#page-9-0) | [Normalize Vector](#page-16-0) | [Rotation Between 2 Vectors](#page-18-0) | [Rotation Matrix to VR Rotation](#page-20-0)

#### **Topics**

"Manipulator with SpaceMouse" "Connect Virtual Worlds and Models"

## <span id="page-27-0"></span>**VR Placeholder**

Send unspecified value to Simulink 3D Animation block

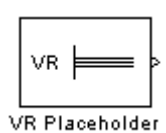

**Libraries:** Simulink 3D Animation

### **Description**

The VR Placeholder block sends out a special value that is interpreted as "unspecified" by the VR Sink block. When this value appears on the VR Sink input, whether as a single value or as an element of a vector, the appropriate value in the virtual world stays unchanged. Use this block to change only one value from a larger vector. For example, use this block to change just one coordinate from a 3-D position.

The value output by the VR Placeholder block should not be modified before being used in other VR blocks.

To open the Block Parameters dialog box, double-click the block.

#### **Ports**

**Output**

**Output 1** — Output signal real scalar | real vector

Output signal returned as unspecified, that drives the virtual reality visualization.

Data Types: double

#### **Parameters**

**Output width** — Length of vector 1 (default)

Length of the vector containing placeholder signal values.

## **Version History**

**Introduced before R2006a**

**See Also** [VR Signal Expander](#page-34-0)

## **VR RigidBodyTree**

Visualize Robotics System Toolbox RigidBodyTree objects in Simulink

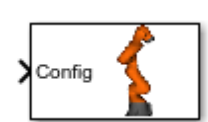

**Libraries:** Simulink 3D Animation

#### **Description**

Use the VR RigidBodyTree block to visualize RigidBodyTree objects from Robotics System Toolbox™ in the Simulink 3D Animation viewer.

#### **Ports**

#### **Input**

**Input 1** — Joint Positions scalar | vector

Robot configuration that solves the desired end-effector pose, specified as a vector. A robot configuration is a vector of joint positions for the rigidBodyTree model. The number of positions is equal to the number of non-fixed joints in the rigidBodyTree parameter.

Data Types: single | double

#### **Parameters**

**Associated VRML File** — 3D World 3D world file name

Specify the virtual world in which the rigidBodyTree is visualized

**Parent node (leave empty for root)** – Scene hierarchy location

character vector | string

Specify the location of the rigidBodyTree object in the scene hierarchy. For more information on scene hierarchy, see "Create a Virtual World".

**Rigid Body Tree** — robot pose

#### rigidBodyTree

Specify the name of the Robotics System Toolbox rigidBodyTree object to be used in the virtual world. If a robot with an identical name is already present in the virtual world, it is used for visualization by default.

You can enable the **Always use robot definition from the RigidBodyTree object** parameter to overwrite the existing robot, if present, with the robot specified by the rigidBodyTree object.

#### Always use robot definition from the RigidBodyTree object — create robot

'off' (default) | 'on'

Enable this parameter to always create a robot from the rigidBodyTree object specified by the **Rigid Body Tree** parameter.

By default, the virtual world uses an existing robot by the same name, if it exists.

**Sample time** — Block sample time for simulation 0.1 (default) | scalar | vector

Specify the sample time for the block, or specify -1 to inherit the sample time.

**Ensure that a viewer window is open during simulation** — Open 3D world viewer

'off' (default) | 'on'

Enable this parameter to ensure that the Simulink 3D Animation Viewer is open during simulation.

### **Version History**

**Introduced in R2018b**

#### **Extended Capabilities**

#### **C/C++ Code Generation**

Generate C and C++ code using Simulink® Coder™.

Actual data type or capability support depends on block implementation.

## <span id="page-30-0"></span>**VR to MATLAB Coordinates**

Convert VR coordinates to MATLAB coordinates

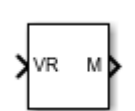

**Libraries:** Simulink 3D Animation / Utilities

#### **Description**

The VR to MATLAB Coordinates block converts a point with coordinates in the Virtual World coordinate system (Znear) to the MATLAB coordinate system (Zup).

The following relation holds between the two coordinate systems:

 $[X_m, y_m, z_m] = [x_v, -z_v, y_v]$ 

where MATLAB coordinates are denoted with the *m* subscript and Virtual World coordinates are denoted with the *v* subscript. For more information on the two coordinate systems, see "Virtual World Coordinate System".

#### **Ports**

#### **Input**

**VR** — Coordinates in the Virtual World coordinate system 3-element vector

Coordinates of a point in VRML notation, specified as a 3-element row vector.

Data Types: single | double

#### **Output**

**M** — Coordinates in the MATLAB coordinate system 3-element vector

Coordinates of a point in MATLAB notation, returned as a 3-element row vector.

Data Types: single | double

## **Version History**

**Introduced in R2019a**

#### **Extended Capabilities**

#### **C/C++ Code Generation**

Generate C and C++ code using Simulink® Coder<sup>™</sup>.

#### **See Also**

[vrcoordm2vr](#page-122-0) | [vrcoordvr2m](#page-125-0) | [VR Rotation to Rotation Matrix](#page-32-0) | [Rotation Matrix to VR Rotation](#page-20-0) | [vrrotmat2vec](#page-217-0) | [vrrotvec2mat](#page-218-0)

#### **Topics**

"Virtual World Coordinate System"

## <span id="page-32-0"></span>**VR Rotation to Rotation Matrix**

Convert array/angle rotation to rotation matrix

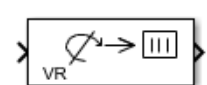

**Libraries:** Simulink 3D Animation / Utilities

#### **Description**

The VR Rotation to Rotation Matrix block converts the array / angle rotation representation used for defining rotations in virtual reality to a 3-by-3 rotation matrix

#### **Ports**

#### **Input**

**Input 1** — array/Angle rotation 4-element vector

Input rotation, specified as a 4-element vector in array/angle notation,. The first three elements specify the array of rotation and the fourth element specifies the angle.

Data Types: single | double

#### **Output**

**Output 1** — Rotation matrix 3-by-3 matrix

3D rotation, returned as a 3-by-3 columnwise defined matrix, also known as a direction cosine matrix.

A representation of a three-dimensional spherical rotation as a 3-by-3 real, orthogonal matrix *R*: *R*<sup>T</sup>*R*  $= RR^{T} = I$ , where *I* is the 3-by-3 identity and  $R^{T}$  is the transpose of *R*. This matrix is also known as the direction cosine matrix (DCM). The DCM is the orientation of the object in space, relative to its parent node.

*R* = *R*<sup>11</sup> *R*<sup>12</sup> *R*<sup>13</sup> *R*<sup>21</sup> *R*<sup>22</sup> *R*<sup>23</sup> *R*<sup>31</sup> *R*<sup>32</sup> *R*<sup>33</sup> = *Rxx Rxy Rxz Ryx Ryy Ryz Rzx Rzy Rzz*

Data Types: single | double

#### **Parameters**

#### **Maximum value to treat input value as zero** - Effective zero value

1e-12 (default) | scalar

Input signal value is considered to be zero if it is equal to or lower than the value set in this parameter. By default, the parameter is set to  $\varepsilon = 1$ e-12.

## **Version History**

**Introduced in R2019a**

#### **See Also**

[Rotation Matrix to VR Rotation](#page-20-0)

## <span id="page-34-0"></span>**VR Signal Expander**

Expand input vectors into fully qualified virtual world field vectors

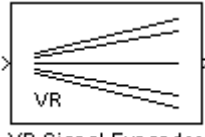

VR Signal Expander

## **Library**

Simulink 3D Animation

#### **Description**

The VR Signal Expander block creates a vector of predefined length, using some values from the input ports and filling the rest with placeholder signal values.

To open the Block Parameters dialog box, double-click the block.

#### **Data Type Support**

A VR Signal Expander block accepts and outputs signals of type double.

#### **Parameters**

**Output width** — How long the output vector should be.

**Output signal indices** — Vector indicating the position at which the input signals appear at the output. The remaining positions are filled with VR Placeholder signals.

For example, suppose you want an input vector with two signals and an output vector with four signals, with the first input signal in position 2 and the second input signal in position 4. In the **Output width** box, enter 4 and in the **Output signal indices** box, enter [2,4]. The first and third output signals are unspecified.

#### **See Also**

• [VR Placeholder](#page-27-0)

#### **Version History Introduced before R2006a**

## **VR Sink**

Write data from Simulink model to virtual world

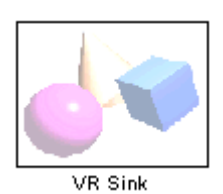

**Libraries:** Simulink 3D Animation

#### **Description**

To output data from the model to control and animate a virtual world, use a VR Sink block. The VR Sink block writes values from its ports to virtual world fields specified in the Block Parameters dialog box.

The VR Sink block is equivalent to the [VR To Video](#page-43-0) block, except that the **Show video output port** parameter for the VR Sink block is cleared by default.

The VR Sink block cannot be compiled by the Simulink Coder™ software, but it can be used as a SimViewing device on the host computer.

**Note** The current internal viewer window (vrfigure) properties are saved together with the Simulink model. Next time you open the model, the internal viewer window opens with the same parameters that were last saved, such as position, size, and navigation mode. When you close the viewer window, the Simulink software does not alert you if these properties have changed.

The VR Sink block is a Sim Viewing Device. You can include it in models that you compile with Simulink Coder software. If you use External mode to compile, build, and deploy the model on a target platform, such as Simulink Real-Time™ or Simulink Desktop Real-Time™, some sink blocks and Sim Viewing Device blocks stay in normal mode during simulation, receive data from the target, and display that data. For more information, see "Use C/C++ S-Functions as Sim Viewing Devices in External Mode" (Simulink).

#### **Ports**

#### **Input**

**Input 1** — Input signal real scalar | real vector

Input signal to drive the virtual reality visualization of nodes selected in the **Virtual World Tree**.

Data Types: double
### **Output**

**Output 1** — Output video stream 3-element vector of video signal dimensions

Use the output port to access the RGB video stream of the VR signal input.

Data Types: double

## **Parameters**

**Source file** – File name specifying virtual world that connects to block string scalar | character vector

By default, the full path to the associated virtual world 3D file appears in this text box. If you enter only the file name in this box, the software assumes that the virtual world 3D file resides in the same folder as the model file. You can specify a VRML file or an X3D file.

- Click **New** to open an empty default virtual world editor. When you either enter a source file name or use the **Browse** button, the **New** button becomes an **Edit** button.
- Click **Edit** to launch the default virtual world editor with the source file open.
- Click **View** to view the world in the Simulink 3D Animation Viewer or a Web browser.
- Click **Reload** to reload the world after you change it.

**Open Viewer automatically** — Display virtual world on model load

off | on

Enable this parameter to display the virtual world after loading the Simulink model.

#### **Allow viewing from the Internet** - View virtual world over network

off (default) | on

Enable this parameter to make the virtual world accessible for viewing on a client computer. If you do not select this check box, then the world is visible only on the host computer. This parameter is equivalent to the RemoteView property of a vrworld object.

**Description** — Virtual reality object description

string scalar | character vector

The description is displayed in all virtual reality object listings, in the title bar of the Simulink 3D Animation Viewer, and in the list of virtual worlds on the Simulink 3D Animation HTML page. This parameter is equivalent to the Description property of a vrworld object.

**Sample time** — Block sample time for simulation 0.1 (default) | scalar | vector

Specify the sample time for the block, or specify -1 to inherit the sample time.

**Show video output port** — Output VR signal to video off (default) | on

Enable a port to output an RGB video stream for further 2D video processing.

### **Video output signal dimensions** — Specify video output size

[200 320] (default) | 2-element vector

Specify the dimensions ([height width]) of the video output signal in pixels.

**Virtual World Tree** — View structure of virtual world node

This box shows the structure of the virtual world 3D file and the virtual world itself.

Nodes that have names are marked with red arrows. You can access them from the Simulink 3D Animation interface. Nodes without names but whose children are named are also marked with red arrows. This marking scheme makes it possible for you to find all accessible nodes by traversing the tree using arrows. Other nodes have a blue dot before their names.

Fields with values that you set have check boxes. Use these check boxes to select the fields whose values you want the Simulink software to update. For every field that you select, an input port is created in the block. Input ports are assigned to the selected nodes and fields in the order that corresponds to the virtual world 3D file.

Fields whose values cannot be written (because their parent nodes do not have names, or because they are not of virtual world data class eventIn or exposedField) have an X-shaped icon.

**Show node types** — Display node types in virtual world tree off (default) | on

Enable this parameter to show node types in the virtual world tree.

**Show field types** — Display field types in virtual world tree off (default) | on

Enable this parameter to show field types in the virtual scene tree.

# **Version History**

**Introduced before R2006a**

## **See Also**

[VR Source](#page-38-0) | [VR To Video](#page-43-0)

### **Topics**

"Connect Virtual Worlds and Models"

"Detect Object Collisions"

"Foucault Pendulum Model with VRML Visualization"

"Use C/C++ S-Functions as Sim Viewing Devices in External Mode" (Simulink)

# <span id="page-38-0"></span>**VR Source**

Read data from virtual world to Simulink model

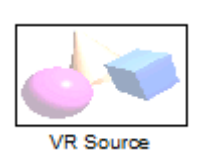

**Libraries:** Simulink 3D Animation

# **Description**

Use the VR Source block to provide interactivity between a user navigating the virtual world and the simulation of a Simulink model. The VR Source block registers user interactions with the virtual world and passes that data to the model to affect the simulation of the model. The VR Source reads values from virtual world fields specified in the Block Parameters dialog box and inputs their values to a model.

Examples of some ways that you can use a VR Source block to input data from a virtual world to a Simulink model include:

- Use sensor data from a virtual world to control a simulation. For details, see "Add Sensors to Virtual Worlds" and "Detect Object Collisions".
- Provide interactivity between user navigation and interaction in a virtual world and the simulation of the model.
- Have a simulation react to virtual world events, such as time ticks or outputs from scripts.
- Use static information from the virtual world, such as the size of a box, to control a simulation.

For example, you can specify setpoints in the virtual world, so that user can specify the location of a virtual world object interactively. The simulation then responds to the changed location of the object. The VR Source block can read into the model events from the virtual world, such as time ticks or outputs from scripts. The VR Source block can also read into the model static information about the virtual world (for example, the size of a box defined in the virtual world 3D file). For examples of models that use the VR Source block, see "Virtual Control Panel" and the Set the Setpoint subsystem in the "Portal Crane with Control Panel" example.

**Note** The current internal viewer window (vrfigure) properties are saved together with the Simulink model. The next time that you open the model, the internal viewer window opens with the same parameters that were saved, such as position, size, and navigation mode. When closing the viewer window, the Simulink software does not alert you if these properties have changed.

To open the Block Parameters dialog box VR Source block:

- When you first add a VR Source block and it is still not associated with a virtual world, doubleclick the block.
- Otherwise, in the Simulink 3D Animation Viewer, select **SimulationBlock parameters**. If the viewer is not already open, you can open it by double-clicking the VR Source block.

You cannot use the Simulink Coder software to compile a model that includes a VR Source block.

## **Ports**

#### **Output**

**Output 1** — Output signal real scalar | real vector

Output signal that drives the virtual reality visualization of nodes selected in the **Virtual World Tree**.

Data Types: double

## **Parameters**

**Source file** - File name specifying virtual world that connects to block string scalar | character vector

By default, the full path to the associated virtual world 3D file appears in this text box. If you enter only the file name in this box, the software assumes that the virtual world 3D file resides in the same folder as the model file. You can specify a VRML file or an X3D file.

- Click **New** to open an empty default virtual world editor. When you either enter a source file name or use the **Browse** button, the **New** button becomes an **Edit** button.
- Click **Edit** to launch the default virtual world editor with the source file open.
- Click **View** to view the world in the Simulink 3D Animation Viewer or a Web browser.
- Click **Reload** to reload the world after you change it.

**Open Viewer automatically** — Display virtual world on model load

off | on

Enable this parameter to display the virtual world after loading the Simulink model.

#### Allow viewing from the Internet - View virtual world over network

off (default) | on

Enable this parameter to make the virtual world accessible for viewing on a client computer. If you do not select this check box, then the world is visible only on the host computer. This parameter is equivalent to the RemoteView property of a vrworld object.

**Description** — Virtual reality object description string scalar | character vector

The description is displayed in all virtual reality object listings, in the title bar of the Simulink 3D Animation Viewer, and in the list of virtual worlds on the Simulink 3D Animation HTML page. This parameter is equivalent to the Description property of a vrworld object.

**Sample time** — Block sample time for simulation 0.1 (default) | scalar | vector

Specify the sample time for the block, or specify -1 to inherit the sample time.

**Virtual World Tree** — View structure of virtual world node

This box shows the structure of the virtual world 3D file and the virtual world itself.

Nodes that have names are marked with red arrows. You can access them from the Simulink 3D Animation interface. Nodes without names but whose children are named are also marked with red arrows. This marking scheme makes it possible for you to find all accessible nodes by traversing the tree using arrows. Other nodes have a blue dot before their names.

Fields with values that you set have check boxes. Use these check boxes to select the fields whose values you want the Simulink software to update. For every field that you select, an input port is created in the block. Input ports are assigned to the selected nodes and fields in the order that corresponds to the virtual world 3D file.

Fields whose values cannot be written (because their parent nodes do not have names, or because they are not of virtual world data class eventIn or exposedField) have an X-shaped icon.

**Show node types** — Display node types in virtual world tree off (default) | on

Enable this parameter to show node types in the virtual world tree.

**Show field types** — Display field types in virtual world tree off (default) | on

Enable this parameter to show field types in the virtual scene tree.

# **Version History**

**Introduced in R2011b**

## **See Also**

[VR Sink](#page-35-0) | [VR To Video](#page-43-0)

#### **Topics**

"Connect Virtual Worlds and Models" "Detect Object Collisions" "Foucault Pendulum Model with VRML Visualization" "Use C/C++ S-Functions as Sim Viewing Devices in External Mode" (Simulink)

# <span id="page-41-0"></span>**VR Text Output**

Allows display of Simulink signal values as text in virtual reality scene

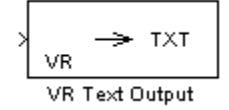

# **Library**

Simulink 3D Animation

# **Description**

The VR Text Output can display Simulink values of signal as text in a virtual reality scene.

Text rendering is a demanding task for virtual world viewers, so there is generally be a decrease in rendering speed when outputting text. This effect increases with the complexity of the text output. You can improve the performance if you limit the output from the Simulink model to only the values of signals that change (e.g., modeling captions) or use more static-text nodes.

To open the Block Parameters dialog box, double-click the block.

## **Parameters**

**Associated VRML file** — Virtual world 3D file specifying the virtual world to which text is output.

**Associated Text node** — Text node within the virtual world to which text is output.

**Format string** — Format used for output text. This block uses sprintf() to format the output strings. Like sprintf(), it works in a vectorized fashion, where the format string is recycled through the components of the input vector. This block does not support the %c and %s conversion formats, as signals in the Simulink product cannot have both characters and strings.

**Sample time** — Enter the sample time or -1 for inherited sample time.

**Ensure that a viewer window is open during simulation** — Select this check box to ensure that the Simulink 3D Animation Viewer is open during simulation.

# **See Also**

- • [VR Sink](#page-35-0)
- • [VR Source](#page-38-0)
- • [VR To Video](#page-43-0)
- • [VR Tracer](#page-46-0)

# **Version History**

**Introduced in R2006b**

# **Extended Capabilities**

### **C/C++ Code Generation**

Generate C and C++ code using Simulink® Coder™.

Actual data type or capability support depends on block implementation.

# <span id="page-43-0"></span>**VR To Video**

Write data from Simulink model to virtual world (video output port enabled)

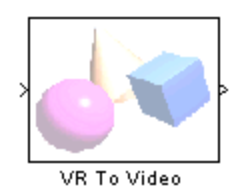

**Libraries:** Simulink 3D Animation

# **Description**

The VR to Video block is equivalent to the [VR Sink](#page-35-0) block, except that its **Show video output port** is selected by default.

To open the Block Parameters dialog box, double-click the block.

See the [VR Sink](#page-35-0) block for details.

## **Ports**

**Input**

**Input 1** — Input signal real scalar | real vector

Input signal to drive the virtual reality visualization of nodes selected in the **Virtual World Tree**.

Data Types: double

### **Output**

**Output 1** — Output video stream 3-element vector of video signal dimensions

Use the output port to access the RGB video stream of the VR signal input.

Data Types: double

## **Parameters**

**Source file** – File name specifying virtual world that connects to block string scalar | character vector

By default, the full path to the associated virtual world 3D file appears in this text box. If you enter only the file name in this box, the software assumes that the virtual world 3D file resides in the same folder as the model file. You can specify a VRML file or an X3D file.

• Click **New** to open an empty default virtual world editor. When you either enter a source file name or use the **Browse** button, the **New** button becomes an **Edit** button.

- Click **Edit** to launch the default virtual world editor with the source file open.
- Click **View** to view the world in the Simulink 3D Animation Viewer or a Web browser.
- Click **Reload** to reload the world after you change it.

**Open Viewer automatically** — Display virtual world on model load

off | on

Enable this parameter to display the virtual world after loading the Simulink model.

**Allow viewing from the Internet** - View virtual world over network

off (default) | on

Enable this parameter to make the virtual world accessible for viewing on a client computer. If you do not select this check box, then the world is visible only on the host computer. This parameter is equivalent to the RemoteView property of a vrworld object.

**Description** — Virtual reality object description string scalar | character vector

The description is displayed in all virtual reality object listings, in the title bar of the Simulink 3D Animation Viewer, and in the list of virtual worlds on the Simulink 3D Animation HTML page. This parameter is equivalent to the Description property of a vrworld object.

**Show video output port** — Output VR signal to video on (default) | off

Enables a port to output an RGB video stream for further 2D video processing.

**Video output signal dimensions** — Specify video output size [200 320] (default) | 2-element vector

Specify the dimensions ([height width]) of the video output signal in pixels.

**Show node types** — Display node types in virtual world tree

off (default) | on

Enable this parameter to show node types in the virtual world tree.

**Show field types** — Display field types in virtual world tree off (default) | on

Enable this parameter to show field types in the virtual scene tree.

# **Version History**

**Introduced in R2007b**

**See Also** [VR Sink](#page-35-0)

**Topics** "Virtual World Data Types" "Use C/C++ S-Functions as Sim Viewing Devices in External Mode" (Simulink)

# <span id="page-46-0"></span>**VR Tracer**

Trace trajectory of object in associated virtual scene

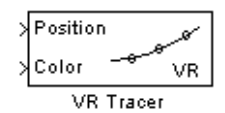

**Libraries:** Simulink 3D Animation

# **Description**

The VR Tracer block allows you to trace the trajectory of an object in the associated virtual scene.

This block creates marker nodes in regular time steps either as children of the specified parent node (**Parent node** parameter) or at the top level of scene hierarchy (root).

You can specify one of three types of markers:

- General shape
- Line segments connecting object positions in every time step
- Axis-aligned triads for orienting the trajectory in the 3-D space

You can also project traced object positions to a plane or to a point.

Object position input must correspond to the placement of the object in the scene hierarchy. If the traced object resides as a child of a parent object, define the parent object DEF name in the parent node field. If the traced object resides at the top of the scene hierarchy (its position is defined in global scene coordinates), leave this field empty.

The first block input vector determines the position of the marker. The second block input (if enabled by the **Marker color selection** parameter) represents the marker color. The second or third block input vector (depending on whether the marker color input vector is enabled) specifies the project point coordinates.

To open the Block Parameters dialog box, double-click the block.

## **Ports**

### **Input**

**Position** — Position coordinates of node 3-element vector

Object position input corresponding to the placement of the object in the scene hierarchy. If the traced object resides as a child of a parent object, define the parent object name in the **Parent node (leave empty for root)** parameter.

Data Types: double

**Color** — Marker color 3-element vector

#### **Note** This port is enabled when the **Marker color selection** parameter is set to Block input

Provide the color to be used for the tracer markers as a 3-element vector of R, G, and B values.

Data Types: double

## **Parameters**

**Associated VRML file** — Virtual world 3D file string scalar | character vector

Specify the virtual world file used for the 3D viewer.

**Parent node (leave empty for root)** —  $-$  Select node from hierarchy VR node

Select the node to be traced from the scene hierarchy.

**Marker shape** — Select marker shape None (default) | Tetrahedron | Pyramid | Box | Octahedron | Sphere

Select a shape from the provided options to mark the signal trace.

**Connect markers with line segments** — Display traced path on (default) | off

Enable this parameter to connect the markers on the traced object's path.

**Place a triad at each marker position** — Provide orientation information on (default) | off

Enable this parameter to place a triad at each marker position. A triad helps you orient the object trajectory in the *x*-*y*-*z* plane.

**Marker scale** — Specify size of marker

[1 1 1] (default)

Specify a 3-element vector that defines the scaling of predefined marker shapes and triads. This parameter allows accommodation for scenes of various sizes.

**Marker color selection** — Specify source of marker colors Block input (default) | Selected from color list | Defined as RGB values

- Block input Disables **Marker color** parameter and relies on the second block input to define the marker color. Selecting this option enables the second block input, to which you can connect a signal for the marker color.
- Selected from color list Enables the **Marker color** parameter. You can select one color from a list for the marker.
- Defined as RGB values Enables **Marker color** parameter to accept RGB values for the marker color.

#### **Marker color** — Specify tracer color

yellow (default) | magenta | cyan | red | green | blue | white | black

Set the tracer marker color from the provided options. This parameter is enabled when you set **Marker color selection** to Selected from color list.

**Marker color (RGB)** — Specify tracer color

[1 0 0] (default) | 3-element vector

Set the tracer marker color as a 3-element vector of RGB values, each ranging from 0-255.

**Sample time** – Block sample time for simulation 0.1 (default) | scalar | vector

Specify the sample time for the block, or specify -1 to inherit the sample time.

**Ensure that a viewer window is open during simulation** — Keep viewer open off (default) | on

Select this check box to ensure that the Simulink 3D Animation Viewer is open during simulation.

**Project positions on a plane** — Project path onto plane

off (default) | on

Specify whether to display line segments from an object onto a plane to approximate the trajectory of the object.

**Projection plane equation coefficients (ax+by+cz+d=0)** — Specify projection plane as coefficients of vector [0 1 0 0] (default)

When the **Project positions on a plane** parameter is enabled, specify the plane onto which to project the position of the object. The coefficients are in the form ax+by+cz+d=0. For example, if you use the default plane equation coefficients to  $[0\ 1\ 0\ 0]$  for the vrtkoff trace model, then after you simulate the model, the object positions project to the  $y=0$  plane.

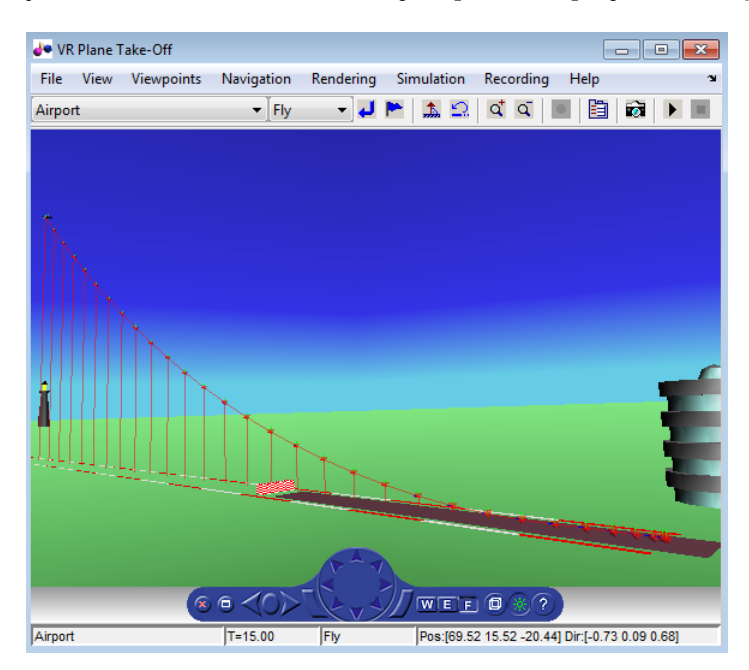

**Project positions to a point** – Display line segments from marker to projection None (default) | Defined in the block mask | Defined in the block input

Displays line segments from an object to a point to approximate the trajectory of the object.

- None (Default) No projection to a point.
- Defined in block mask If you select this option, enter coordinates in the **Projection point coordinates** edit box.
- Defined in the block input If you select this option, specify the coordinates of the point in the output of a block that inputs to the VR Tracer block.

# **Version History**

**Introduced in R2008b**

## **Extended Capabilities**

### **C/C++ Code Generation**

Generate C and C++ code using Simulink® Coder<sup>™</sup>.

Actual data type or capability support depends on block implementation.

## **See Also**

[VR Sink](#page-35-0) | [VR Source](#page-38-0) | [VR To Video](#page-43-0) | [VR Text Output](#page-41-0)

# <span id="page-50-0"></span>**Simulation 3D Actor Transform Get**

Get actor translation, rotation, scale

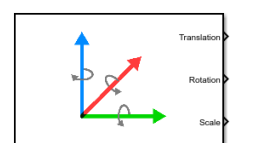

#### **Libraries:**

Vehicle Dynamics Blockset / Vehicle Scenarios / Sim3D / Sim3D Core Aerospace Blockset / Animation / Simulation 3D Simulink 3D Animation / Simulation 3D

## **Description**

The Simulation 3D Actor Transform Get block provides the actor translation, rotation, and scale for the Simulink simulation environment.

The block uses a vehicle-fixed coordinate system that is initially aligned with the inertial world coordinate system.

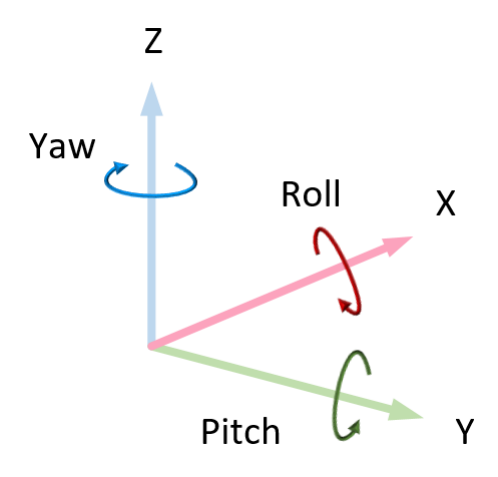

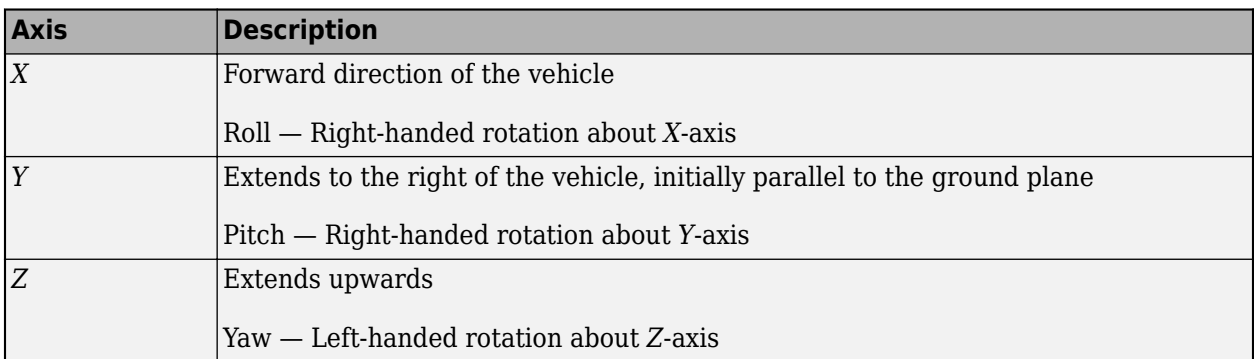

Actors are scene objects that support 3D translation, rotation, and scale. Parts are actor components. Components do not exist by themselves; they are associated with an actor.

**Tip** Verify that the Simulation 3D Scene Configuration block executes before the Simulation 3D Actor Transform Get block. That way, the Unreal Engine 3D visualization environment prepares the data

before the Simulation 3D Actor Transform Get block receives it. To check the block execution order, right-click the blocks and select **Properties**. On the **General** tab, confirm these **Priority** settings:

- Simulation 3D Scene Configuration 0
- Simulation 3D Actor Transform Get 1

For more information about execution order, see "Control and Display Execution Order" (Simulink).

## **Ports**

#### **Output**

**Translation** — Actor translation

array

Actor translation, in m. Array dimensions are number of parts per actor-by-3.

- Translation(1,1), Translation(1,2), and Translation(1,3)  $-$  Vehicle displacement along world *X*-, *Y*, and *Z*- axes, respectively.
- Translation( $\dots$ ,1), Translation( $\dots$ ,2), and Translation( $\dots$ ,3) Actor displacement relative to vehicle, in vehicle-fixed coordinate system initially aligned with world *X*-, *Y*, and *Z*- axes, respectively.

For example, consider a vehicle actor with a vehicle body and four wheels. The Translation signal:

- Dimensions are [5x3].
- Contains translation information according to the axle and wheel locations, relative to vehicle.

$$
Translation = \begin{bmatrix} X_v & Y_v & Z_v \\ X_{FL} & Y_{FL} & Z_{FL} \\ X_{FR} & Y_{FR} & Z_{FR} \\ X_{RL} & Y_{RL} & Z_{RL} \\ X_{RR} & Y_{RR} & Z_{RR} \end{bmatrix}
$$

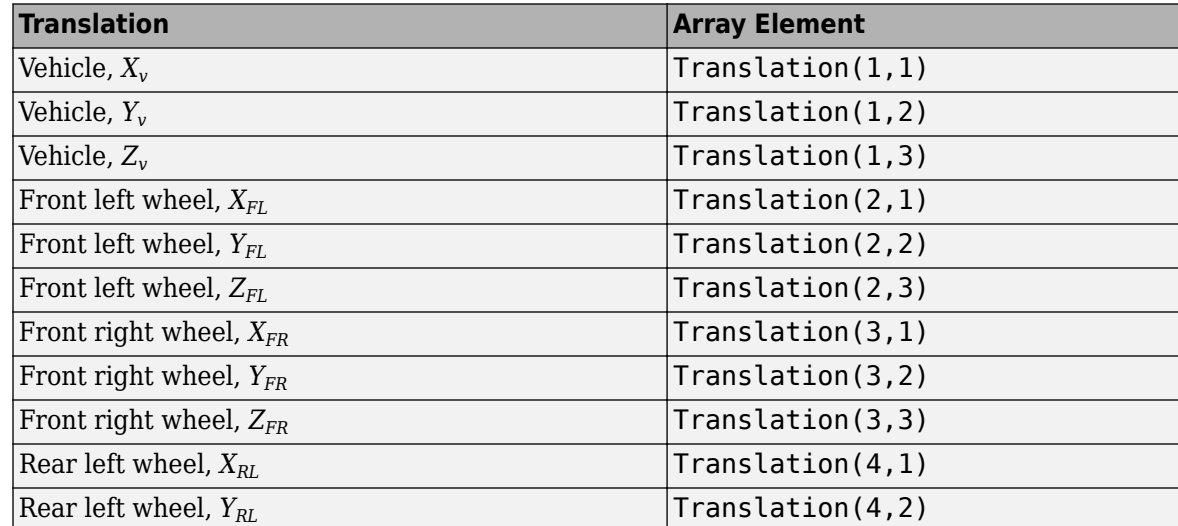

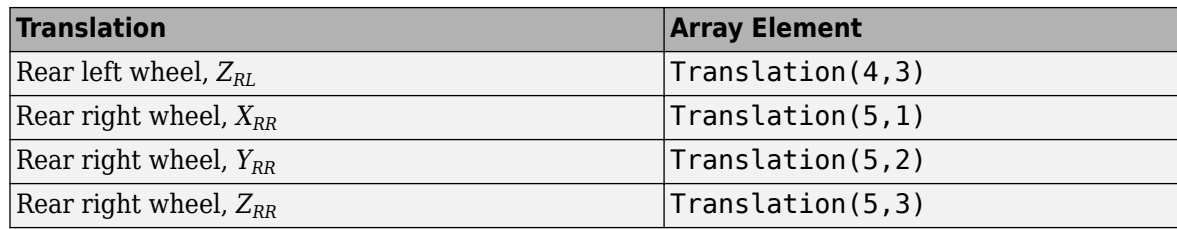

#### **Rotation** — Actor rotation

array

Actor rotation across a [-pi/2, pi/2] range, in rad. Array dimensions are number of parts per actorby-3.

- Rotation(1,1), Rotation(1,2), and Rotation(1,3)  $-$  Vehicle rotation about vehicle-fixed pitch, roll, and yaw *Y*-, *Z*-, and *X*- axes, respectively.
- Rotation( $\dots$ ,1), Rotation( $\dots$ ,2), and Rotation( $\dots$ ,3) Actor rotation about vehiclefixed pitch, roll, and yaw *Y*-, *Z*-, and *X*- axes, respectively.

For example, consider a vehicle actor with a vehicle body and four wheels. The Rotation signal:

- Dimensions are [5x3].
- Contains rotation information according to the axle and wheel locations.

*Rotation* = *PitchFR RollFR YawFR*  $[Pitch_v \quad Roll_v \quad Yaw_v]$ *PitchFL RollFL YawFL PitchRL RollRL YawRL PitchRR RollRR YawRR*

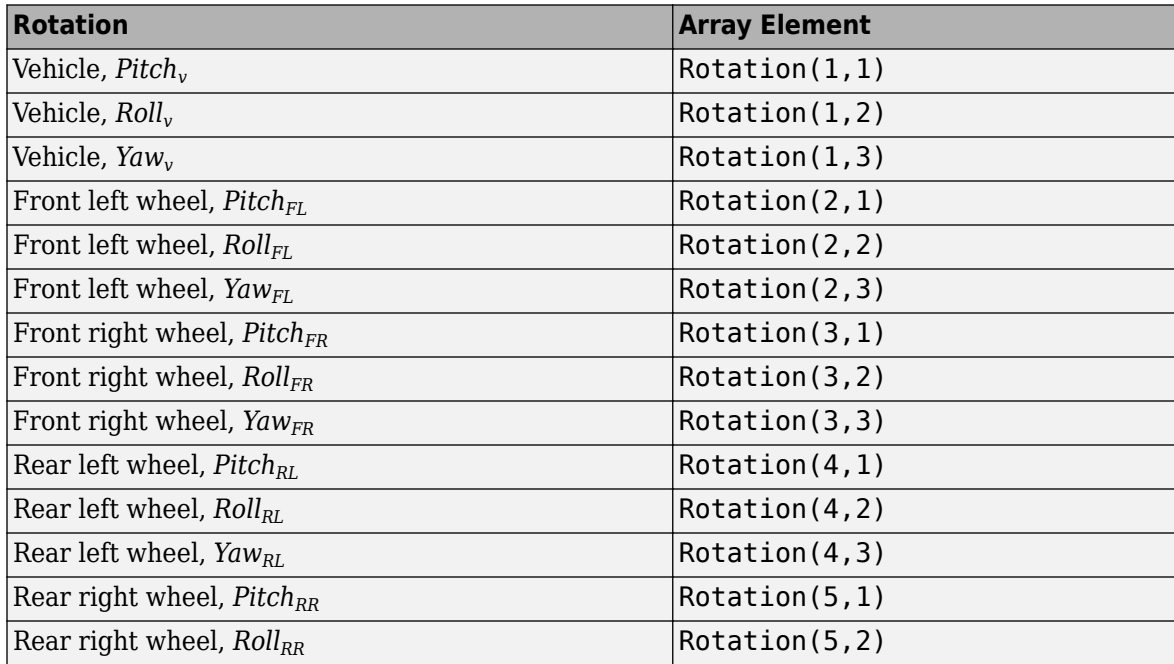

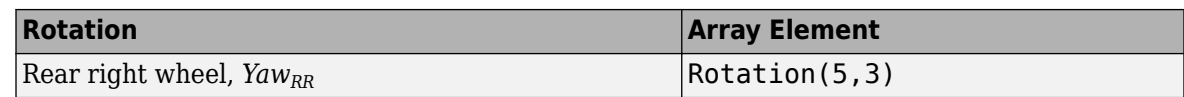

#### **Scale** — Actor scale

array

Actor scale. Array dimensions are number of number of parts per actor-by-3.

- Scale(1,1), Scale(1,2), and Scale(1,3) Vehicle scale along world *X*-, *Y*-, and *Z* axes, respectively.
- Scale(...,1), Scale(...,2), and Scale(...,3) Actor scale along world *X*-, *Y*-, and *Z*axes, respectively.

For example, consider a vehicle actor with a vehicle body and four wheels. The Scale signal:

- Dimensions are [5x3].
- Contains scale information according to the axle and wheel locations.

*Scale* =  $\begin{bmatrix} X_{Vscale} & Y_{Vscale} & Z_{Vscale} \end{bmatrix}$ *XFLscale YFLscale ZFLscale XFRscale YFRscale ZFRscale XRLscale YRLscale ZRLscale XRRscale YRRscale ZRRscale*

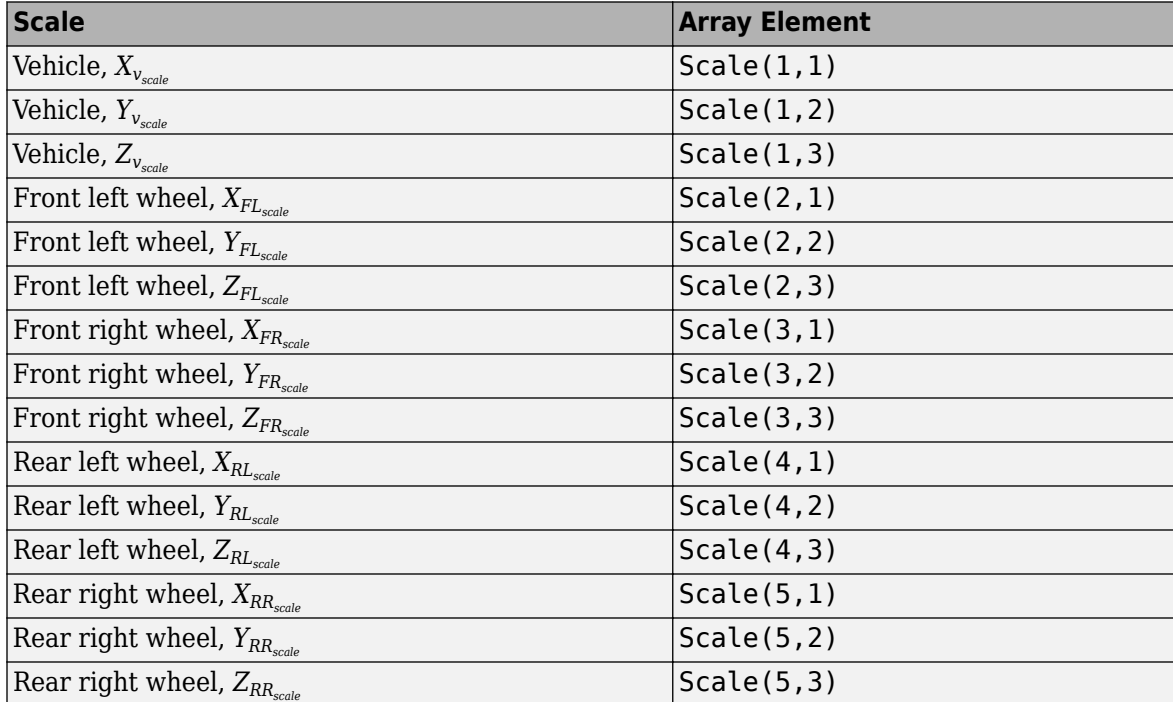

## **Parameters**

**Tag for actor in 3D scene, ActorTag** — Name

SimulinkActor1 (default) | character vector

Actor name.

Actors are scene objects that support 3D translation, rotation, and scale. Parts are actor components. Components do not exist by themselves; they are associated with an actor.

The block does not support multiple instances of the same actor tag. To refer to the same scene actor when you use the 3D block pairs (e.g. Simulation 3D Actor Transform Get and Simulation 3D Actor Transform Set), specify the same **Tag for actor in 3D scene, ActorTag** parameter.

### **Number of parts per actor to get, NumberOfParts** — Name

1 (default) | scalar

Number of parts per actor. Actors are scene objects that support 3D translation, rotation, and scale. Parts are actor components. Components do not exist by themselves; they are associated with an actor. Typically, a vehicle actor with a body and four wheels has 5 parts.

The block does not support multiple instances of the same actor tag. To refer to the same scene actor when you use the 3D block pairs (e.g. Simulation 3D Actor Transform Get and Simulation 3D Actor Transform Set), specify the same **Tag for actor in 3D scene, ActorTag** parameter.

**Sample time** — Sample time -1 (default) | scalar

Sample time, *T<sup>s</sup>* . The graphics frame rate is the inverse of the sample time.

# **Version History**

**Introduced in R2022b**

## **See Also**

[Simulation 3D Actor Transform Set](#page-55-0) | [Simulation 3D Camera Get](#page-63-0) | [Simulation 3D Scene Configuration](#page-72-0)

# <span id="page-55-0"></span>**Simulation 3D Actor Transform Set**

Set actor translation, rotation, scale

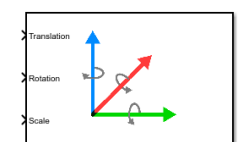

#### **Libraries:**

Vehicle Dynamics Blockset / Vehicle Scenarios / Sim3D / Sim3D Core Aerospace Blockset / Animation / Simulation 3D Simulink 3D Animation / Simulation 3D

# **Description**

The Simulation 3D Actor Transform Set block sets the actor translation, rotation, and scale in the 3D visualization environment.

The block uses a vehicle-fixed coordinate system that is initially aligned with the inertial world coordinate system.

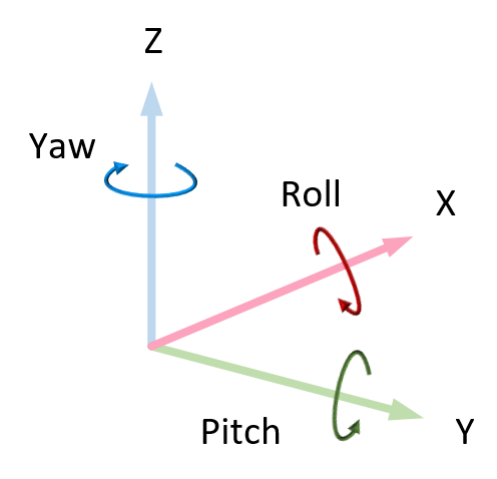

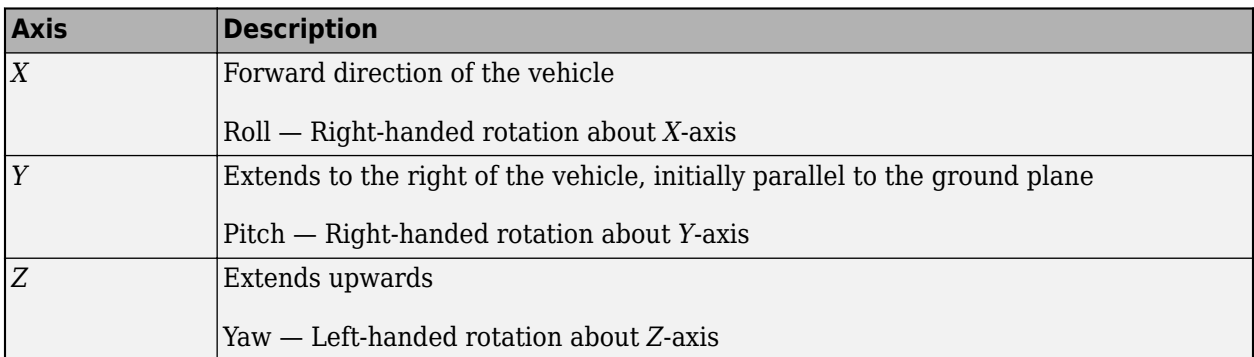

Actors are scene objects that support 3D translation, rotation, and scale. Parts are actor components. Components do not exist by themselves; they are associated with an actor.

**Tip** Verify that the Simulation 3D Actor Transform Set block executes before the Simulation 3D Scene Configuration block. That way, Simulation 3D Actor Transform Set prepares the signal data before the Unreal Engine 3D visualization environment receives it. To check the block execution order, right-click the blocks and select **Properties**. On the **General** tab, confirm these **Priority** settings:

- Simulation 3D Scene Configuration 0
- Simulation 3D Actor Transform Set -1

For more information about execution order, see "Control and Display Execution Order" (Simulink).

## **Ports**

### **Input**

**Translation** — Actor translation array

Actor translation, in m. Array dimensions are number of parts per actor-by-3.

- Translation(1,1), Translation(1,2), and Translation(1,3)  $-$  Vehicle displacement along world *X*-, *Y*, and *Z*- axes, respectively.
- Translation( $\dots$ ,1), Translation( $\dots$ ,2), and Translation( $\dots$ ,3) Actor displacement relative to vehicle, in vehicle-fixed coordinate system initially aligned with world *X*-, *Y*, and *Z*- axes, respectively.

For example, consider a vehicle actor with a vehicle body and four wheels. The Translation signal:

- Dimensions are [5x3].
- Contains translation information according to the axle and wheel locations, relative to vehicle.

$$
Translation = \begin{bmatrix} X_v & Y_v & Z_v \\ X_{FL} & Y_{FL} & Z_{FL} \\ X_{FR} & Y_{FR} & Z_{FR} \\ X_{RL} & Y_{RL} & Z_{RL} \\ X_{RR} & Y_{RR} & Z_{RR} \end{bmatrix}
$$

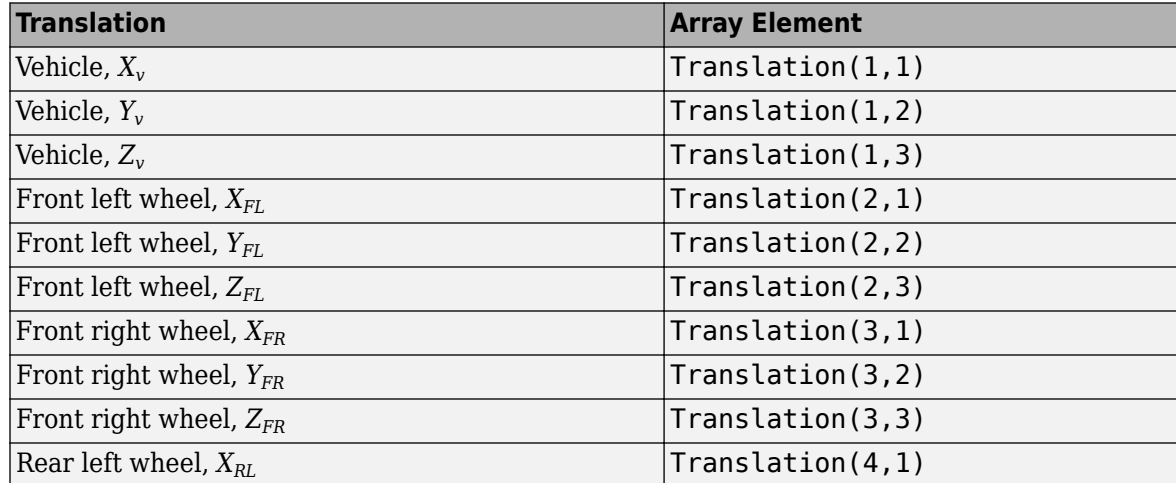

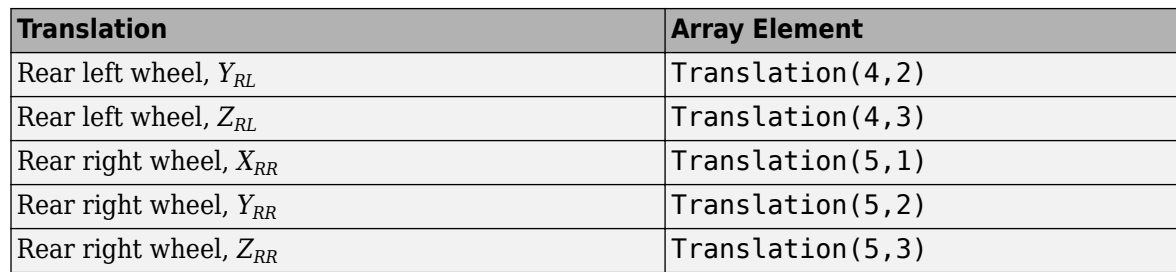

### **Rotation** — Actor rotation

array

Actor rotation across a [-pi/2, pi/2] range, in rad. Array dimensions are number of parts per actorby-3.

- Rotation(1,1), Rotation(1,2), and Rotation(1,3)  $-$  Vehicle rotation about vehicle-fixed pitch, roll, and yaw *Y*-, *Z*-, and *X*- axes, respectively.
- Rotation( $\dots$ ,1), Rotation( $\dots$ ,2), and Rotation( $\dots$ ,3) Actor rotation about vehiclefixed pitch, roll, and yaw *Y*-, *Z*-, and *X*- axes, respectively.

For example, consider a vehicle actor with a vehicle body and four wheels. The Rotation signal:

- Dimensions are [5x3].
- Contains rotation information according to the axle and wheel locations.

*Rotation* = *PitchFR RollFR YawFR Pitch<sup>v</sup> Roll<sup>v</sup> Yaw<sup>v</sup> PitchFL RollFL YawFL PitchRL RollRL YawRL PitchRR RollRR YawRR*

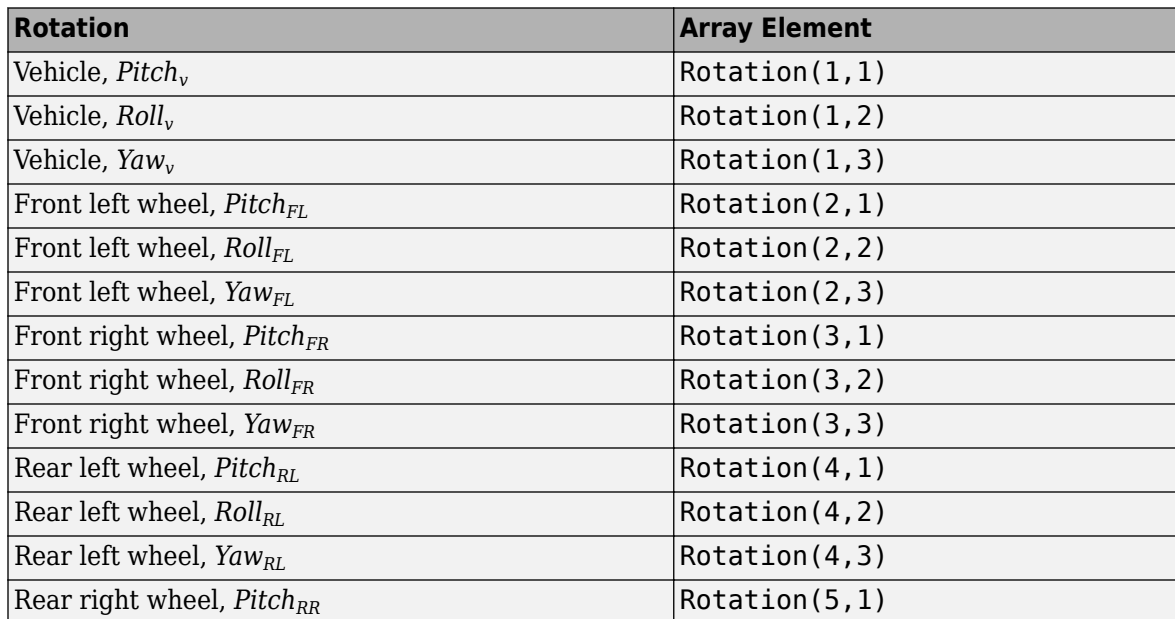

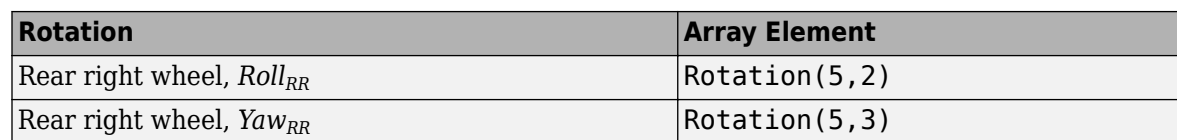

#### **Scale** — Actor scale

array

Actor scale. Array dimensions are number of number of parts per actor-by-3.

- Scale(1,1), Scale(1,2), and Scale(1,3) Vehicle scale along world *X*-, *Y*-, and *Z* axes, respectively.
- Scale(...,1), Scale(...,2), and Scale(...,3) Actor scale along world *X*-, *Y*-, and *Z*axes, respectively.

For example, consider a vehicle actor with a vehicle body and four wheels. The Scale signal:

- Dimensions are [5x3].
- Contains scale information according to the axle and wheel locations.

 $Scale = \left| X_{FR_{scale}} \ Y_{FR_{scale}} \ Z_{FR_{scale}} \right|$  $\begin{bmatrix} X_{Vscale} & Y_{Vscale} & Z_{Vscale} \end{bmatrix}$ *XFLscale YFLscale ZFLscale XRLscale YRLscale ZRLscale XRRscale YRRscale ZRRscale*

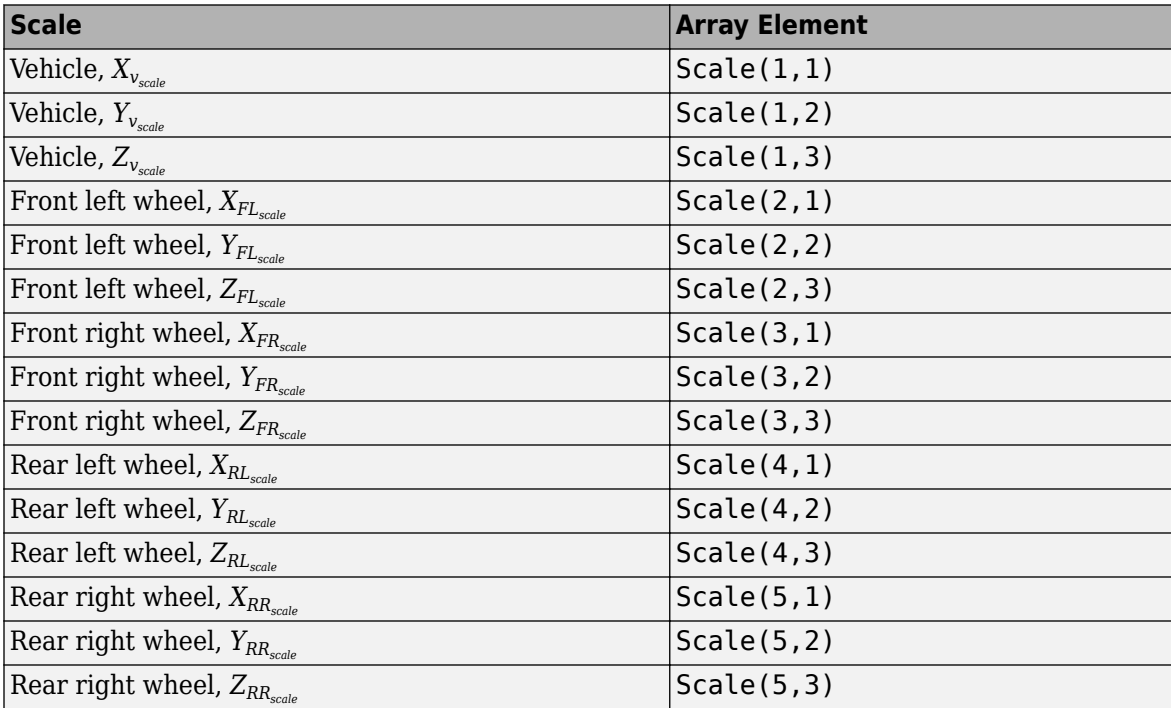

## **Parameters**

#### **Actor Setup**

### **Tag for actor in 3D scene, ActorTag** — Name

SimulinkActor1 (default) | character vector

Actor name.

Actors are scene objects that support 3D translation, rotation, and scale. Parts are actor components. Components do not exist by themselves; they are associated with an actor.

The block does not support multiple instances of the same actor tag. To refer to the same scene actor when you use the 3D block pairs (e.g. Simulation 3D Actor Transform Get and Simulation 3D Actor Transform Set), specify the same **Tag for actor in 3D scene, ActorTag** parameter.

**Number of parts per actor to set, NumberOfParts** — Name

1 (default) | scalar

Number of parts per actor. Actors are scene objects that support 3D translation, rotation, and scale. Parts are actor components. Components do not exist by themselves; they are associated with an actor. Typically, a vehicle actor with a body and four wheels has 5 parts.

The block does not support multiple instances of the same actor tag. To refer to the same scene actor when you use the 3D block pairs (e.g. Simulation 3D Actor Transform Get and Simulation 3D Actor Transform Set), specify the same **Tag for actor in 3D scene, ActorTag** parameter.

#### **Initial Values**

**Initial array values to translate actor per part, Translation** — Actor initial position

[0 0 0] (default) | array

Actor initial position, along world *X*-, *Y*-, and *Z*- axes, in m.

Array dimensions are number of parts per actor-by-3.

- Translation(1,1), Translation(1,2), and Translation(1,3) Vehicle displacement along world *X*-, *Y*, and *Z*- axes, respectively.
- Translation( $\dots$ ,1), Translation( $\dots$ ,2), and Translation( $\dots$ ,3) Actor displacement relative to vehicle, in vehicle-fixed coordinate system initially aligned with world *X*-, *Y*, and *Z*- axes, respectively.

For example, consider a vehicle actor with a vehicle body and four wheels. The parameter:

- Dimensions are [5x3].
- Contains translation information according to the axle and wheel locations, relative to vehicle.

$$
Translation = \begin{bmatrix} X_v & Y_v & Z_v \\ X_{FL} & Y_{FL} & Z_{FL} \\ X_{FR} & Y_{FR} & Z_{FR} \\ X_{RL} & Y_{RL} & Z_{RL} \\ X_{RR} & Y_{RR} & Z_{RR} \end{bmatrix}
$$

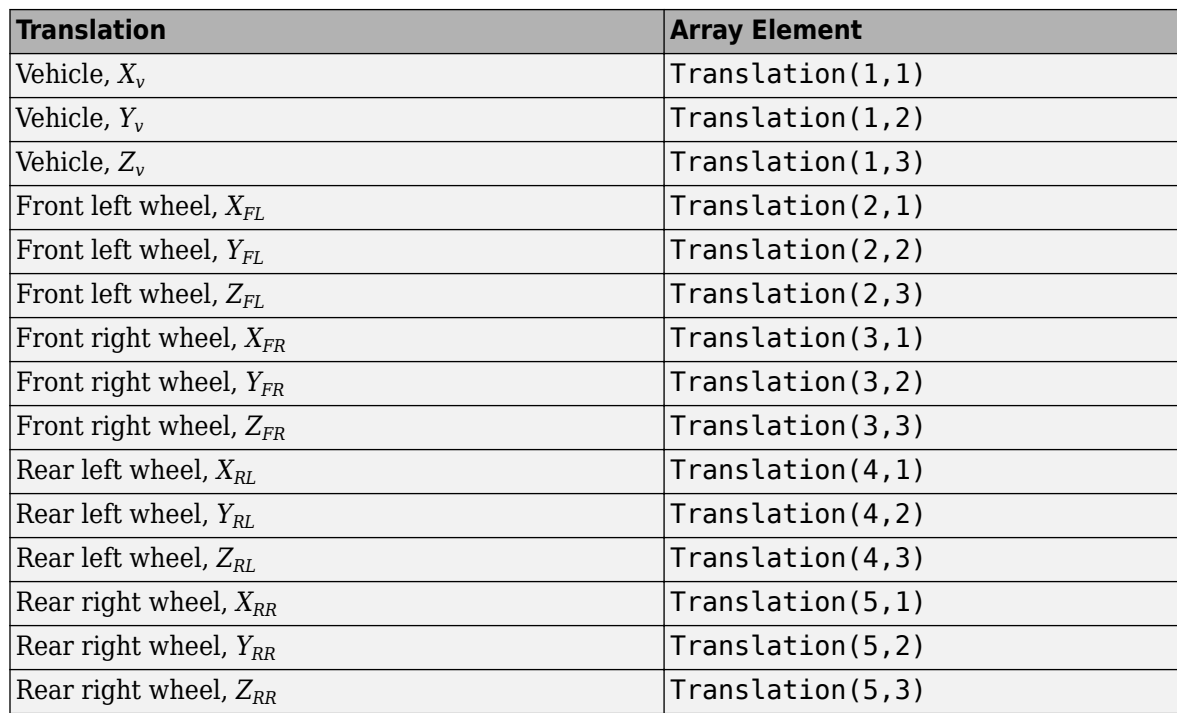

**Initial array values to rotate actor per part, Rotation** — Actor initial rotation [0 0 0] (default) | array

Actor initial rotation about world *X*-, *Y*-, and *Z*- axes across a [-pi/2, pi/2] range, in rad.

Array dimensions are number of parts per actor-by-3.

- Rotation(1,1), Rotation(1,2), and Rotation(1,3)  $-$  Vehicle rotation about vehicle-fixed pitch, roll, and yaw *Y*-, *Z*-, and *X*- axes, respectively.
- Rotation( $\dots$ ,1), Rotation( $\dots$ ,2), and Rotation( $\dots$ ,3) Actor rotation about vehiclefixed pitch, roll, and yaw *Y*-, *Z*-, and *X*- axes, respectively.

For example, consider a vehicle actor with a vehicle body and four wheels. The parameter:

- Dimensions are [5x3].
- Contains rotation information according to the axle and wheel locations.

*Rotation* = *PitchFR RollFR YawFR Pitch<sup>v</sup> Roll<sup>v</sup> Yaw<sup>v</sup> PitchFL RollFL YawFL PitchRL RollRL YawRL PitchRR RollRR YawRR*

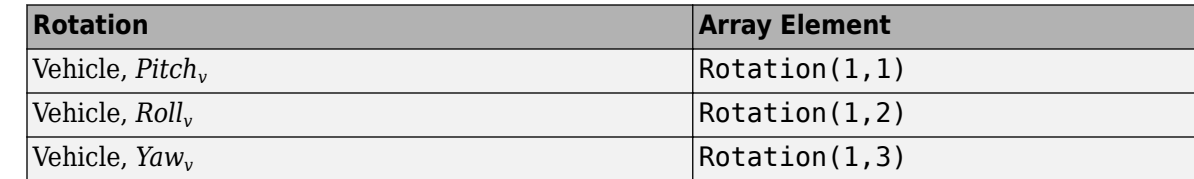

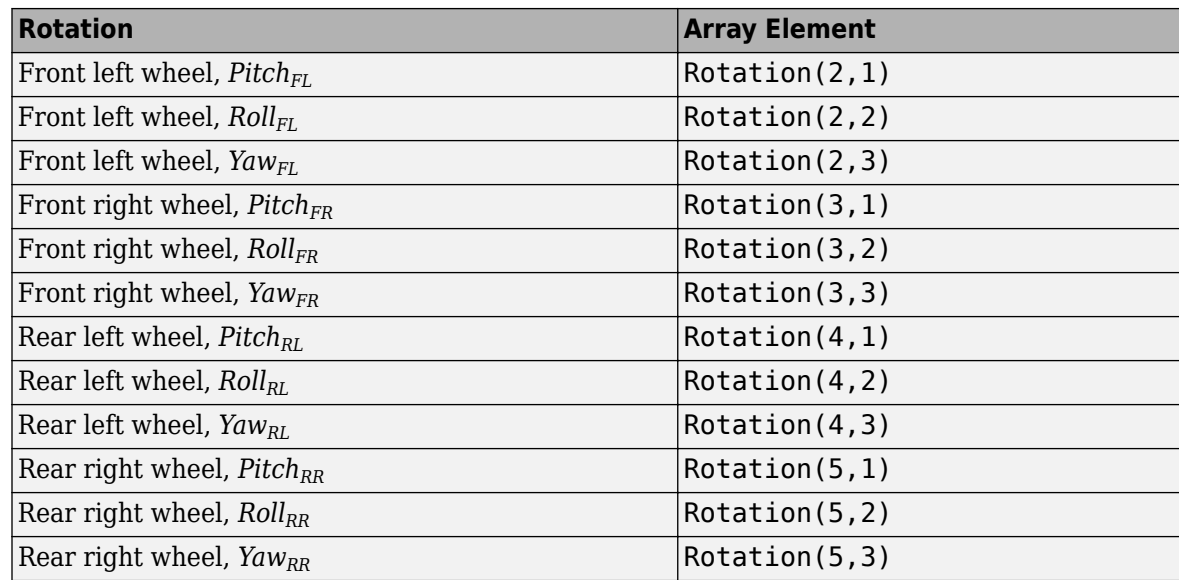

#### **Initial array values to scale actor per part, Scale** — Actor initial scale

[1 1 1] (default) | array

Actor initial scale.

Array dimensions are number of number of parts per actor-by-3.

- Scale(1,1), Scale(1,2), and Scale(1,3) Vehicle scale along world *X*-, *Y*, and *Z* axes, respectively.
- Scale(...,1), Scale(...,2), and Scale(...,3) Actor scale along world *X*-, *Y*, and *Z*axes, respectively.

For example, consider a vehicle actor with a vehicle body and four wheels. The parameter:

- Dimensions are [5x3].
- Contains scale information according to the axle and wheel locations.

*Scale* =  $\begin{bmatrix} X_{V_{scale}} & Y_{V_{scale}} & Z_{V_{scale}} \end{bmatrix}$ *XFLscale YFLscale ZFLscale XFRscale YFRscale ZFRscale XRLscale YRLscale ZRLscale XRRscale YRRscale ZRRscale*

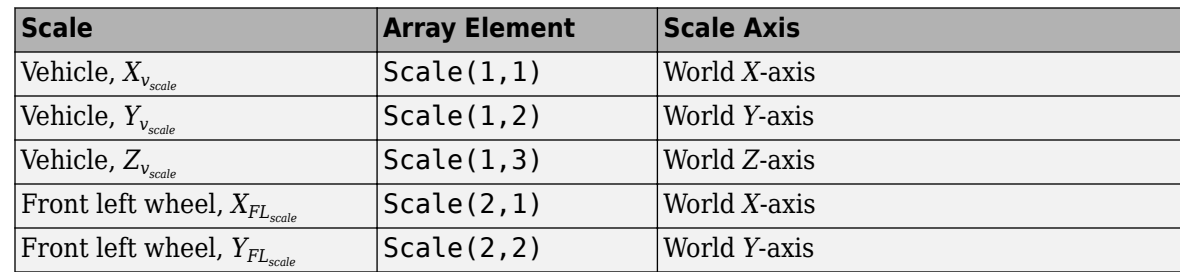

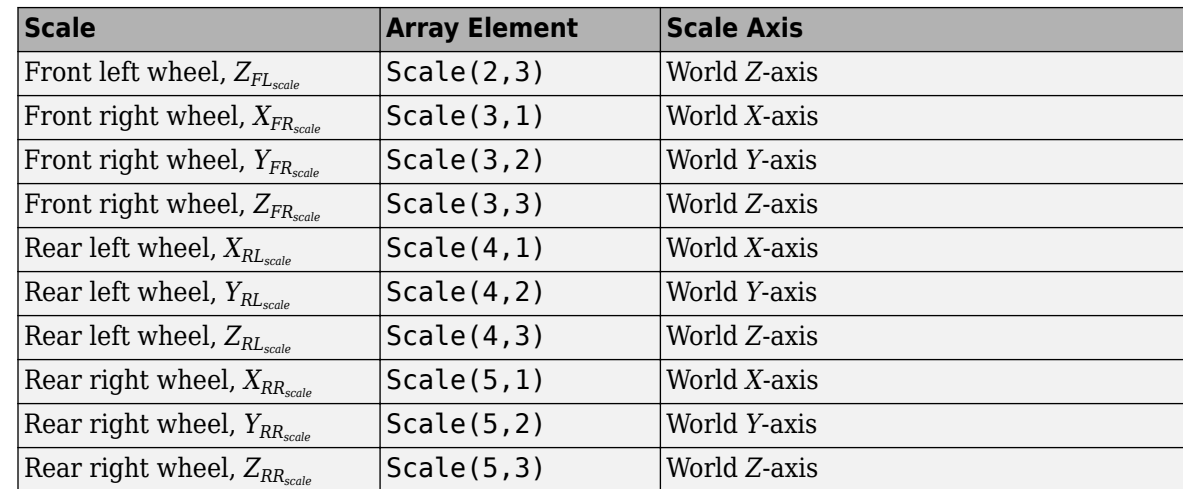

## **Sample time** — Sample time

-1 (default) | scalar

Sample time,  $T_s$ . The graphics frame rate is the inverse of the sample time.

# **Version History**

**Introduced in R2022b**

## **See Also**

[Simulation 3D Actor Transform Get](#page-50-0) | [Simulation 3D Camera Get](#page-63-0) | [Simulation 3D Scene Configuration](#page-72-0)

# <span id="page-63-0"></span>**Simulation 3D Camera Get**

Camera image

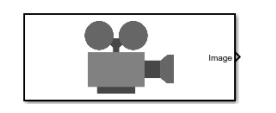

#### **Libraries:**

Vehicle Dynamics Blockset / Vehicle Scenarios / Sim3D / Sim3D Core Aerospace Blockset / Animation / Simulation 3D Simulink 3D Animation / Simulation 3D

## **Description**

The Simulation 3D Camera Get block provides an interface to an ideal camera in the 3D visualization environment. The image output is a red, green, and blue (RGB) array.

If you set the sample time to -1, the block uses the sample time specified in the Simulation 3D Scene Configuration block. To use this sensor, ensure that the Simulation 3D Scene Configuration block is in your model.

**Tip** Verify that the Simulation 3D Scene Configuration block executes before the Simulation 3D Camera Get block. That way, the Unreal Engine 3D visualization environment prepares the data before the Simulation 3D Camera Get block receives it. To check the block execution order, right-click the blocks and select **Properties**. On the **General** tab, confirm these **Priority** settings:

- Simulation 3D Scene Configuration  $-0$
- Simulation 3D Camera Get 1

For more information about execution order, see "Control and Display Execution Order" (Simulink).

## **Ports**

#### **Output**

**Image** — 3D output camera image *m*-by-*n*-by-3 array of RGB triplet values

3D output camera image, returned as an *m*-by-*n*-by-3 array of RGB triplet values. *m* is the vertical resolution of the image, and *n* is the horizontal resolution of the image.

Data Types: int8 | uint8

## **Parameters**

#### **Mounting**

**Sensor identifier** — Number to identify unique sensor 0 (default) | positive integer

Unique sensor identifier, specified as a positive integer. This number is used to identify a specific sensor. The sensor identifier distinguishes between sensors in a multi-sensor system.

Example: 2

**Vehicle name** — Name of a vehicle Scene Origin (default) | character vector

Vehicle name. Block provides a list of vehicles in the model. If you select Scene Origin, the block places a sensor at the scene origin.

Example: SimulinkVehicle1

#### **Vehicle mounting location** — Sensor mounting location

Origin (default) | Front bumper | Rear bumper | Right mirror | Left mirror | Rearview mirror | Hood center | Roof center

Sensor mounting location.

- When **Vehicle name** is Scene Origin, the block mounts the sensor to the origin of the scene, and **Mounting location** can be set to Origin only. During simulation, the sensor remains stationary.
- When **Vehicle name** is the name of a vehicle (for example, SimulinkVehicle1) the block mounts the sensor to one of the predefined mounting locations described in the table. During simulation, the sensor travels with the vehicle.

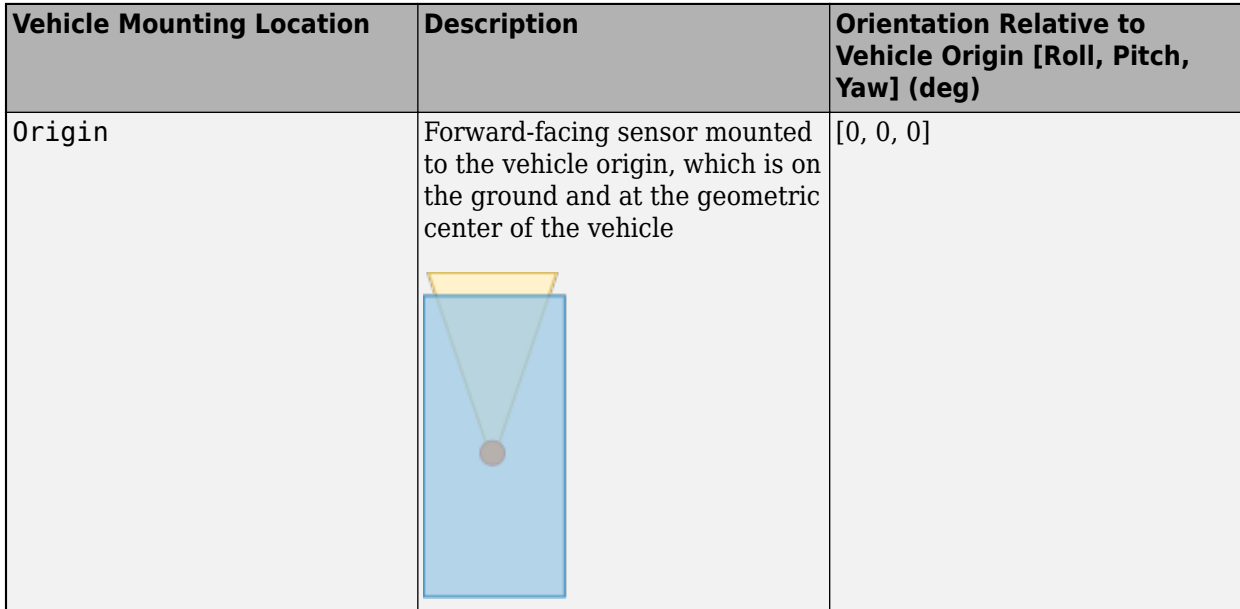

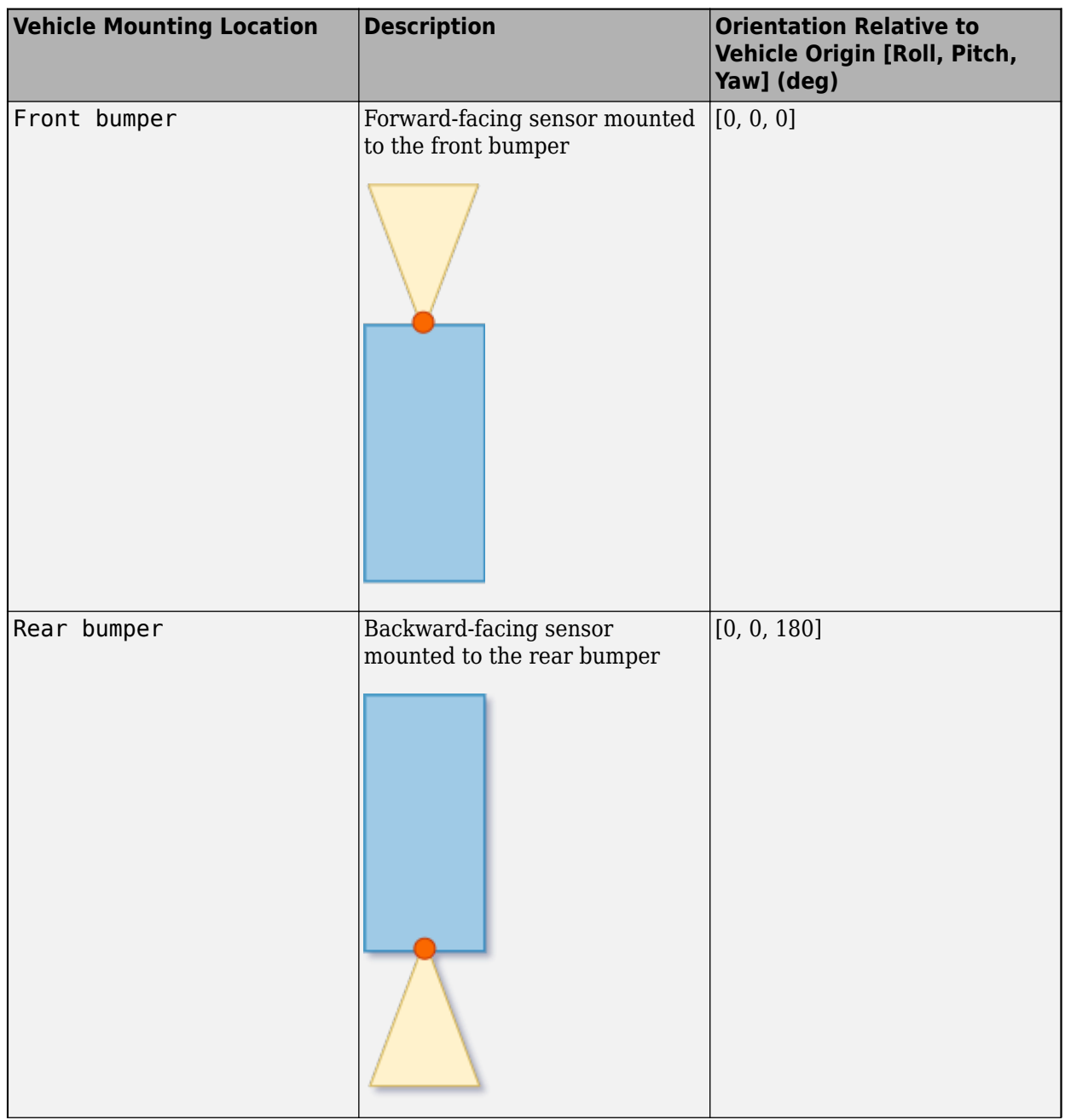

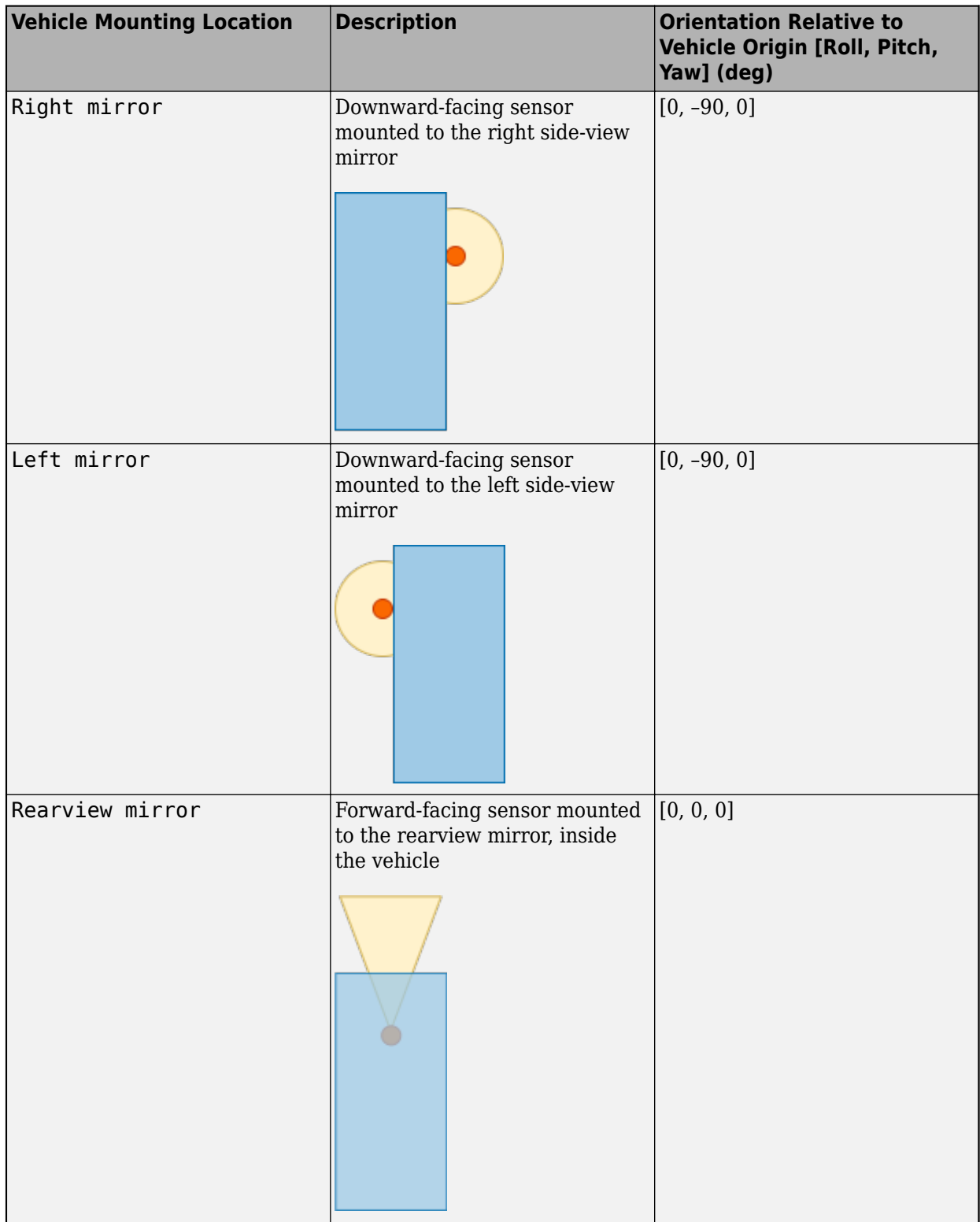

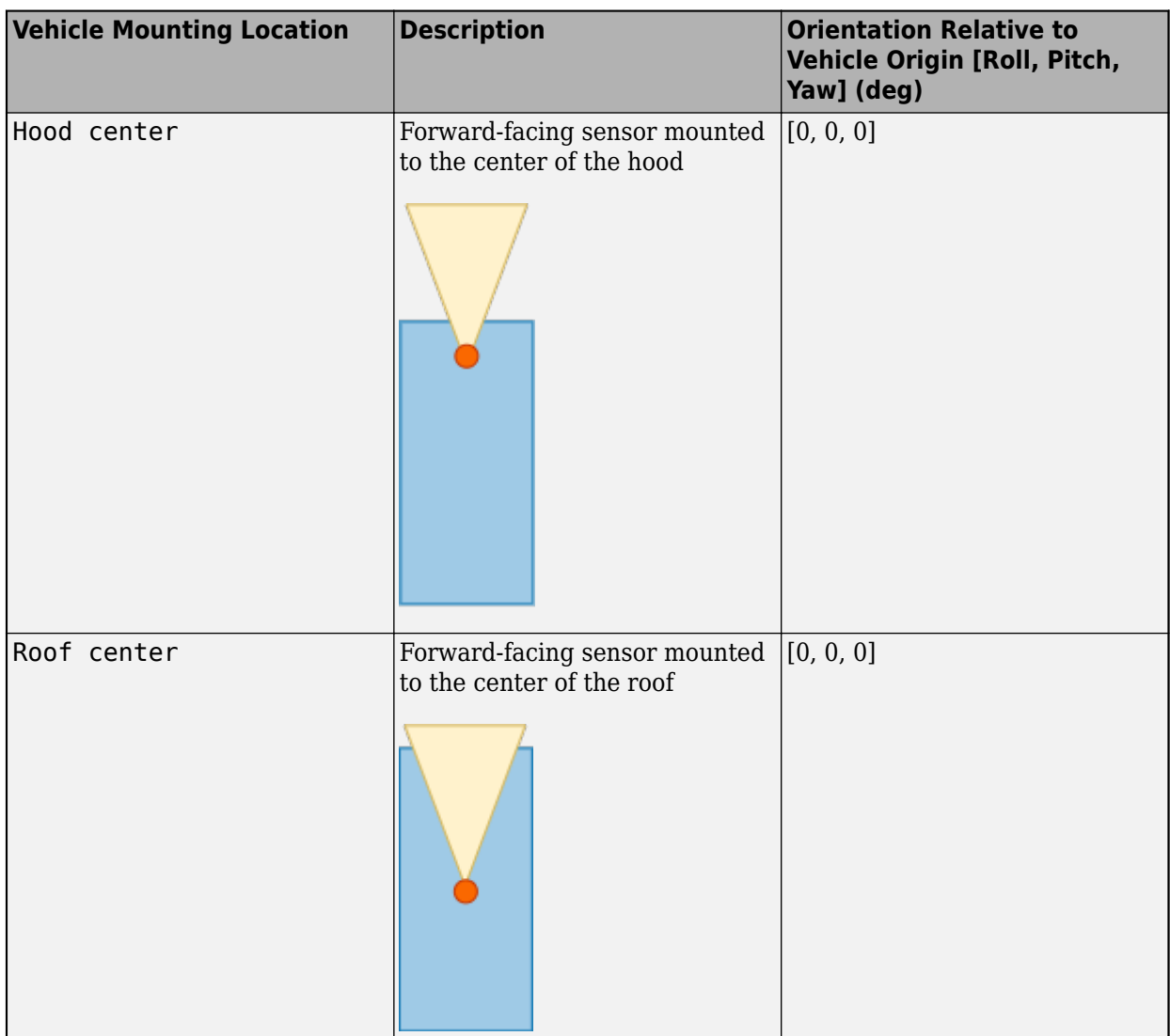

The (*X*, *Y*, *Z*) location of the sensor relative to the vehicle depends on the vehicle type. To specify the vehicle type, use the **Type** parameter of the [Simulation 3D Scene Configuration](#page-72-0) block to which you are mounting. The tables show the *X*, *Y*, and *Z* locations of sensors in the vehicle coordinate system. In this coordinate system:

- The *X*-axis points forward from the vehicle.
- The *Y*-axis points to the left of the vehicle, as viewed when facing forward.
- The *Z*-axis points up from the ground.
- Roll, pitch, and yaw are clockwise-positive when looking in the positive direction of the *X*-axis, *Y*axis, and *Z*-axis, respectively. When looking at a vehicle from the top down, then the yaw angle (that is, the orientation angle) is counterclockwise-positive, because you are looking in the negative direction of the axis.

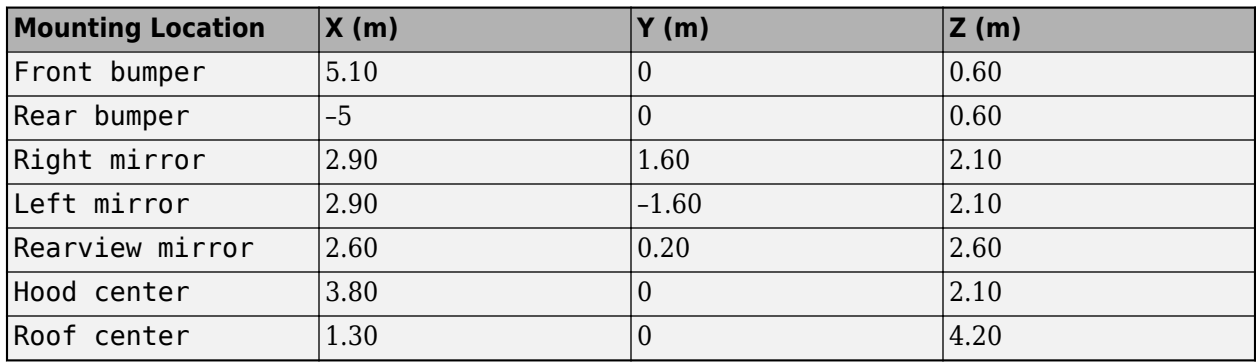

### **Box Truck — Sensor Locations Relative to Vehicle Origin**

## **Hatchback — Sensor Locations Relative to Vehicle Origin**

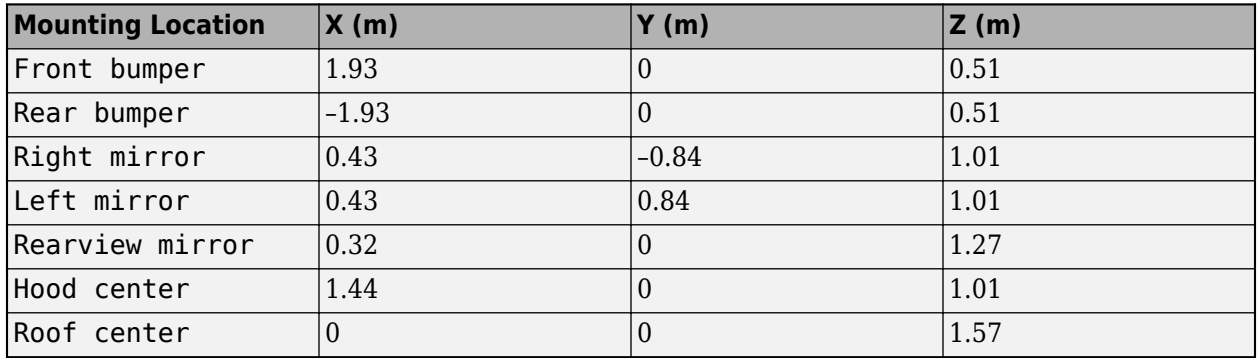

## **Muscle Car — Sensor Locations Relative to Vehicle Origin**

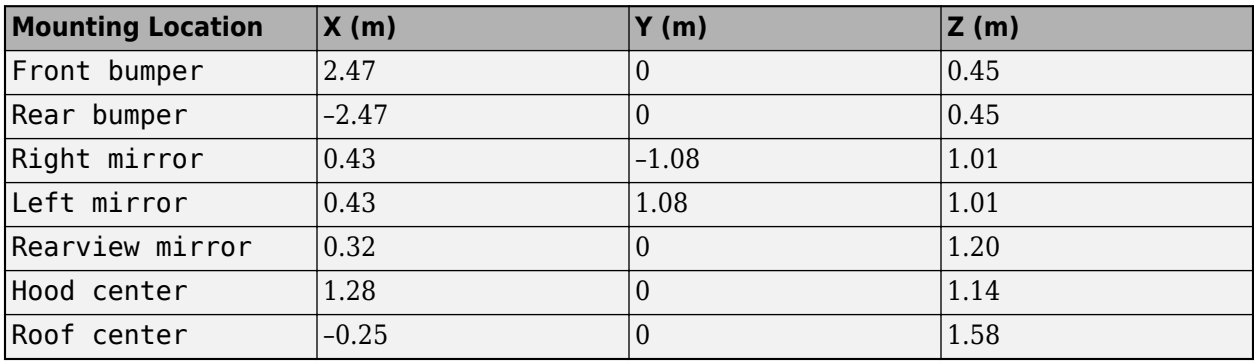

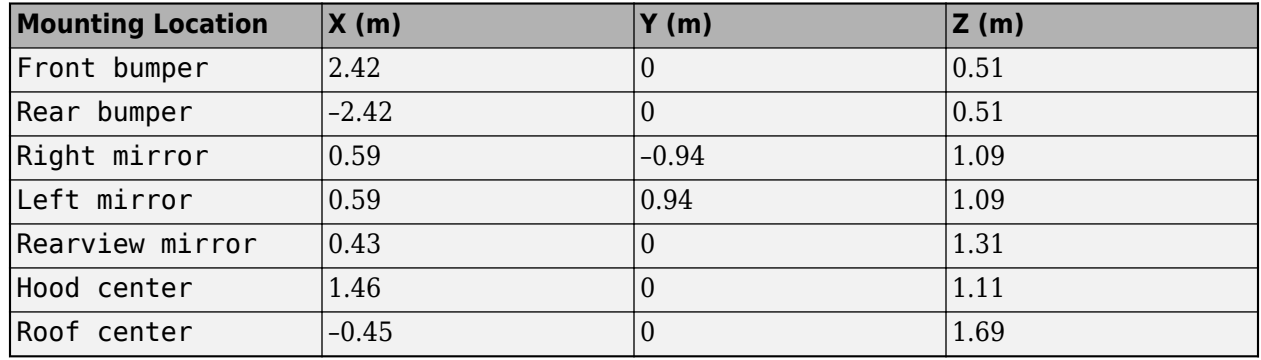

### **Sedan — Sensor Locations Relative to Vehicle Origin**

#### **Small Pickup Truck — Sensor Locations Relative to Vehicle Origin**

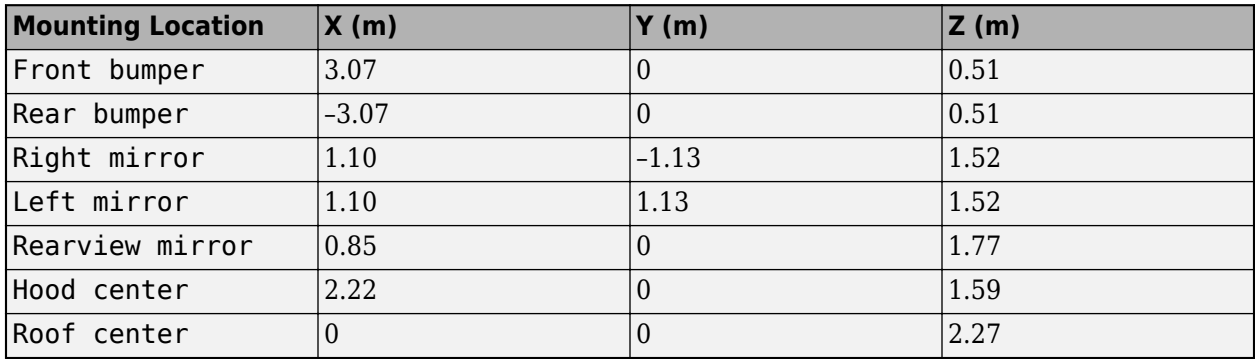

### **Sport Utility Vehicle — Sensor Locations Relative to Vehicle Origin**

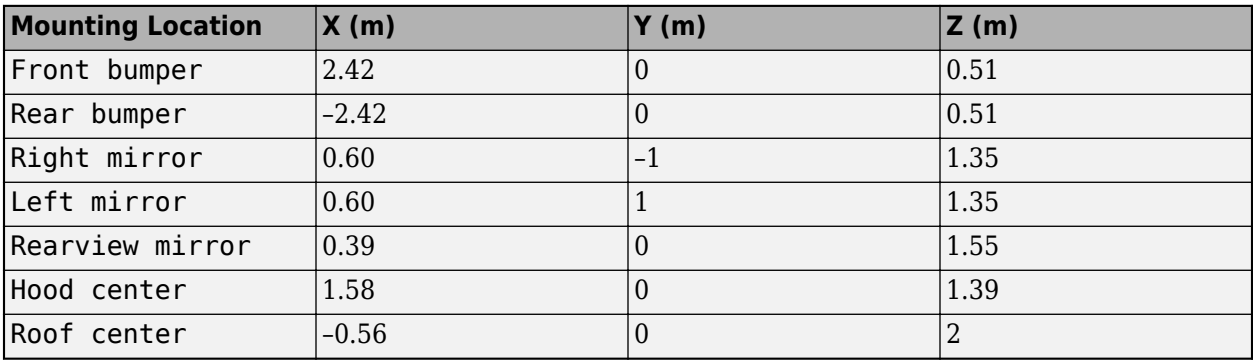

Example: Origin

**Specify offset** — Specify offset from mounting location off (default) | on

Select this parameter to specify an offset from the mounting location.

**Relative translation [X, Y, Z]** — Translation offset from mounting location [0,0,0] (default) | real-valued 1-by-3 vector

Specify a translation offset from the mount location, about the vehicle coordinate system *X*, *Y*, and *Z* axes. Units are in meters.

- The *X*-axis points forward from the vehicle.
- The *Y*-axis points to the left of the vehicle, as viewed when facing forward.
- The *Z*-axis points up.

Example: [0,0,0.01]

#### **Dependencies**

To enable this parameter, select **Specify offset**.

**Relative rotation [Roll, Pitch, Yaw]** — Rotational offset from mounting location [0,0,0] (default) | real-valued 1-by-3 vector

Specify a rotational offset from the mounting location, about the vehicle coordinate system *X*, *Y*, and *Z* axes. Units are in degrees.

- Roll angle is the angle of rotation about the *X*-axis of the vehicle coordinate system. A positive roll angle corresponds to a clockwise rotation when looking in the positive direction of the *X*-axis.
- Pitch angle is the angle of rotation about the *Y*-axis of the vehicle coordinate system. A positive pitch angle corresponds to a clockwise rotation when looking in the positive direction of the *Y*axis.
- Yaw angle is the angle of rotation about the *Z* of the vehicle coordinate system. A positive yaw angle corresponds to a clockwise rotation when looking in the positive direction of the *Z*-axis.

Example: [0,0,10]

#### **Dependencies**

To enable this parameter, select **Specify offset**.

#### **Sample time** — Sample time

-1 (default) | positive scalar

Sample time of the block in seconds. The 3D simulation environment frame rate is the inverse of the sample time.

If you set the sample time to -1, the block uses the sample time specified in the Simulation 3D Scene Configuration block.

#### **Parameter**

**Horizontal resolution** — Pixels uint32(1280) (default) | scalar

Horizontal image resolution, in pixels.

**Vertical resolution** — Pixels uint32(720) (default) | scalar

Vertical image resolution, in pixels.

**Horizontal field of view** — Field of view single(60) (default) | scalar

Horizontal field of view (FOV), in deg.

# **Version History**

**Introduced in R2022b**

## **See Also**

[Simulation 3D Actor Transform Get](#page-50-0) | [Simulation 3D Actor Transform Set](#page-55-0) | [Simulation 3D Scene](#page-72-0) [Configuration](#page-72-0)
# **Simulation 3D Scene Configuration**

Scene configuration for 3D simulation environment

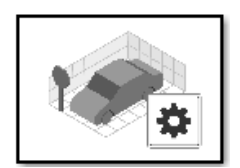

## **Libraries:**

Vehicle Dynamics Blockset / Vehicle Scenarios / Sim3D / Sim3D Core Aerospace Blockset / Animation / Simulation 3D Automated Driving Toolbox / Simulation 3D UAV Toolbox / Simulation 3D Simulink 3D Animation / Simulation 3D

# **Description**

The Simulation 3D Scene Configuration block implements a 3D simulation environment that is rendered by using the Unreal Engine from Epic Games. integrates the 3D simulation environment with Simulink so that you can query the world around the vehicle and virtually test perception, control, and planning algorithms. Using this block, you can also control the position of the sun and the weather conditions of a scene. For more details, see [Sun Position and Weather on page 2-77](#page-84-0).

You can simulate from a set of prebuilt scenes or from your own custom scenes. Scene customization requires the support package. For more details, see .

**Note** The Simulation 3D Scene Configuration block must execute after blocks that send data to the 3D environment and before blocks that receive data from the 3D environment. To verify the execution order of such blocks, right-click the blocks and select **Properties**. Then, on the **General** tab, confirm these **Priority** settings:

- For blocks that send data to the 3D environment, such as Simulation 3D Vehicle with Ground Following blocks, **Priority** must be set to -1. That way, these blocks prepare their data before the 3D environment receives it.
- For the Simulation 3D Scene Configuration block in your model, **Priority** must be set to 0.
- For blocks that receive data from the 3D environment, such as blocks, **Priority** must be set to 1. That way, the 3D environment can prepare the data before these blocks receive it.

For more information about execution order, see "Control and Display Execution Order" (Simulink).

# **Parameters**

**Scene**

**Scene Selection**

# **Scene source** — Source of scene

Default Scenes (default) | Unreal Executable | Unreal Editor

Source of the scene in which to simulate, specified as one of the options in the table.

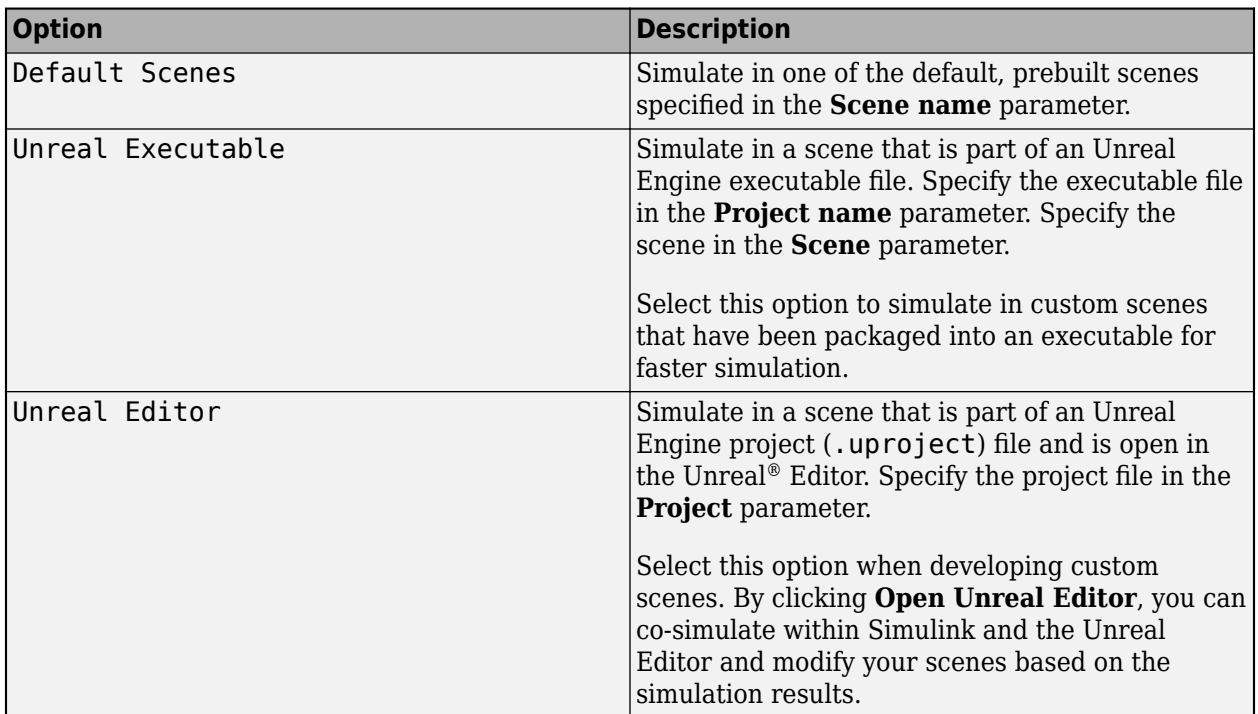

# **Scene name** — Name of prebuilt 3D scene

Empty scene (default)

Name of the prebuilt 3D scene in which to simulate, specified as Empty Scene [\(Empty Scene](#page-5-0)).

# **Dependencies**

To enable this parameter, set **Scene source** to Default Scenes.

**Project name** — Name of Unreal Engine executable file

VehicleSimulation.exe (default) | valid executable file name

Name of the Unreal Engine executable file, specified as a valid executable project file name. You can either browse for the file or specify the full path to the project file, using backslashes. To specify a scene from this file to simulate in, use the **Scene** parameter.

By default, **Project name** is set to VehicleSimulation.exe, which is on the MATLAB search path.

Example: C:\Local\WindowsNoEditor\AutoVrtlEnv.exe

### **Dependencies**

To enable this parameter, set **Scene source** to Unreal Executable.

**Scene** — Name of scene from executable file

/Game/Maps/HwStrght (default) | path to valid scene name

Name of a scene from the executable file specified by the **Project name** parameter, specified as a path to a valid scene name.

When you package scenes from an Unreal Engine project into an executable file, the Unreal Editor saves the scenes to an internal folder within the executable file. This folder is located at the path / Game/Maps. Therefore, you must prepend /Game/Maps to the scene name. You must specify this path using forward slashes. For the file name, do not specify the .umap extension. For example, if the scene from the executable in which you want to simulate is named myScene.umap, specify **Scene** as /Game/Maps/myScene.

Alternatively, you can browse for the scene in the corresponding Unreal Engine project. These scenes are typically saved to the Content/Maps subfolder of the project. This subfolder contains all the scenes in your project. The scenes have the extension .umap. Select one of the scenes that you packaged into the executable file specified by the **Project name** parameter. Use backward slashes and specify the .umap extension for the scene.

By default, **Scene** is set to /Game/Maps/HwStrght, which is a scene from the default VehicleSimulation.exe executable file specified by the **Project name** parameter. This scene corresponds to the prebuilt **Straight Road** scene.

Example: /Game/Maps/scene1

Example: C:\Local\myProject\Content\Maps\scene1.umap

#### **Dependencies**

To enable this parameter, set **Scene source** to Unreal Executable.

**Project** — Name of Unreal Engine project file

#### valid project file name

Name of the Unreal Engine project file, specified as a valid project file name. You can either browse for the file or specify the full path to the file, using backslashes. The file must contain no spaces. To simulate scenes from this project in the Unreal Editor, click **Open Unreal Editor**. If you have an Unreal Editor session open already, then this button is disabled.

To run the simulation, in Simulink, click **Run**. Before you click **Play** in the Unreal Editor, wait until the Diagnostic Viewer window displays this confirmation message:

In the Simulation 3D Scene Configuration block, you set the scene source to 'Unreal Editor'. In Unreal Editor, select 'Play' to view the scene.

This message confirms that Simulink has instantiated the scene actors, including the vehicles and cameras, in the Unreal Engine 3D environment. If you click **Play** before the Diagnostic Viewer window displays this confirmation message, Simulink might not instantiate the actors in the Unreal Editor.

#### **Dependencies**

To enable this parameter, set **Scene source** to Unreal Editor.

## **Scene Parameters**

**Scene view** – Configure placement of virtual camera that displays scene

Scene Origin | vehicle name

Configure the placement of the virtual camera that displays the scene during simulation.

- If your model contains no blocks, then during simulation, you view the scene from a camera positioned at the scene origin.
- If your model contains at least one vehicle block, then by default, you view the scene from behind the first vehicle that was placed in your model. To change the view to a different vehicle, set **Scene view** to the name of that vehicle. The **Scene view** parameter list is populated with all the **Name** parameter values of the vehicle blocks contained in your model.

If you add a Simulation 3D Scene Configuration block to your model before adding any vehicle blocks, the virtual camera remains positioned at the scene. To reposition the camera to follow a vehicle, update this parameter.

When **Scene view** is set to a vehicle name, during simulation, you can change the location of the camera around the vehicle.

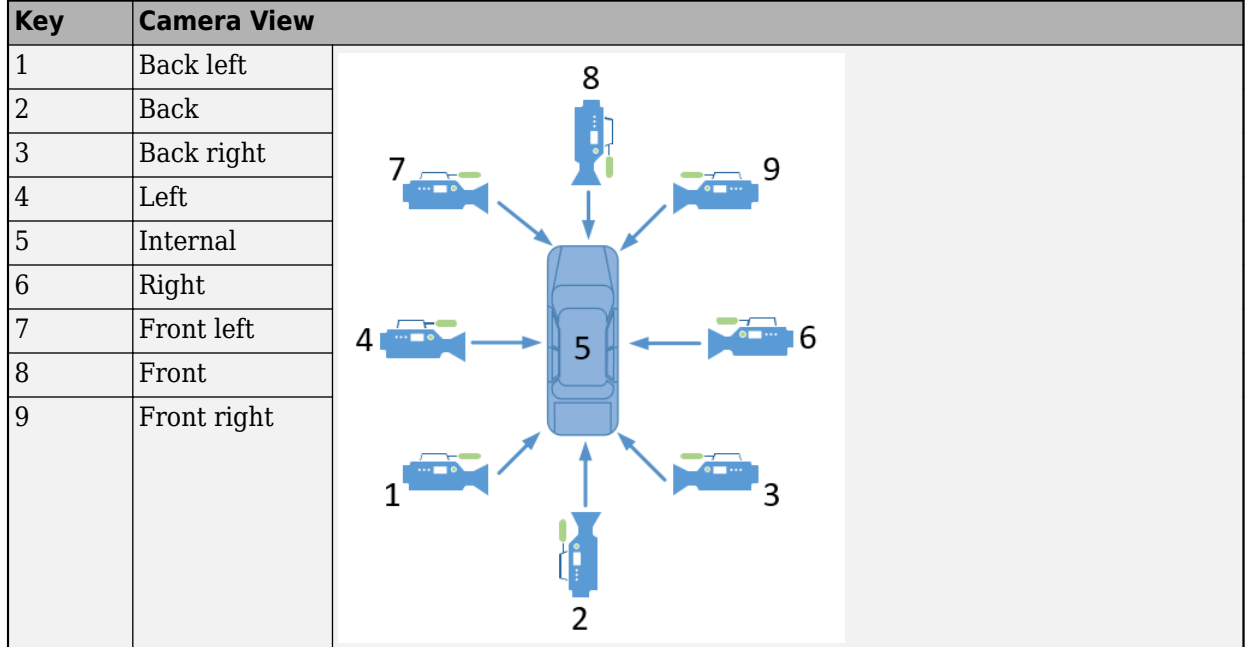

To smoothly change the camera views, use these key commands.

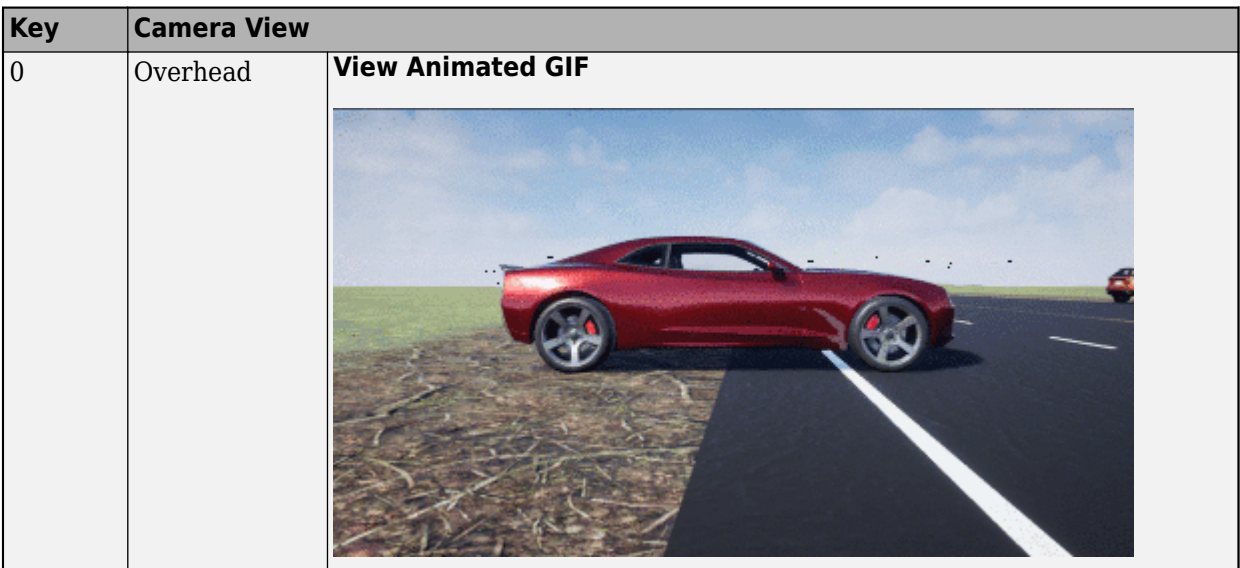

For additional camera controls, use these key commands.

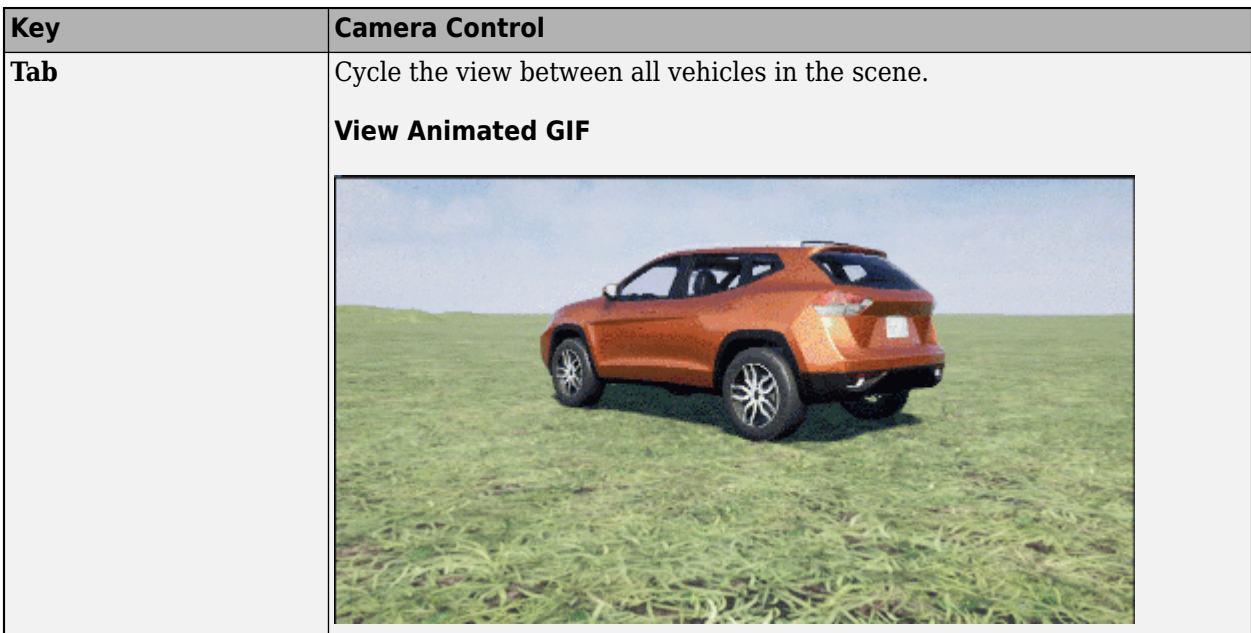

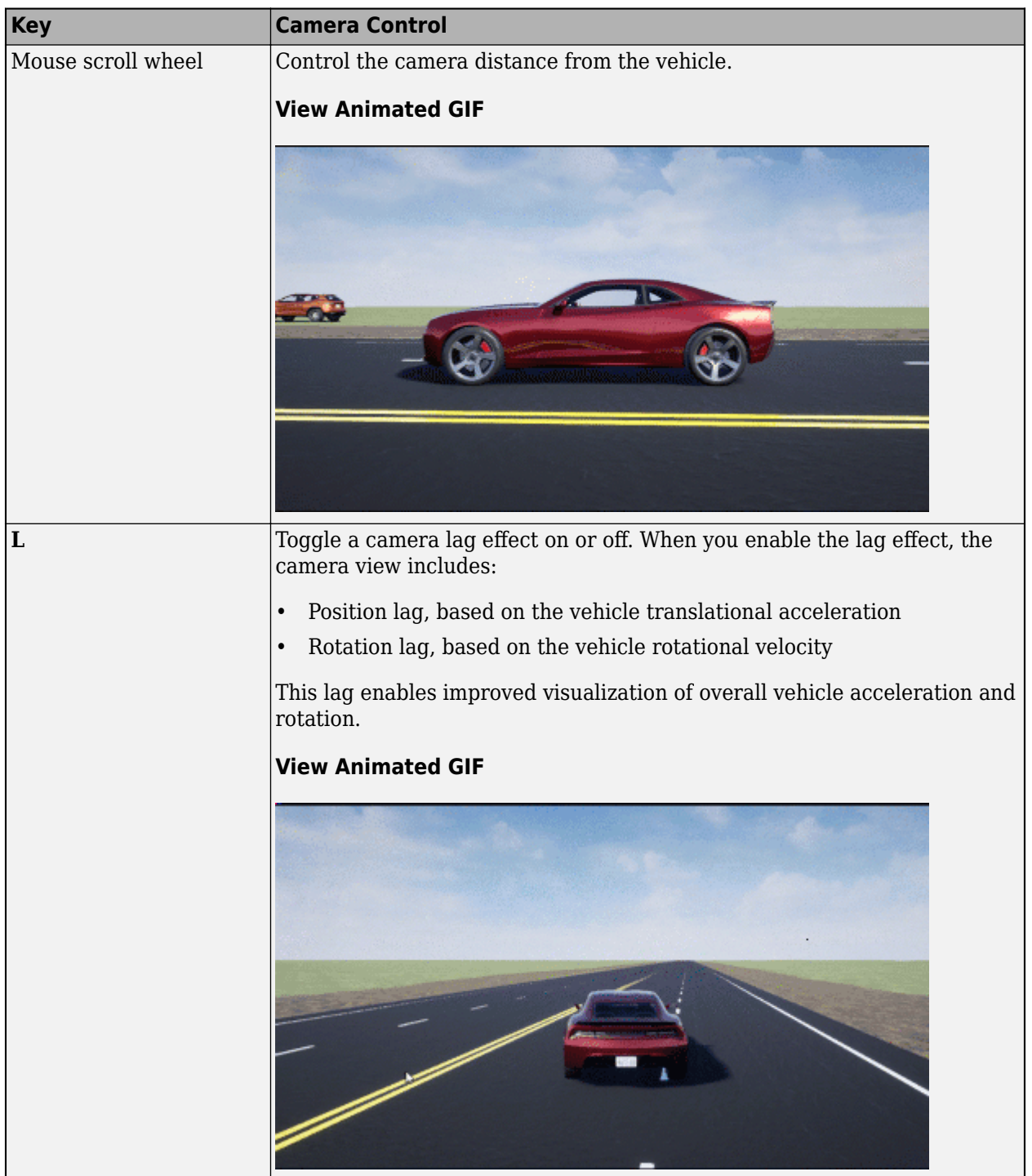

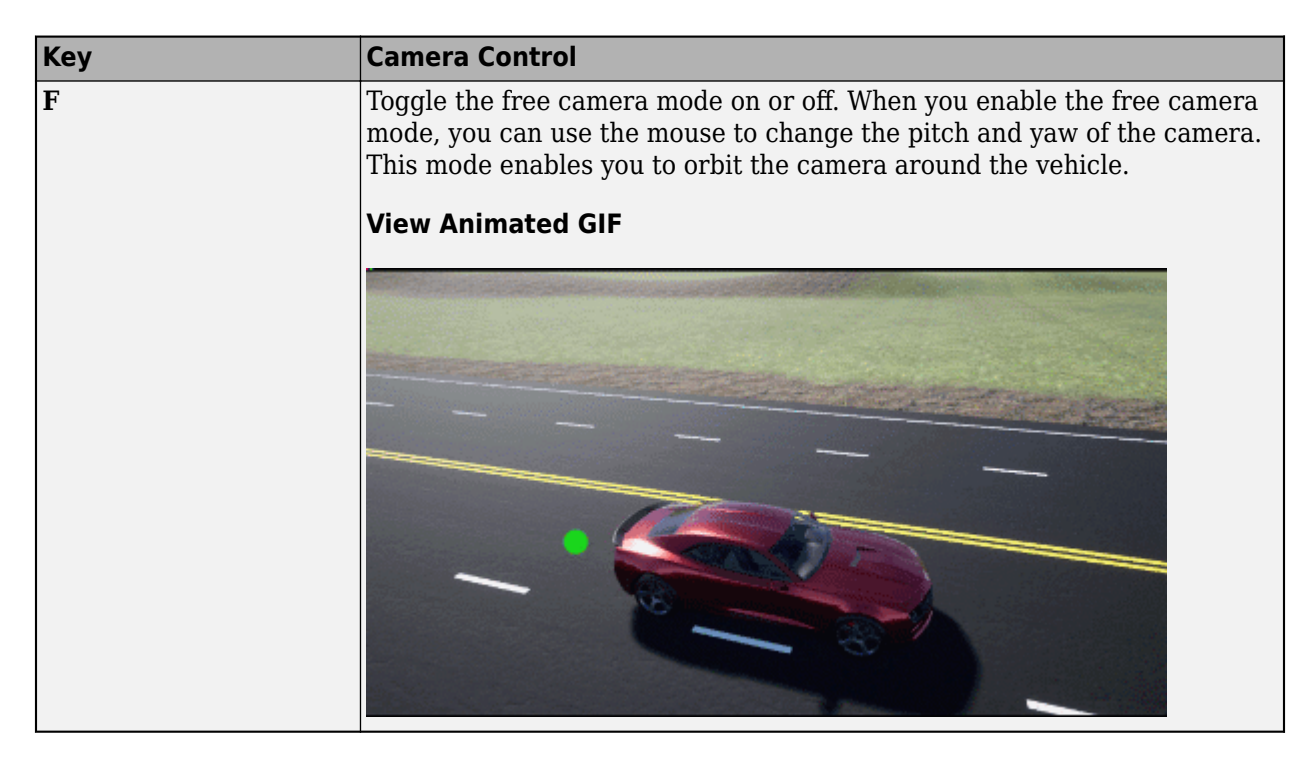

# **Sample time** — Sample time of visualization engine

## (default) | scalar greater than or equal to 0.01

Sample time, *T<sup>s</sup>* , of the visualization engine, specified as a scalar greater than or equal to 0.01. Units are in seconds.

The graphics frame rate of the visualization engine is the inverse of the sample time. For example, if **Sample time** is 1/60, then the visualization engine solver tries to achieve a frame rate of 60 frames per second. However, the real-time graphics frame rate is often lower due to factors such as graphics card performance and model complexity.

By default, blocks that receive data from the visualization engine, such as blocks, inherit this sample rate.

# **Display 3D simulation window** — Unreal Engine visualization

### on (default) | off

Select whether to run simulations in the 3D visualization environment without visualizing the results, that is, in headless mode.

Consider running in headless mode in these cases:

• You want to run multiple 3D simulations in parallel to test models in different Unreal Engine scenarios.

### **Dependencies**

To enable this parameter, set **Scene source** to Default Scenes or Unreal Executable.

# **Weather**

**Override scene weather** - Control the scene weather and sun position

off (default) | on

Select whether to control the scene weather and sun position during simulation. Use the enabled parameters to change the sun position, clouds, fog, and rain.

This table summarizes sun position settings for specific times of day.

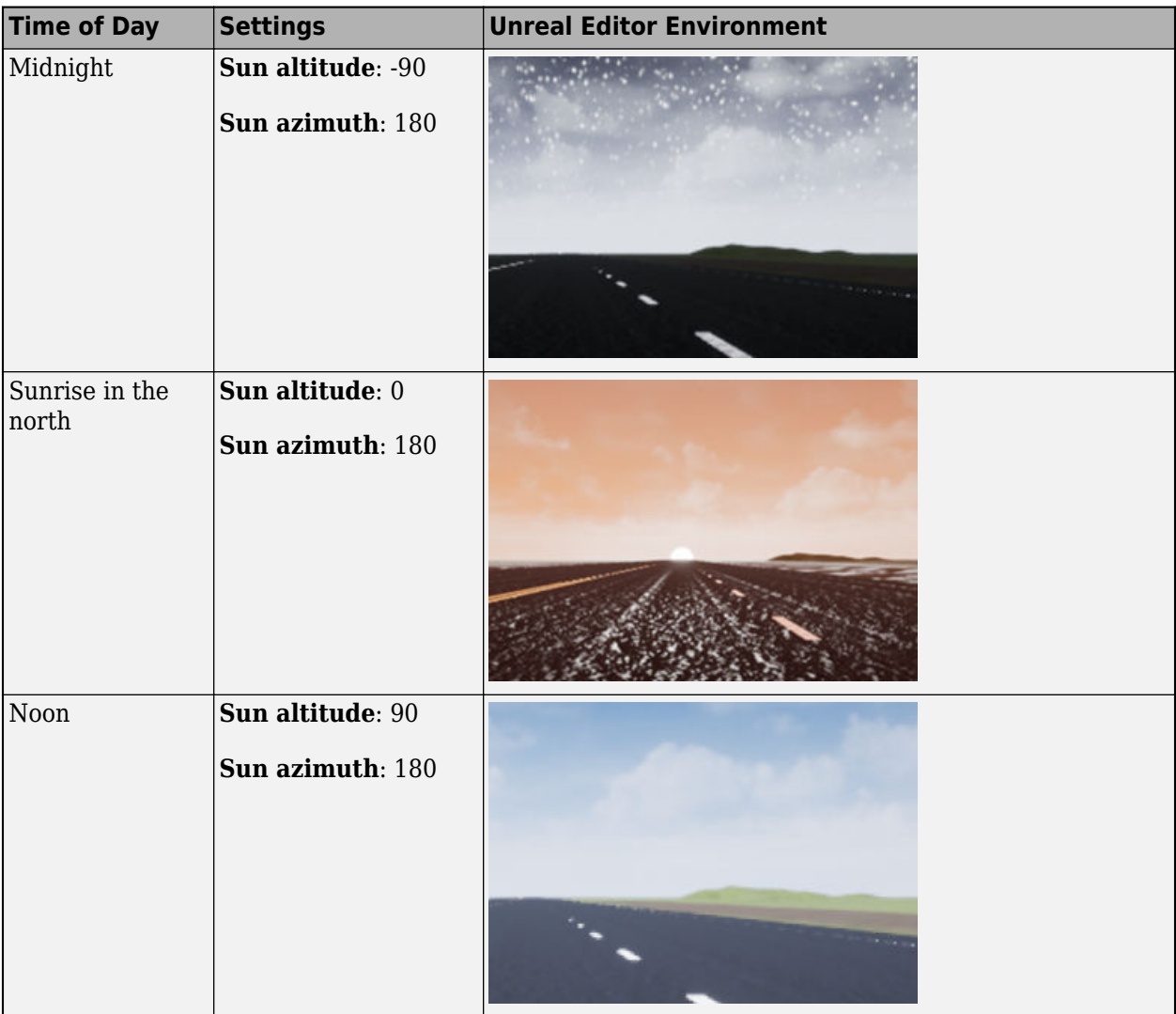

This table summarizes settings for specific cloud conditions.

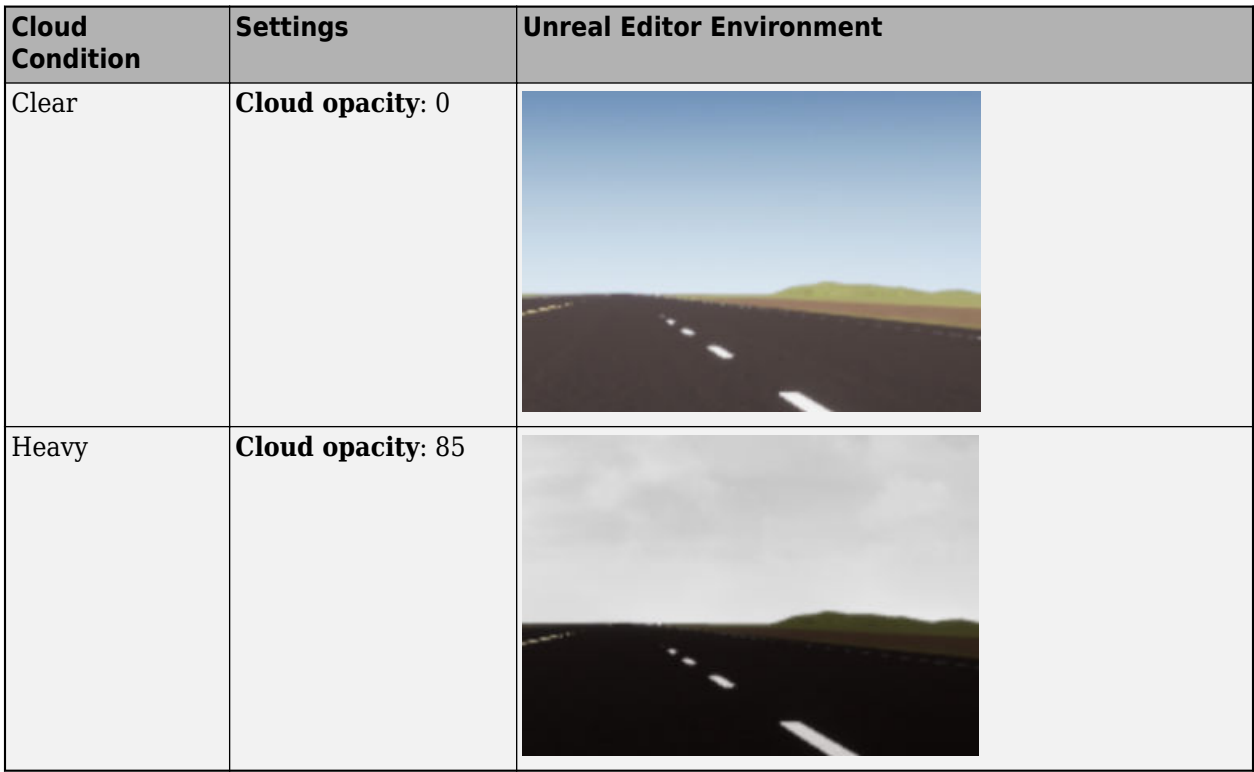

This table summarizes settings for specific fog conditions.

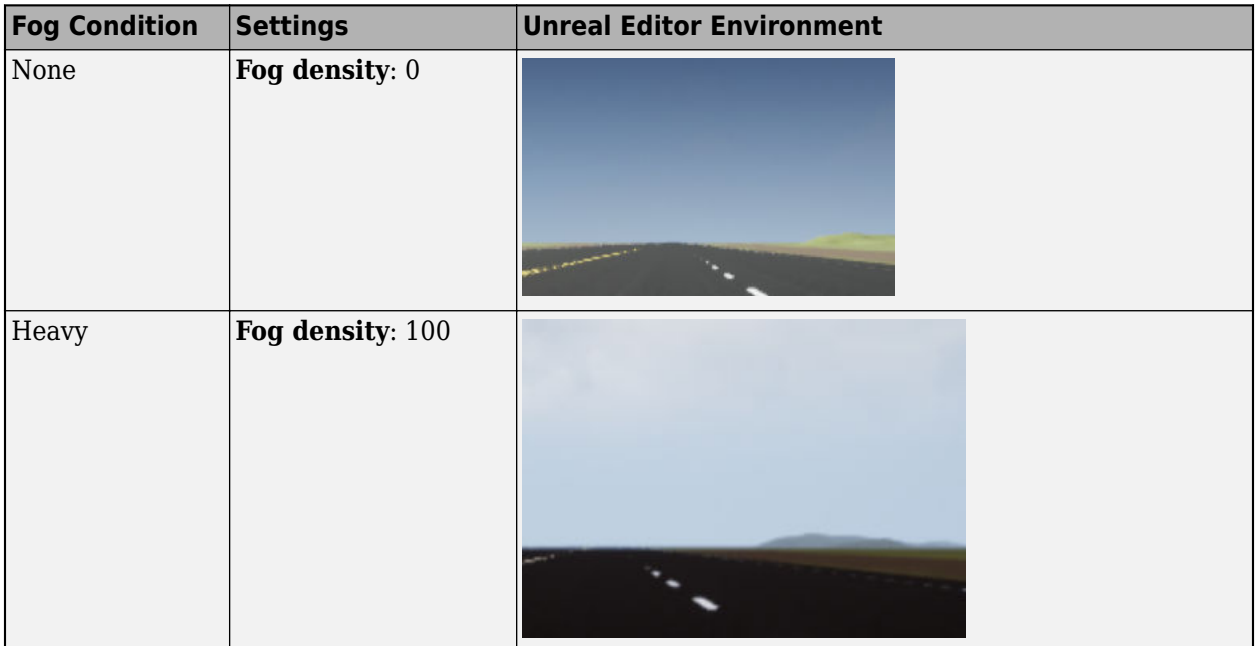

This table summarizes settings for specific rain conditions.

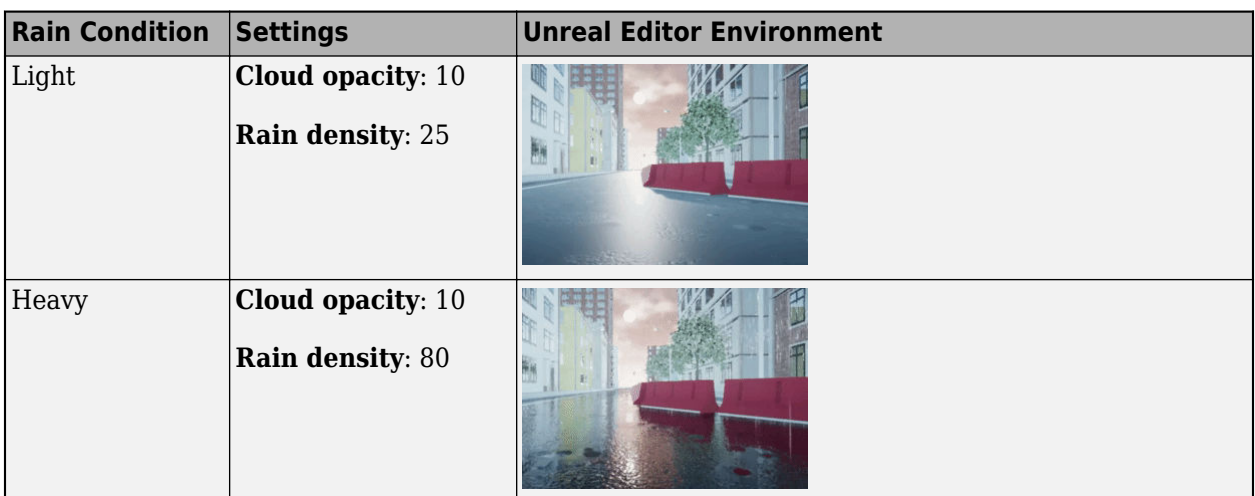

# **Sun altitude** — Altitude angle between sun and horizon

40 (default) | any value between -90 and 90

Altitude angle in a vertical plane between the sun's rays and the horizontal projection of the rays, in deg.

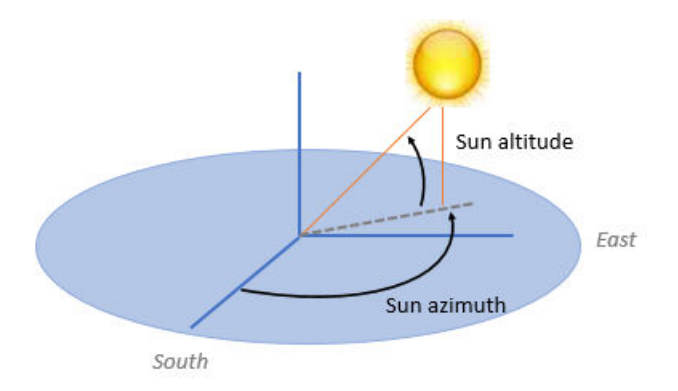

Use the **Sun altitude** and **Sun azimuth** parameters to control the time of day in the scene. For example, to specify sunrise in the north, set **Sun altitude** to 0 deg and **Sun azimuth** to 180 deg.

# **Dependencies**

To enable this parameter, select **Override scene weather**.

**Sun azimuth** — Azimuth angle from south to horizontal projection of the sun ray

90 (default) | any value between 0 and 360

Azimuth angle in the horizontal plane measured from the south to the horizontal projection of the sun rays, in deg.

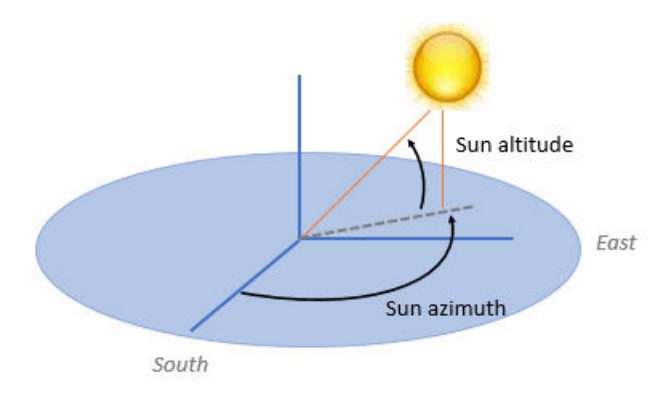

Use the **Sun altitude** and **Sun azimuth** parameters to control the time of day in the scene. For example, to specify sunrise in the north, set **Sun altitude** to 0 deg and **Sun azimuth** to 180 deg.

## **Dependencies**

To enable this parameter, select **Override scene weather**.

**Cloud opacity** — Unreal Editor Cloud Opacity global actor target value

10 (default) | any value between 0 and 100

Parameter that corresponds to the Unreal Editor **Cloud Opacity** global actor target value, in percent. Zero is a cloudless scene.

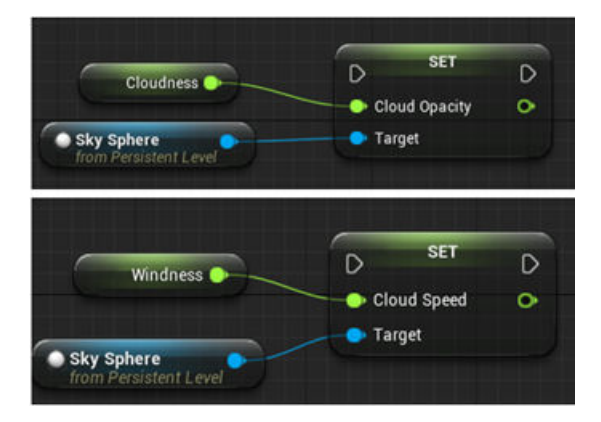

Use the **Cloud opacity** and **Cloud speed** parameters to control clouds in the scene.

### **Dependencies**

To enable this parameter, select **Override scene weather**.

**Cloud speed** — Unreal Editor Cloud Speed global actor target value

1 (default) | any value between -100 and 100

Parameter that corresponds to the Unreal Editor **Cloud Speed** global actor target value. The clouds move from west to east for positive values and east to west for negative values.

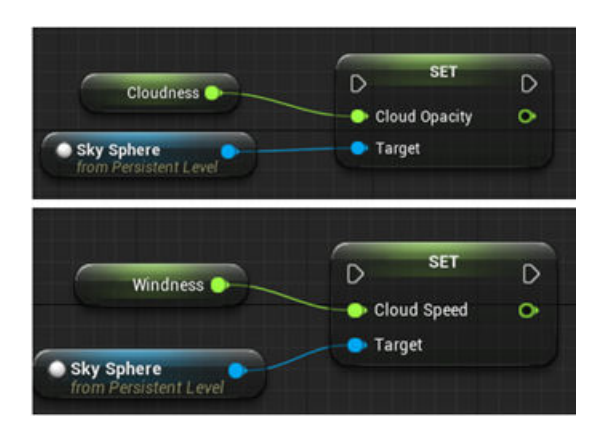

Use the **Cloud opacity** and **Cloud speed** parameters to control clouds in the scene.

## **Dependencies**

To enable this parameter, select **Override scene weather**.

**Fog density** — Unreal Editor Set Fog Density and Set Start Distance target values

0 (default) | any value between 0 and 100

Parameter that corresponds to the Unreal Editor **Set Fog Density** and **Set Start Distance** target values, in percent.

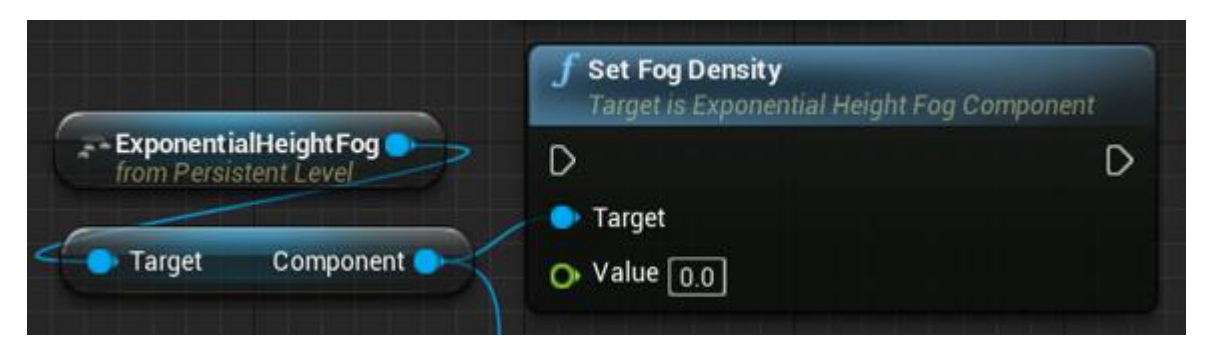

### **Dependencies**

To enable this parameter, select **Override scene weather**.

**Rain density** — Unreal Editor local actor controlling rain density, wetness, rain puddles, and ripples

0 (default) | any value between 0 and 100

Parameter corresponding to the Unreal Editor local actor that controls rain density, wetness, rain puddles, and ripples, in percent.

<span id="page-84-0"></span>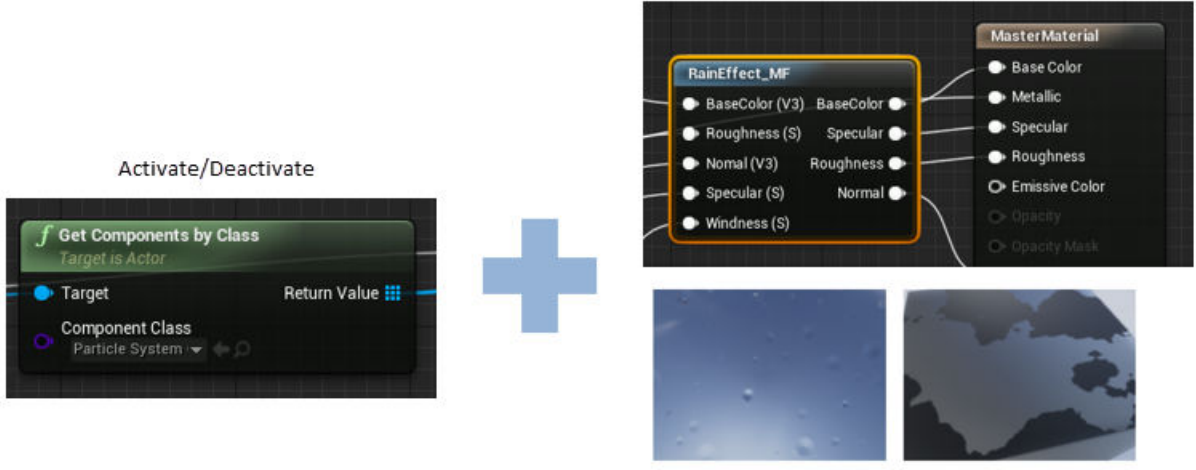

Wetness, rain puddles, and ripples

Use the **Cloud opacity** and **Rain density** parameters to control rain in the scene.

### **Dependencies**

To enable this parameter, select **Override scene weather**.

# **More About**

# **Sun Position and Weather**

To control the scene weather and sun position, on the **Weather** tab, select **Override scene weather**. Use the enabled parameters to change the sun position, clouds, fog, and rain during the simulation.

### **Sun Position**

Use **Sun altitude** and **Sun azimuth** to control the sun position.

- **Sun altitude** Altitude angle in a vertical plane between the sun rays and the horizontal projection of the rays.
- **Sun azimuth** Azimuth angle in the horizontal plane measured from the south to the horizontal projection of the sun rays.

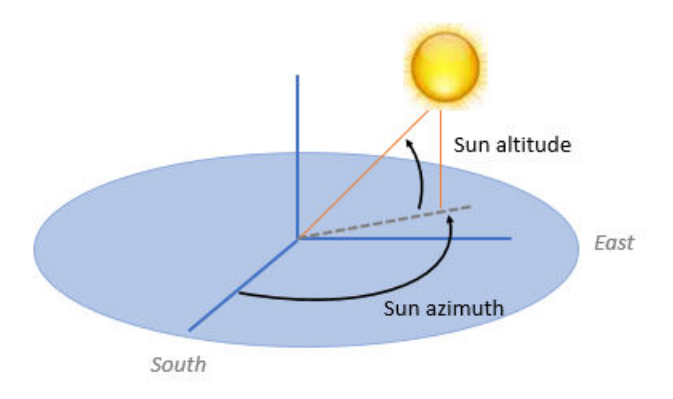

This table summarizes sun position settings for specific times of day.

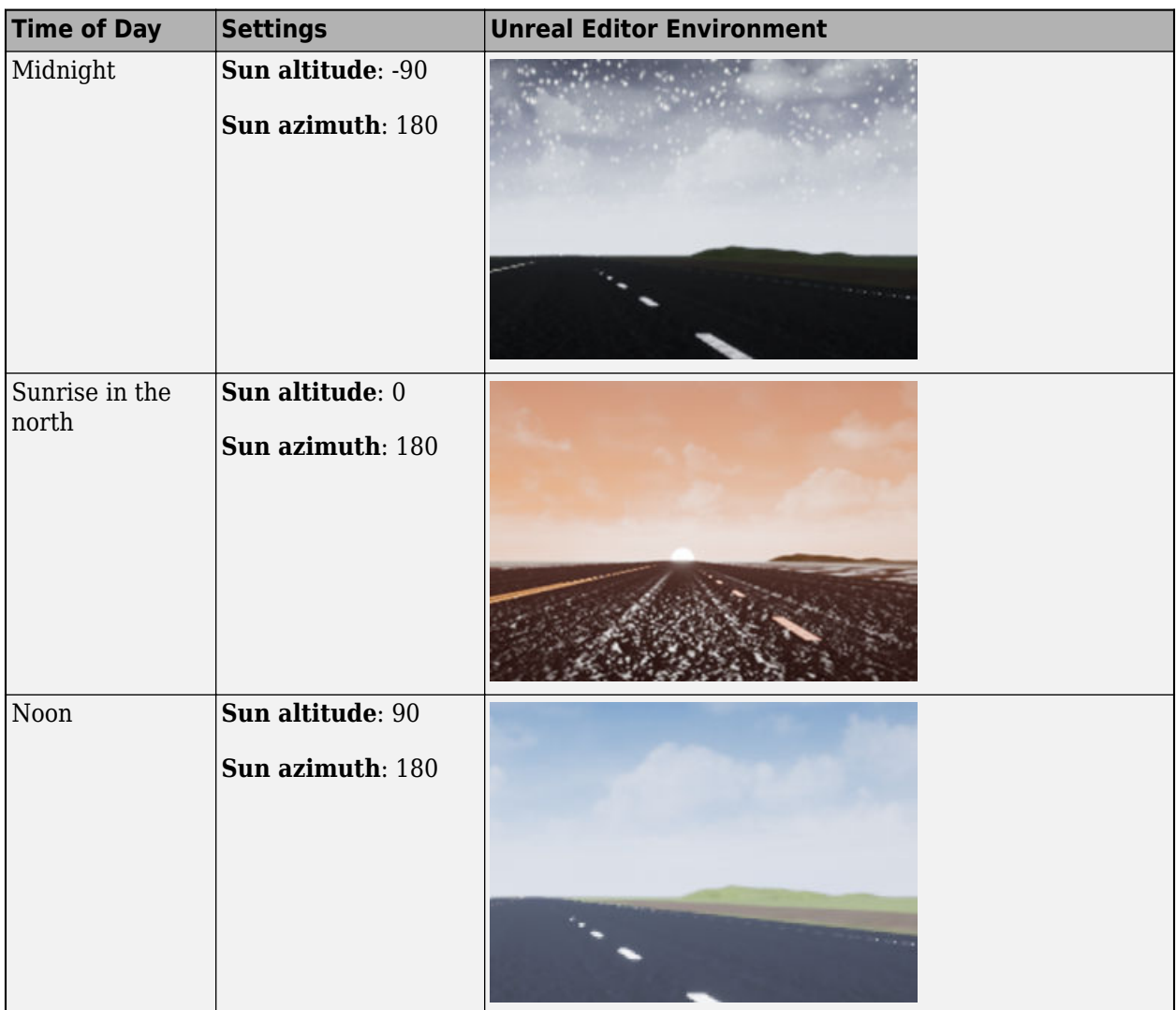

# **Clouds**

Use **Cloud opacity** and **Cloud speed** to control clouds in the scene.

- **Cloud opacity** Unreal Editor **Cloud Opacity** global actor target value. Zero is a cloudless scene.
- **Cloud speed** Unreal Editor **Cloud Speed** global actor target value. The clouds move from west to east for positive values and east to west for negative values.

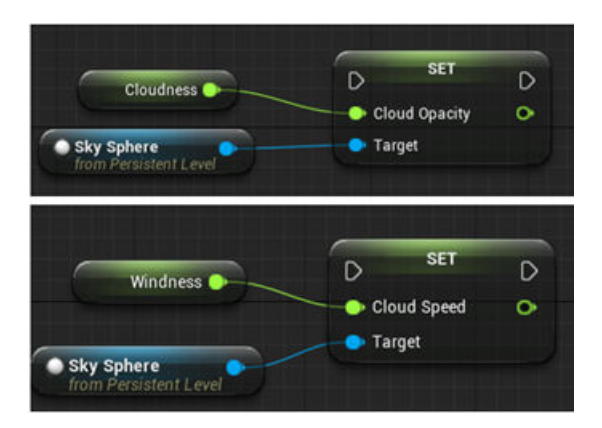

This table summarizes settings for specific cloud conditions.

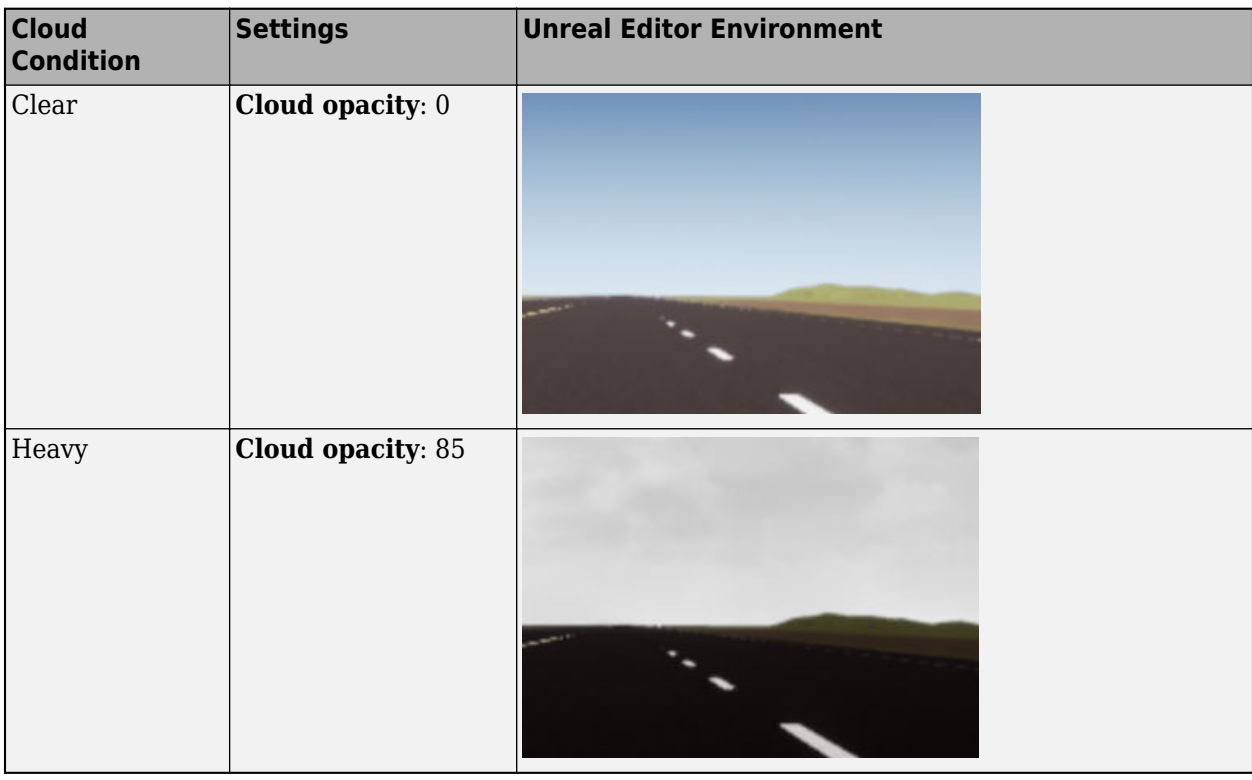

**Fog**

Use **Fog density** to control fog in the scene. **Fog density** corresponds to the Unreal Editor **Set Fog Density**.

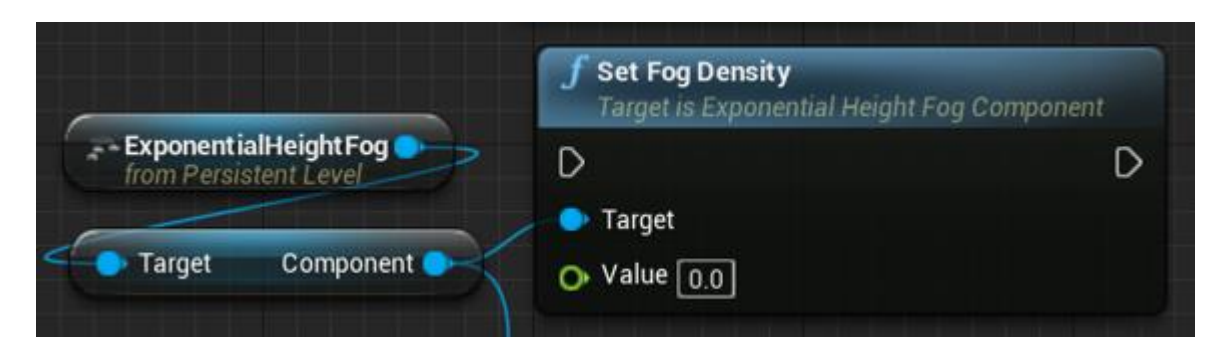

This table summarizes settings for specific fog conditions.

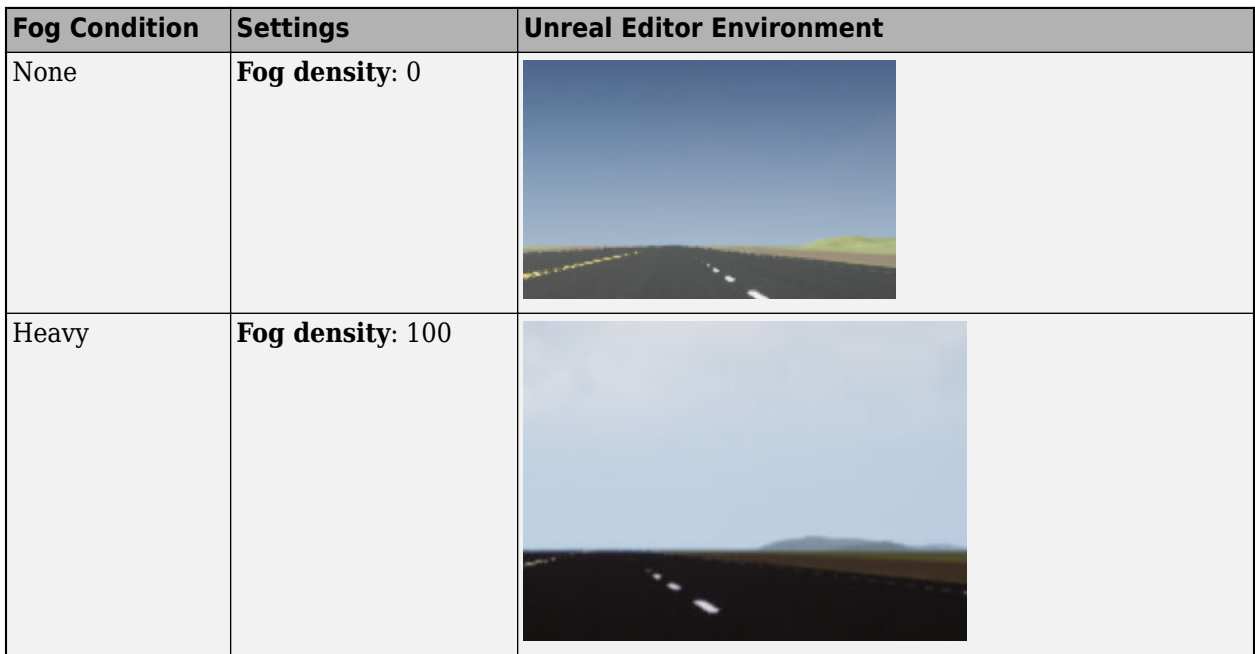

# **Rain**

Use **Cloud opacity** and **Rain density** to control rain in the scene.

- **Cloud opacity** Unreal Editor **Cloud Opacity** global actor target value.
- **Rain density** Unreal Editor local actor that controls rain density, wetness, rain puddles, and ripples.

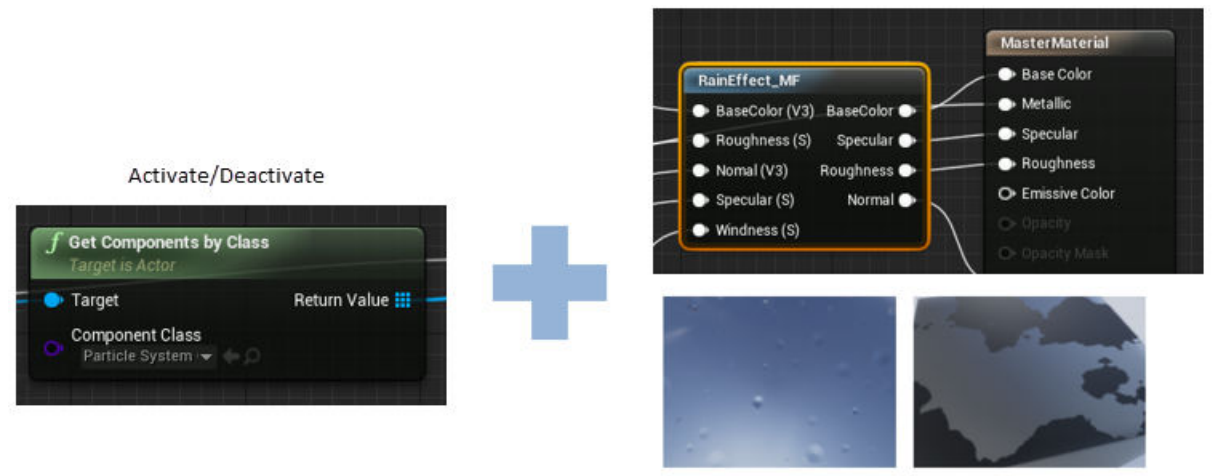

Wetness, rain puddles, and ripples

This table summarizes settings for specific rain conditions.

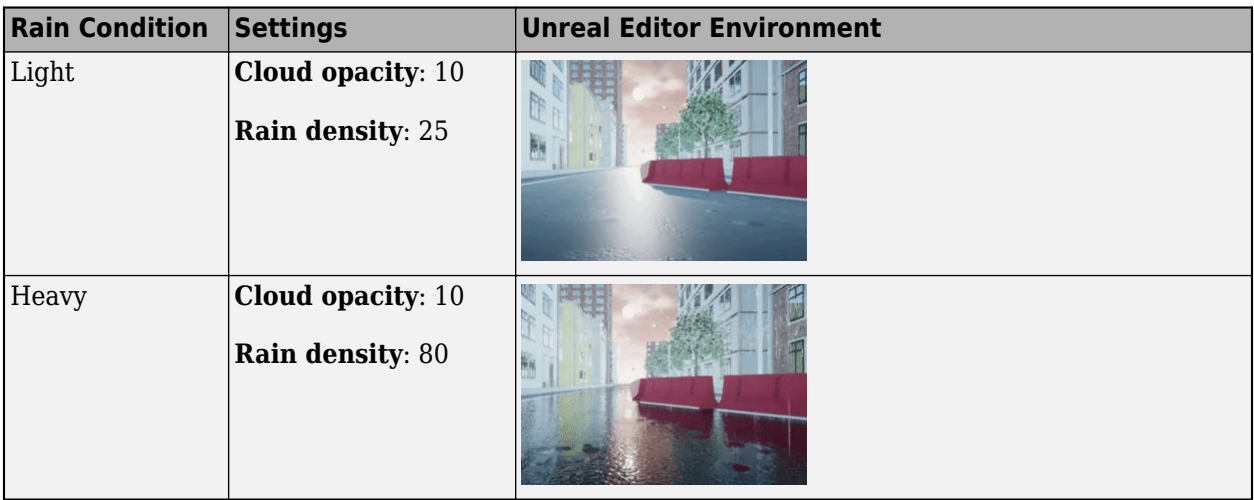

# **Version History**

**Introduced in R2022b**

# **Simulation 3D Actor**

Define actors in Unreal Engine viewer

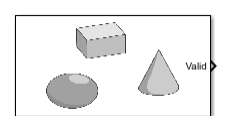

**Libraries:** Simulink 3D Animation / Simulation 3D

# **Description**

The Simulation 3D Actor block implements a generic actor in the Unreal Engine viewer. You can use this block to specify actor name and source file, initialize the actor, and define how the actor is created and behaves during simulation.

# **Ports**

# **Input**

**Instance** — Instance number of actor real integer

Instance number of actor, specified as a real integer.

- For positive values, a new actor is created if it has not been created already. The reference block refers to this actor if the actor is present in the world.
- For negative values, actor instances are deleted, if they exist. For example, instance 1 is deleted if the value of this port is -1 at a given time step.

# **Dependencies**

This input is visible when the operating mode of the block is set to either Create at step or Reference by instance number.

# **Output**

**Valid** — Validity of specified actor false (default) | true

Validity of the specified actor, returned as false if the specified actor cannot be found in the world or true if the actor is found.

# **Parameters**

**Main**

**Actor Name** — Name of actor Sim3dActor1 (default) | string

Name of the root actor for the current Simulation 3D Actor block.

## **Parent Name** — Parent of actor

Scene Origin (default) | string

Name of the parent actor of the actor, specified as a string.

### **Operation** — Operating mode of block

```
Create at setup (default) | Create at step | Reference by name | Reference by
instance number
```
Operating mode that determines block behavior, specified as one of these options.

- Create at setup Use this option to create actors in the scene. The actors are created during game setup, before the simulation runs. You can also control the simulation of these actors using the **Input**, **Output**, and **Event** ports.
- Create at step Use this option to dynamically create actors when the simulation is running. An **Instance** input port of the type int is created in this mode, and the actors are dynamically generated based on the values input to the block. If the value of **Instance** is greater than zero, an actor with the name 'Actor name + Instance value' is created. The name of the actor is derived from 'Actor Name' in the block mask. The instance value is the current value of the port. Unlike the Create at setup option, you cannot control the actors created using with this option selected in the block mask. You can only create actors in the scene.
- Reference by name Use this option to refer to an actor in the scene using Actor Name, and control this actor's simulation using the inputs of the block. Get data of the actor using the outputs or events. This also provides a **Valid** output port.

If an actor with the specified name is not present, the **Valid** port will return false or 0. In this case, default values will be passed as output for rest of the out ports (if any). Use the Valid port to verify whether the other outputs generated are currently valid or not.

**Note** Source file and Initialization script parameters are unavailable in the Reference by name operating mode.

• Reference by instance number – Use this option to refer to an instance created via a different actor block. Similar to the Create at step operating mode, this option creates an **Instance** input in the block, and the effective actor name 'Actor name + Instance value' is used to reference the actor.

If an actor with the generated name is not present, the **Valid** port returns false or 0. In this case, default values are passed as output for rest of the output ports, if any. Use the **Valid** port to verify whether the other outputs generated are currently valid or not.

**Note** Source file and Initialization script parameters are unavailable in the Reference by instance number operating mode.

### **Dependencies**

The **Transform** tab is available if you set **Operation** as either Create at setup or Create at step.

**Source file** — File from which actors are sourced string

File from which actors are sourced, specified as a string.

This option loads a 3D file or imports a [sim3d.Actor](#page-274-0) object, including child actor objects from MAT or STL files.

Alternatively, the **Select** button can also be used to select a file from the Windows file browser.

**Initialization script** — Text area to set properties of actor

MATLAB script

Text area to set properties of the actor created by the block, specified as a MATLAB script. The order of actor creation is:

- **1** Root actor with specified name is created.
- **2** The **Source file** is loaded into the root actor.
- **3** The **Initialization script** runs.

Use the name Actor when modifying the root actor of the block. Actor is a reserved handle in the initialization script. Otherwise, use the [findBy](#page-306-0) function to get the actor handle of a different name, for example, one of the child actors for example. Then use the retrieved actor handle to initialize that specific actor.

**Sample time** — Sample time -1 (default) | scalar

Sample time, *T<sup>s</sup>* . The graphics frame rate is the inverse of the sample time.

## **Transform**

The **Transform** tab is available if you set **Operation** as either Create at setup or Create at step.

**Translation** — Relative translation

 $[0,0,0]$  (default) | real 1-by-3 vector

Translation  $(x,y,z)$  of the actor object relative to its parent actor, specified as a real 1-by-3 vector, in meters.

**Rotation** — Relative rotation [0,0,0] (default) | real 1-by-3 vector

Rotation (roll, pitch, yaw) of the actor object relative to its parent actor, specified as a real 1-by-3 vector, in radians.

**Scale** — Relative scaling  $[1,1,1]$  (default) | real 1-by-3 vector

Relative scaling in *x*, *y* and *z* coordinates, specified as a real 1-by-3 vector.

### **Inputs**

**Input ports** — List of user-selected input ports text area

This text area lists the user-selected input ports of the block and provides a button that opens the port selector app, which you can use to modify the input ports. Each line in the text area represents one block port.

You can manually modify the ports using the text area, but using the port selector app is recommended for choosing the ports.

### **Outputs**

**Output ports** — List of user-selected output ports

text area

This text area lists the user-selected output ports of the block and provides a button that opens the port selector app, which you can use to modify the output ports. Each line in the text area represents one block port.

You can manually modify the ports using the text area, but using the port selector app is recommended for choosing the ports.

# **More About**

# **Operating Modes**

• Create at setup – Use this operating mode to create actors before simulation begins and control the actors when the simulation is running. You can control actors in a simulation by adding input ports to the block using the **Inputs** tab in the block dialog. Similarly, you can read specific actor properties using the **Outputs** tab to create custom output ports for the block.

The Simulation 3D Actor block implements these steps during actor creation:

- **1** An empty root actor is created with an Actor Name equal to the name specified in the block dialog box.
- **2** The source file is used to load actors, meshes, or 3D objects into the root actor.
- **3** The initialization script is run to initialize the actors that have been created.

**Note** The initialization script and the source file are optional. However, if both are empty, the block will only create an empty actor in the scene.

You can use the [load](#page-300-0) function in the initialization script as an alternative to the source file. This command has the same effect as specifying a source file path.

load(actor, "source\_file\_path")

• Create at step – Use this operating mode to create actors dynamically during simulation runtime. When the **Instance** port is a nonzero number, an instance of the specified actors is created. If the instance input is unique, it will only create a new instance for the first step in which it is equal to the input number.

When this operating mode is selected, the block creates actor instances by creating an empty root actor is created with name equal to specified values of Actor Name + **Instance**.

So, if the actor name specified in the dialog box is ActorInst, and value of Instance is specified as 1, then the ActorName for the new instance will be equal to ActorInst1. This process is followed for every new instance that is created.

**Note** The **Valid** output port for this mode returns 0 (false) by default and returns 1 (true) after an instance has been created. The value remains true even if all instances created by this block

are deleted. So, you can use the valid port to check if an instance has been created. Otherwise this output can be ignored.

- Reference by name Use this operating mode to control an actor that is already present in the scene. The block looks for an actor with the actor name specified in the block dialog. If found, the block controls that specific actor using the specified input ports. You can control the actor in a simulation by adding input ports to the block using the **Inputs** tab in the block dialog.
- Reference by instance number Use this operating mode to control an actor that is already present in the scene. The block looks for an actor with the actor name specified in the block dialog. If found, the block controls that specific actor using the specified input ports. You can control the actor in a simulation by adding input ports to the block using the **Inputs** tab in the block dialog.

The difference between the Reference by name and Reference by instance number operating modes is that, based on the value of the **Instance** input port, the Simulation 3D Actor block can control multiple actors during simulation. However, during individual time steps, the block still controls a single actor. In the Reference by name operating mode, the block can control only a single actor during the entire simulation.

# **Input, Output, and Event Port Modification**

Use the Simulation 3D Actor block to control simulation during runtime by modifying the block ports. To control actors during simulation, you can use the **Inputs** tab of the block mask to add input ports to the block which can then be used to control specific actors.

Similarly, you can use the output and event ports of the block mask to get data about the actors from Unreal Engine. The output ports can be modified from the **Outputs** and **Event** tabs in the dialog. Selecting event ports on the **Event** tab creates corresponding output ports on the block.

The **Browse** buttons in Inputs, Outputs, and Events text area opens up the port selection app, which you can use to add or delete input and output ports. Although ports can be modified manually, the suggested method is to use the port selection app.

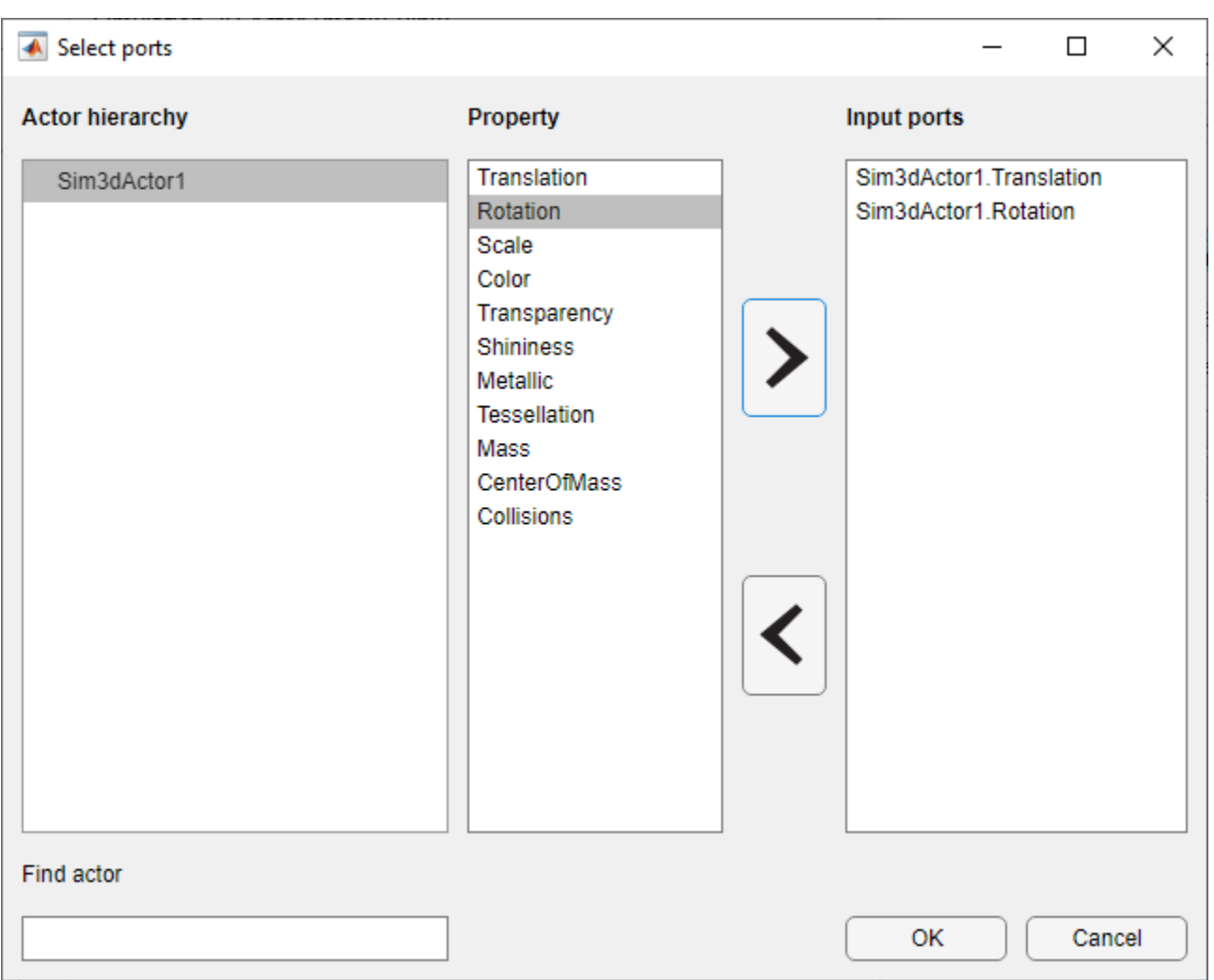

This table provides the possible input, output, and event ["Properties" on page 3-179](#page-276-0) of [sim3d.Actor](#page-274-0).

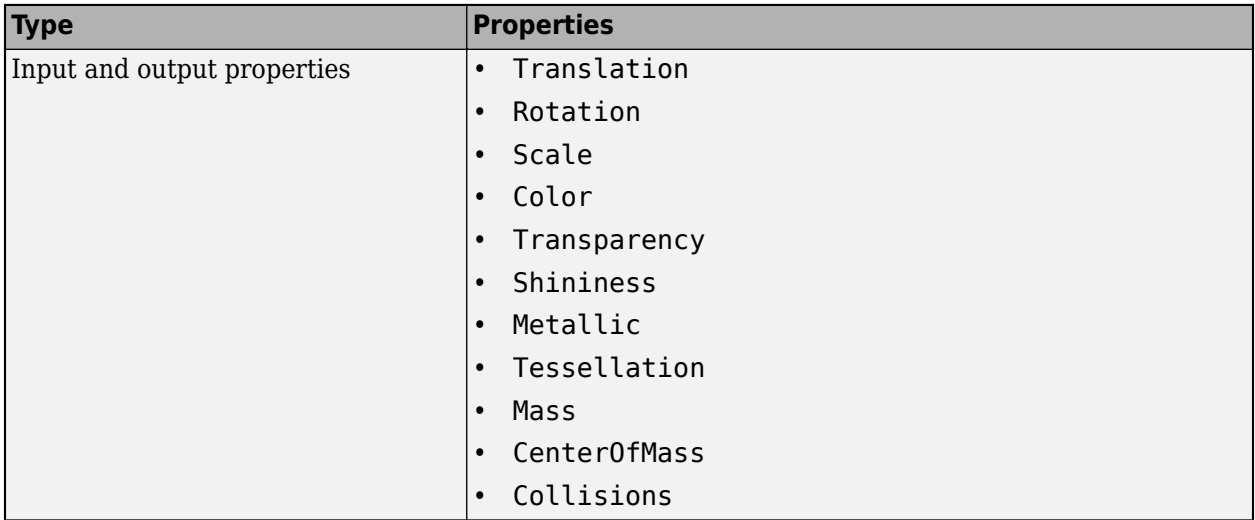

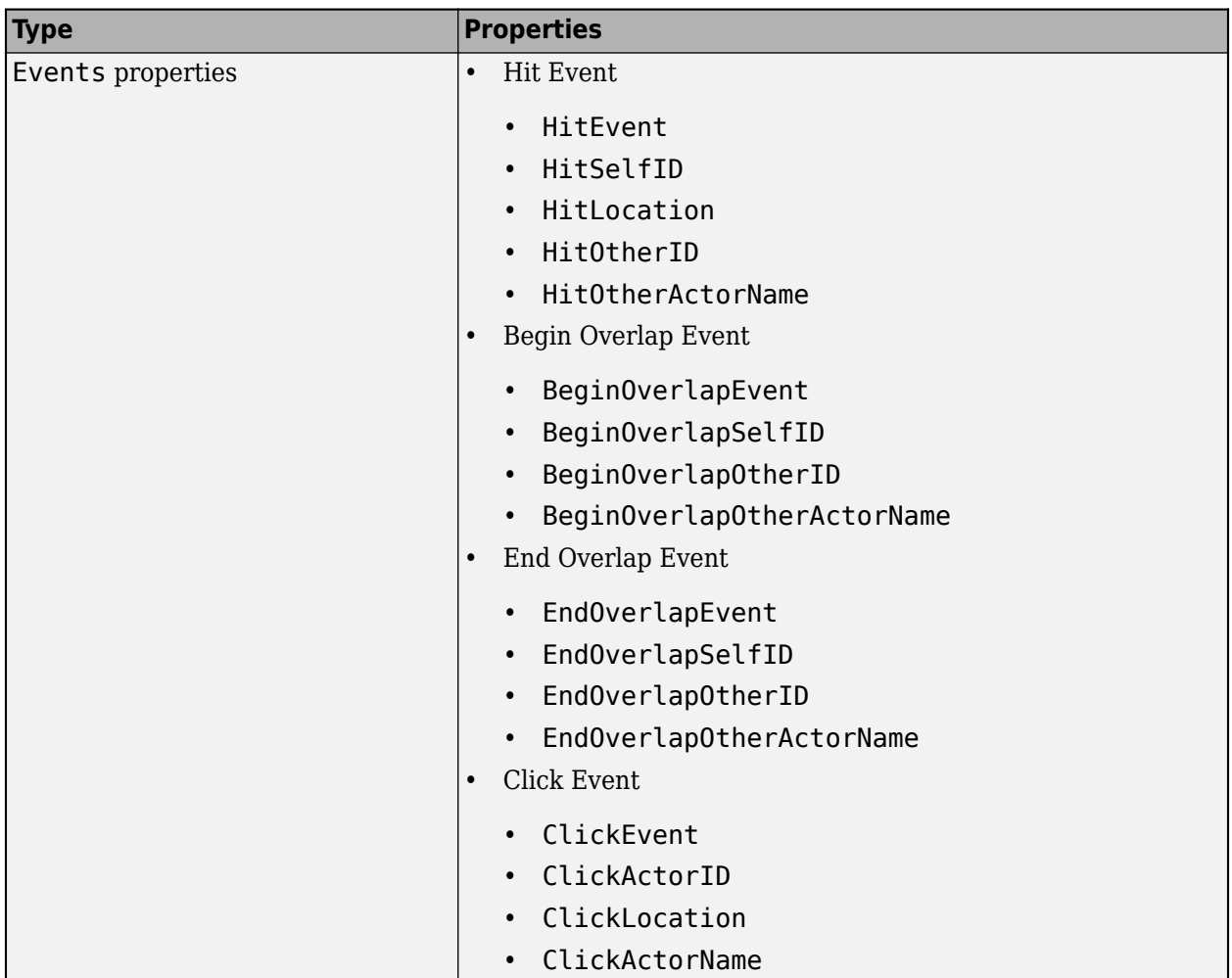

Actors can be controlled for all operating modes, except Create at step. For all other operating modes, these are some special considerations.

- Create at setup The port selection app in this mode lists the entire tree hierarchy of actors created in the actor block, and you can use the block ports to control the simulation of the parent as well as child actors. These actors are present throughout the entire simulation, and the outputs of the blocks are always valid.
- Reference by name In this operating mode, the block can only control a single actor during the simulation, specified using the actor name. If the actor is not present in the world, the block inputs are ignored, the **Valid** output is false, and the remaining outputs are default values (invalid).
- Reference by instance number In this operating mode, the Simulation 3D Actor block only controls one actor per time step. In different time steps the block can control different actor based on the value of the **Instance** input. The port selection app for this operating mode uses \* as a placeholder for the actor name. The actor being controlled has the name as a concatenated string: actor name (in block dialog) + current instance input value. The  $*$  wildcard only applies to the Reference by instance number operating mode. Similar to Reference by name operating mode, the **Valid** output is false whenever the actor currently being referenced is not present in the world.

# **Version History**

**Introduced in R2022b**

# **R2023a: Communicate Unreal Engine Events**

*Behavior changed in R2023a*

Use the Simulation 3D Actor block event ports to communicate events in the Unreal Engine simulation 3D environment, including when:

- You click on an actor.
- An actor collides or overlaps with another actor.

# **See Also**

[sim3d.World](#page-260-0) | [sim3d.Actor](#page-274-0) | [sim3d.sensors.IdealCamera](#page-310-0) | [sim3d.sensors.MainCamera](#page-312-0)

# **Functions**

# <span id="page-99-0"></span>**stl2vrml**

Convert STL file to virtual world file

# **Syntax**

```
stl2vrml(source)
stl2vrml(source,destination)
stl2vrml(source,destination,format)
```
# **Description**

stl2vrml(source) converts an ASCII or binary STL file that you specify with source to a VRML97 compliant, UTF-8 encoded text file.

The converted VRML file has the same name as the source STL file, except that the extension is .wrl instead of .stl. The stl2vrml function places the VRML file in the current folder.

**Tip** You can also use the [vrimport](#page-167-0) function to import STL files. However, to import Physical Modeling XML files, use the [stl2vrml](#page-167-0) function.

stl2vrml(source,destination) creates the converted VRML file in the destination folder.

stl2vrml(source,destination,format) creates the converted virtual world file in the specified format.

# **Examples**

# **Convert STL File to VRML File**

This example uses an STL file in the Simscape™ Multibody™ product.

Convert the STL file Bar1\_Default\_sldprt.STL (in matlab/toolbox/physmod/sm/smdemos/ import/four bar) to a VRML file and place the resulting file in the current folder.

```
stl2vrml('Bar1 Default sldprt.STL')
ls
       .. Bar1 Default sldprt.wrl
```
% Other files and folders in the current folder appear.

# **Convert STL File to X3D File**

This example uses an STL file in the Simscape Multibody product.

Convert the STL file Bar1\_Default\_sldprt.STL (in matlab/toolbox/physmod/sm/smdemos/ import/four bar) to an XML-encoded virtual world file and place the resulting file in a folder called virtualworlds.

```
stl2vrml('Bar1_Default_sldprt.STL','virtualworlds','x3d')
ls
             Bar1 Default sldprt.x3d
% Other files and folders in the current folder appear, as well.
```
# **Input Arguments**

# **source — STL source file path**

character vector

STL source file path, specified as a string. The STL file can be either ASCII or binary.

If the source file is a Physical Modeling XML file, stl2vrml converts all STL files referenced in the XML file. It also creates a main assembly VRML file that contains Inline references to all converted individual VRML files. Inlines are wrapped by Transform nodes with DEF names corresponding to the part names defined in their respective STL source files.

# **destination — Path to folder for converted file**

character vector

Path to the destination folder for converted file, specified as a string. If the destination folder does not exist, the stl2vrml function attempts to create it.

# **format — File format for converted virtual world file**

'wrl' (VRML) (default) | 'x3d' (XML-encoded X3D file) | 'x3dv' (Classic VRML-encoded X3D file)

File format for converted virtual world file, specified as a string.

# **Tips**

- Use the created assembly virtual world files as templates for creating virtual scenes. Edit the scenes. For example, add lights, viewpoints, or surrounding objects, modify part materials, define navigation speeds, and so on.
- The stl2vrml function places assembly parts in the global coordinate system. If the source is a physical modeling XML file, the resulting virtual world assembly file reflects the initial positions of parts defined in the XML file.
- To use the tree structure of the related SolidWorks® source file in the assembly virtual world file, avoid spaces in assembly and component names. To process the assembly VRML files (but not X3D files), you can use the vrphysmod function to obtain a Simulink model with VRML visualization.

# **Version History**

**Introduced in R2010b**

# **See Also**

[vrimport](#page-167-0) | [vrcadcleanup](#page-101-0) | [vrphysmod](#page-212-0)

# **Topics**

"Import STL and Physical Modeling XML Files" "Link to Simulink and Simscape Multibody Models"

# <span id="page-101-0"></span>**vrcadcleanup**

Clean up virtual world 3D file exported from CAD tools

# **Syntax**

```
vrcadcleanup('filename')
vrcadcleanup('filename', 'hint')
```
# **Description**

vrcadcleanup('filename') copies the specified file to a backup file with the extension bak. It then modifies the virtual world 3D file exported from Pro/ENGINEER™ or SolidWorks. This cleanup enables the Simulink 3D Animation software to use these files.

vrcadcleanup performs the following modifications to VRML files

- Removal of everything except inlines, viewpoints, and transforms
- Provision of names for inline transforms

# **Note** You can use vrcadcleanup with VRML files (.wrl), but not with X3D files (.x3d or .x3dv).

vrcadcleanup('filename', 'hint') takes in account the value of 'hint' during conversion. Possible value of 'hint' includes:

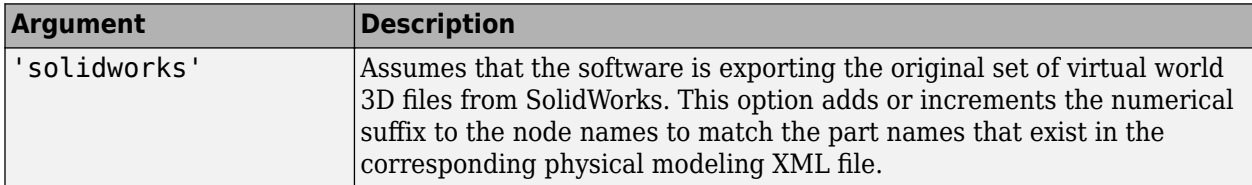

This function expects the input file structure to correspond to the typical output of the specified CAD tools. The typical input file should contain:

- A structure of viewpoints and inline nodes (possibly contained in one layer of transform nodes)
- One inline node for each part of the exported assembly

The function also performs the following:

- Upon output, discards any additional nodes, including transform nodes, that do not contain inline nodes.
- Processes hierarchically organized assemblies, where inline files instead of part geometries contain additional groups of nested node inline nodes. In such subassembly files, copies all inline references to the main virtual world 3D file. The function wraps these inline references with a Transform node, using a name that corresponds to the subassembly name.

**Note** If you call this function for a file that is not a product of a CAD export filter, the output file might be corrupted.

# **Examples**

To clean up the VRML file four\_link.wrl:

vrcadcleanup('four\_link.wrl');

# **Version History**

**Introduced in R2009a**

# **See Also**

[stl2vrml](#page-99-0) | [vrphysmod](#page-212-0) | "Import STL and Physical Modeling XML Files" | "Link to Simulink and Simscape Multibody Models"

# **vr.canvas class**

Create virtual reality canvas

# **Description**

Create a virtual reality canvas.

# **Construction**

 $virtual$ Canvas =  $vr$ . canvas (world) creates a virtual reality canvas showing the specified virtual world.

 $virtualCanvas = vrfique(word, parent) creates a virtual reality canvas in the specified$ parent figure or panel. A panel arranges user interface components into groups. By visually grouping related controls, panels can make the user interface easier to understand. A panel can have a title and various borders.

 $virtualCanvas = vr.canvas (world, parent, position) creates a virtual reality canvas in a$ figure or panel at the specified position.

virtualCanvas = vr.canvas(world,PropertyName,Value,...,PropertyName,Value) sets the values of the vr.canvas properties specified by one or more PropertyName, Value pair arguments.

# **Input Arguments**

**world — Virtual world** vrworld object

Virtual world, specified as a vrworld object.

**Note** Open the virtual world before you create a vr.canvas object using that virtual world.

# **parent — Figure for displaying canvas**

figure object | uipanel object

Figure for displaying the canvas, specified as a MATLAB figure or uipanel object

# **position — Canvas location and size**

vector with four elements

Location and size of virtual canvas, specified as the vector, in the form [left bottom width height]. Specify measurements in pixels.

**Note** On Windows systems, figure windows cannot be less than 104 pixels wide, regardless of the value of the position argument.

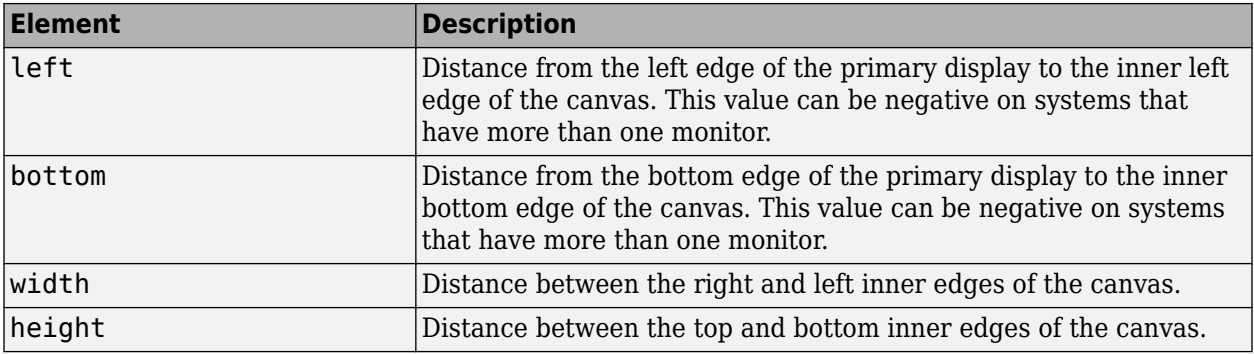

Example: [230 250 570 510]

Data Types: double

### **PropertyName-Value Pair Arguments**

Specify optional comma-separated pairs of PropertyName, Value arguments. PropertyName is the argument name and Value is the corresponding value. PropertyName must appear inside single quotes (' '). You can specify several name and value pair arguments in any order as PropertyName1,Value1,...,PropertyNameN,ValueN.

Example: set(myFigure,'Antialiasing','on','CameraPosition',[0 100 100])

## **Antialiasing — Smooth textures using antialiasing**

'off' (default) | 'on'

Smooth textures using antialiasing, specified as 'on' or 'off'. Antialiasing smooths textures by interpolating values between texture points.

### **CameraBound — Camera movement with current viewpoint**

'on' (default) | 'off'

Camera movement with the current viewpoint, specified as 'on' or 'off'.

# **CameraDirection — Camera direction in the current viewpoint local coordinates**

vector of three doubles

Camera direction in the current viewpoint local coordinates, specified as a vector of three doubles. The doubles represent the x, y, and z vectors in current viewpoint local coordinates.

**CameraPosition — Camera position in the current viewpoint local coordinates**

vector of three doubles

Camera position in the current viewpoint local coordinates, specified as a vector of three doubles. The doubles represent the x, y, and z vectors in the current viewpoint local coordinates.

### **CameraUpVector — Camera up vector**

vector of three doubles

Camera up vector, specified as a vector of three doubles. The doubles represent the x, y, and z vectors in the current viewpoint local coordinates.

### **DeleteFcn — Callback invoked when closing vr.canvas object**

string

Callback invoked when closing the vr.canvas object, specified as a string.

**ExaminePivotPoint — Pivot point about which camera rotates in examine navigation mode** vector of three doubles

Pivot point about which camera rotates in examine navigation mode, specified as a vector of three doubles in world coordinates.

#### **Headlight — Headlight from camera**

'on' (default) | 'off'

Headlight from camera, specified as 'on' or 'off'. If you specify 'off', the camera does not emit light and the scene can appear dark.

#### **Lighting — Lighting effect**

'on' (default) | 'off'

Lighting effect, specified as 'on' or 'off'. If you specify 'off', the camera does not emit light and the scene can appear dark.

#### **MaxTextureSize — Maximum pixel size of textures**

'auto' (default) | integer in a power of 2

Maximum pixel size of textures, specified as 'auto' or integer in a power of 2. The value of 'auto' sets the maximum texture pixel size. Otherwise, specify an integer in a power of two that is equal to or less than the video card limit (typically 1024 or 2048).

The smaller the size, the faster the texture renders. Increasing the size improves image quality but decreases performance.

**Note** Specifying a value that is unsuitable causes a warning. The Simulink 3D Animation software then adjusts the property to the next smaller suitable value.

Data Types: int32

#### **NavMode — Navigation mode**

```
'fly' (default) | 'examine' | 'walk' | 'none'
```
Navigation mode, specified as 'fly', 'examine', 'walk', or 'none'. See "Mouse Navigation".

#### **NavPanel — Navigation panel appearance**

```
'none' (default) | 'halfbar' | 'bar' | 'opaque' | 'translucent'
```
Navigation panel appearance, specified as one of 'none', 'halfbar', 'bar', 'opaque', or 'translucent'.

**Navspeed — Navigation speed** 'normal' (default) | 'slow' | 'veryslow' | 'fast' | 'veryfast'

Navigation speed, specified as 'normal', 'slow', 'veryslow', 'fast', or 'veryfast'.

# **NavZones — Display navigation zones**

```
'off' (default) | 'on'
```
Navigation zones display, specified as 'on' or 'off'.

#### **Position — Canvas location and size**

vector with four doubles

Location and size of virtual canvas, specified as the vector in the form [left bottom width height]. Specify measurements in pixels or normalized, based on the Units property setting.

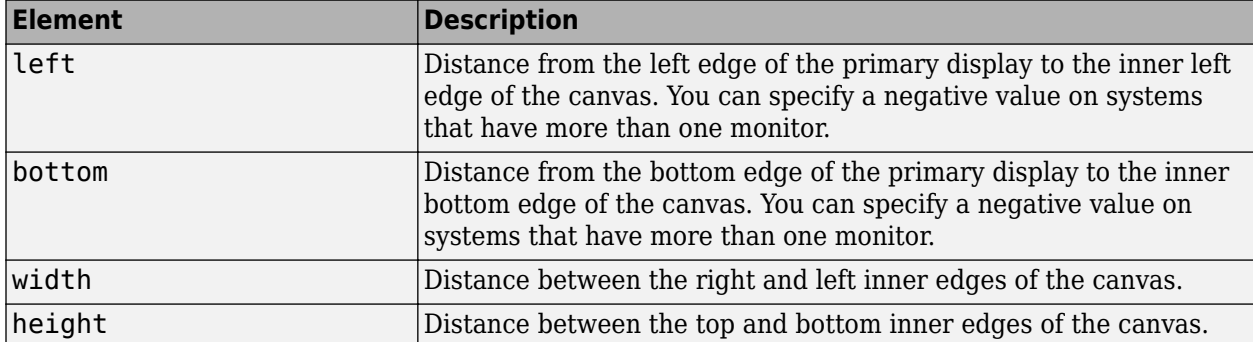

Example: [230 250 570 510]

### **Sound — Sound effects**

'on' (default) | 'off'

Sound effects, specified as 'on' or 'off'.

### **Stereo3D — Stereoscopic vision mode**

'off' (default) | 'anaglyph' | 'active' | vr.utils.stereo3d object

Stereoscopic vision mode, specified as 'off', 'anaglyph', 'active' or a vr.utils.stereo3d object.

Specifying a vr.utils.stereo3d object sets the Stereo3D, Stereo3DCameraOffset, and Stereo3DHIT properties. Specifying a vr.utils.stereo3d object also sets color filters for the left and right cameras.

Data Types: int32

# **Stereo3DCameraOffset — Distance of left and right camera for stereoscopic vision**

non-negative floating-point double-precision number

Distance of left and right camera from parallax for stereoscopic vision, specified as a non-negative floating-point double-precision number.

Specifying a vr.utils.stereo3d object for the Stereo3D property also sets the Stereo3DCameraOffset and Stereo3DHIT properties and sets color filters for the left and right cameras.

**Stereo3DHIT — Horizontal image translation (HIT) of two stereoscopic images** double from 0 to 1

Horizontal image translation (HIT) of two stereoscopic images, specified as a double from 0 through 1, inclusive. The larger the value, the further back the background appears.

Specifying a vr.utils.stereo3d object for the Stereo3D property also sets the Stereo3DCameraOffset and Stereo3DHIT properties and sets color filters for the left and right cameras.

# **Textures — Texture use**

'on' (default) | 'off'

Texture use, specified as 'on' or 'off'.

# **Tooltips — Tooltips display**

'on' (default) | 'off'

Tooltips display, specified as 'on' or 'off'.

# **Transparency — Transparency effect**

'on' (default) | 'off'

Transparency effect, specified as 'on' or 'off'.

## **Triad — Triad location**

'bottomleft' (default) | 'bottomright' | 'center | 'topleft' | 'topright' | 'none'

Triad location, specified 'bottomleft', 'bottomright', 'center, 'topleft', 'topright', or 'none'.

## **Units — Units for Position property**

'pixels' (default) | 'normalized'

Units for Position property, specified as 'pixels' or 'normalized'.

# **Viewpoint – Active viewpoint of figure**

string

Active viewpoint of a figure, specified as a string. If the active viewpoint has no description, use an empty string.

# **Wireframe — Wireframe display**

```
'off' (default) | 'on'
```
Wireframe display, specified as 'on' or 'off'.

### **ZoomFactor — Camera zoom factor**

1 (default) | floating-point number

Camera zoom factor, specified as a floating-point number. A zoom factor of 2 makes the scene look twice as large. A zoom factor of 0.1 makes it look 10 times smaller, and so forth.

### **Output Arguments**

**virtualCanvas — Virtual reality canvas**

vr.canvas object

Virtual reality canvas, represented by a vr.canvas object
## **Properties**

#### **Antialiasing — Smooth textures using antialiasing**

'off' (default) | 'on'

Smooth textures using antialiasing, returned as 'on' or 'off'. Antialiasing smooths textures by interpolating values between texture points.

#### **CameraBound — Camera movement with current viewpoint**

'on' (default) | 'off'

Camera movement with the current viewpoint, returned as 'on' or 'off'.

**CameraDirection — Camera direction in the current viewpoint local coordinates** vector of three doubles

Camera direction in the current viewpoint local coordinates, specified as a vector of three doubles. The doubles represent the x, y, and z vectors in current viewpoint local coordinates.

**CameraDirectionAbs — Camera direction in world coordinates**

vector of three doubles

Camera direction in world coordinates, returned as a vector of three doubles (read-only property).

**CameraPosition — Current camera position in the current viewpoint local coordinates** vector of three doubles

Camera position in the current viewpoint local coordinates, returned as a vector of three doubles. The doubles represent the x, y, and z vectors in the current viewpoint local coordinates.

#### **CameraPositionAbs — Camera position in world coordinates**

vector of three doubles

Camera direction in world coordinates, represented by a vector of three doubles (read-only property).

#### **CameraUpVector — Camera up vector**

vector of three doubles

Camera up vector, returned as a vector of three doubles. The doubles represent the x, y, and z vectors in the current viewpoint local coordinates.

#### **CameraUpVectorAbs — Camera up vector in world coordinates**

vector of three doubles

Camera up vector in world coordinates, represented by a vector of three doubles (read-only property).

#### **DeleteFcn — Callback invoked when closing vr.canvas object**

string

Callback invoked when closing the vr.canvas object, returned as a string.

**ExaminePivotPoint — Pivot point about which camera rotates in examine navigation mode** vector of three doubles

Pivot point about which camera rotates in examine navigation mode, returned as a vector of three doubles in world coordinates.

#### **Headlight — Headlight from camera**

'on' (default) | 'off'

Headlight from camera, returned as 'on' or 'off'. If set to 'off', the camera does not emit light and the scene can appear dark.

#### **Lighting — Lighting effect**

'on' (default) | 'off'

Lighting effect, returned as 'on' or 'off'. If set to 'off', the camera does not emit light and the scene can appear dark.

#### **MaxTextureSize — Maximum pixel size of textures**

'auto' (default) | integer in a power of 2

Maximum pixel size of a texture used. The smaller the size, the faster the texture can render. A value of 'auto' means the texture is set to the maximum pixel size.

Data Types: int32

#### **NavMode — Navigation mode**

'fly' (default) | 'examine' | 'walk' | 'none'

Navigation mode, returned as 'fly', 'examine', 'walk', or 'none'. See "Mouse Navigation".

#### **NavPanel — Navigation panel appearance**

```
'none' (default) | 'halfbar' | 'bar' | 'opaque' | 'translucent'
```
Navigation panel appearance, returned as 'none', 'halfbar', 'bar', 'opaque', or 'translucent'.

#### **Navspeed — Navigation speed**

'normal' (default) | 'slow' | 'veryslow' | 'fast' | 'veryfast'

Navigation speed, returned as 'normal', 'slow', 'veryslow', 'fast', or 'veryfast'.

#### **NavZones — Display navigation zones**

'off' (default) | 'on'

Navigation zones display, returned as 'on' or 'off'.

### **Parent — Handle of parent of virtual reality canvas object**

double

Handle of parent of virtual reality canvas object, represented by a double (read-only property).

#### **Position — Canvas location and size**

vector with four doubles

Location and size of virtual canvas, returned as the vector in the form [left bottom width height]. Specify measurements in pixels or normalized, based on the Units property setting. **Note** On Windows systems, figure windows cannot be less than 104 pixels wide, regardless of the value of the Position property.

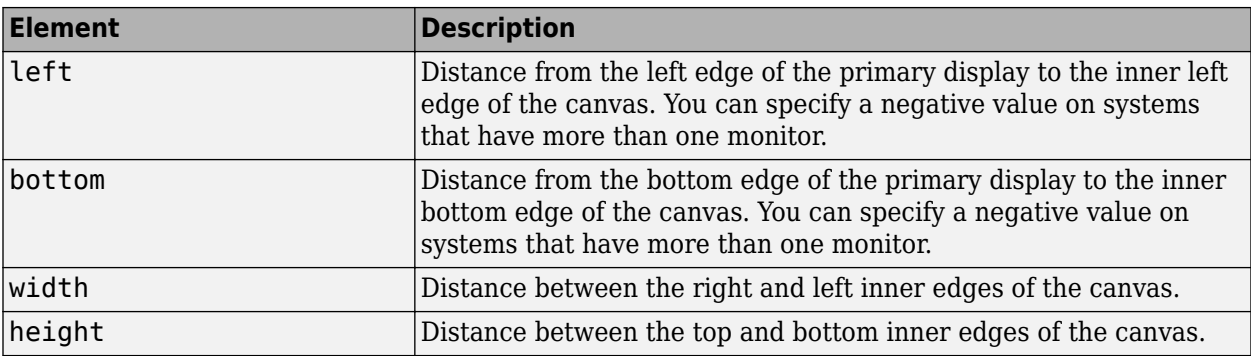

Example: [230 250 570 510]

#### **Sound — Sound effects**

'on' (default) | 'off'

Sound effects, returned as 'on' or 'off'.

#### **Stereo3D — Stereoscopic vision mode**

'off' (default) | 'anaglyph' | 'active' | vr.utils.stereo3d object

Stereoscopic vision mode, returned as 'off', 'anaglyph', 'active' or a vr.utils.stereo3d object.

Specifying a vr.utils.stereo3d object sets the Stereo3D, Stereo3DCameraOffset, and Stereo3DHIT properties. Specifying a vr.utils.stereo3d object also sets color filters for the left and right cameras.

#### **Stereo3DCameraOffset — Distance of left and right camera for stereoscopic vision**

non-negative floating-point double-precision number

Distance of left and right camera from parallax for stereoscopic vision, specified as a non-negative floating-point double-precision number.

Specifying a vr.utils.stereo3d object for the Stereo3D property also sets the Stereo3DCameraOffset and Stereo3DHIT properties and sets color filters for the left and right cameras.

#### **Stereo3DHIT — Horizontal image translation (HIT) of two stereoscopic images** double from 0 to 1

Horizontal image translation (HIT) of two stereoscopic images, returned as a double from 0 through 1, inclusive. The larger the value, the further back the background appears. By default, the background image is at zero and the foreground image appears to pop out from the monitor toward the person viewing the virtual world.

Specifying a vr.utils.stereo3d object for the Stereo3D property also sets the Stereo3DCameraOffset and Stereo3DHIT properties and sets color filters for the left and right cameras.

#### **Textures — Texture use**

'on' (default) | 'off'

Texture use, returned as 'on' or 'off'.

#### **Tooltips — Tooltips display**

```
'on' (default) | 'off'
```
Tooltips display, returned as 'on' or 'off'.

#### **Transparency — Transparency effect**

'on' (default) | 'off'

Transparency effect, returned as 'on' or 'off'.

#### **Triad — Triad location**

'bottomleft' (default) | 'bottomright' | 'center | 'topleft' | 'topright' | 'none'

Triad location, returned as 'bottomleft', 'bottomright', 'center, 'topleft', 'topright', or 'none'.

#### **Units — Units for Position property**

'pixels' (default) | 'normalized'

Units for Position property, returned as 'pixels' or 'normalized'.

#### **Viewpoint - Active viewpoint of figure** string

Active viewpoint of a figure, returned as a string.

**Wireframe — Wireframe display** 'off' (default) | 'on'

Wireframe display, returned as 'on' or 'off'.

### **World — World containing canvas**

vrworld object

World containing canvas, represented by a vrworld object (read-only property).

#### **ZoomFactor — Camera zoom factor**

1 (default) | floating-point number

Camera zoom factor, returned as a floating-point number. A zoom factor of 2 makes the scene look twice as large. A zoom factor of 0.1 makes it look 10 times smaller, and so forth.

## **Methods**

[capture](#page-117-0) Capture virtual reality canvas image

## **Examples**

#### **Create a Canvas That Displays in a Figure**

Create and open a vrworld object.

 $myWorld = vrworld('vrlights');$ open(myWorld);

Create a figure to use as the parent of the canvas. Create a canvas. Use a figure as the parent and specify the position.

```
fig = figure;
myCanvas = vr.canvas(myWorld,'Parent',fig,'Units',...
'normalized','Position',[0 0 1 1]);
```
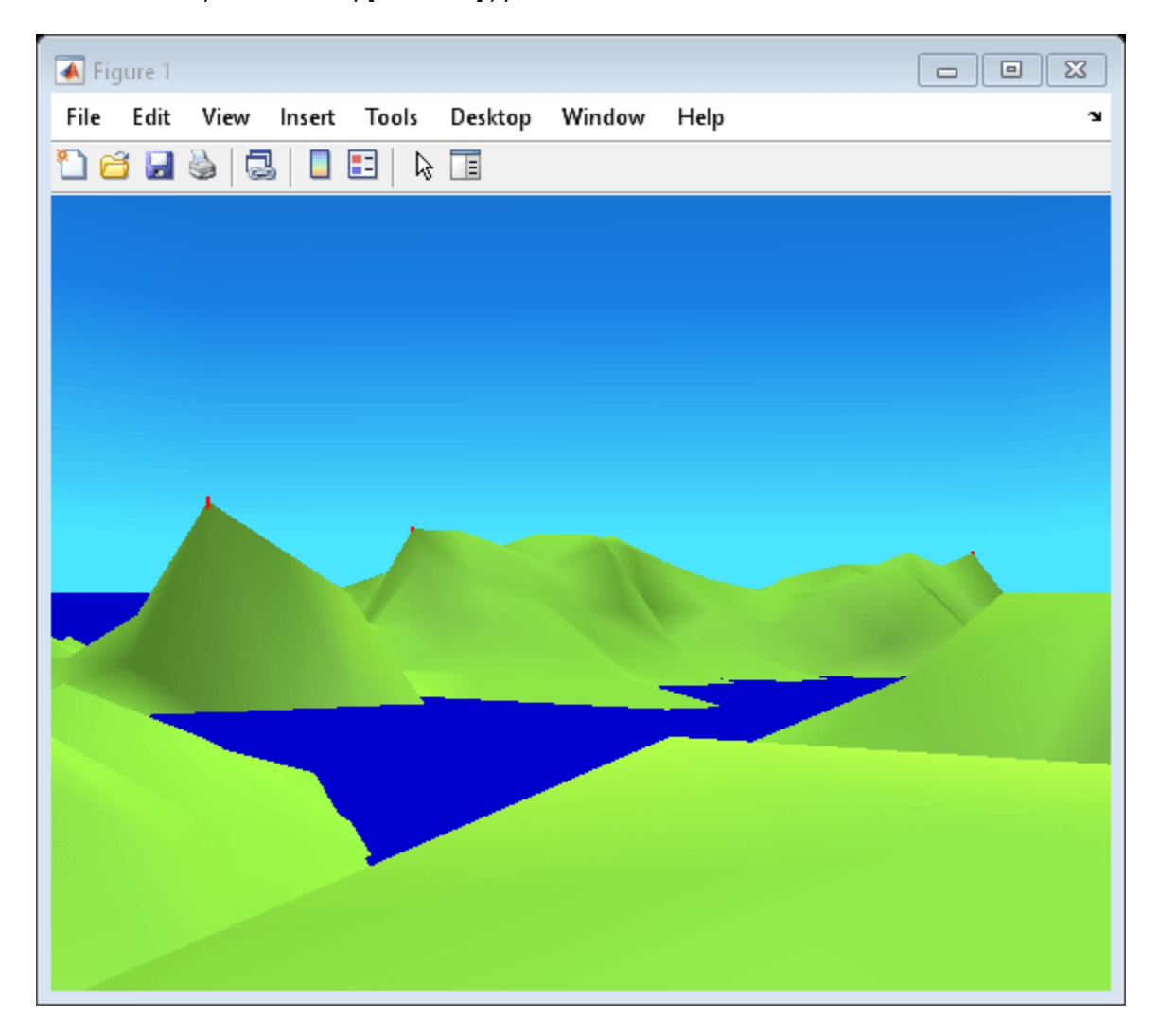

#### **Create a Virtual World in a Canvas**

Create a figure. Create a canvas in the figure and specify a title.

```
pf = figure; 
pp1 = uipanel('Parent',pf,'Title','Panel with Title');
```
Panel with Title

Create and open a virtual world.

w = vrworld('vrlights'); open(w);

Create a canvas in the virtual world.

 $c = vr.canvas(w, pp1);$ 

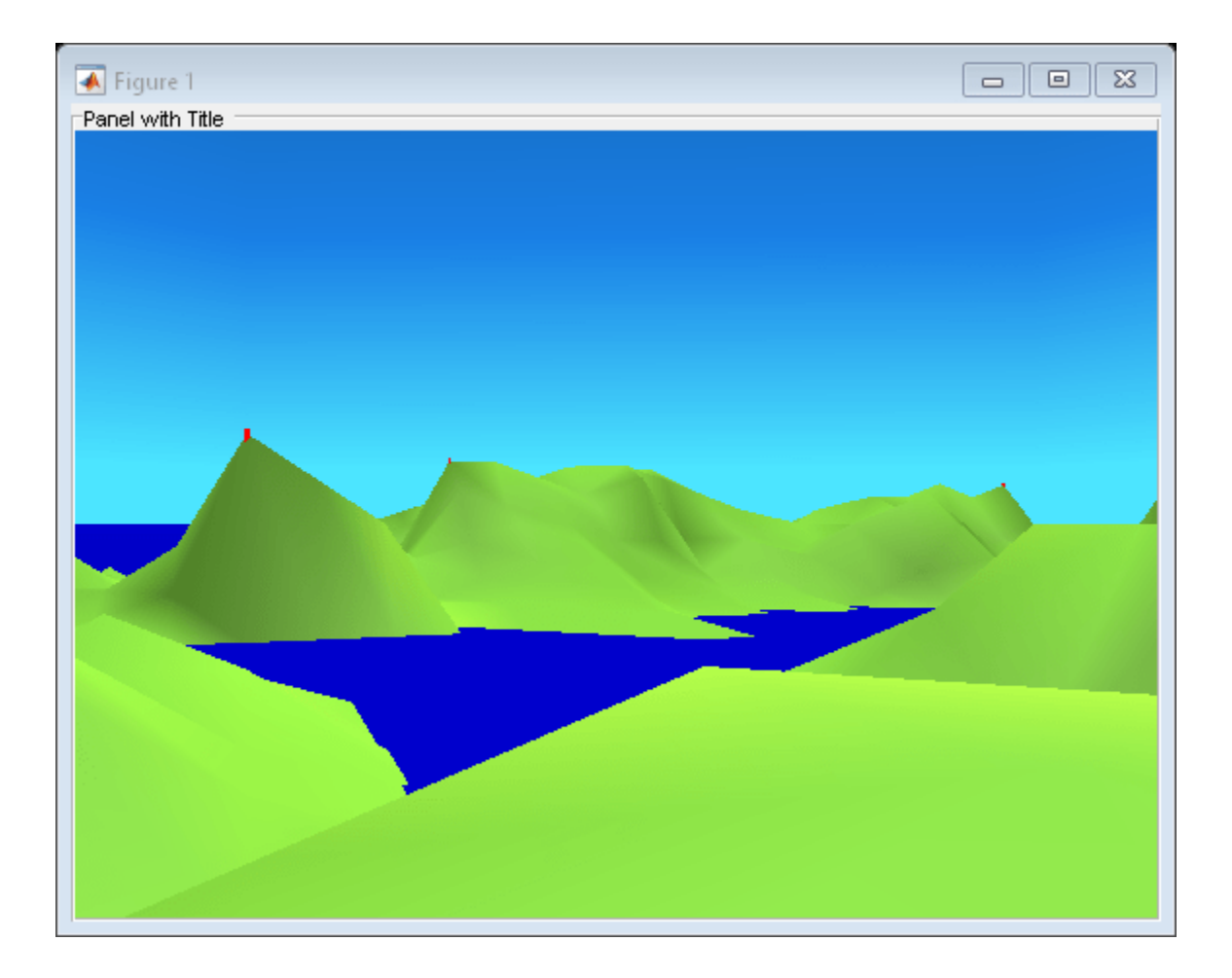

#### **Set Property Values of Canvas**

Set the camera direction, navigation mode, and stereoscopic vision properties of a canvas.

Create and open a vrworld object.

```
vrmountWorld = vrworld('vrmount.x3d');
open(vrmountWorld);
```
Create a vr.utils.stereo3d object to use to specify stereoscopic vision properties.

myStereo3D = vr.utils.stereo3d.ANAGLYPH\_RED\_CYAN;

Create a canvas. Define non-default values for some properties.

```
myCanvas = vr.canvas(vrmountWorld,'Antialiasing','on',...
 'NavPanel','opaque','NavZones','on','Stereo3D',...
 myStereo3D,'Stereo3DCameraOffset',0.25,...
           'Stereo3DHIT',0.02)
```

```
myCanvas =
```
canvas with properties:

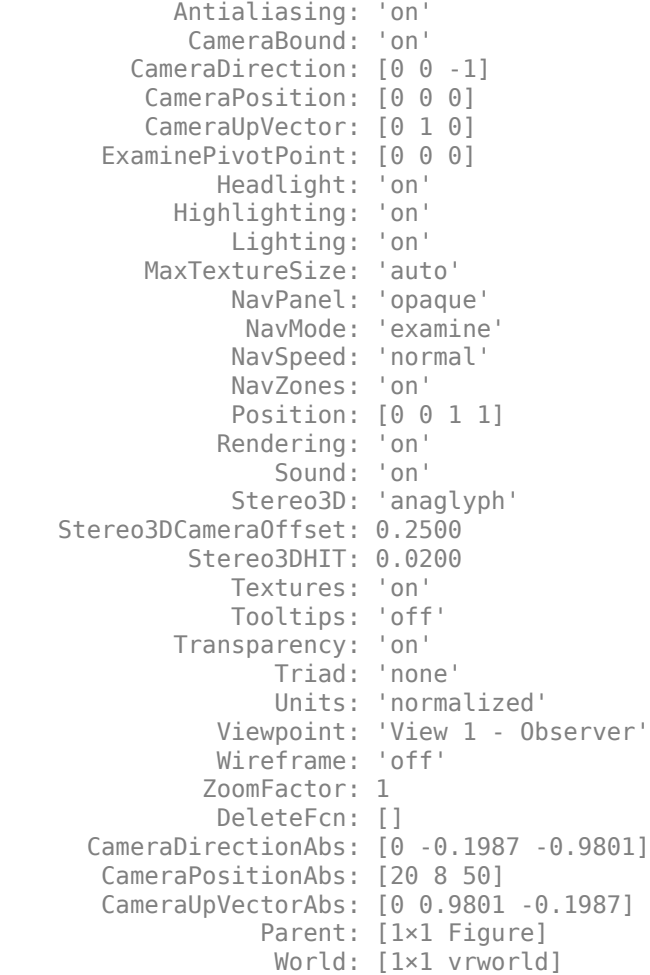

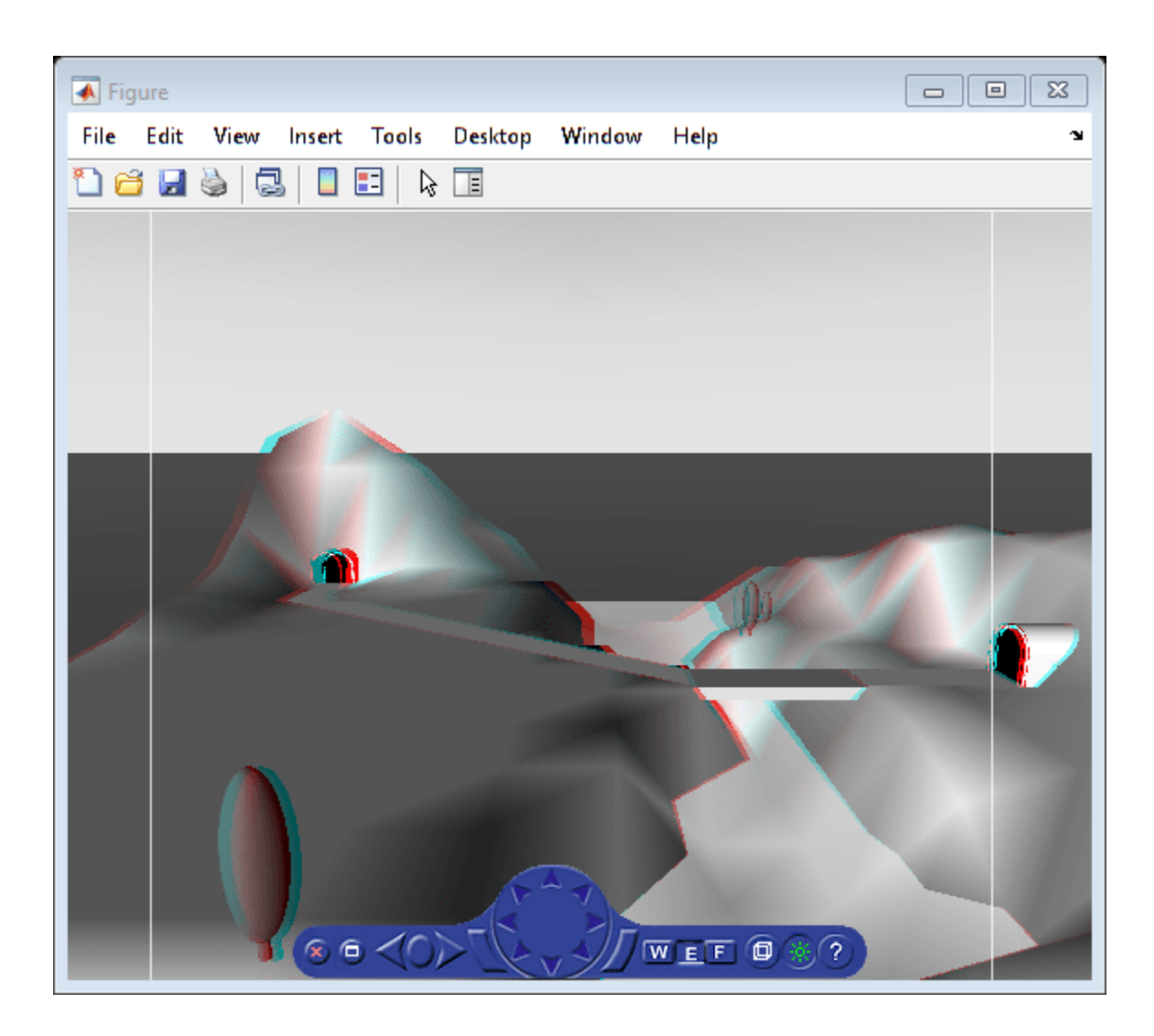

# **Version History**

**Introduced before R2006a**

## **See Also**

[vr.utils.stereo3d](#page-228-0) | [vrfigure](#page-131-0) | [vrworld](#page-241-0) | figure

### **Topics**

"Create vrworld Object for a Virtual World" "Interact with Virtual Reality Worlds" "View a Virtual World in Stereoscopic Vision"

# <span id="page-117-0"></span>**capture**

**Class:** vr.canvas

Capture virtual reality canvas image

## **Syntax**

 $image$  capture = capture(canvas)

## **Description**

 $image\ capture = capture(canvas)$  capture (canvas) captures a virtual reality canvas into a TrueColor RGB image. You can display this image using the image command.

## **Input Arguments**

### **canvas — Virtual reality canvas**

vr.canvas object

Virtual reality canvas, specified as a vr.canvas object.

## **Output Arguments**

### **image\_capture — Virtual reality canvas image**

array

Virtual reality canvas image, captured as an array. The array is an m-by-n-by-3 data array that defines red, green, and blue color components for each individual pixel.

## **Examples**

### **Capture an RGB Image of a Figure in a Canvas**

Create and open a vrworld object and associate it with the virtual world vrlights.x3d.

```
lights world = vrworld('vrlights');
open(lights_world);
```
Create a vr.canvas object for lights\_world.

```
f = fiaure;c = vr.canvas(lights_world, f, [30 30 300 200]);
```
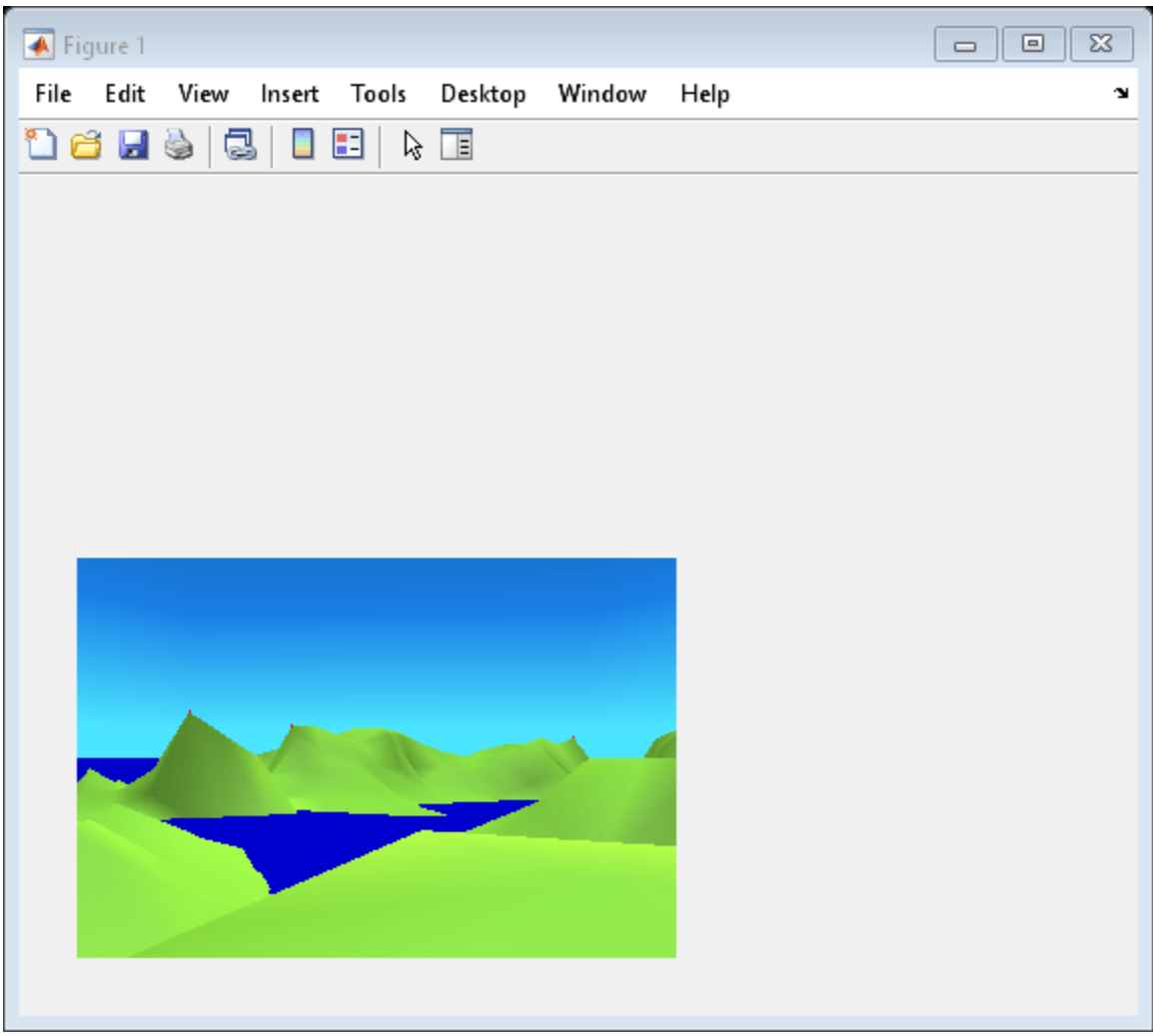

vrdrawnow;

Capture an image of the canvas.

 $image_c$ apture = capture(c);

Display an RGB image of the canvas in a MATLAB® figure window.

figure; image(image\_capture);

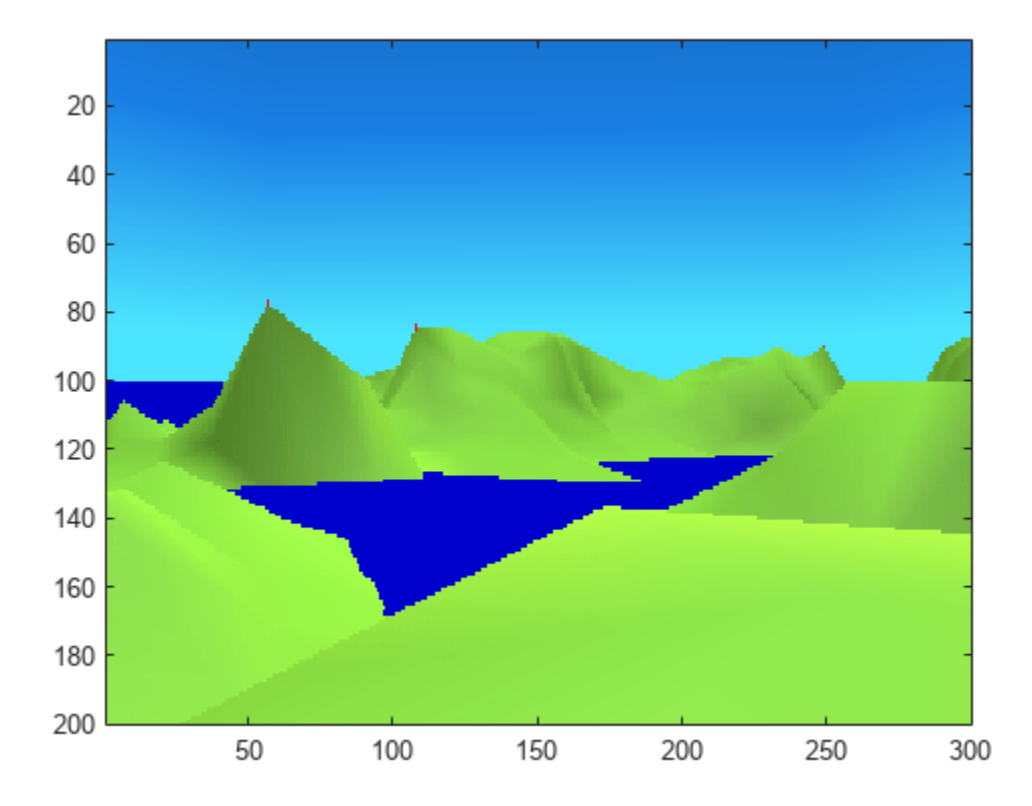

# **Version History**

**Introduced before R2006a**

## **See Also**

[vrworld](#page-241-0) | image

### **Topics**

"Interact with Virtual Reality Worlds" "Create vrworld Object for a Virtual World"

# **vrclear**

Remove all closed virtual worlds from memory

# **Syntax**

vrclear

vrclear('-force')

# **Description**

The vrclear function removes from memory all virtual worlds that are closed and invalidates all vrworld objects related to them. This function does not affect open virtual worlds. Open virtual worlds include those loaded from the Simulink interface. You use this command to

- Ensure that the maximum amount of memory is freed before a memory-consuming operation takes place.
- Perform a general cleanup of memory.

The **vrclear('-force')** command removes all virtual worlds from memory, including worlds opened from the Simulink interface.

# **Version History**

**Introduced before R2006a**

## **See Also**

[vrworld](#page-241-0) | [vrworld/delete](#page-245-0) | "Close and Delete a vrworld Object"

# **vrclose**

Close virtual reality figure windows

# **Syntax**

vrclose vrclose all

# **Description**

vrclose and vrclose all close all the open virtual reality figures.

# **Examples**

Open a series of virtual reality figure windows by typing

vrpend vrbounce vrlights

Arrange the viewer windows so they are all visible. Type

vrclose

All the virtual reality figure windows disappear from the screen.

# **Version History**

**Introduced before R2006a**

## **See Also**

[close](#page-137-0) | "Close and Delete a vrworld Object"

# <span id="page-122-0"></span>**vrcoordm2vr**

Convert MATLAB coordinates to VR coordinates

## **Syntax**

 $vr = vrcoordm2vr(m)$ 

## **Description**

 $vr = vrcoordm2vr(m)$  converts a point with coordinates in the MATLAB coordinate system to the Virtual World coordinate system.

## **Examples**

#### **Translate an object along a path**

This example is a variation of the "Car in the Mountains" example, with the coordinates for translation specified in MATLAB coordinate system.

Create a vrworld object representing the virtual world and open it.

```
world = vrworld('vrmount'); 
open(world);
view(world);
```
Identify the nodes in the virtual world using the nodes command

#### nodes(world)

```
View1 (Viewpoint) [VR Car in the Mountains]
    Camera car (Transform) [VR Car in the Mountains]
    VPfollow (Viewpoint) [VR Car in the Mountains]
    Automobile (Transform) [VR Car in the Mountains]
    Wheel (Shape) [VR Car in the Mountains]
    Tree1 (Group) [VR Car in the Mountains]
    Wood (Group) [VR Car in the Mountains]
     Canal (Shape) [VR Car in the Mountains]
     ElevApp (Appearance) [VR Car in the Mountains]
    River (Shape) [VR Car in the Mountains]
     Bridge (Shape) [VR Car in the Mountains]
     Road (Shape) [VR Car in the Mountains]
     Tunnel (Transform) [VR Car in the Mountains]
```
Access the Automobile vrnode object by assigning it to a handle

```
car = world.Automobile
```
 $car =$ 

vrnode object: 1-by-1

Automobile (Transform) [VR Car in the Mountains]

Move the car along the first section of the road.

```
xz my = zeros(12,3);xz_my(:,2) = 1:12;xz_my(:,1) = 3;xzmy(:,3) = -0.25;for idx = 1: length(xzmy)
   car.translation = vrcoordm2vr(xz_my(idx,:));
    vrdrawnow;
  pause(0.1);end
```
Rotate the car a little to get to the second part of the road. This is done by setting the rotation property of the Automobile node.

```
car. rotation = [0 1 0 -0.7];vrdrawnow;
```
Move the car through the second section of the road

```
z^2 = 12:26;x2 = 3:1.4285:23;
y2 = -0.25 + zeros(size(z2));xz_myz = [x2' z2' y2'];
for idx = 1: length(xz_myz)
    car.translation = vrcoordm2vr(xz_my2(idx,:));
    vrdrawnow;
   pause(0.1);end
```
Rotate the car once again to face the third stretch of the road and continue to the end.

```
car.rotation = [0 1 0 0];
x3 = 23:43;z3 = 26 + zeros(size(x3));y3 = -0.25 + zeros(size(23));
xzmy3 = [x3' z3' y3'];for idx = 1: length(xz my3)
    car.translation = vrcoordm2vr(xz_my3(idx,:));
    vrdrawnow;
   pause(0.1);end
```
### **Input Arguments**

#### **m — Coordinates in MATLAB notation**

3-element vector

Coordinates of a point in MATLAB notation, specified as a 3-element row vector.

Data Types: single | double

## **Output Arguments**

**vr — Coordinates in VRML notation**

3-element vector

Coordinates of a point in VRML notation, returned as a 3-element row vector.

Data Types: single | double

# **Version History**

**Introduced in R2019a**

## **See Also**

[vrcoordvr2m](#page-125-0) | [MATLAB to VR Coordinates](#page-14-0) | [VR to MATLAB Coordinates](#page-30-0) | [VR Rotation to Rotation](#page-32-0) [Matrix](#page-32-0) | [Rotation Matrix to VR Rotation](#page-20-0) | [vrrotmat2vec](#page-217-0) | [vrrotvec2mat](#page-218-0)

#### **Topics**

"Virtual World Coordinate System"

# <span id="page-125-0"></span>**vrcoordvr2m**

Convert VR coordinates to MATLAB coordinates

## **Syntax**

 $m = vrcoordvr2m(vr)$ 

## **Description**

 $m = v$ rcoordvr2m(vr) converts a point with coordinates in the Virtual World coordinate system to the MATLAB coordinate system.

## **Examples**

### **Take-off Trajectory**

This example creates a simple plane take-off trajectory in the virtual reality coordinate system. and plots it in MATLAB using plot3

The plane starts in the  $+x$  direction and goes up (positive values of y coordinate) in the  $z=0$  plane. We then convert the trajectory to MATLAB coordinates, so that it can be displayed in a 3D figure using the MATLAB plot3 command.

Define a simple take-off trajectory

vrpath = [0 0 0; 1 0 0; 2 0.2 0; 3 0.5 0; 4 1 0];

Convert the path from virtual reality coordinates to MATLAB coordinates

mpath = vrcoordvr2m(vrpath);

Display the path in a 3D plot using the plot3 command

plot3 (mpath(:,1), mpath(:,2), mpath(:,3))

## **Input Arguments**

### **vr — Coordinates in VRML notation**

3-element vector

Coordinates of a point in VRML notation, specified as a 3-element row vector.

Data Types: double

## **Output Arguments**

### **m — Coordinates in MATLAB notation**

3-element vector

Coordinates of a point in MATLAB notation, returned as a 3 element row vector.

# **Version History**

**Introduced in R2019a**

## **See Also**

[vrcoordm2vr](#page-122-0) | [MATLAB to VR Coordinates](#page-14-0) | [VR to MATLAB Coordinates](#page-30-0) | [VR Rotation to Rotation](#page-32-0) [Matrix](#page-32-0) | [Rotation Matrix to VR Rotation](#page-20-0) | [vrrotmat2vec](#page-217-0) | [vrrotvec2mat](#page-218-0)

### **Topics**

"Virtual World Coordinate System"

# **vrdir2ori**

Convert viewpoint direction to orientation

## **Syntax**

```
vrdir2ori(d)
vrdir2ori(d,options)
```
# **Description**

vrdir2ori(d) converts the viewpoint direction, specified by a vector of three elements, to an appropriate orientation (virtual world rotation vector).

vrdir2ori(d,options) converts the viewpoint direction with the default algorithm parameters replaced by values defined in options.

The options structure contains the parameter epsilon that represents the value below which a number will be treated as zero (default value is 1e-12).

# **Version History**

**Introduced in R2007b**

## **See Also**

vrori2dir [on page 3-108](#page-205-0) | [vrrotmat2vec](#page-217-0) on page 3-120 | [vrrotvec](#page-216-0) | [vrrotvec2mat](#page-218-0) on page 3- [121](#page-218-0)

# **vrdrawnow**

Update virtual world

## **Syntax**

vrdrawnow

## **Description**

vrdrawnow removes from the queue pending changes to the virtual world and makes these changes to the scene in the viewer.

Changes to the scene are normally queued and the views are updated when

- The MATLAB software is idle for some time (no Simulink model is running and no script is being executed).
- A Simulink step is finished.

# **Version History**

**Introduced before R2006a**

## **See Also**

[vrworld/edit](#page-246-0) | [vrworld/open](#page-252-0) | "Open a Virtual World with MATLAB" | "Interact with a Virtual World with MATLAB"

# **vredit**

Open 3D World Editor

## **Syntax**

```
w = vredit
w = vredit(filename)
```
## **Description**

 $w = v$  redit opens the 3D World Editor with an empty virtual world.

w = vredit(filename) opens a virtual world file in the 3D World Editor, based on the specified filename. It returns the vrworld handle of the virtual world.

To open a virtual world file in a third-party editor, do not use the vredit command. For example, to open a virtual world in the Ligos® V-Realm Builder editor:

**1** Set the default editor to V-Realm Builder. In MATLAB, enter:

vrsetpref('Editor','\*VREALM');

**2** To open a file in the V-Realm editor, in MATLAB navigate to a virtual world file, right-click, and select **Edit**.

**Note** The vredit command opens the 3D World Editor, regardless of the default editor preference setting.

## **Examples**

### **Open New Virtual World in 3D World Editor**

vredit

### **Open Existing Virtual World in 3D World Editor**

Open the membrane virtual world in the 3D World Editor.

myworld = vredit('membrane.wrl')

# **Version History**

**Introduced in R2012b**

## **See Also**

[vrworld/edit](#page-246-0) | [vrworld/open](#page-252-0) | "Open a Virtual World with MATLAB" | "Interact with a Virtual World with MATLAB"

# <span id="page-131-0"></span>**vrfigure class**

Create virtual reality figure

## **Description**

Creates a virtual reality figure.

To access vrfigure properties, use the vrfigure/get method. To change properties, use the vrfigure/set method.

If you create a vrfigure object by specifying a virtual world, the virtual figure displays in the viewer specified in the [vrsetpref](#page-219-0) DefaultViewer property.

## **Construction**

virtual figure =  $v$ rfigure(world) creates a virtual reality figure showing the specified virtual world.

virtual figure =  $vrfique(world,position)$  creates a virtual reality figure at the specified position.

virtual figure =  $v$ rfigure([]) returns an empty vrfigure object that does not have a visual representation.

virtual figure  $=$  vrfigure returns an empty vector of type vrfigure.

### **Input Arguments**

## **world — Virtual world**

vrworld object

Virtual world, specified as a vrworld object.

**Note** Open the virtual world that you specify before you create a vrfigure object using that virtual world.

### **Position — Figure location and size**

vector with four elements

Location and size of virtual figure, specified as the vector in the form [left bottom width height]. Specify measurements in pixels.

**Note** On Windows systems, figure windows cannot be less than 104 pixels wide, regardless of the value of the Position property.

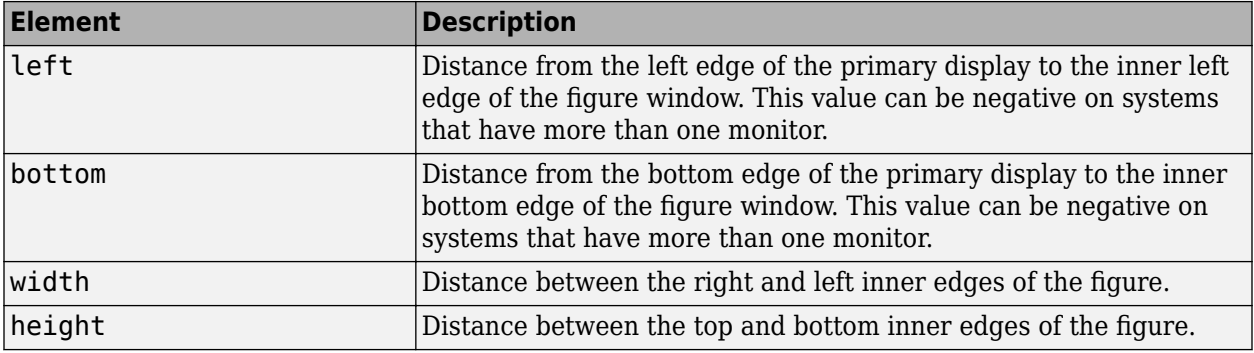

Example: [230 250 570 510]

Data Types: double

#### **Output Arguments**

#### $virtual$ *figure* - Virtual reality figure

vrfigure object | empty vector of type vrfigure

If you use a vrworld object as an input argument, virtual figure is a virtual reality figure, represented by a vrfigure object.

If you use an empty array as an input argument, the vrfigure constructor returns a vector of type vrfigure.

If you do not use an input argument, the vrfigure constructor returns an empty vector of type vrfigure.

## **Methods**

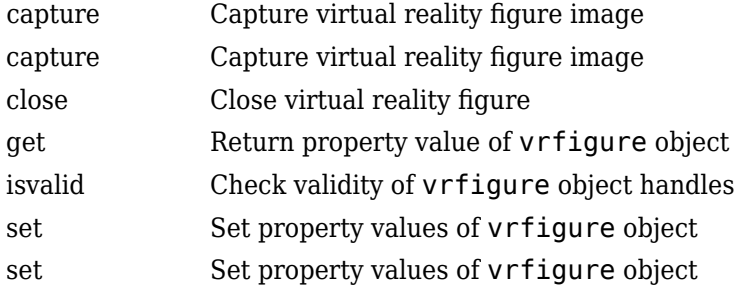

## **Examples**

#### **Create and Display a vrworld Object**

Create a vrworld object that is associated with the virtual world vrmount.wrl. Open and view the virtual world.

```
myworld = vrworld('vrmount');
open(myworld);
f = vrfigure(myworld);
```
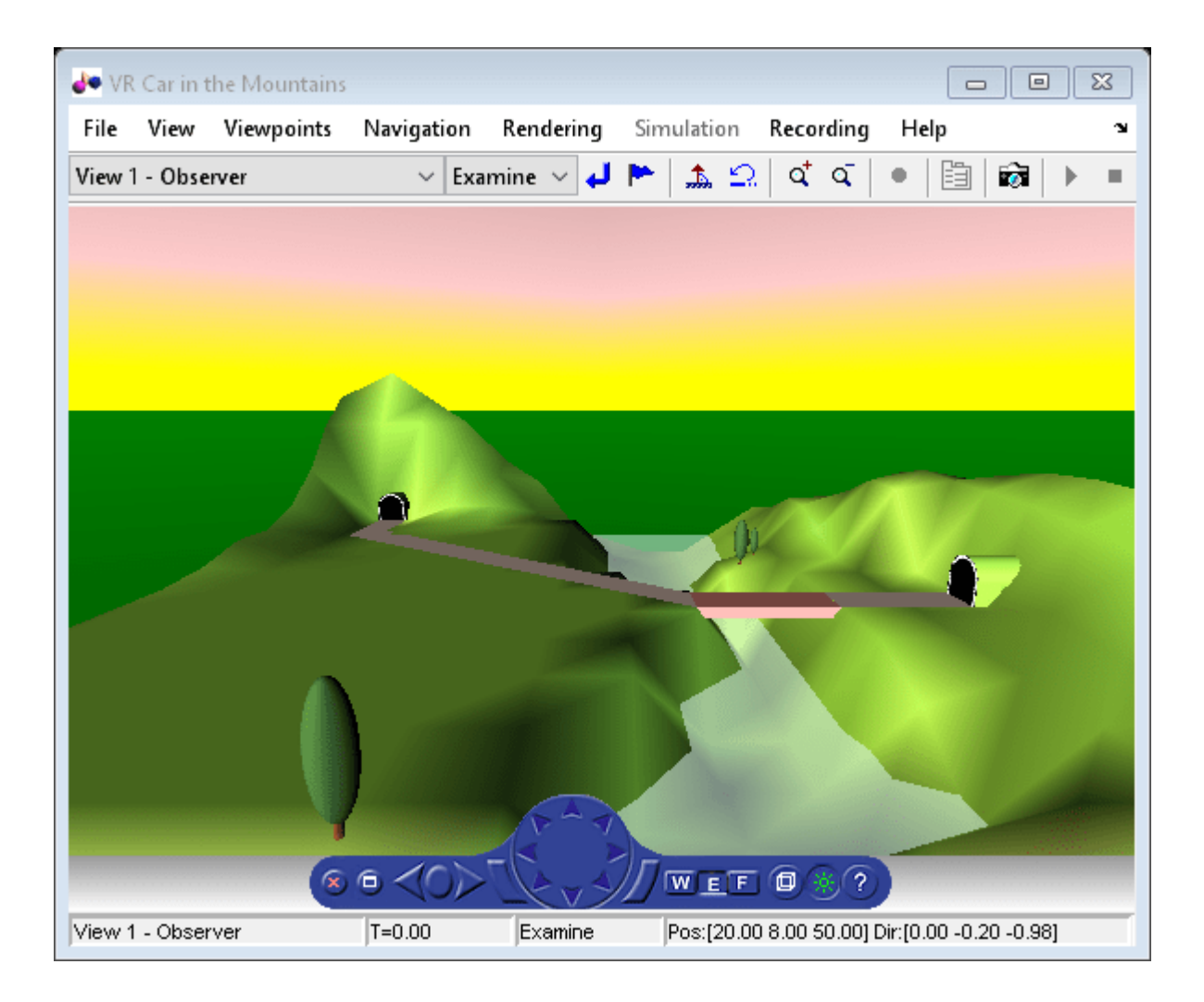

# **Version History**

**Introduced before R2006a**

## **See Also**

[vr.utils.stereo3d](#page-228-0) | [vr.canvas](#page-103-0)

### **Topics**

"Create vrworld Object for a Virtual World" "Interact with Virtual Reality Worlds" "View a Virtual World in Stereoscopic Vision"

# <span id="page-134-0"></span>**capture**

**Class:** vrfigure

Capture virtual reality figure image

## **Syntax**

image\_capture = capture(figure)

## **Description**

image capture = capture(figure) captures a virtual reality figure into a TrueColor RGB image. You can display this image using the image command. You can then print the figure.

## **Input Arguments**

### **figure** — Virtual reality figure

vrfigure object

Virtual reality figure, specified as a vrfigure object.

## **Output Arguments**

### **image\_capture** — Virtual reality figure image

array

Virtual reality figure image, captured as an array. The array is an m-by-n-by-3 data array that defines red, green, and blue color components for each individual pixel.

## **Examples**

### **Capture an RGB Image of a Figure**

Create and open a vrworld object and associate it with the virtual world vrmount.x3d.

```
myworld = vrworld('vrmount');
open(myworld);
```
View the virtual world in the Simulink® 3D Animation™ Viewer.

 $f = vrfique(myworld);$ 

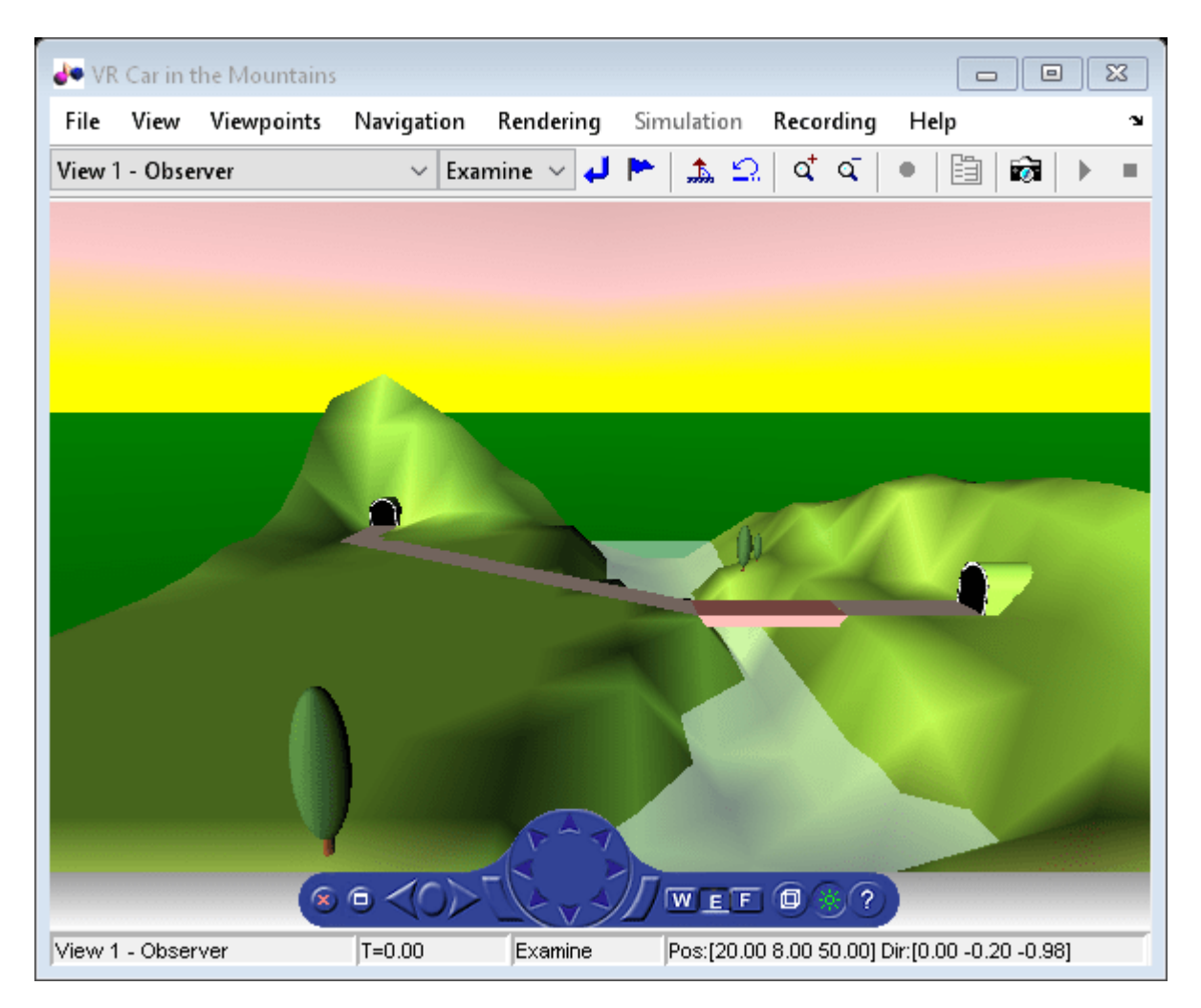

Create an RGB image of the figure.

 $image_c$ apture = capture(f);

Display the RGB figure image in a MATLAB® figure window.

image(image\_capture);

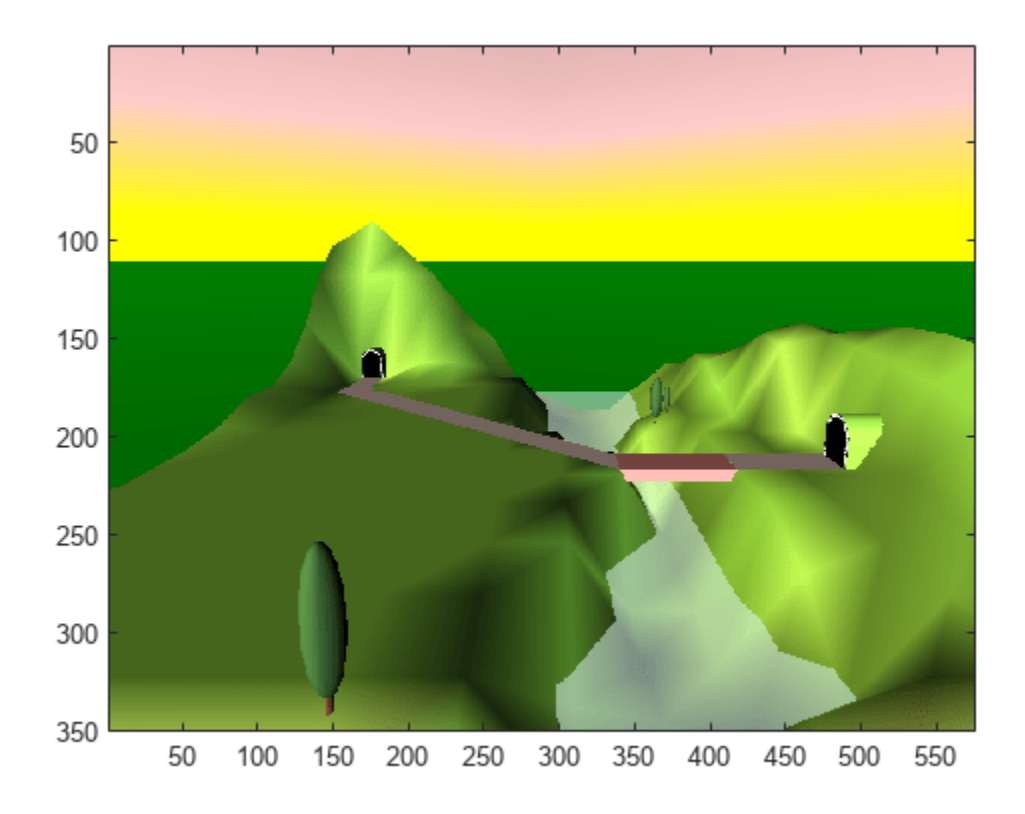

# **Version History**

**Introduced before R2006a**

## **See Also**

[vrfigure](#page-131-0) | [vrworld](#page-241-0) | image | [isvalid](#page-144-0) | [vrnode/isvalid](#page-201-0)

### **Topics**

"Interact with Virtual Reality Worlds"

"Create vrworld Object for a Virtual World"

# <span id="page-137-0"></span>**close**

**Class:** vrfigure

Close virtual reality figure

## **Syntax**

close(figure)

## **Description**

close(figure) closes the virtual reality figure referenced by figure. If figure is a vector of vrfigure object handles, then the method closes multiple figures.

## **Input Arguments**

### **figure** — Virtual reality figure

vrfigure object

Virtual reality figure, specified as a vrfigure object.

## **Examples**

### **Create a Figure**

```
myworld = vrworld('vrpend');
open(myworld);
f = vrfigure(myworld); 
close(f)
```
# **Version History**

**Introduced before R2006a**

## **See Also**

[vrfigure](#page-131-0) | [vrworld](#page-241-0)

### **Topics**

"Interact with Virtual Reality Worlds" "Create vrworld Object for a Virtual World"

# <span id="page-138-0"></span>**get**

**Class:** vrfigure

Return property value of vrfigure object

# **Syntax**

```
get(figure)
figureProp = get(figure,propertyName)
```
# **Description**

get(figure) lists the values of all the properties of the vrfigure object.

figureProp = get(figure,propertyName) returns the value of the specified property of the vrfigure object.

# **Input Arguments**

## **figure** - Virtual reality figure

vrfigure object

Virtual reality figure, specified as a vrfigure object.

## property\_name — Virtual reality figure object property

string

Virtual reality figure property, specified as one of these.

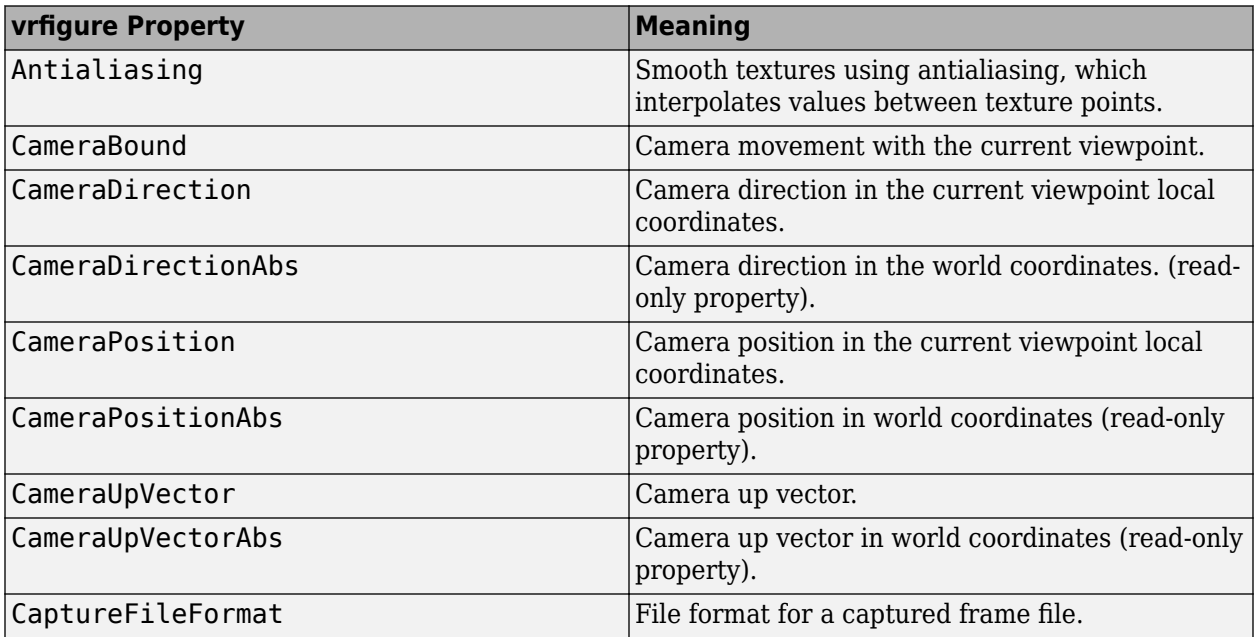

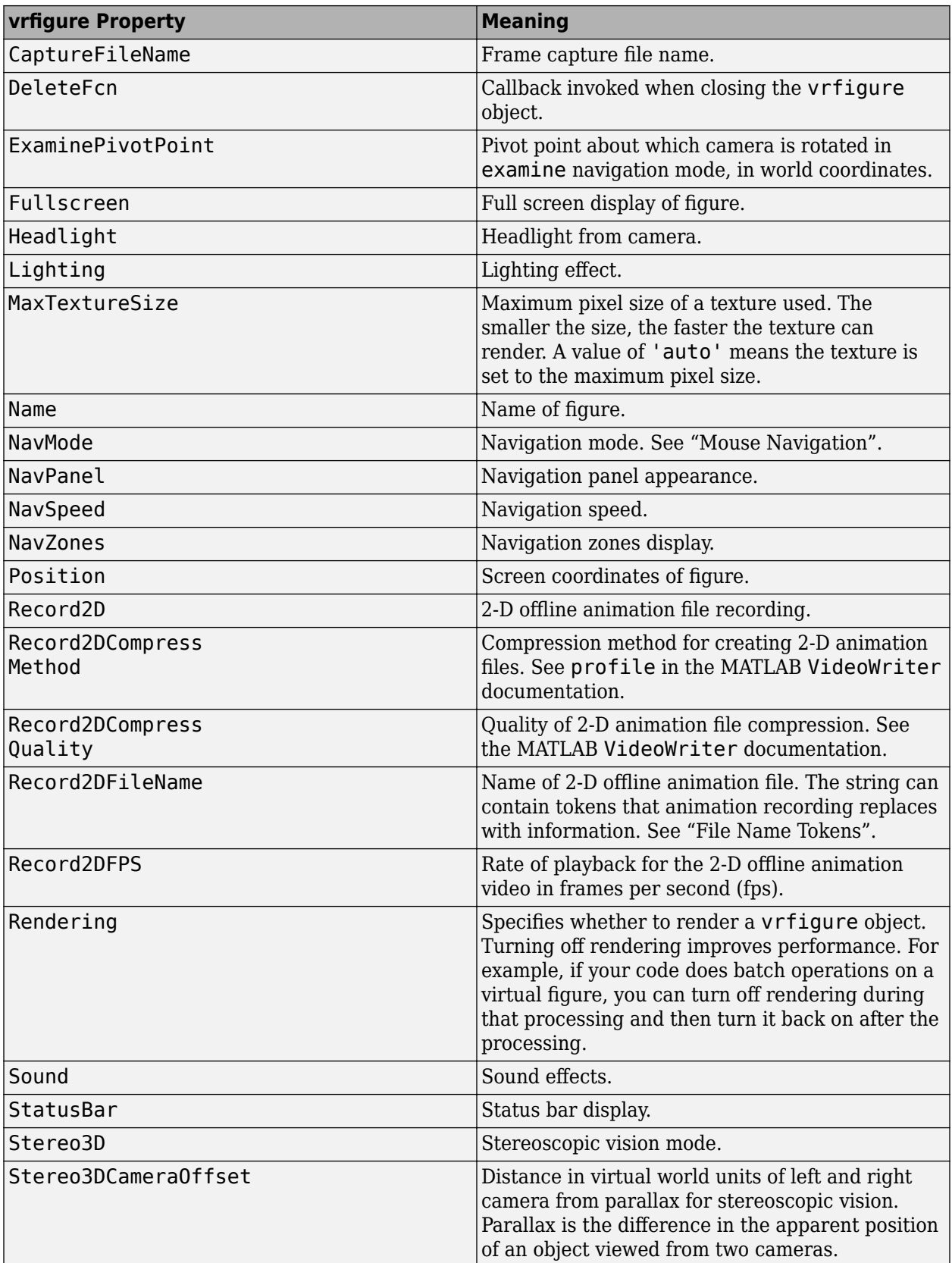

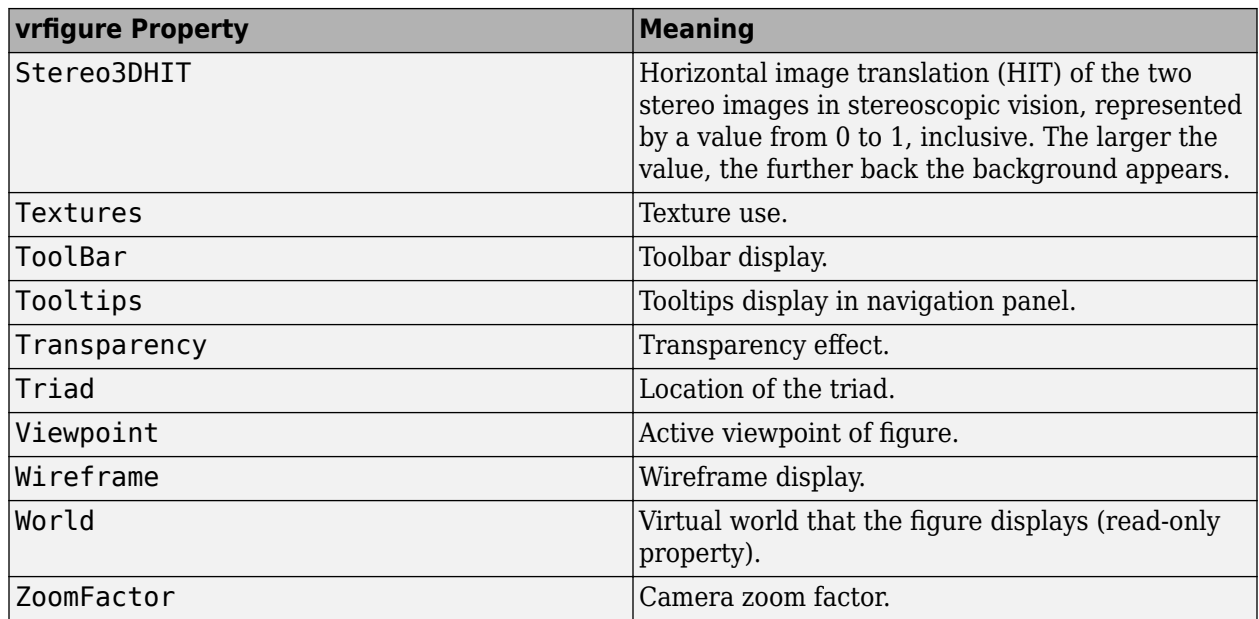

## **Output Arguments**

### figureProp — Virtual reality figure property

string | vector

Virtual reality figure property, returned as a string or vector.

## **Examples**

### **Return All Property Values of a Figure**

Create a vrfigure object.

myworld = vrworld('vrmount'); open(myworld); virtual\_fig = vrfigure(myworld);

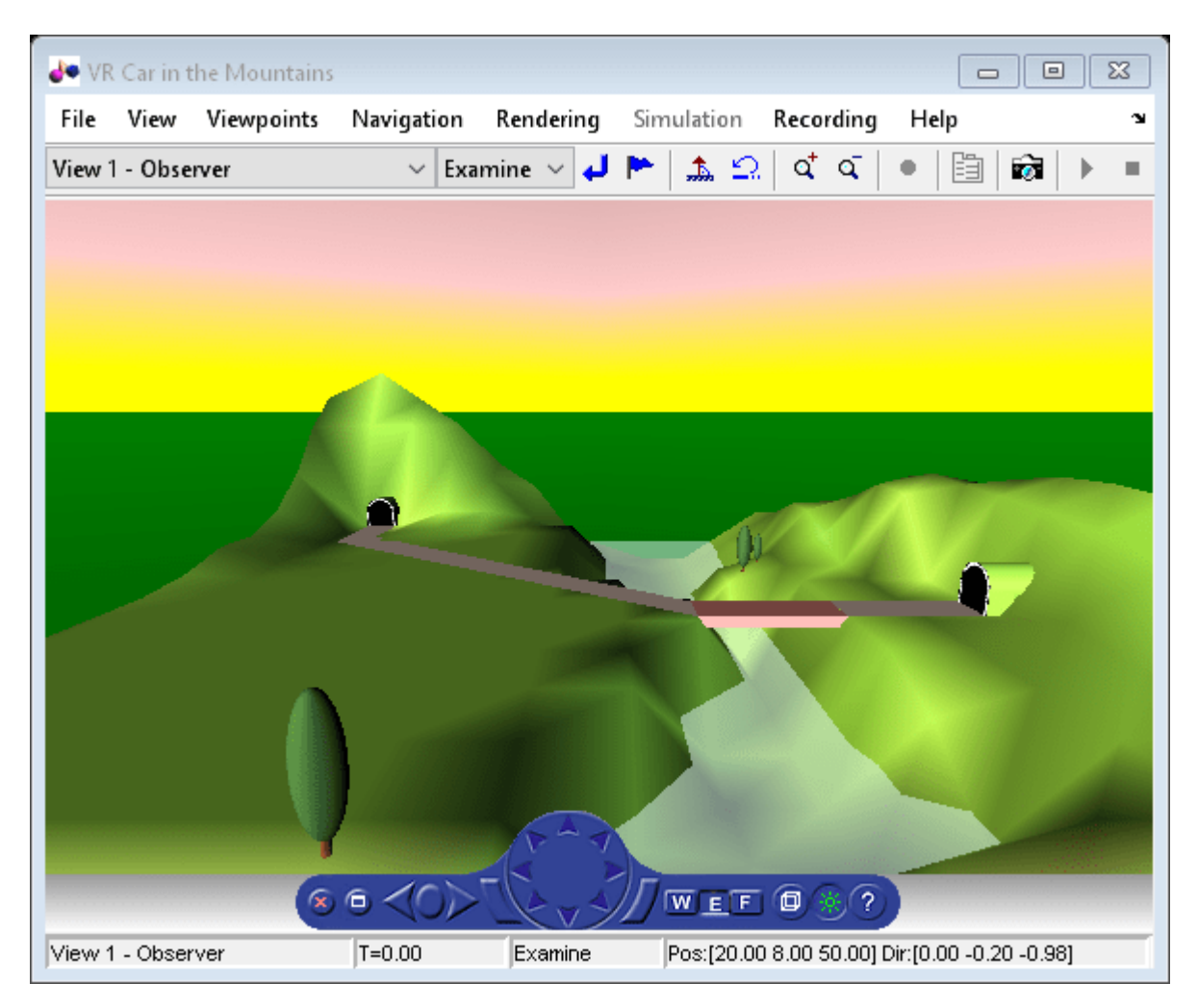

Return the properties of the virtual figure virtual\_fig.

get(virtual\_fig)

```
 Antialiasing = 'on'
 CameraBound = 'on'
CameraDirection = [0 0 -1]CameralirectionAbs = [0 -0.198669 -0.980067]CameraPosition = [0 0 0] CameraPositionAbs = [20 8 50]
CameraUpVector = [0 1 0] CameraUpVectorAbs = [0 0.980067 -0.198669]
 CaptureFileFormat = 'tif'
 CaptureFileName = '%f_anim_%n.tif'
 DeleteFcn = ''
ExaminePivotPoint = [0 0 0]
 Fullscreen = 'off'
 Headlight = 'on'
Lighting = 'on' MaxTextureSize = 'auto'
 Name = 'VR Car in the Mountains'
 NavMode = 'examine'
```

```
 NavPanel = 'halfbar'
 NavSpeed = 'normal'
 NavZones = 'off'
 Position = [5 92 576 350]
Record2D = 'off' Record2DCompressMethod = 'auto'
 Record2DCompressQuality = 75
Record2DFPS = 'auto'Record2DFileName = '%f anim %n.avi'
 Rendering = 'on'
Sound = \sqrt{} on'
 StatusBar = 'on'
Stereo3D = 'off'Stereo3DCameraOffset = 0.1
Stereo3DHIT = 0 Textures = 'on'
 ToolBar = 'on'
 Tooltips = 'on'
 Transparency = 'on'
 Triad = 'none'
 Viewpoint = 'View 1 - Observer'
 Wireframe = 'off'
 World = vrworld object: 1-by-1
 ZoomFactor = 1
```
#### **Return Name of a Figure**

Create a vrfigure object.

myworld = vrworld('vrmount'); open(myworld); virtual\_fig = vrfigure(myworld);

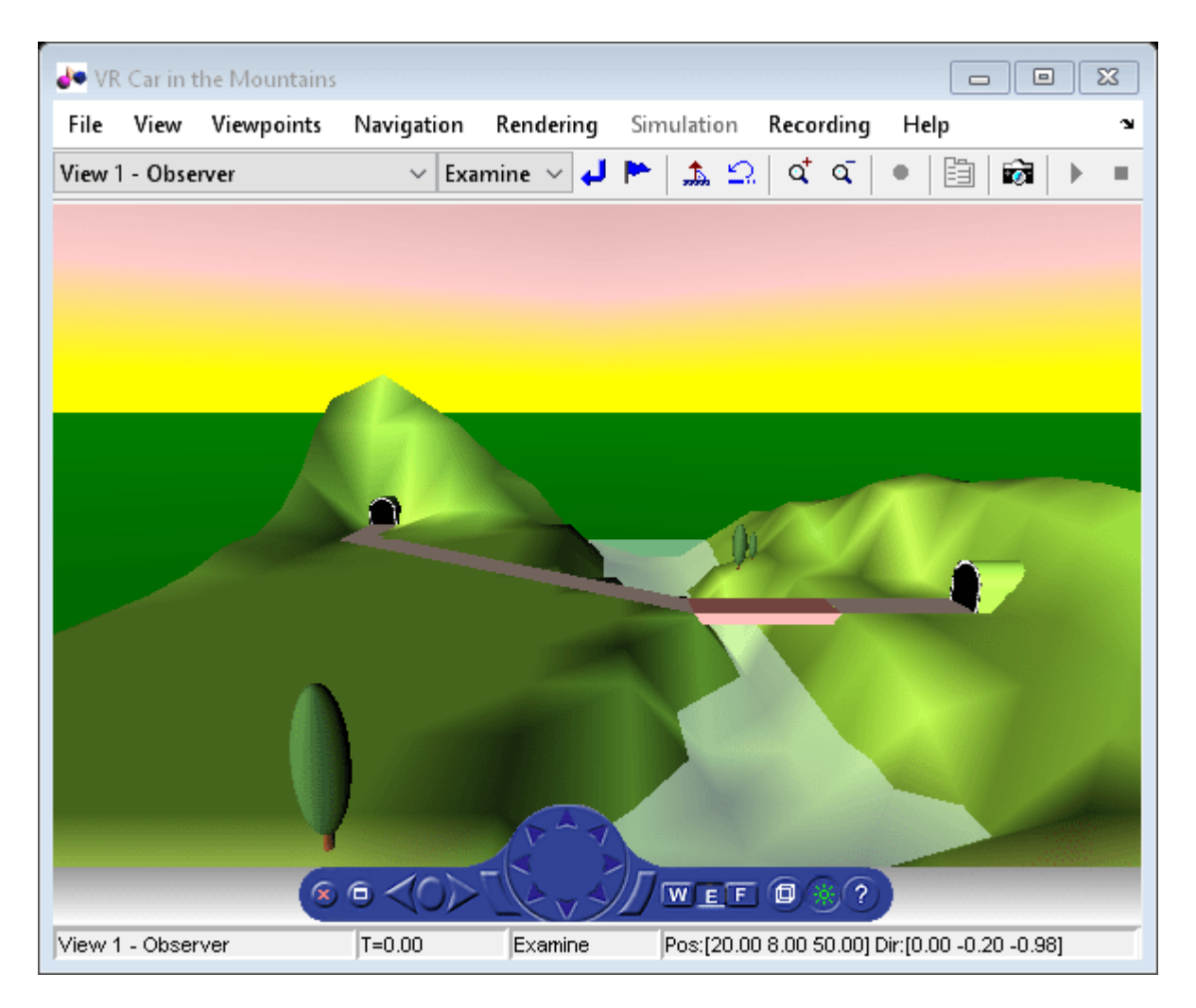

Return the properties of the virtual figure virtual fig.

```
figure name = get(virtual fig, 'Name')
```

```
figure_name = 
'VR Car in the Mountains'
```
# **Version History**

**Introduced before R2006a**

## **See Also**

[vrfigure](#page-131-0) | [vr.utils.stereo3d](#page-228-0)

## **Topics**

"Interact with Virtual Reality Worlds" "Create vrworld Object for a Virtual World" "View a Virtual World in Stereoscopic Vision"
# **isvalid**

**Class:** vrfigure

Check validity of vrfigure object handles

### **Syntax**

valid\_handles = isvalid(vrfigure\_vector)

### **Description**

valid handles = isvalid(vrfigure vector) detects whether the vrfigure handles are valid.

### **Input Arguments**

```
figure vector — Virtual reality figure vector
```
array of vrfigure object handles

Virtual reality figure vector, specified as a vrfigure object.

### **Output Arguments**

### **valid\_handles — Valid vrfigure object handles**

logical array

Virtual reality figure image, captured as a logical array. The array that contains a 1 where the vrfigure handles are valid and returns a 0 where they are not.

### **Examples**

### **Check Validity of Figure Handles**

Check whether the figure handles of the vrfigure object are valid. The first check shows that the figure handle is valid, but the second check shows that the handle is invalid because the figure is closed.

```
myworld = vrview('vrpend');
f = vrfigure(myworld);firstCheck = isvalid(f)firstCheck = logical
    1
```
close(f)

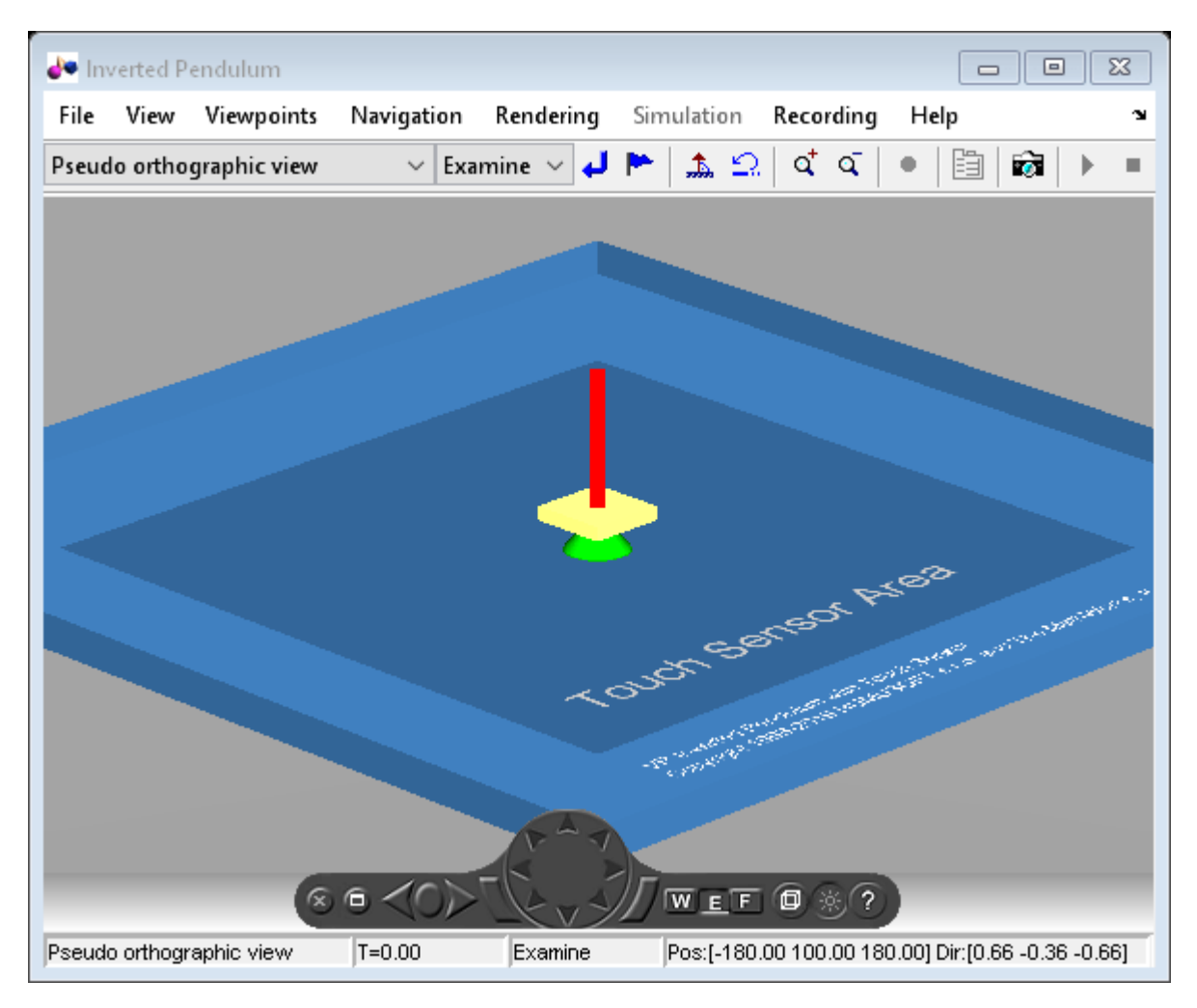

 $secondCheck = isvalid(f)$ 

secondCheck = *logical*  $\Theta$ 

# **Version History**

**Introduced before R2006a**

### **See Also**

[vrfigure](#page-131-0) | [vrworld](#page-241-0)

### **Topics**

"Interact with Virtual Reality Worlds" "Create vrworld Object for a Virtual World"

### **set**

**Class:** vrfigure

Set property values of vrfigure object

### **Syntax**

set(figure,PropertyName,Value,...,PropertyName,Value)

### **Description**

set(figure,PropertyName,Value,...,PropertyName,Value) sets the values of the vrfigure properties specified by one or more PropertyName,Value pair arguments.

### **Input Arguments**

### **figure** — Virtual reality figure

vrfigure object

Virtual reality figure, specified as a vrfigure object.

### **PropertyName-Value Pair Arguments**

Specify comma-separated pairs of PropertyName, Value arguments. PropertyName is the argument name and Value is the corresponding value. PropertyName must appear inside single quotes (' '). You can specify several name and value pair arguments in any order as PropertyName1,Value1,...,PropertyNameN,ValueN.

Example: set(myFigure,'Antialiasing','on','CameraPosition',[0 100 100])

### **Antialiasing — Smooth textures using antialiasing**

'off' (default) | 'on'

Smooth textures using antialiasing, specified as 'on' or 'off'. Antialiasing smooths textures by interpolating values between texture points.

### **CameraBound — Camera movement with current viewpoint**

'on' (default) | 'off'

Camera movement with the current viewpoint, specified as 'on' or 'off'.

### **CameraDirection — Camera direction in the current viewpoint local coordinates**

vector of three doubles

Camera direction in the current viewpoint local coordinates, specified as a vector of three doubles. The doubles represent the x, y, and z vectors in the current viewpoint local coordinates.

**CameraPosition — Camera position in the current viewpoint local coordinates** vector of three doubles

Camera position in the current viewpoint local coordinates, specified as a vector of three doubles. The doubles represent the x, y, and z vectors in the current viewpoint local coordinates.

#### **CameraUpVector — Camera up vector**

vector of three doubles

Camera up vector, specified as a vector of three doubles. The doubles represent the x, y, and z vectors in the current viewpoint local coordinates.

#### **CaptureFileFormat — File format for captured frame file**

'tif' (default) | 'png'

File format for a captured frame file, specified as 'tif' for Tagged Image Format or 'png' for Portable Network Graphics format.

#### **CaptureFileName — Frame capture file name**

'%f anim %n.ext' (default) | string

Frame capture file name, specified as a string. The string can contain tokens that the frame capture replaces with the corresponding information. See "Define File Name Tokens".

#### **DeleteFcn — Callback invoked when closing vrfigure object**

string

Callback invoked when closing the vrfigure object, specified as a string.

#### **Fullscreen** — Fullscreen display of figure

'off' (default) | 'on'

Fullscreen display of figure, specified as 'on' or 'off'.

#### **Headlight — Headlight from camera**

'on' (default) | 'off'

Headlight from camera, specified as 'on' or 'off'. If you specify 'off', the camera does not emit light and the scene can appear dark.

#### **Lighting — Lighting effect**

'on' (default) | 'off'

Lighting effect, specified as 'on' or 'off'. If you specify 'off', the camera does not emit light and the scene can appear dark.

#### **MaxTextureSize — Maximum pixel size of textures**

'auto' (default) | integer in a power of 2

Maximum pixel size of textures, specified as 'auto' or integer in a power of 2. The value of 'auto' sets the maximum texture pixel size. Otherwise, specify an integer in a power of two that is equal to or less than the video card limit (typically 1024 or 2048).

The smaller the size, the faster the texture renders. Increasing the size improves image quality but decreases performance.

**Note** Specifying a value that is unsuitable causes a warning. The Simulink 3D Animation software then adjusts the property to the next smaller suitable value.

Data Types: int32

**Name** — Name of figure string

Name of figure, specified as a string.

#### **NavMode — Navigation mode**

'examine' (default) | 'fly' | 'walk' | 'none'

Navigation mode, specified as 'examine', 'fly', 'walk', or 'none'. See "Mouse Navigation".

#### **NavPanel — Navigation panel appearance**

'none' (default) | 'halfbar' | 'bar' | 'opaque' | 'translucent'

Navigation panel appearance, specified as 'none', 'halfbar', 'bar', 'opaque', or 'translucent'.

#### **Navspeed — Navigation speed**

'normal' (default) | 'slow' | 'veryslow' | 'fast' | 'veryfast'

Navigation speed, specified as 'normal', 'slow', 'veryslow', 'fast', or 'veryfast'.

#### **NavZones — Navigation zones display**

'off' (default) | 'on'

Navigation zones display, specified as 'on' or 'off'.

#### **Position — Figure location and size**

vector with four doubles

Location and size of virtual figure, specified as the vector in the form [left bottom width height]. Specify measurements in pixels.

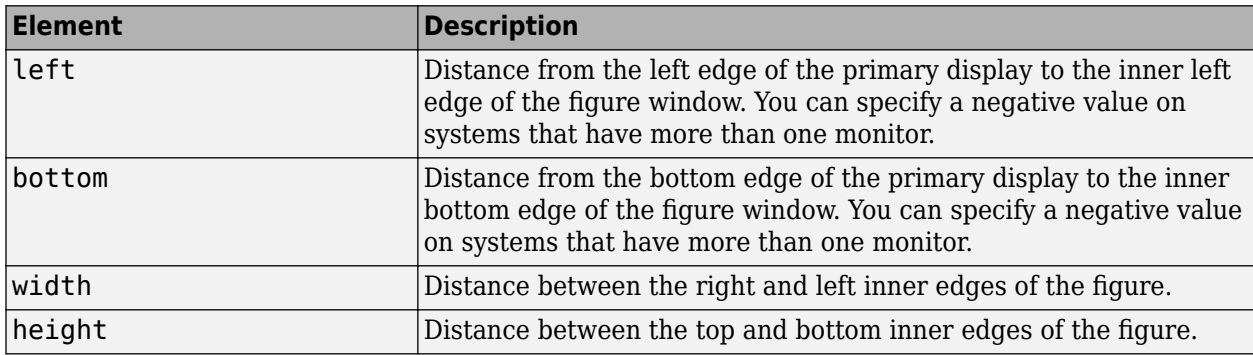

All measurements are in units specified in pixels.

Example: [230 250 570 510]

Data Types: double

#### **Record2D** – 2-D offline animation file recording

'off' (default) | 'on'

2-D offline animation file recording, specified as 'on' or 'off'.

#### **Record2DCompressMethod — Compression method for creating 2-D animation files**

'auto' (default) | '' | 'lossless' | 'none' | string with name of a compression method

Compression method for creating 2-D animation files, specified as '', 'lossless', 'none', or a string specifying the name of a compression method. See profile in the MATLAB VideoWriter documentation.

#### **Record2DCompressQuality — Quality of 2-D animation file compression**

75 (default) | floating point number from 0 through 100, inclusive

Quality of 2-D animation file compression, specified as a floating-point number from 0 through 100, inclusive. See the MATLAB VideoWriter documentation.

Data Types: int32

#### Record2DFileName - Name of 2-D offline animation file

string

Name of 2-D offline animation file, specified as a string. The string can contain tokens that animation recording replaces with the corresponding information. See "File Name Tokens".

#### **Record2DFPS** — Playback rate for 2-D offline animation file

'auto' (default) | scalar

Playback rate for 2-D offline animation file, specified as 'auto' or as a scalar. The 'auto' setting aligns simulation time with actual time and uses an appropriate frame rate.

Data Types: int32

#### **Rendering — Render vrfigure object in Simulink 3D Animation Viewer**

'on' (default) | 'off'

Render vrfigure object in the Simulink 3D Animation Viewer, by specifying 'on' or 'off'. Turning off rendering improves performance. For example, if your code does batch operations on a virtual figure, you can turn off rendering during that processing and then turn it back on after the processing.

**Sound — Sound effects** 'on' (default) | 'off'

Sound effects, specified as 'on' or 'off'.

#### **StatusBar — Status bar display**

'on' (default) | 'off'

Status bar display, specified as 'on' or 'off'.

#### **Stereo3D — Stereoscopic vision mode**

'off' (default) | 'anaglyph' | 'active' | vr.utils.stereo3d object

Stereoscopic vision mode, specified as 'off', 'anaglyph', 'active' or a vr.utils.stereo3d object.

Specifying a vr.utils.stereo3d object sets the Stereo3D, Stereo3DCamaraOffset, and Stereo3DHIT properties. Specifying a vr.utils.stereo3d object also sets color filters for the left and right cameras.

### **Stereo3DCameraOffset — Distance of left and right camera for stereoscopic vision**

vector of three doubles

Distance of left and right camera from parallax for stereoscopic vision, specified as a vector of three doubles representing virtual world units or as a vr.utils.stereo3d object.

Specifying a vr.utils.stereo3d object sets the Stereo3D, Stereo3DCamaraOffset, and Stereo3DHIT properties. Specifying a vr.utils.stereo3d object also sets color filters for the left and right cameras.

#### **Stereo3DHIT — Horizontal image translation (HIT) of two stereoscopic images** double from 0 to 1

Horizontal image translation (HIT) of two stereoscopic images, specified as a double from 0 through 1, inclusive. The larger the value, the further back the background appears. By default, the background image is at zero and the foreground image appears to pop out from the monitor toward the person viewing the virtual world.

Specifying a vr.utils.stereo3d object sets the Stereo3D, Stereo3DCamaraOffset, and Stereo3DHIT properties. Specifying a vr.utils.stereo3d object also sets color filters for the left and right cameras.

### **Textures — Texture use**

'on' (default) | 'off'

Texture use, specified as 'on' or 'off'.

#### **Toolbar — Toolbar display** 'on' (default) | 'off'

Toolbar display, specified as 'on' or 'off'.

### **Tooltips — Tooltips display**

'on' (default) | 'off'

Tooltips display, specified as 'on' or 'off'.

#### **Transparency — Transparency effect** 'on' (default) | 'off'

Transparency effect, specified as 'on' or 'off'.

# **Viewpoint – Active viewpoint of figure**

string

Active viewpoint of a figure, specified as a string. If the active viewpoint has no description, use an empty string.

**Wireframe — Wireframe display** 'off' (default) | 'on'

Wireframe display, specified as 'on' or 'off'.

### **ZoomFactor — Camera zoom factor**

1 (default) | floating-point number

Camera zoom factor, specified as a floating-point number. A zoom factor of 2 makes the scene look twice as large. A zoom factor of 0.1 makes it look 10 times smaller, and so forth.

### **Examples**

#### **Set Property Values of Figure**

Set the camera direction, navigation mode, and stereoscopic vision properties of a virtual figure.

Create a vrfigure object.

```
myworld = vrworld('vrmount.x3d');open(myworld);
virtual_fig = vrfigure(myworld);
```
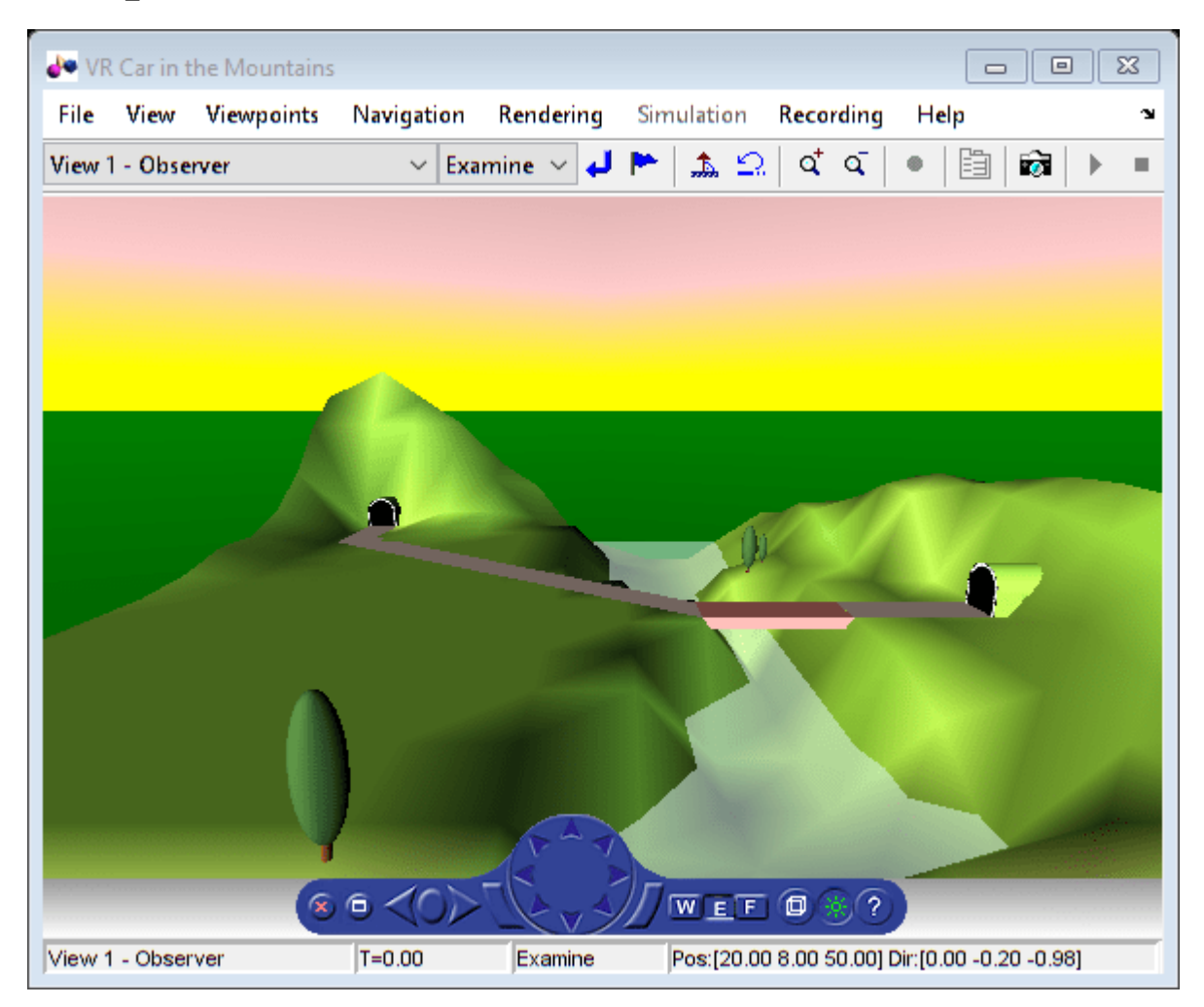

Create a vr.utils.stereo3d object to use to specify stereoscopic vision properties.

myStereo3D = vr.utils.stereo3d.ANAGLYPH\_RED\_CYAN;

Set the properties for a figure.

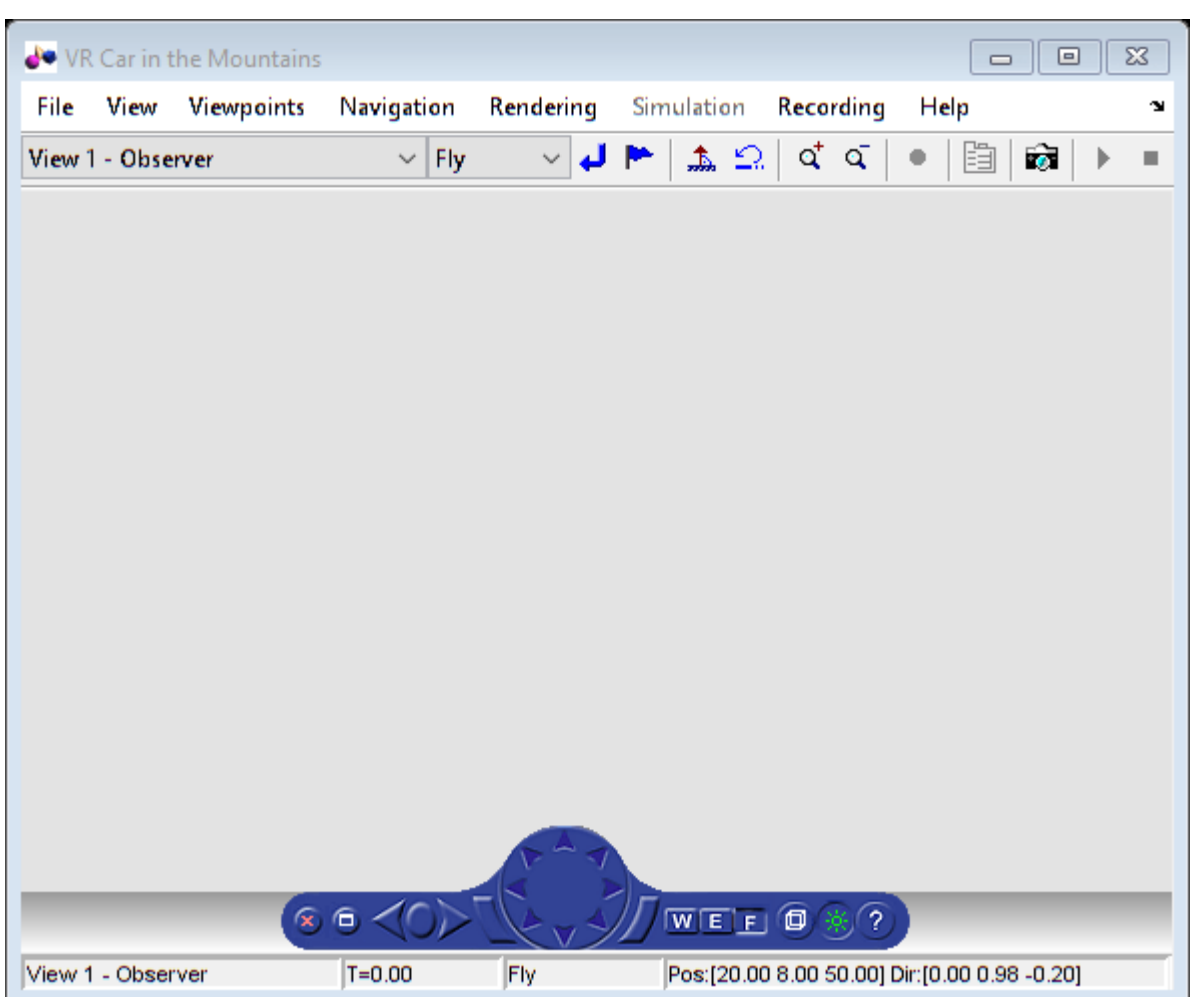

#### set(virtual\_fig,'CameraDirection',[0 1 0],'NavMode','fly',... 'Stereo3D',myStereo3D);

View the figure properties.

### get(virtual\_fig)

```
 Antialiasing = 'on'
Camerabound = 'on'CameraDirection = [0 1 0] CameraDirectionAbs = [0 0.980067 -0.198669]
CameraPosition = [0 0 0]CameraPositionAbs = [20 8 50]CameraUpVector = [0 1 0]CameralpyCetorAbs = [0 0.980067 -0.198669] CaptureFileFormat = 'tif'
 CaptureFileName = '%f_anim_%n.tif'
De\text{t}e\text{t}cn = \cdotsExaminePivotPoint = [0 0 0]
 Fullscreen = 'off'
 Headlight = 'on'
 Lighting = 'on'
```

```
 MaxTextureSize = 'auto'
 Name = 'VR Car in the Mountains'
 NavMode = 'fly'
 NavPanel = 'halfbar'
 NavSpeed = 'normal'
NavZones = 'off' Position = [5 92 576 350]
Record2D = 'off' Record2DCompressMethod = 'auto'
 Record2DCompressQuality = 75
 Record2DFPS = 'auto'
 Record2DFileName = '%f_anim_%n.avi'
 Rendering = 'on'
Sound = \degree on \degree StatusBar = 'on'
 Stereo3D = 'anaglyph'
Stereo3DCameraOffset = 0.1
Stereo3DHIT = 0 Textures = 'on'
 ToolBar = 'on'
 Tooltips = 'on'
 Transparency = 'on'
 Triad = 'none'
 Viewpoint = 'View 1 - Observer'
 Wireframe = 'off'
 World = vrworld object: 1-by-1
 ZoomFactor = 1
```
# **Version History**

**Introduced before R2006a**

### **See Also**

[vrfigure](#page-131-0) | [get](#page-138-0) | [vr.utils.stereo3d](#page-228-0)

### **Topics**

"Interact with Virtual Reality Worlds" "Create vrworld Object for a Virtual World" "View a Virtual World in Stereoscopic Vision"

# **vrgcbf**

Current callback vrfigure object

### **Syntax**

 $f = vrgcbf$ 

### **Description**

 $f = vrgcbf$  returns a vrigure object representing the virtual reality figure that contains the callback currently being executed.

When no virtual reality figure callbacks are executing, vrgcbf returns an empty array of vrfigure objects.

# **Version History**

**Introduced in R2008b**

### **See Also**

[vrfigure](#page-131-0) | [vr.canvas](#page-103-0) | "Create vrworld Object for a Virtual World" | "View a Virtual World in Stereoscopic Vision"

# **vrgcf**

Handle for active virtual reality figure

### **Syntax**

 $h = v \cdot r q c f$ 

### **Description**

 $h = vrgcf$  returns the handle of the current virtual reality figure. The current virtual reality figure is the currently active virtual reality figure window in which you can get and set the viewer properties. If no virtual reality figure exists, the MATLAB software returns an empty vrfigure object.

This method is most useful to query and set virtual reality figure properties.

# **Version History**

**Introduced in R2008b**

**See Also** [vrfigure](#page-131-0)

# **vrgetpref**

Values of Simulink 3D Animation preferences

### **Syntax**

```
x = vrgetpref
```
x = vrgetpref('*preference\_name*')

```
x = vrgetpref('preference_name','factory')
```

```
x = vrgetpref('factory')
```
### **Arguments**

*preference\_name* Name of the preference to read.

### **Description**

 $x = v$  rgetpref returns the values of all the Simulink 3D Animation preferences in a structure array.

x = vrgetpref('*preference\_name*') returns the value of the specified preference. If *preference\_name* is a cell array of preference names, a cell array of corresponding preference values is returned.

x = vrgetpref(*'preference\_name*','factory') returns the default value for the specified preference.

 $x = v$  rgetpref('factory') returns the default values for all the preferences.

The following preferences are defined. For preferences that begin with the string DefaultFigure or DefaultWorld, these values are the default values for the corresponding vrfigure or vrworld property:

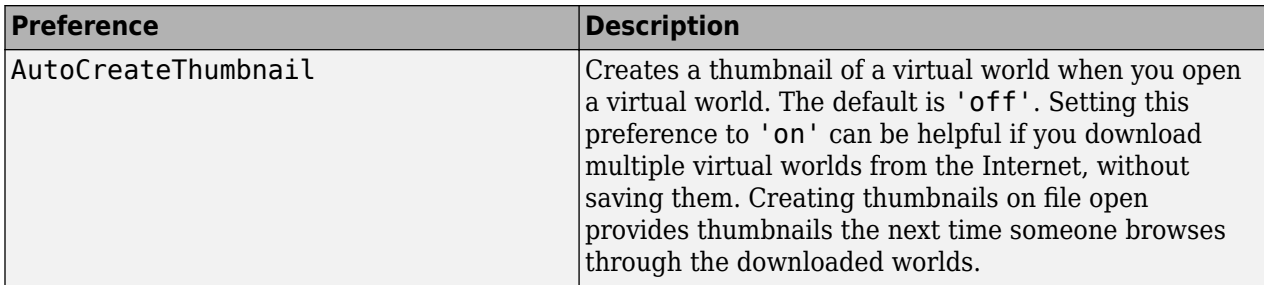

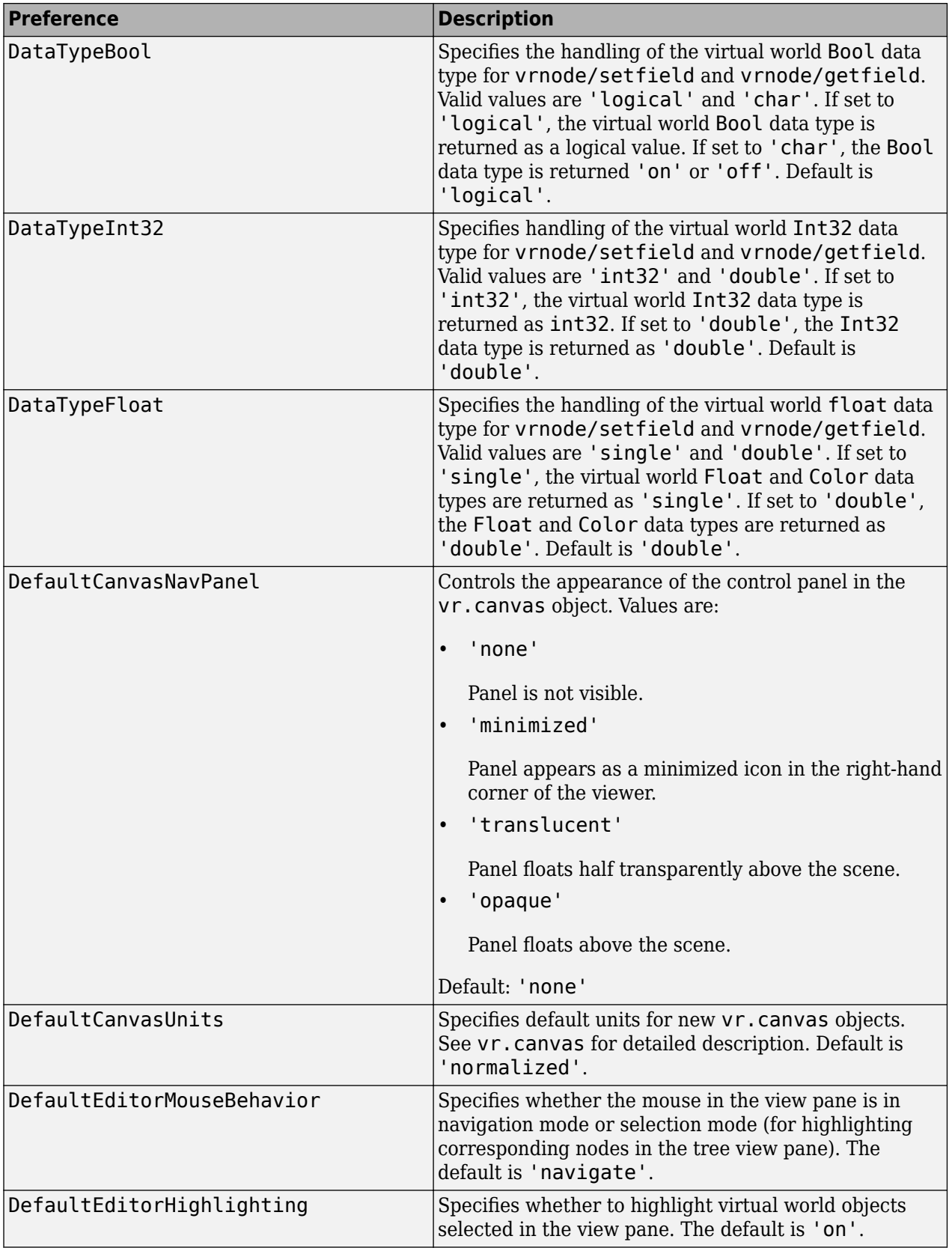

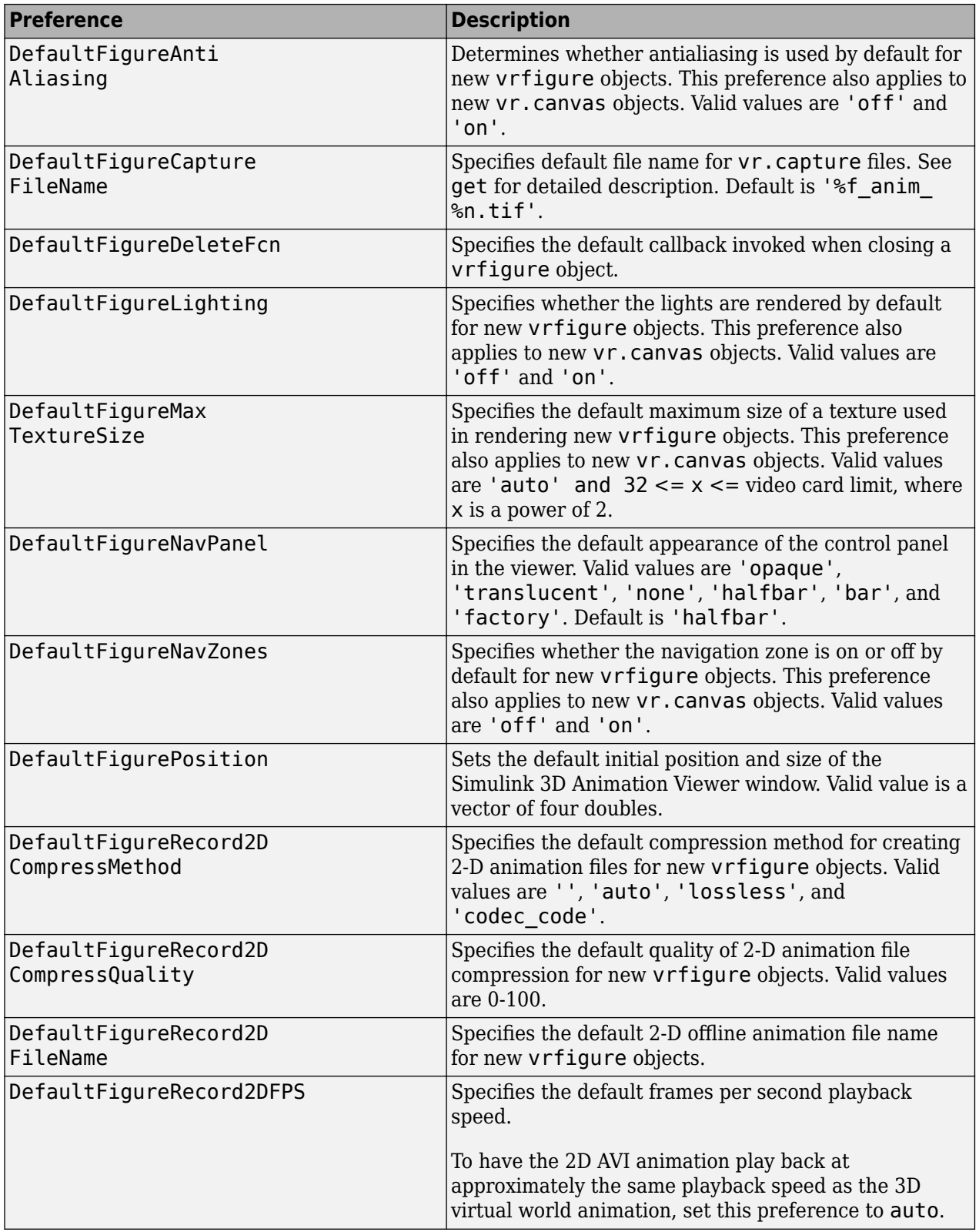

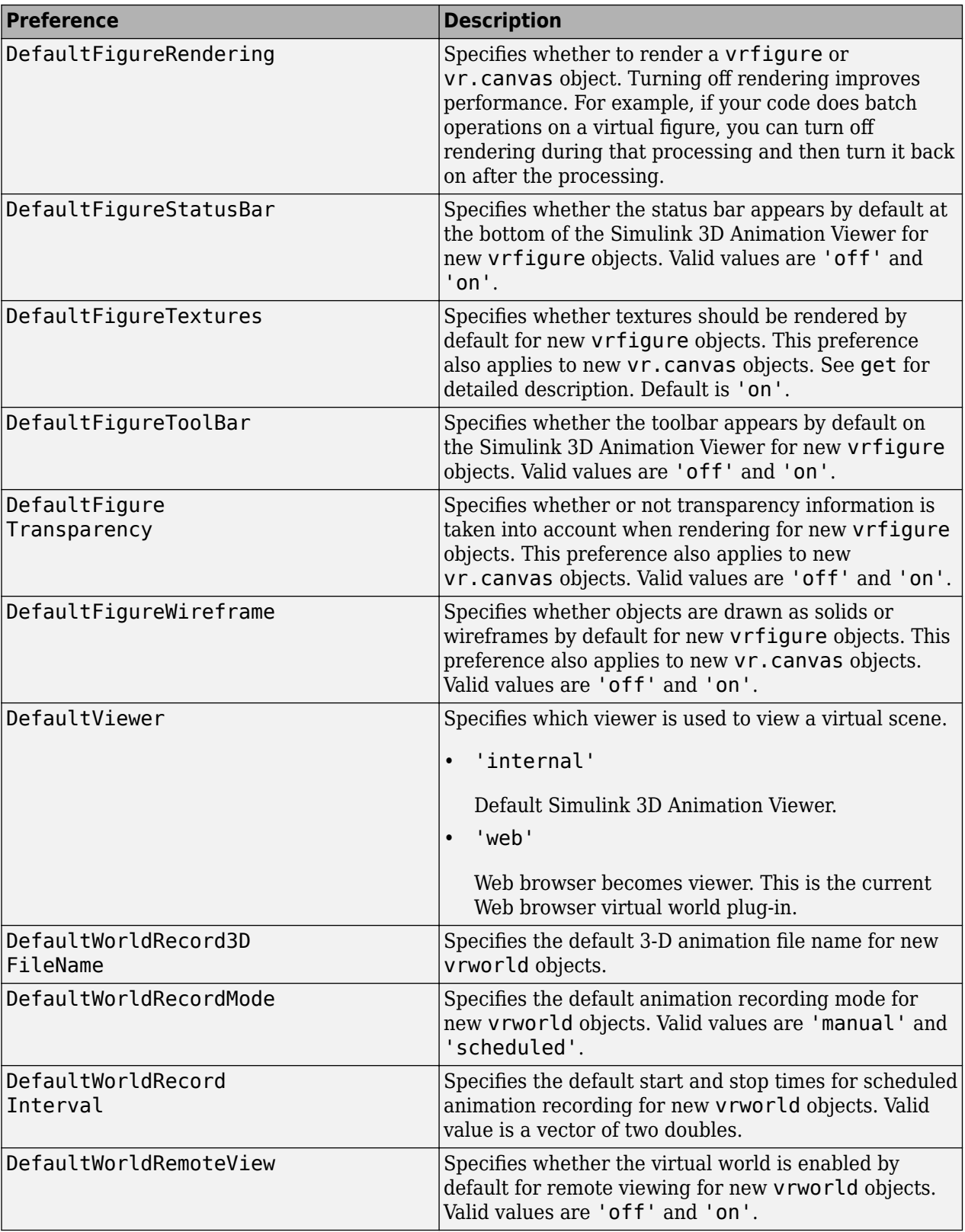

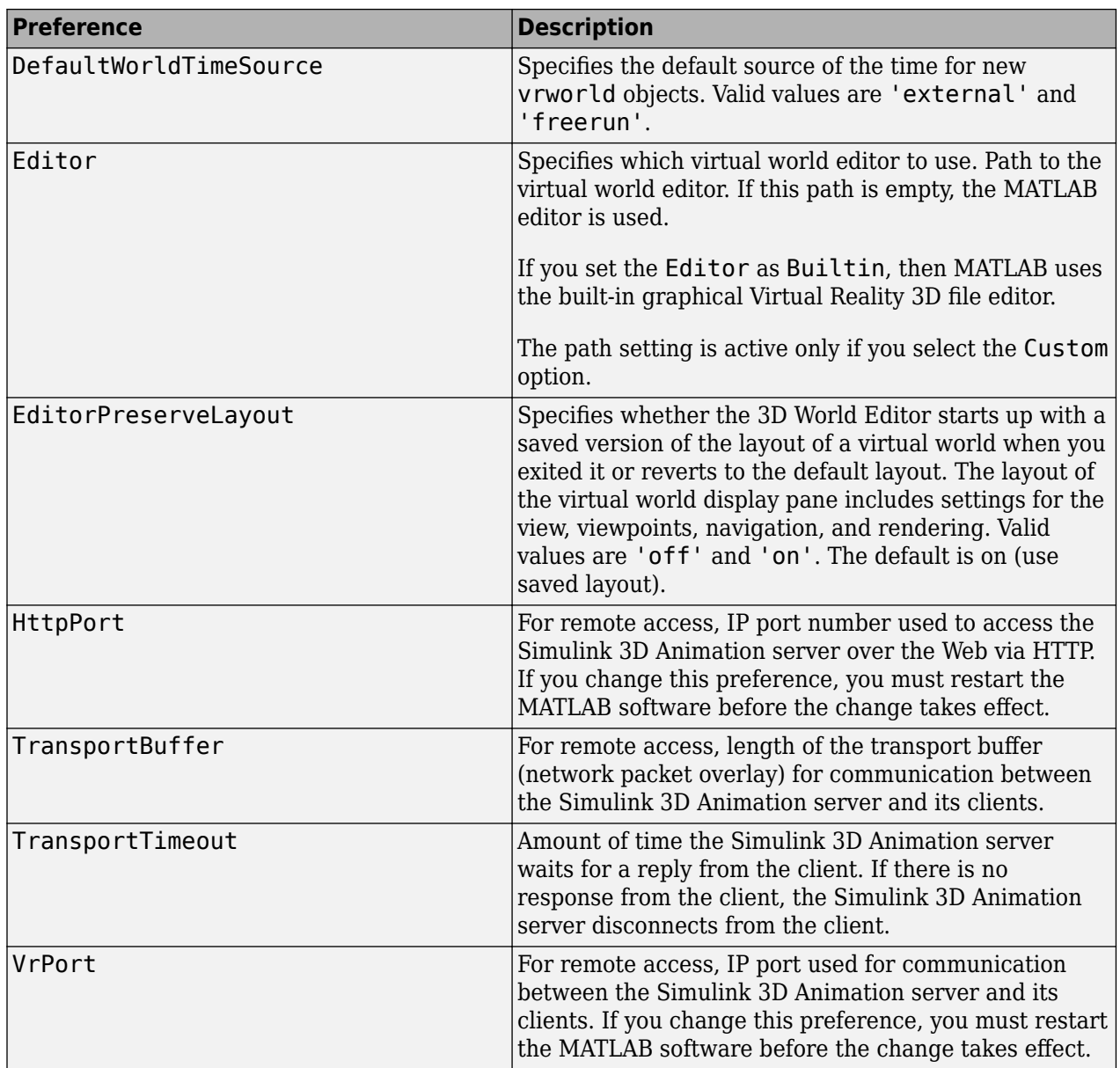

The HttpPort, VrPort, and TransportBuffer preferences affect Web-based remote viewing of virtual worlds. DefaultFigurePosition and DefaultNavPanel affect the Simulink 3D Animation Viewer.

DefaultFigureNavPanel — Controls the appearance of the navigation panel in the Simulink 3D Animation Viewer. For example, setting this value to 'translucent' causes the navigation panel to appear translucent.

DefaultViewer — Determines whether the virtual scene appears in the default Simulink 3D Animation Viewer or in your Web browser.

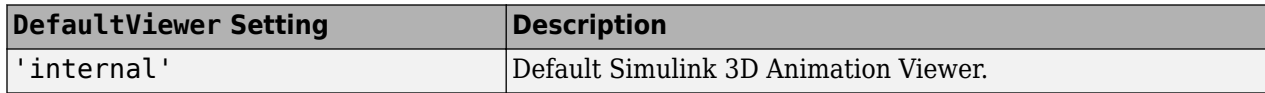

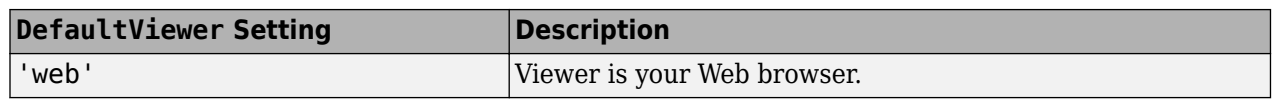

 $Editor -$  Contains a path to the virtual world editor executable file. When you use the edit command, Simulink 3D Animation runs the virtual world editor executable with all parameters required to edit the virtual world file.

When you run the editor, Simulink 3D Animation uses the Editor preference value as if you typed it into a command line. The following tokens are interpreted:

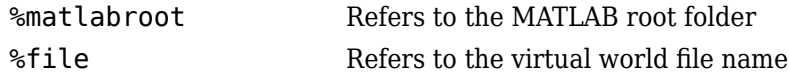

For instance, a possible value for the Editor preference is

`%matlabroot\bin\win64\meditor.exe %file'

If this preference is empty, the MATLAB editor is used.

HttpPort -- 6pecifies the network port to be used for Web access. The port is given in the Web URL as follows:

http://server.name:port\_number

The default value of this preference is 8123.

TransportBuffer — Defines the size of the message window for client-server communication. This value determines how many messages, at a maximum, can travel between the client and the server at one time.

Generally, higher values for this preference make the animation run more smoothly, but with longer reaction times. (More messages in the line create a buffer that compensates for the unbalanced delays of the network transfer.)

The default value is 5, which is optimal for most purposes. You should change this value only if the animation is significantly distorted or the reaction times are very slow. On fast connections, where delays are introduced more by the client rendering speed, this value has very little effect. Viewing on a host computer is equivalent to an extremely fast connection. On slow connections, the correct value can improve the rendering speed significantly but, of course, the absolute maximum is determined by the maximum connection throughput.

VrPort — 6pecifies the network port to use for communication between the Simulink 3D Animation server (host computer) and its clients (client computers). Normally, this communication is completely invisible to the user. However, if you view a virtual world from a client computer, you might need to configure the security network system (firewall) so that it allows connections on this port. The default value of this preference is 8124.

### **Version History**

**Introduced before R2006a**

### **See Also**

"Set Simulink 3D Animation Preferences"

# **vrifs2patch**

Convert virtual world IndexedFaceSet nodes to MATLAB patches

### **Syntax**

vrifs2patch(ifs)

### **Description**

vrifs2patch(ifs) converts the ifs array of existing IndexedFaceSet nodes to MATLAB patch objects.

**Note** This function converts only geometry and color data of the source IndexedFaceSet node.

### **Examples**

### **Convert IndexedFaceSet Nodes to MATLAB Patches**

This command converts three IndexedFaceSet nodes to MATLAB® patch objects.

Open virtual world containing an IndexedFaceSet node.

```
w1 = vrworld('*sl3dlib/objects/Components/Shapes/Torus_High.wrl');
open(w1);
```
View the virtual world as a virtual figure.

```
vrfig1 = vrfigure(w1, ... 'Name', 'Virtual world containing source IndexedFaceSet node', ...
 'CameraBound', 'off', ...
 'CameraPosition',[0 40 0], ...
           'CameraDirection',[0 -1 0], ...
           'CameraUpVector',[0 0 -1]);
```
vrdrawnow;

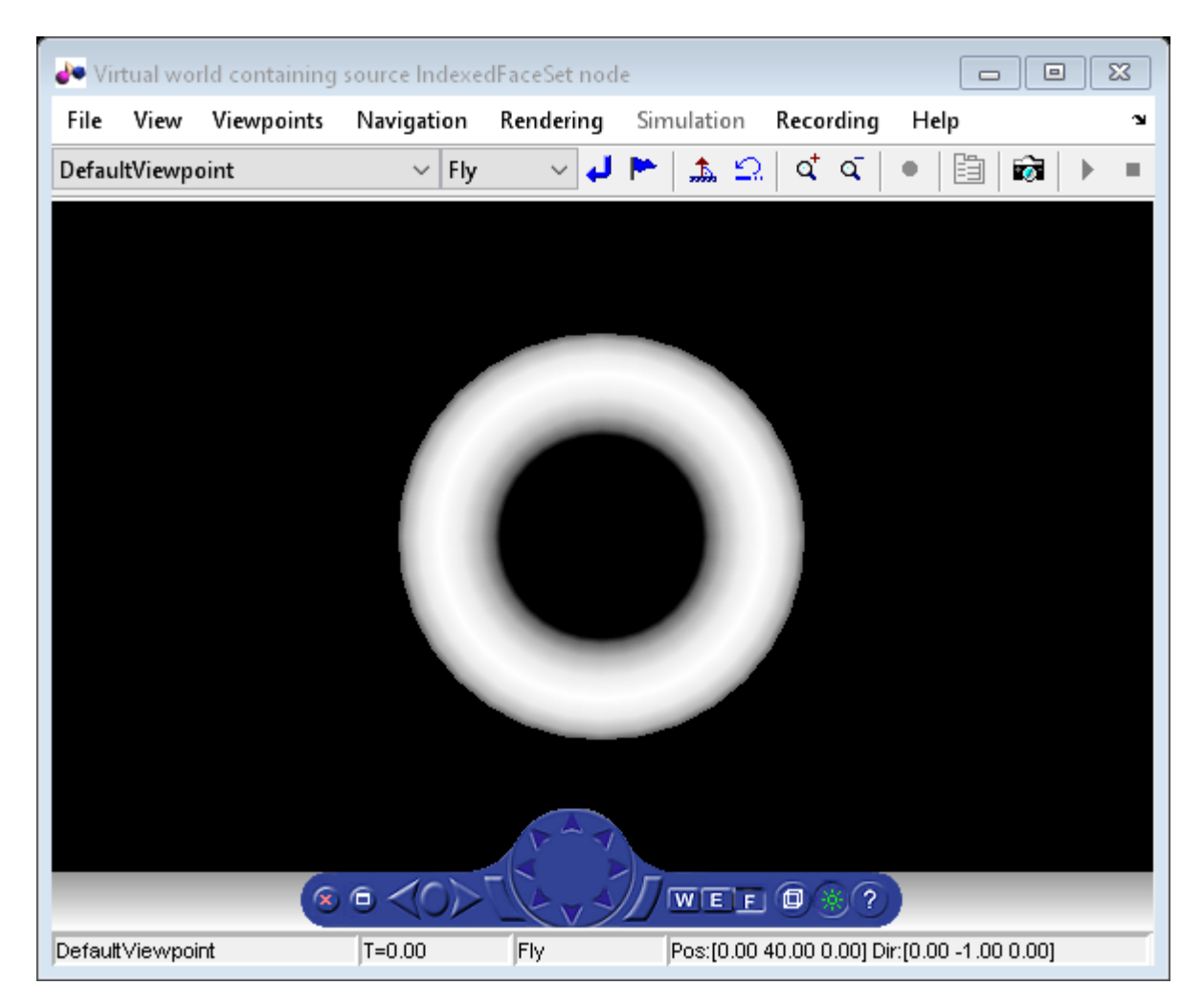

Convert the IndexedFaceSet a MATLAB patch and show it.

```
figure('Name', 'Resulting patch');
tp = vrifs2patch(w1.torushi.children.geometry);
```
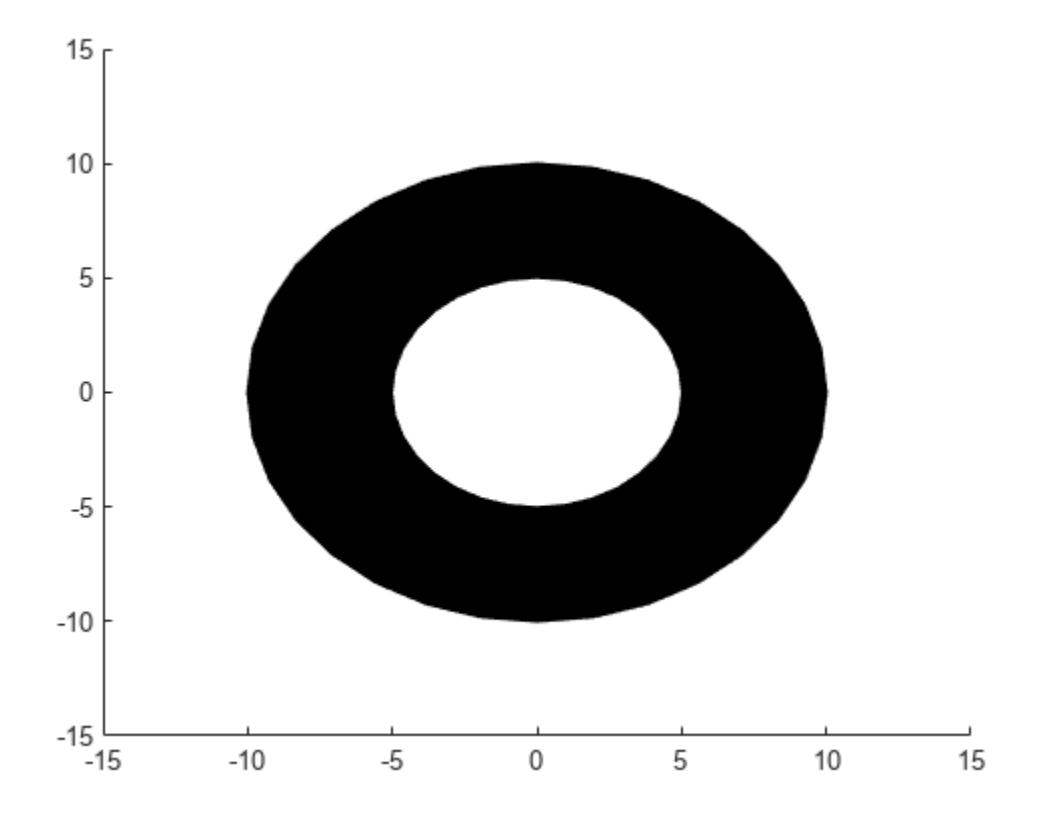

Change the patch color, show the axes grid, rotate the camera, and enable mouse rotation.

```
tp.FaceColor = 'red';
axs = gca;axis.KGrid = 'on';axs.YGrid = 'on';
axis.ZGrid = 'on';camorbit(45, -20);
rotate3d on
```
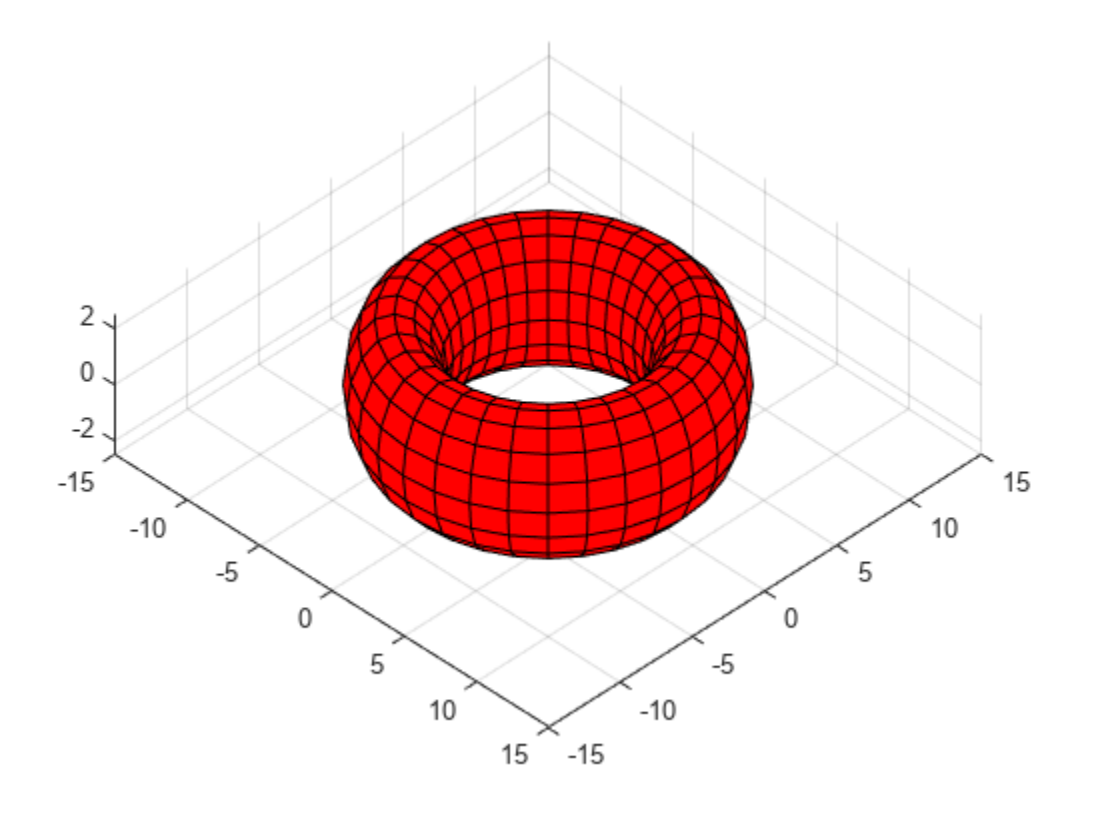

### **Input Arguments**

### **ifs — IndexedFaceSet nodes to convert**

array

IndexedFaceSet nodes, specified as an array.

# **Version History**

**Introduced in R2015a**

**See Also** [vrpatch2ifs](#page-206-0) | patch

### **Topics**

"Introduction to Patch Objects"

# <span id="page-167-0"></span>**vrimport**

Import 3D file into virtual world or node

### **Syntax**

```
node = vrimport(source)
node = vrimport(parent,source)
node = vrijport( , format)
[node,virtualWorld] = vrijport()
```
### **Description**

node = vrimport(source) creates an empty VRML virtual world and imports the source 3D file into it. The format of the 3D file is detected automatically. You can import these file formats:

- FBX (Autodesk® FilmBoX format)
- DAE (Collada digital asset exchange)
- SDF (simulation description format)
- STL (STereoLithography)
- URDF (unified robot description file)
- XML (Physical Modeling XML files)

The function returns a handle to the newly created node.

```
node = vrimport(parent, source) specifies the existing virtual world or node to import the 3D
source file into.
```
node = vrimport(filter , format) explicitly specifies the file format of the 3D source file (for example, 'urdf'). If the format of the source file does not match the format specified in the format argument, the function returns an error.

 $[node,virtualWorld] = vrijport()$  returns the handle of the new node and the handle of the virtual world that contains that node.

### **Examples**

### **Import STL File Into an Empty Virtual World**

This example imports an STL file rover 1.stl, a model of a simple wheeled robot. The example also shows how to add visual appearance and material nodes to the imported model in the virtual world.

Create a virtual world with the imported model.

```
[n,w] = \text{vrimport}(\text{which}('Rover 1.stl'));
```
View the virtual world with the imported shape.

view(w)

Scale the imported model from mm to dm to see it in the view.

n.scale = [0.01 0.01 0.01]

Rotate the rover around the x-axis.

w.Rover\_Transform.rotation = [1 0 0 -pi/2]

Explore the virtual world structure.

get(w,'Nodes')

STL imported shapes have no visual properties. Add an Appearance and a Materials node to the shape. The Appearance node is created in the appearance field of the Shape. The Material node is create in the material field of the Appearance node.

app = vrnode(w.Rover Shape, 'appearance', 'Rover App', 'Appearance'); mat = vrnode(w.Rover\_App,'material','Rover\_Mat<sup>T</sup>,'Material');

Set the diffuse color to a shade of blue.

w.Rover Mat.diffuseColor =  $[0 0.5 1]$ 

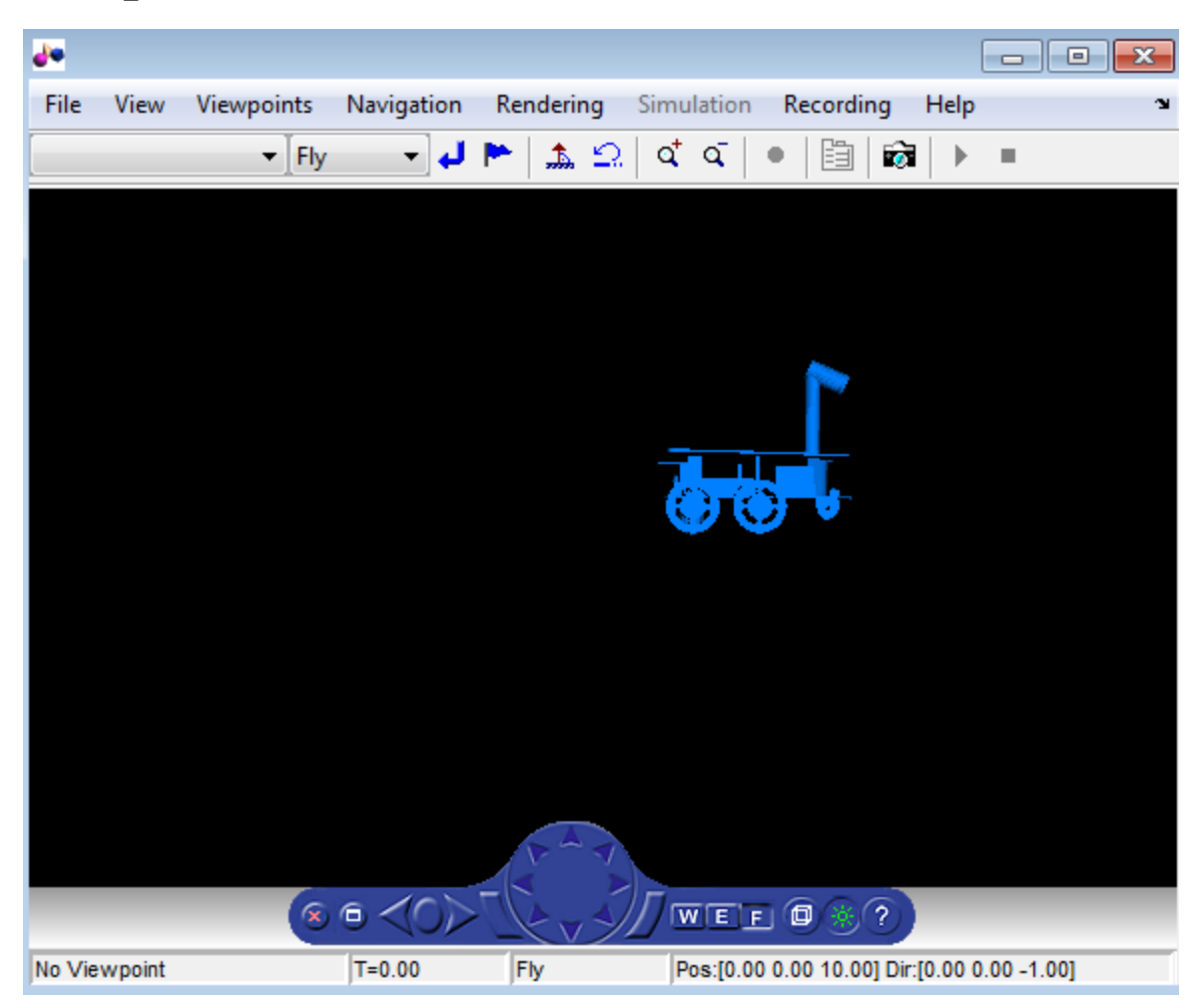

Save the virtual world.

save(w,'Rover\_1.x3d')

#### **Import a DAE file**

This example imports a .dae format file into a virtual world.

Import the fox.dae file to a node in a virtual world.

```
[n,w] = vrimport(which('fox,dae'))n = vrnode object: 1-by-1
    COLLADA_fox_Transform_0001 (Transform) []
```
 $W =$ 

vrworld object: 1-by-1

(No Virtual Reality 3D File Associated)

View the imported visual representation.

view(w)

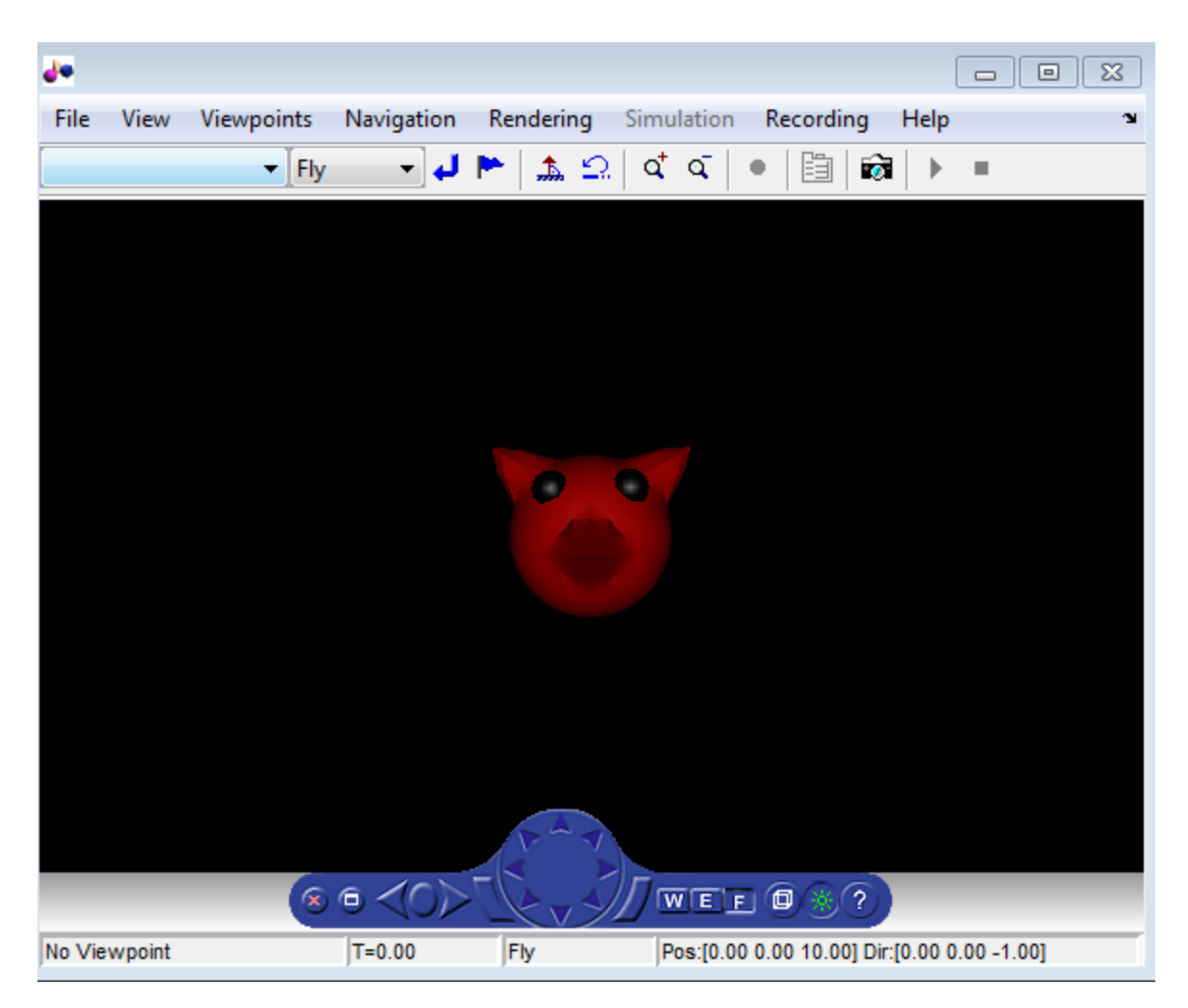

Save the virtual world.

save(w,'fox.x3d')

### **Input Arguments**

#### **source — 3D source file**

character vector

3D source file path, specified as a character vector. The 3D file can be in DAE, SDF, STL, or URDF format.

### **format — File format of source 3D file**

'fbx' | 'dae' | 'sdf' | 'stl' | 'urdf'

File format of source 3D file, specified as a character vector. Use this argument to specify explicitly the required format for the source 3D file.

### **parent — Virtual world or node to import 3D source file to**

vrworld object | vrnode object

Virtual world or node to import 3D source file into, specified as a virtual world handle or node handle.

- If the parent is a virtual world, the imported node is placed at the ROOT node of the parent.
- If the parent is a node in a virtual world, the imported node is placed in the children field of the node.

### **Output Arguments**

#### **node — New node** vrnode object

New node, returned as a vrnode object.

### **virtualWorld — Virtual world containing new node**

vrworld object

Virtual world containing new node, returned as a vrworld object.

# **Version History**

**Introduced in R2016b**

### **See Also**

[vrcadcleanup](#page-101-0) | [vrphysmod](#page-212-0)

### **Topics**

"Import STL and Physical Modeling XML Files" "Import Visual Representations of Robot Models" "Link to Simulink and Simscape Multibody Models"

## **vrinsertrobot**

Add robot to virtual world

### **Syntax**

```
node = vrinsert(RBT)
node = vrinsertrobot(parent,RBT)
[node, W] = vrijerscript{color(....)}[node, W, tforms] = virinsertrobot(...)
```
### **Description**

node = vrinsert(RBT) creates an empty virtual world and inserts the visual representation of the Robotics System Toolbox rigidBodyTree object RBT into it. It then returns a handle to the newly created node in the virtual world.

node = vrinsertrobot(parent, RBT) inserts the visual representation of the Robotics System Toolbox rigidBodyTree object RBT into an existing virtual world or node specified by parent. If parent is a virtual world, object specified by RBT is placed at its root. If parent is a node within a virtual world, the inserted object is placed as a direct child of parent.

[node,  $W$ ] = vrinsertrobot(...) also returns a handle to the virtual world W in addition to the visualization of the rigidBodyTree object represented by node.

[node,  $W$ , tforms] = vrinsertrobot(...) also returns a handle to the appropriate transforms tforms, which can be used to make additional changes to the robot pose.

### **Examples**

### **Import Robot to an Empty World**

This example shows you how to import and insert a rigidBodyTree object for the KUKA LBR iiwa robot manipulator into a newly created world.

### **Import Robot**

Create the rigidBodyTree object from the URDF file of the associated robot

```
RBT = importrobot('iiwa7.urdf');
RBT.DataFormat = 'Row';
```
For more information on the rigidBodyTree structure, see rigidBodyTree (Robotics System Toolbox).

### **Insert and View Robot**

Create an empty world and open it.

```
w = vrworld('');
open(w);
view(w);
```
Create a node in an empty world using vrinsertrobot.

```
node = variancertrobot(w, RBT);
```
View the created world in the Simulink 3D Animation™ internal viewer.

vrdrawnow

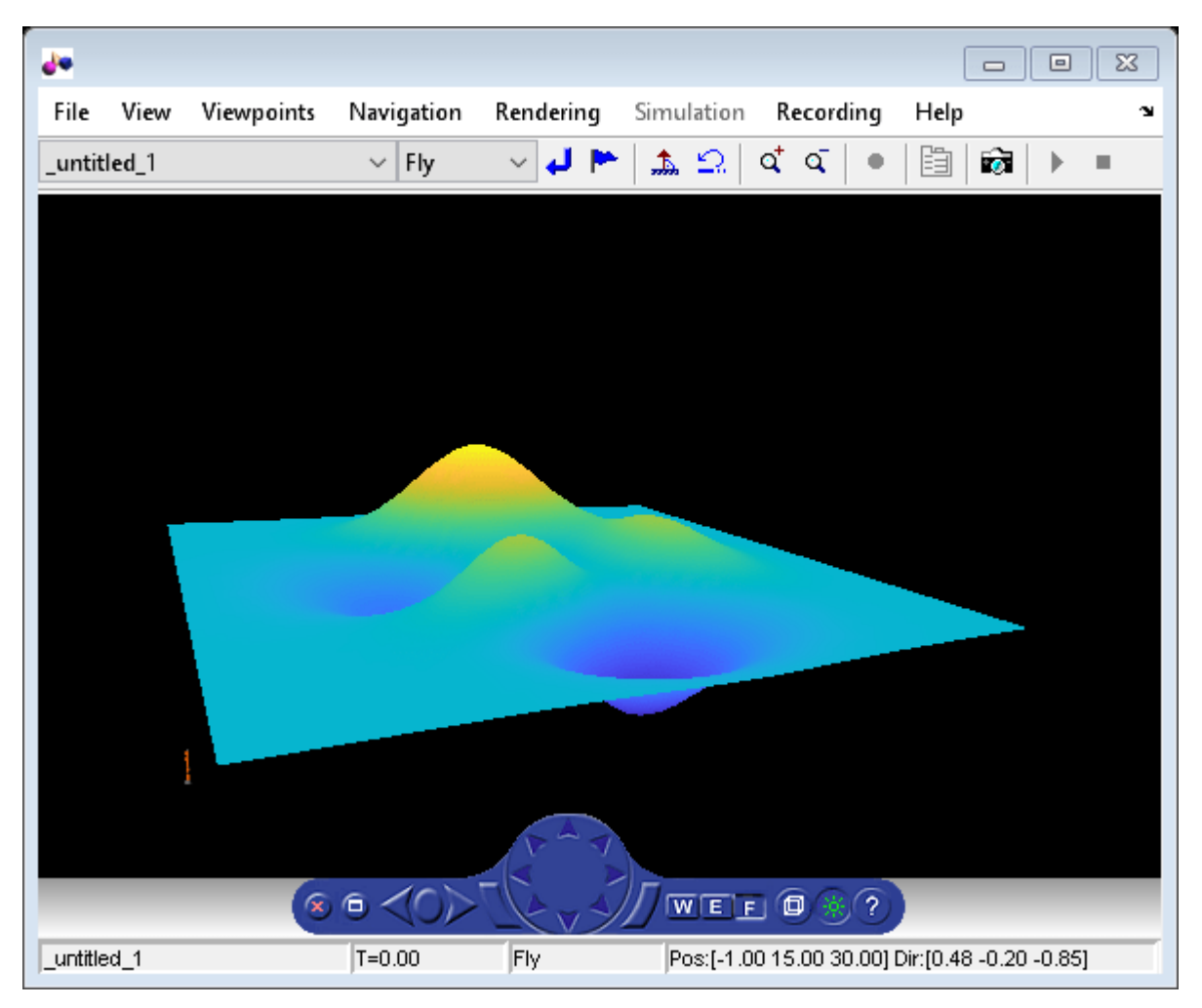

#### **Insert Robot into an Existing World**

This example shows how to insert a rigidBodyTree object to an existing world and update the viewer.

#### **Open a Virtual World**

Open up a virtual world in the Simulink 3D Animation™ viewer. This example uses the robot\_scene.wrl world. To create your own virtual world, see "Create a Virtual World"

```
robotWorld = vrworld('robot_scene','new');
open(robotWorld);
```
#### **Add Robot to the Existing World**

Import the KUKA LBR iiwa robot from its URDF definition into a rigidBodyTree object.

```
rbt = importrobot('iiwa7.urdf');
rbt.DataFormat = 'row';
```
Add the robot to the robotWorld world object created in the previous step.

```
n = vrinsertrobot(robotWorld,rbt);
```
Update the scene, even if the viewer is closed. Open the updated world and scene in the internal viewer.

#### vrdrawnow view(robotWorld);

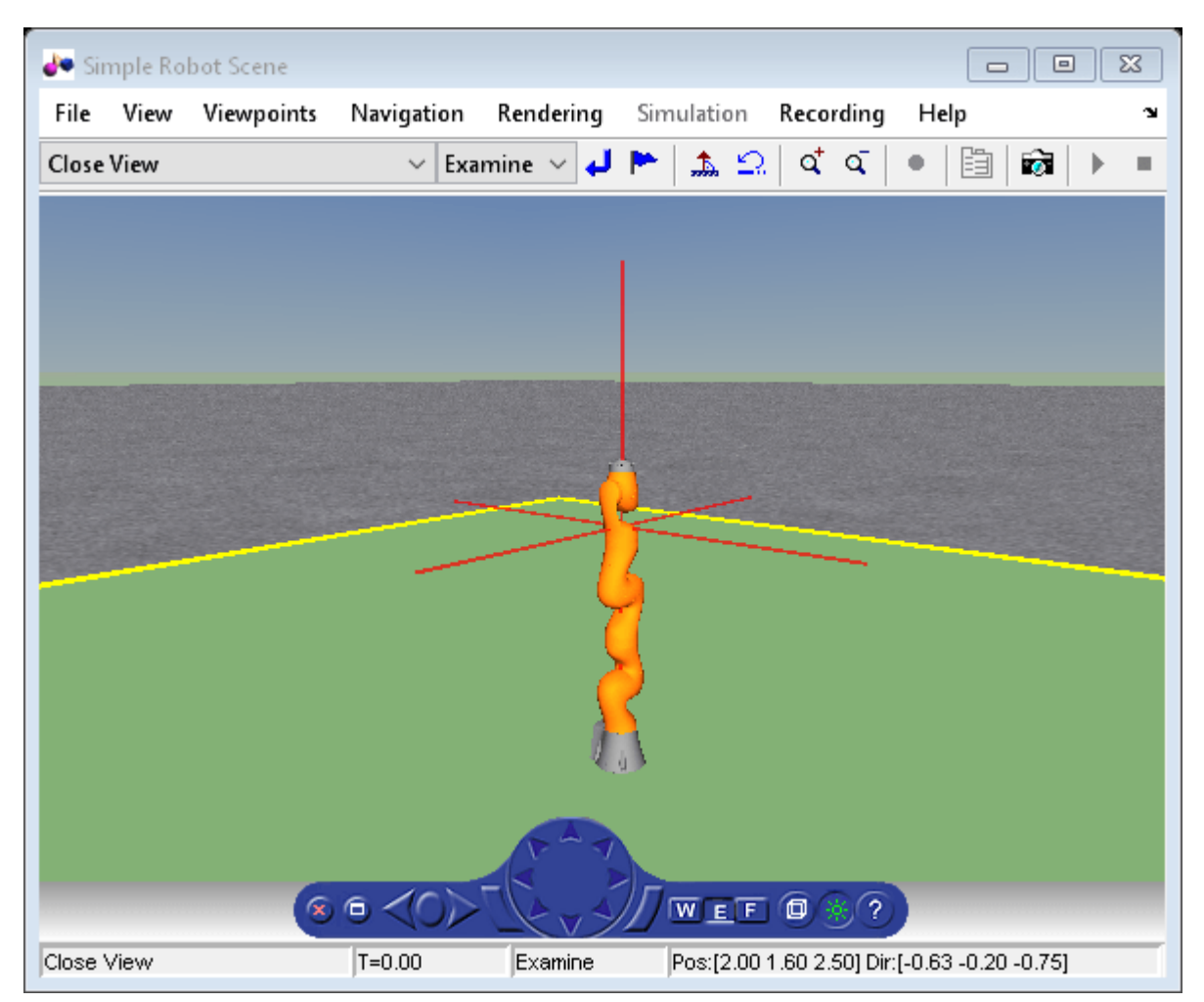

#### **Add Robot to World and Change its Pose**

This example shows you how to insert a robot into a virtual world and update its pose

#### **Import the Robot and Setup the World**

Import the KUKA LFR iiwa robot from its URDF definition and insert it to the virtual world created from robot\_scene.x3d.

```
RBT = importrobot('iiwa7.urdf');
RBT.DataFormat = 'row';
robotWorld = vrworld('robot_scene');
open(robotWorld);
```
#### **Get Transforms of Current Pose of the Robot**

The tforms output argument contains a list of transforms that describe the robot pose in its initial or 'home' configuration.

[node, W, tforms] = vrinsertrobot(robotWorld, RBT); vrfigure(robotWorld);

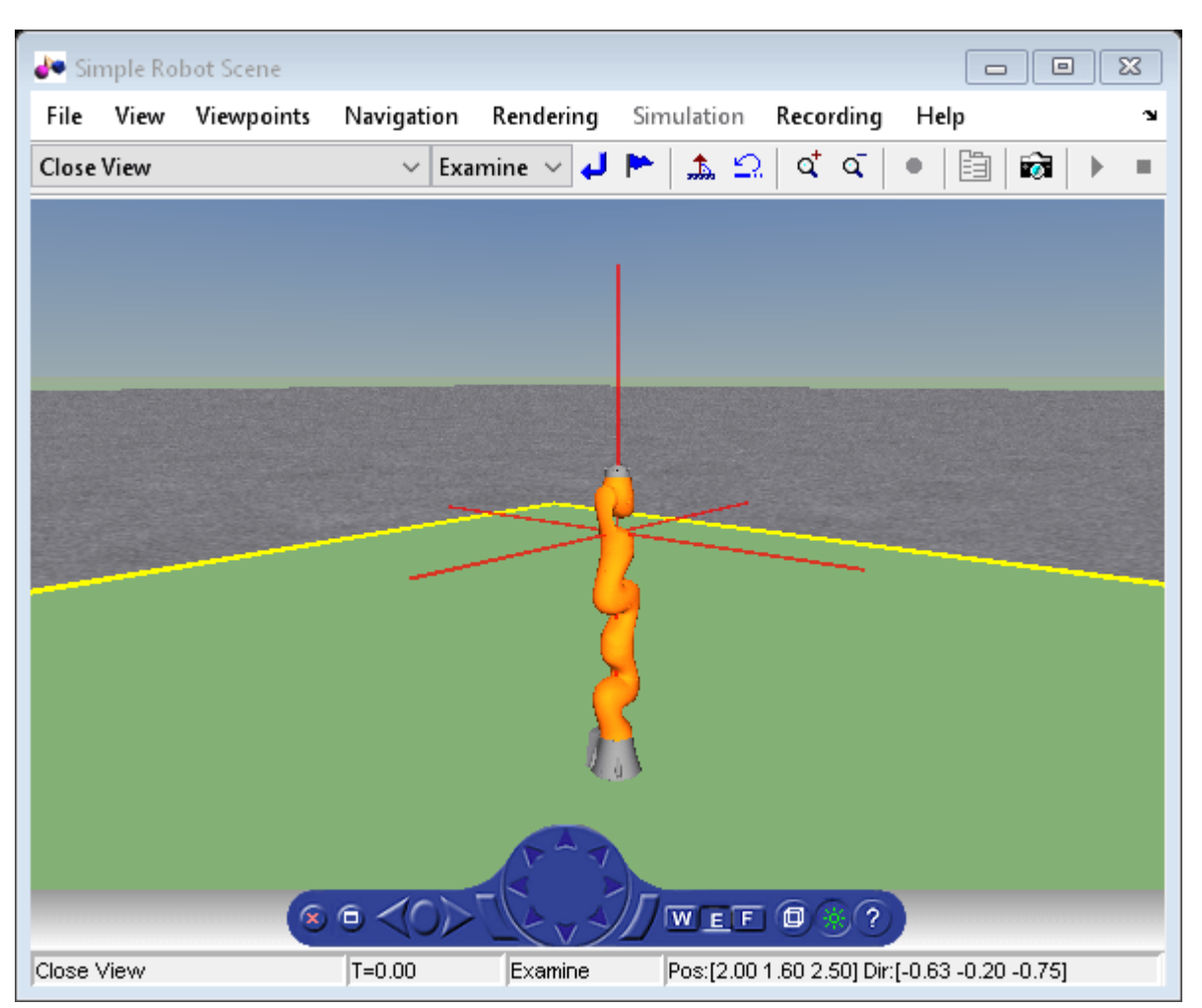

#### **Change the Pose of the Robot**

vrupdaterobot(RBT, tforms, randomConfiguration(RBT)); vrdrawnow; vrfigure(robotWorld);

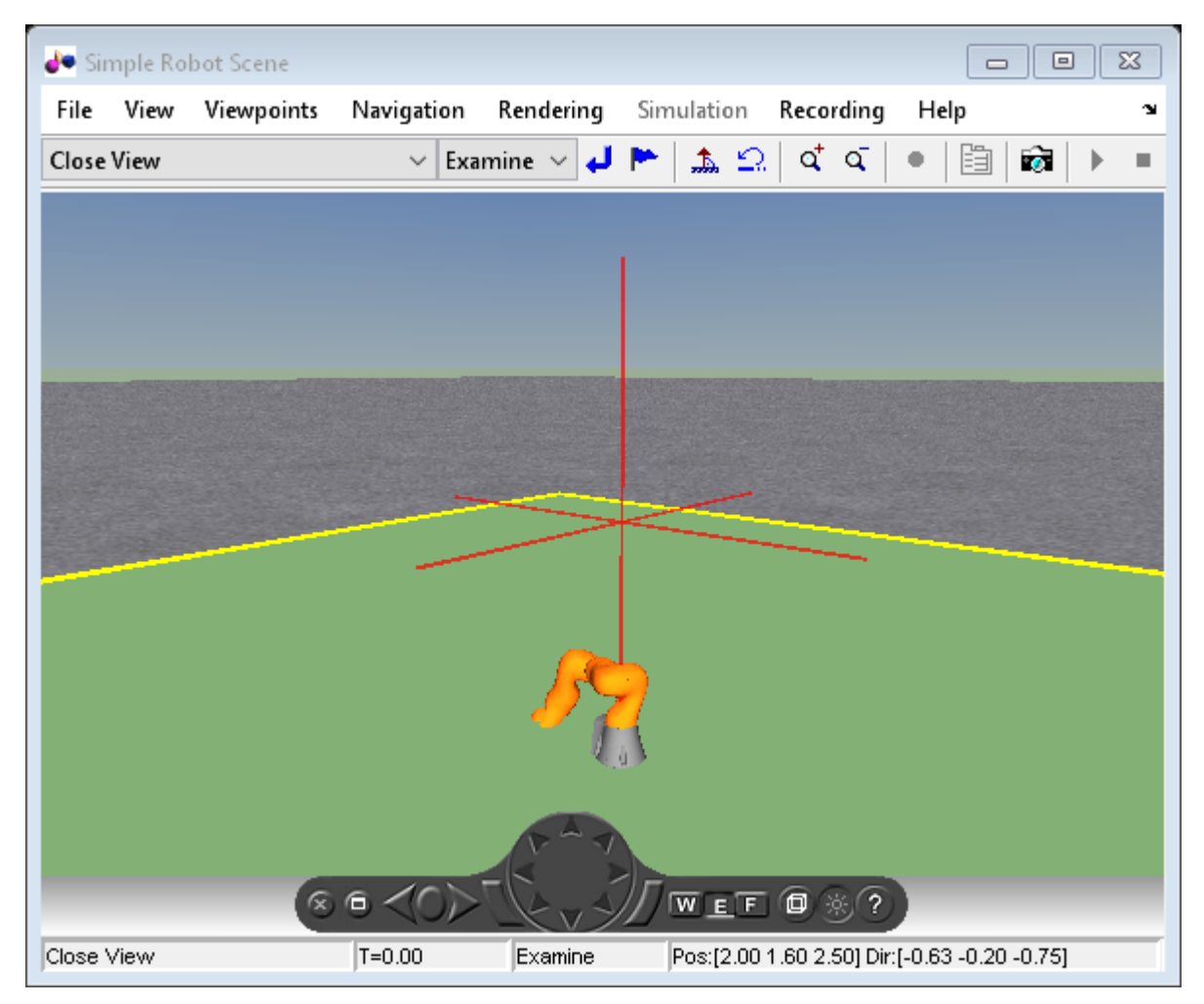

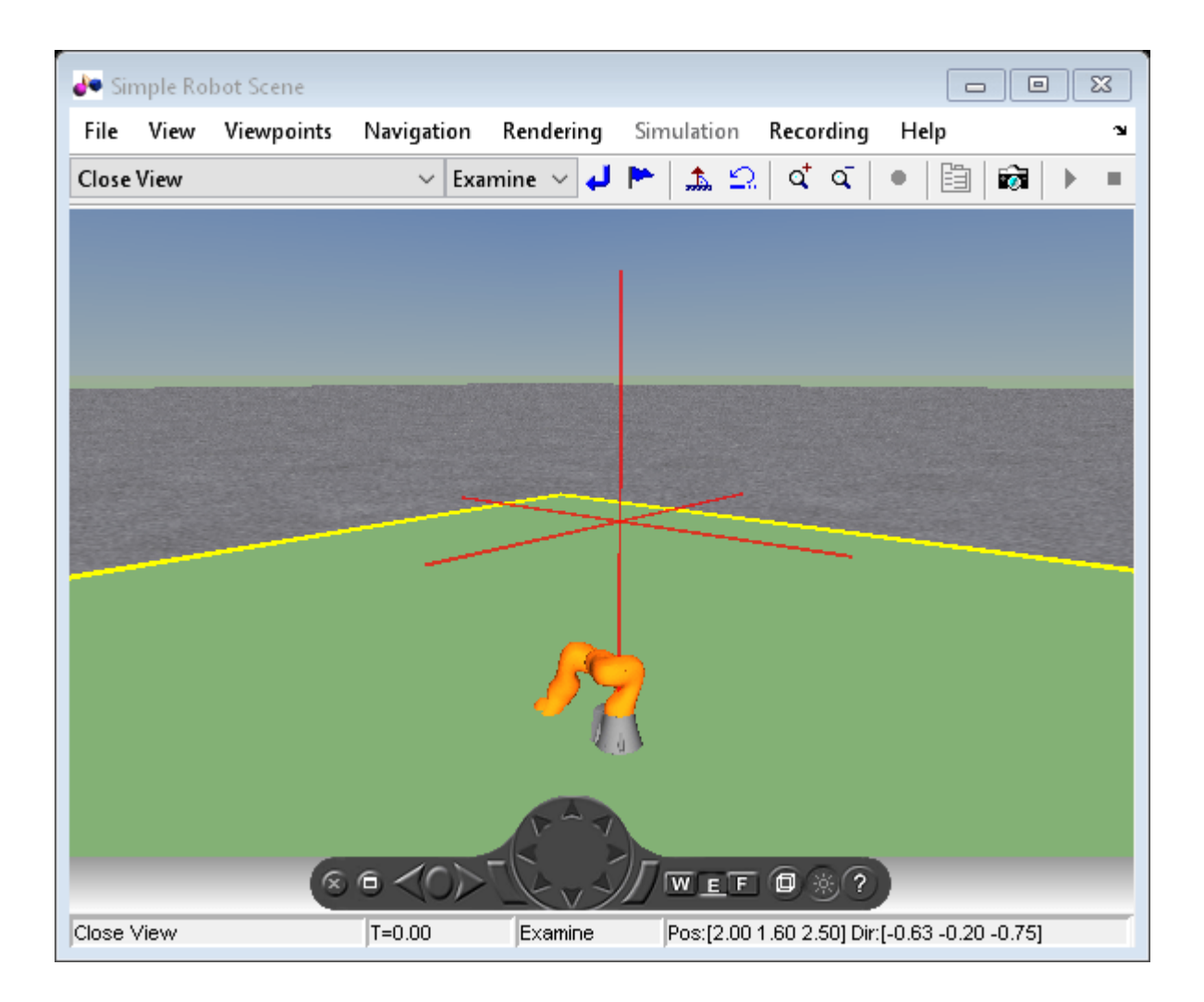

### **Input Arguments**

#### **RBT — Robot description**

rigidBodyTree object

Robotics System Toolbox rigidBodyTree object. For more information, see rigidBodyTree (Robotics System Toolbox).

#### **parent — Virtual world node**

vrworld object | vrnode object

Node in the virtual world hierarchy under which to insert the robot specified by RBT. If a vrworld object is provided, the robot is inserted at the ROOT node of the world.

### **Output Arguments**

**node — Robot object handle** vrnode object

Handle to the newly inserted robot in the virtual world, returned as a vrnode object. For more information, see [vrnode](#page-191-0).

#### **W — Virtual world handle**

vrworld object

Handle to the virtual world containing the robot, returned as a vrworld object. For more information, see [vrworld](#page-241-0).

#### **tforms — List of transforms for the robot**

cell array

List of transformations applied to the robot, returned as a cell array of vrnode objects.

## **Version History**

**Introduced in R2018b**

### **See Also**

[vrworld](#page-241-0) | [vrimport](#page-167-0) | importrobot (Robotics System Toolbox) | rigidBodyTree (Robotics System Toolbox)

# **vrinstall**

Install and check Simulink 3D Animation components

### **Syntax**

```
vrinstall('action')
```

```
vrinstall action
```

```
x = vrinstall('action')
```
### **Arguments**

*action* Type of action for this function. Values are -interactive, -selftest, check, -install, and -uninstall.

### **Description**

You use this function to install on Windows platforms the Ligos V-Realm Builder. The V-Realm Builder is an optional virtual world editor. For details, see "Install V-Realm Editor".

**Note** The vrinstall command does no perform any action on a Linux® platform.

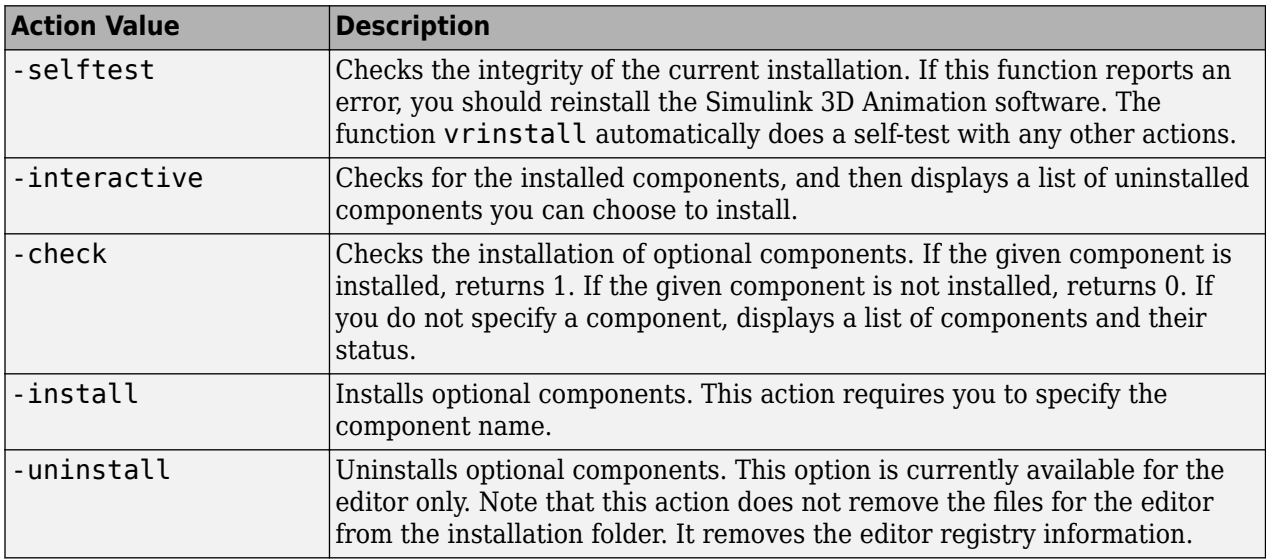

The actions you can perform

### **Examples**

Install the virtual world editor. This command associates V-Realm Builder with the **Edit** button in the Block Parameters dialog boxes.
vrinstall -install

## **Version History**

**Introduced before R2006a**

# <span id="page-181-0"></span>**vrjoystick**

Create joystick object

# **Description**

Create a joystick object.

# **Creation**

#### **Description**

joy = vrjoystick(id) creates a joystick object capable of interfacing with a joystick device. The id parameter is a one-based joystick ID. The joystick ID is the system ID assigned to the given joystick device. You can find the properties of the joystick that is connected to the system in the Game Controllers section of the system Control Panel.

joy = vrjoystick(id,'forcefeedback') enables force feedback if the joystick supports this capability.

## **Object Functions**

- [axis](#page-182-0) Read status of joystick
- [button](#page-183-0) Read status of joystick
- [caps](#page-184-0) Joystick capabilities
- [close](#page-185-0) Close and invalidate joystick
- [force](#page-186-0) Apply force feedback to joystick axis
- [pov](#page-187-0) Apply force feedback to joystick axis
- [read](#page-188-0) Read status of joystick button, axes and pov

# **Version History**

**Introduced in R2007b**

### **See Also**

"Set Simulink 3D Animation Preferences"

# <span id="page-182-0"></span>**axis**

Read status of joystick

## **Syntax**

 $a = axis(ioy, n)$ 

## **Description**

 $a = axis(joy, n)$  reads the status of joystick with axis number n.

### **Input Arguments**

**joy — Joystick object** vrjoystick object

Joystick, specified as a [vrjoystick](#page-181-0) object.

**n — Axis number** real positive scalar | real positive vector

Axis number of joystick, specified as a scalar or a vector.

### **Output Arguments**

**a — Status of joystick** real positive scalar in the range [-1, 1]

Status of joystick axis, returned as a real positive scalar in the range [-1,1]. If n is a vector, multiple buttons are returned.

# **Version History**

**Introduced in R2007b**

# <span id="page-183-0"></span>**button**

Read status of joystick

## **Syntax**

 $b = \text{button}(joy, n)$ 

## **Description**

 $b = button(ioy, n)$  reads the status of joystick button number n.

## **Input Arguments**

**joy — Joystick object** vrjoystick object

Joystick, specified as a [vrjoystick](#page-181-0) object.

**n — Button number** real positive scalar | real positive vector

Button number of joystick, specified as a scalar or a vector.

## **Output Arguments**

**b — Status of button** 0 | 1

Status of joystick button, returned as either 0 or 1. If n is a vector, multiple buttons are returned.

# **Version History**

**Introduced in R2007b**

## <span id="page-184-0"></span>**caps**

Joystick capabilities

## **Syntax**

 $c = \text{caps}(joy)$ 

## **Description**

 $c = \text{caps}(joy)$  returns joystick capabilities, such as the number of axes, buttons, POVs, and forcefeedback axes. The return value is a structure with fields named Axes, Buttons, POVs, and Forces.

## **Input Arguments**

**joy — Joystick object** vrjoystick object

Joystick, specified as a [vrjoystick](#page-181-0) object.

## **Output Arguments**

#### **c — Joystick capabilities** structure

Joystick capabilities, returned as a structure.

# **Version History**

**Introduced in R2007b**

# <span id="page-185-0"></span>**close**

Close and invalidate joystick

## **Syntax**

close(joy)

## **Description**

close(joy) closes and invalidates joystick object.

### **Input Arguments**

**joy — Joystick object** vrjoystick object

Joystick, specified as a [vrjoystick](#page-181-0) object.

# **Version History**

**Introduced in R2007b**

#### force

# <span id="page-186-0"></span>**force**

Apply force feedback to joystick axis

### **Syntax**

force(joy,n,f)

### **Description**

force(joy,n,f) applies force feedback f to joystick axis n.

#### **Input Arguments**

#### **joy — Joystick object**

vrjoystick object

Joystick, specified as a [vrjoystick](#page-181-0) object.

#### **n — Axis number**

real positive scalar | real positive vector

Axis number of joystick, specified as a scalar or a vector.

#### **f — Force feedback to be applied**

scalar | vector

Force feedback to be applied to joystick axis, specified as a scalar or a vector in the range  $[-1,1]$ . Values of f should be in range of -1 to 1, and the number of elements in f should either match the number of elements of n, or f can be a scalar to be applied to all the axes specified by n.

# **Version History**

**Introduced in R2007b**

# <span id="page-187-0"></span>**pov**

Apply force feedback to joystick axis

## **Syntax**

 $p = pov(joy, n)$ 

## **Description**

 $p = pov(joy, n)$  reads the status of joystick point of view (POV) of axis number n.

### **Input Arguments**

**joy — Joystick object** vrjoystick object

Joystick, specified as a [vrjoystick](#page-181-0) object.

**n — Axis number** real positive scalar | real positive vector

Axis number of joystick, specified as a scalar or a vector.

### **Output Arguments**

**p — Point of view** real scalar

Point of view, returned as a real scalar in degrees. When a value of -1 is no axis is selected.

# **Version History**

**Introduced in R2007b**

# <span id="page-188-0"></span>**read**

Read status of joystick button, axes and pov

## **Syntax**

 $[a,b,p] = read(joy)$  $[a,b,p] = read(joy,f)$ 

## **Description**

[a,b,p] = read(joy) reads the status of axes, buttons, and point of views (POVs) of the specified joystick.

 $[a,b,p] = read(joy,f)$  additionally applies feedback forces to a force-feedback joystick.

## **Input Arguments**

#### **joy — Joystick object**

vrjoystick object

Joystick, specified as a [vrjoystick](#page-181-0) object.

#### **n — Axis number**

real positive scalar | real positive vector

Axis number of joystick, specified as a scalar or a vector.

#### **f — Force feedback to be applied**

scalar | vector

Force feedback to be applied to joystick axis, specified as a scalar or a vector in the range  $[-1,1]$ . Values of f should be in range of -1 to 1, and the number of elements in f should either match the number of elements of n, or f can be a scalar to be applied to all the axes specified by n.

### **Output Arguments**

#### **a — Status of joystick**

real positive scalar in the range [-1, 1]

Status of joystick axis, returned as a real positive scalar in the range [-1,1]. If n is a vector, multiple buttons are returned.

#### **b — Status of button**

0 | 1

Status of joystick button, returned as either  $\theta$  or 1. If n is a vector, multiple buttons are returned.

**p — Point of view** real scalar

Point of view, returned as a real scalar in degrees. When a value of -1 is no axis is selected.

# **Version History**

**Introduced in R2007b**

# **vrlib**

Open Simulink block library for Simulink 3D Animation

## **Syntax**

vrlib

# **Description**

The Simulink library for the Simulink 3D Animation product has a number of blocks and utilities. You can access these blocks in one of the following ways:

- In the MATLAB Command Window, type vrlib.
- From a Simulink block diagram, select the **Library Browser** from the **Simulation** tab of the toolstrip.
- In the MATLAB Command Window, click the Simulink icon.

# **Version History**

**Introduced before R2006a**

# <span id="page-191-0"></span>**vrnode**

Create node or handle to existing node

### **Syntax**

```
mynode = vrnode
mynode = vrnode([])mynode = vrnode(vrworld_object,'node_name')
mynode = vrnode(vrworld_object, 'node_name','node_type')
mynode = vrnode(vrworld_object, 'USE', othernode)
mynode = vrnode(parent_node,'parent_field', 'node_name', 
'node_type')
mynode = vrnode(parent node,'parent field', 'USE',
'othernode')
```
### **Arguments**

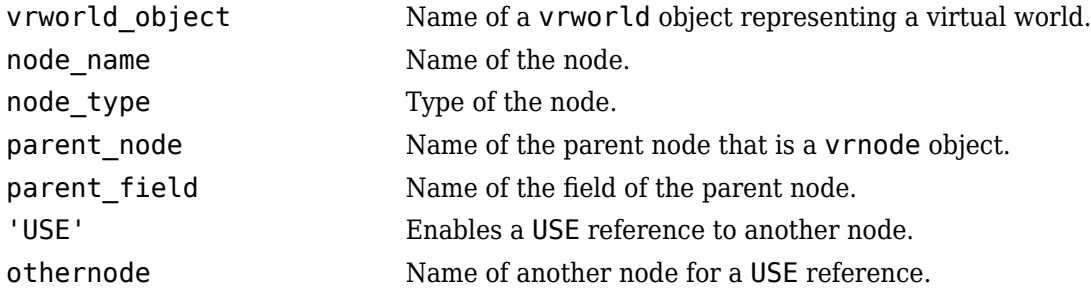

### **Description**

mynode  $=$  vrnode creates an empty vrnode handle that does not reference any node.

mynode =  $v$ rnode $([$ ]) creates an empty array of  $v$ rnode handles.

```
mynode = vrnode(vrworld_object,'node_name') creates a handle to an existing named node
in the virtual world.
```
mynode = vrnode(vrworld\_object, 'node\_name','node\_type') creates a new node called *node name* of type *node* type on the root of the virtual world. It returns the handle to the newly created node.

mynode = vrnode(vrworld\_object, 'USE', othernode) creates a USE reference to the node othernode on the root of the world vrworld\_object. It returns the handle to the virtual world to the original node.

mynode = vrnode(parent\_node,'parent\_field', 'node\_name','node\_type') creates a new node called node name of type node type that is a child of the parent node and resides in the field parent  $field$ . It returns the handle to the newly created node.

mynode = vrnode(parent node,'parent field', 'USE', 'othernode') creates a USE reference to the node othernode as a child of node parentnode and resides in the field parentfield. It returns the handle to the original node.

A vrnode object identifies a virtual world node in a way very similar to a handle. If you apply the vrnode method to a node that does not exist, the method creates a node, the vrnode object, and returns the handle to the vrnode object. If you apply the vrnode method to an existing node, the method returns the handle to the vrnode object associated with this node.

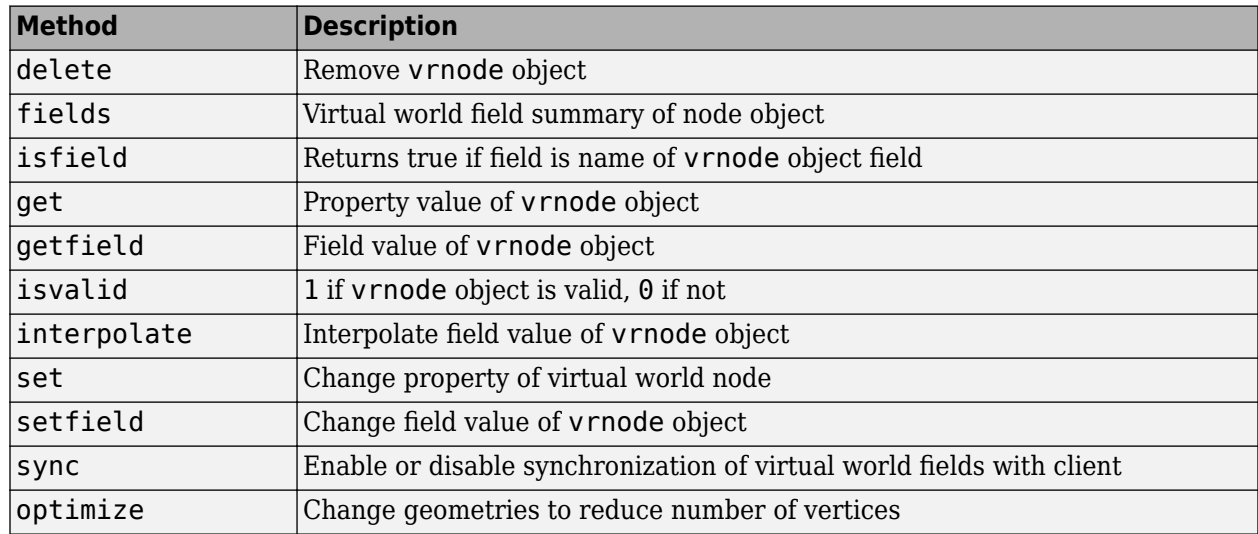

#### **Method Summary**

# **Version History**

**Introduced before R2006a**

#### **See Also**

[vrnode/delete](#page-193-0) | [vrnode/get](#page-198-0) | [vrnode/getfield](#page-200-0) | [vrnode/set](#page-202-0) | [vrnode/setfield](#page-203-0) | [vrworld](#page-241-0) | [optimize](#page-314-0)

# <span id="page-193-0"></span>**vrnode/delete**

Remove vrnode object

### **Syntax**

```
delete(vrnode_object)
delete(n)
```
### **Arguments**

vrnode\_object Name of a vrnode object.

### **Description**

delete(vrnode\_object) deletes the virtual world node.

delete(n) deletes the vrnode object referenced by the vrnode handle n. If n is a vector of vrnode handles, multiple nodes are deleted.

As soon as a node is deleted, it and all its child objects are removed from all clients connected to the virtual world.

# **Version History**

**Introduced before R2006a**

#### **See Also**

[vrworld/delete](#page-245-0)

# <span id="page-194-0"></span>**vrnode/interpolate**

Interpolate field value

### **Syntax**

interpolate(Node,FieldName,NewValue) interpolate(Node,FieldName, NewValue,Shape) interpolate(Node,FieldName,NewValue,Shape, Duration)

interpolate(Node,FieldName,NewValue,Shape,Duration,FPS)

### **Arguments**

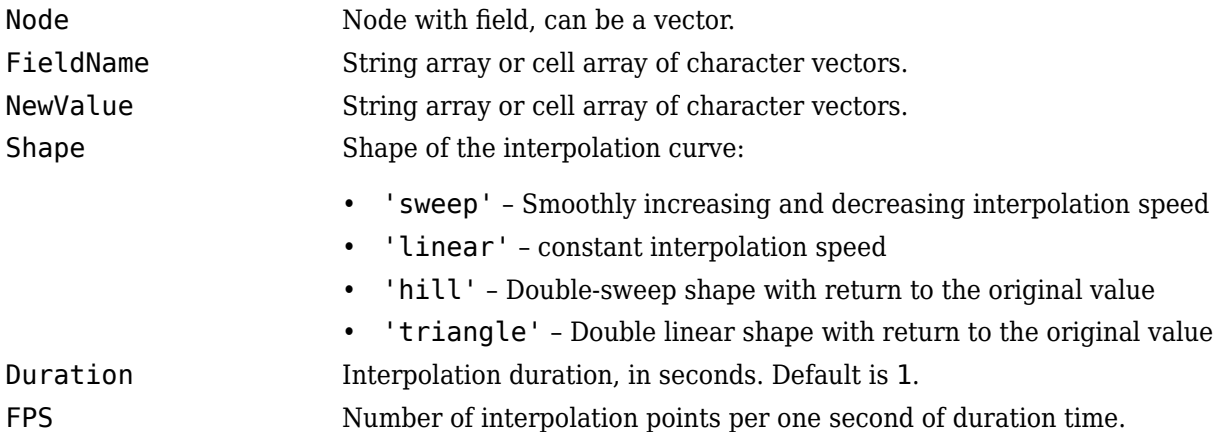

### **Description**

interpolate(Node, FieldName, NewValue) interpolates any writable numerical field specified by the FieldName from its current value to NewValue. If Node is a vector, then FieldName and NewValue must be cell arrays of the same size. The software simultaneously interpolates multiple node fields.

interpolate(Node, FieldName, NewValue, Shape) specifies the shape of the interpolation curve.

interpolate(Node, FieldName, NewValue, Shape, Duration) specifies the interpolation duration.

interpolate(Node, FieldName, NewValue, Shape, Duration, FPS) specifies the number of interpolation points per second.

# **Version History**

**Introduced in R2023a**

#### **See Also**

[vrnode/get](#page-198-0) | [vrnode/set](#page-202-0)

# <span id="page-196-0"></span>**vrnode/isfield**

Returns true if field is name of vrnode object field

### **Syntax**

 $x =$  fields(vrnode\_object, fieldnames)

### **Arguments**

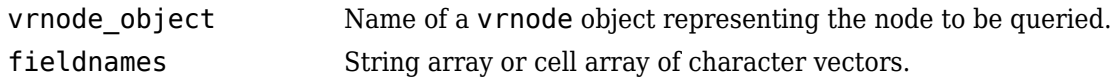

### **Description**

x = fields(vrnode\_object,fieldnames) returns a logical array, *x*, the same size as that of fieldnames. *x* contains true for the elements of fieldnames that are the names of fields in the vrnode and false otherwise.

# **Version History**

**Introduced in R2023a**

**See Also** [vrnode/get](#page-198-0) | [vrnode/set](#page-202-0)

# <span id="page-197-0"></span>**vrnodefields**

virtual world field summary of node object

### **Syntax**

```
fields(vrnode_object)
```
 $x =$  fields(vrnode object)

### **Arguments**

vrnode object Name of a vrnode object representing the node to be queried.

### **Description**

fields(vrnode\_object) displays a list of fields of the node associated with the vrnode object in the MATLAB Command Window.

 $x =$  fields (vrnode object) returns the fields of the node associated with the vrnode object in a structure array. The resulting structure contains a field for every field with the following subfields

- Type is the name of the field type, for example, 'MFString', 'SFColor'.
- Access is the accessibility description of the data class, for example, 'eventIn', 'exposedField'.
- Sync is the synchronization status 'on' or 'off'. See also [vrnode/sync](#page-204-0).

# **Version History**

**Introduced before R2006a**

### **See Also**

[vrnode/get](#page-198-0) | [vrnode/set](#page-202-0)

# <span id="page-198-0"></span>**vrnode/get**

Property value of vrnode object

## **Syntax**

```
get(vrnode_object)
x = get(vrnode object)x = get(vrnode_object, 'property_name')
```
### **Arguments**

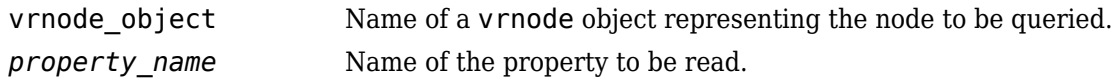

## **Description**

get(vrnode\_object) lists all vrnode properties in the MATLAB Command Window.

 $x = get(vrnode_object)$ , where vrnode object is a scalar, returns a structure where each field name is the name of a property and each field contains the value of that property.

x = get(vrnode\_object, '*property\_name*') returns the value of given property.

If vrnode\_object is a vector of vrnode handles, get returns an M-by-1 cell array of values, where M is equal to length(vrnode\_object).

The vrnode property values are case sensitive. Property names are not case sensitive.

The vrnode object properties allow you to control the behavior and appearance of objects. The vrnode objects have the following properties. All these properties are read only.

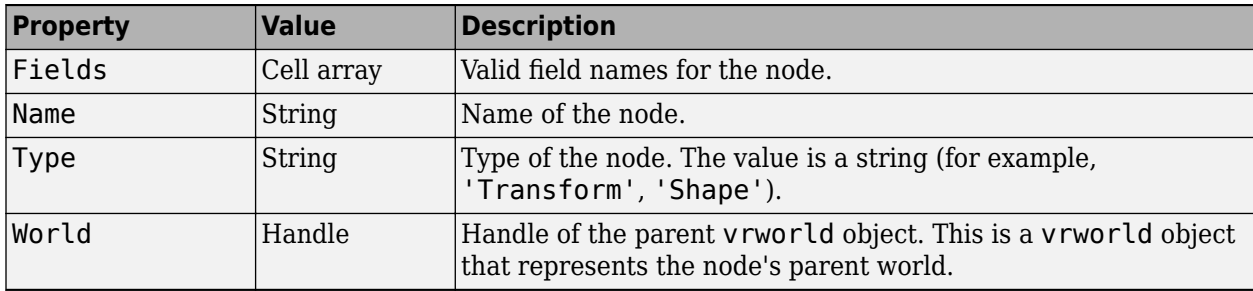

# **Version History**

**Introduced before R2006a**

### **See Also**

[vrnode](#page-191-0) | [vrnode/getfield](#page-200-0) | [vrnode/set](#page-202-0) | [vrnode/setfield](#page-203-0)

# <span id="page-200-0"></span>**vrnodeJetfield**

Field value of vrnode object

### **Syntax**

getfield(vrnode\_object)

```
x = getfield(vrnode\_object)
```

```
x = getfield(vrnode object, 'fieldname')
```
#### **Arguments**

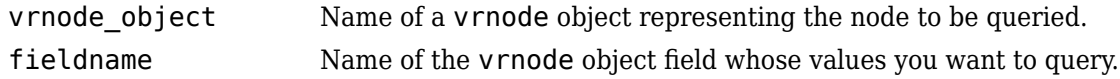

### **Description**

getfield(vrnode\_object) displays all the field names and their current values for the respective node.

 $x = getfield(vrnode object)$ , where vrnode object is a scalar, returns a structure where each field name is the name of a vrnode field and each field contains the value of that field.

 $x = getfield(vrnode object, 'fieldname') returns the value of the specified field for the node$ referenced by the vrnode object handle. If vrnode object is a vector of vrnode handles, getfield returns an M-by-1 cell array of values, where M is equal to length(vrnode\_object).

If 'fieldname' is a 1-by-N or N-by-1 cell array of strings containing field names, getfield returns an M-by-N cell array of values.

**Tip** Using dot notation is the recommended approach for accessing nodes.

**Note** For Transform nodes, the getfield function does not list the Simulink 3D Animation extensions rotation abs and translation abs. To access those fields, use dot notation. For example:

gcoords = myWorld.Arm.rotation\_abs

# **Version History**

**Introduced before R2006a**

**See Also** [vrnode](#page-191-0) | [vrnode/get](#page-198-0) | [vrnode/set](#page-202-0) | [vrnode/setfield](#page-203-0)

# <span id="page-201-0"></span>**vrnode/isvalid**

1 if vrnode object is valid, 0 if not

### **Syntax**

 $x = i$ svalid(vrnode\_object\_vector)

### **Arguments**

vrnode\_object\_vector Name of an array of vrnode objects to be queried.

### **Description**

This method returns an array that contains 1 when the elements of vrnode object vector are valid vrnode objects, and 0 when they are not.

The vrnode object is considered valid if the following conditions are met:

- The parent world of the node exists.
- The parent world of the node is open.
- The node with the given vrnode handle exists in the parent world.

# **Version History**

**Introduced before R2006a**

#### **See Also**

[isvalid](#page-144-0) | [vrworld/isvalid](#page-250-0)

# <span id="page-202-0"></span>**vrnode/set**

Change property of virtual world node

### **Syntax**

```
x = set(vrnode_object, 'property_name','property_value')
```
### **Arguments**

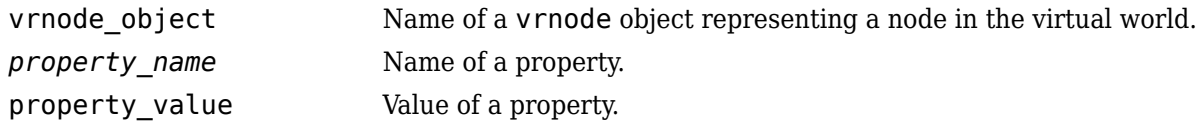

### **Description**

x = set(vrnode\_object, '*property\_name*','property\_value') changes the specified property of the vrnode object to the specified value.

The vrnode property values are case sensitive, while property names are not case sensitive.

The vrnode property values are case sensitive, while property names are not case sensitive.

The vrnode objects have the following properties. All these properties are read only.

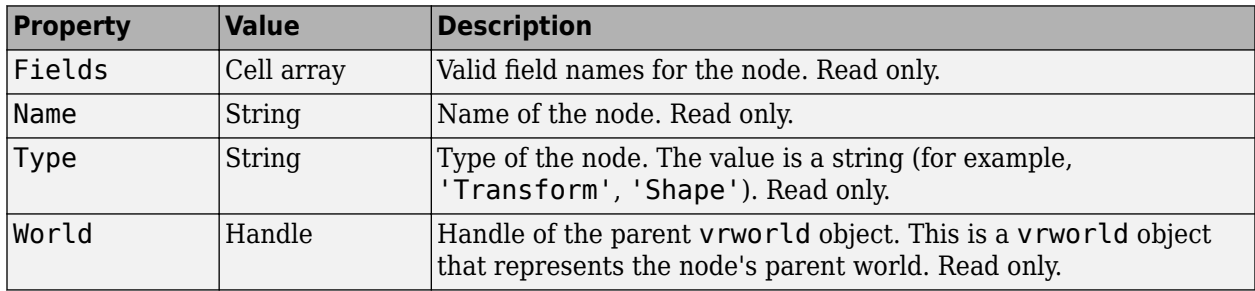

Currently, nodes have no settable properties.

# **Version History**

**Introduced before R2006a**

#### **See Also**

[vrnode](#page-191-0) | [vrnode/get](#page-198-0) | [vrnode/getfield](#page-200-0) | [vrnode/setfield](#page-203-0)

# <span id="page-203-0"></span>**vrnode/setfield**

Change field value of vrnode object

### **Syntax**

```
x = setfield(rnode_object,'fieldname', 'fieldvalue')
```
### **Arguments**

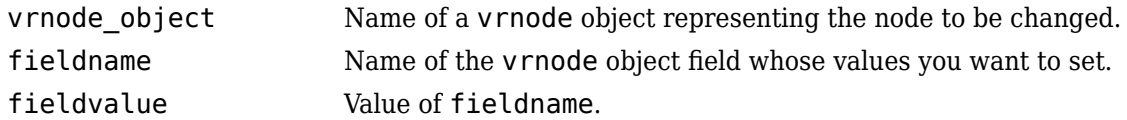

### **Description**

 $x =$  setfield(vrnode object, 'fieldname', 'fieldvalue')changes the specified field of the vrnode object to the specified value. You can specify multiple field names and field values in one line of code by grouping them in pairs. For example,  $x =$  setfield(vrnode object, 'fieldname1', 'fieldvalue1', 'fieldname2', 'fieldvalue2', ...).

Note that field names are case sensitive, while property names are not.

**Note** The dot notation is the preferred method for accessing nodes. For example:

vrnode\_object.fieldname=fieldvalue;

# **Version History**

**Introduced before R2006a**

#### **See Also**

[vrnode](#page-191-0) | [vrnode/get](#page-198-0) | [vrnode/getfield](#page-200-0) | [vrnode/set](#page-202-0)

# <span id="page-204-0"></span>**vrnode/sync**

Enable or disable synchronization of fields with client

#### **Syntax**

```
sync(vrnode_object, 'field_name', 'action')
```
### **Arguments**

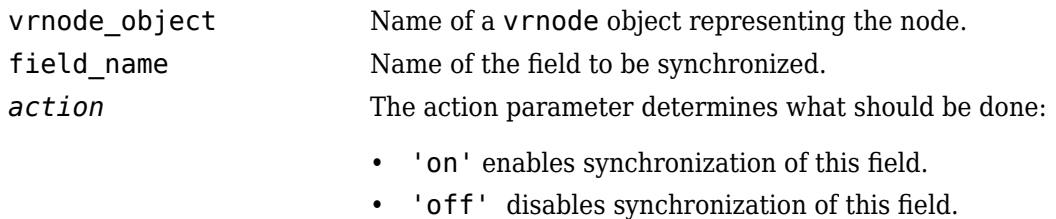

### **Description**

The sync method controls whether the value of a field is synchronized.

If you set the field to be synchronized to 'on', the field value is updated every time it is changed on the client computer. If you set the field to 'off', the host computer ignores the changes on the client computer.

Synchronized fields add more traffic to the network line because the value of the field must be resent by the client any time it is changed. Because of this, mark for synchronization only the fields you need to scan for changes made on clients (typically sensors). By default, fields are not synchronized and their values reflect only settings from MATLAB or the Simulink software.

**Note** Synchronization is meaningful only for readable fields. Readable fields are of data class eventOut and exposedField. You cannot enable synchronization for eventIn or nonexposed fields.

# **Version History**

**Introduced before R2006a**

#### **See Also**

[vrnode](#page-191-0) | [vrnode/get](#page-198-0)

# **vrori2dir**

Convert viewpoint orientation to direction

### **Syntax**

```
vrori2dir(r)
vrori2dir(r,options)
```
## **Description**

 $v$ rori2dir(r) converts the viewpoint orientation, specified by a rotation vector, r, to a direction the viewpoint points to.

vrori2dir(r,options) converts the viewpoint orientation with the default algorithm parameters replaced by values defined in options.

The options structure contains the parameter epsilon that represents the value below which a number will be treated as zero (default value is 1e-12).

# **Version History**

**Introduced in R2007b**

#### **See Also**

vrdir2ori [on page 3-30](#page-127-0) | [vrrotmat2vec](#page-217-0) on page 3-120 | [vrrotvec](#page-216-0) | [vrrotvec2mat](#page-218-0) on page 3-[121](#page-218-0)

# **vrpatch2ifs**

Convert MATLAB patches to IndexedFaceSet nodes

### **Syntax**

```
node = vrpatch2ifs(patches,world)
node = vrotch2ifs(patches, shape)node = vrpatch2ifs(patches,parent)
vrpatch2ifs(patches,ifs)
```
#### **Description**

node = vrpatch2ifs(patches,world) converts the patches array and saves the result into the vrnode array node. Each resulting IndexedFaceSet node in node is wrapped by the created Shape node residing in a root level of the world virtual world.

node = vrpatch2ifs(patches, shape) converts the patches array and saves the result into the vrnode array node. Each resulting IndexedFaceSet node in node is a child of the respective Shape node in the shape array. If the Shape node already contains an IndexedFaceSet node, that IndexedFaceSet is overwritten. The number of patches must equal the number of Shape nodes.

**Note** This function converts only geometry and color data of the patch.

 $node = v\text{rpath2ifs}$  (patches, parent) converts the patches array and saves the result into the vrnode array node. Each resulting IndexedFaceSet node in node is wrapped by the created Shape node that is a child of the parent node.

vrpatch2ifs(patches,ifs) converts the patches array and saves the result into ifs array of existing IndexedFaceSet nodes, overwriting the IndexedFaceSet nodes. The number of patches must equal the number of IndexedFaceSet nodes.

### **Examples**

#### **Convert MATLAB Patches to IndexedFaceSet Nodes**

This command converts three MATLAB® patches to IndexedFaceSet nodes.

Create surface using MATLAB peaks function.

```
fig = figure('Name','Source peaks surface');
s = surf(peaks);
```
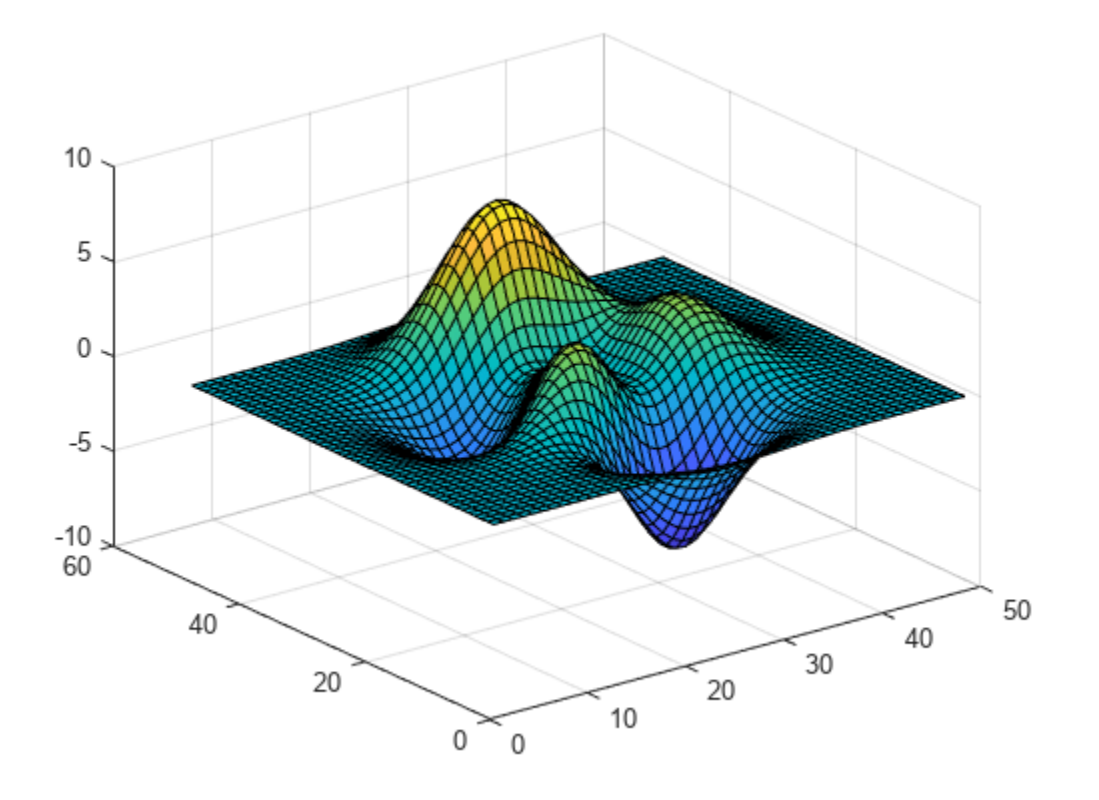

Convert the peaks surface to a patch.

```
peaksPatch = patch(surf2patch(s));
delete(s);
shading interp;
```
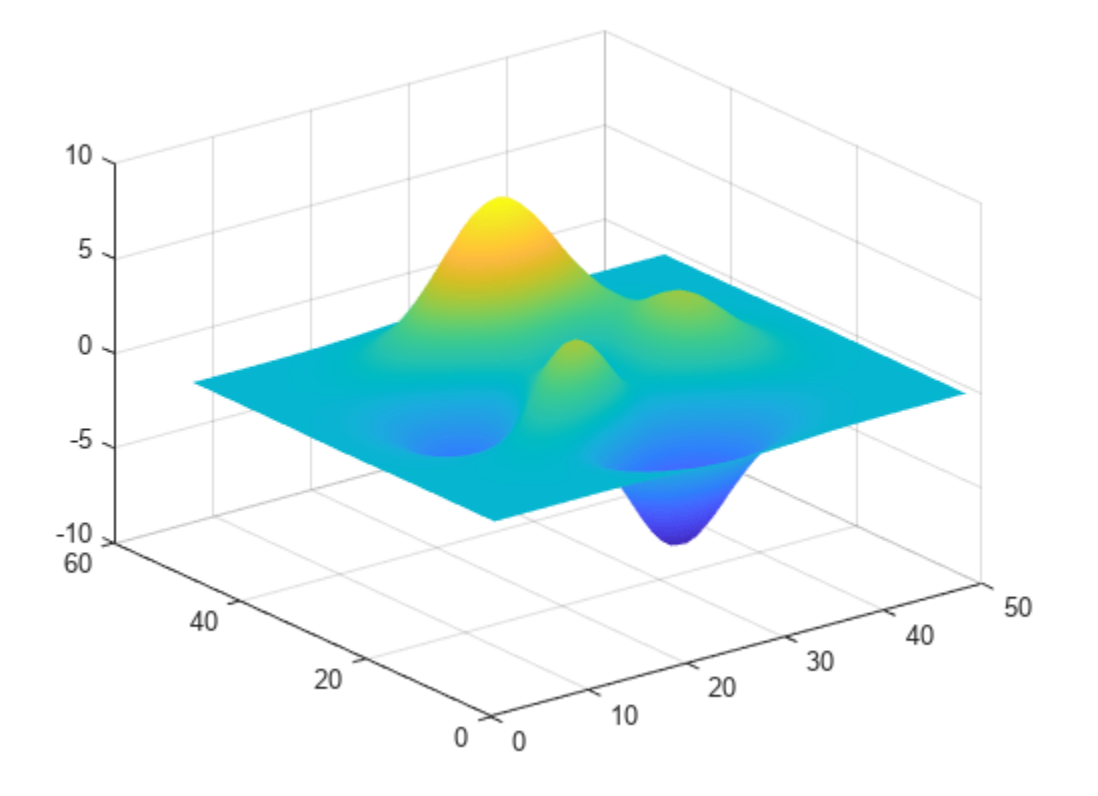

Create and open an empty virtual world.

```
w2 = vrworld('');
open(w2);
```
Create and bind viewpoint

```
dv = vrnode(w2, 'DefaultViewpoint','Viewpoint');
dv.position = [-1 15 30];
dv.orientation = [-0.38 -0.93 0 0.55];
setfield(dv,'set_bind',true); %#ok<STFLD,SFLD>
```
Convert the patch to an IndexedFaceSet nodes. The resulting nodes are created in the root level of supplied vrworld object)

vrpatch2ifs(peaksPatch,w2);

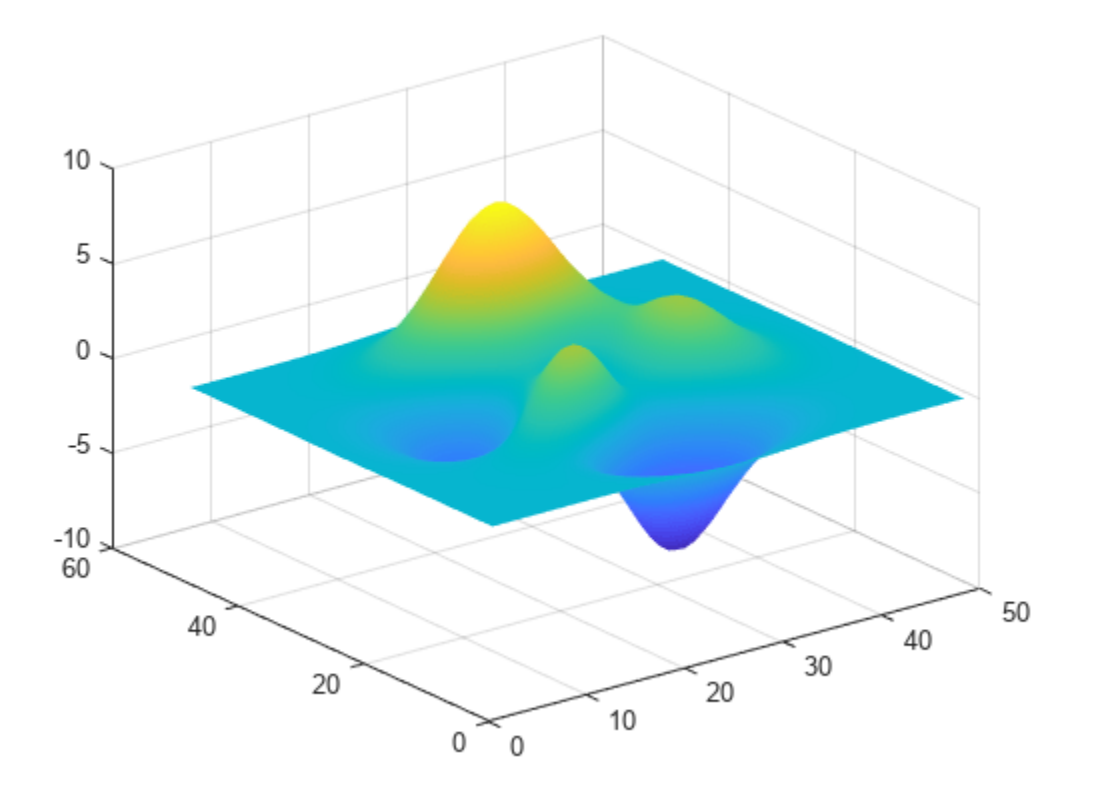

Show the result.

vrfig2 = vrfigure(w2,'<mark>Name',...</mark> 'Virtual world containing resulting IndexedFaceSet node');

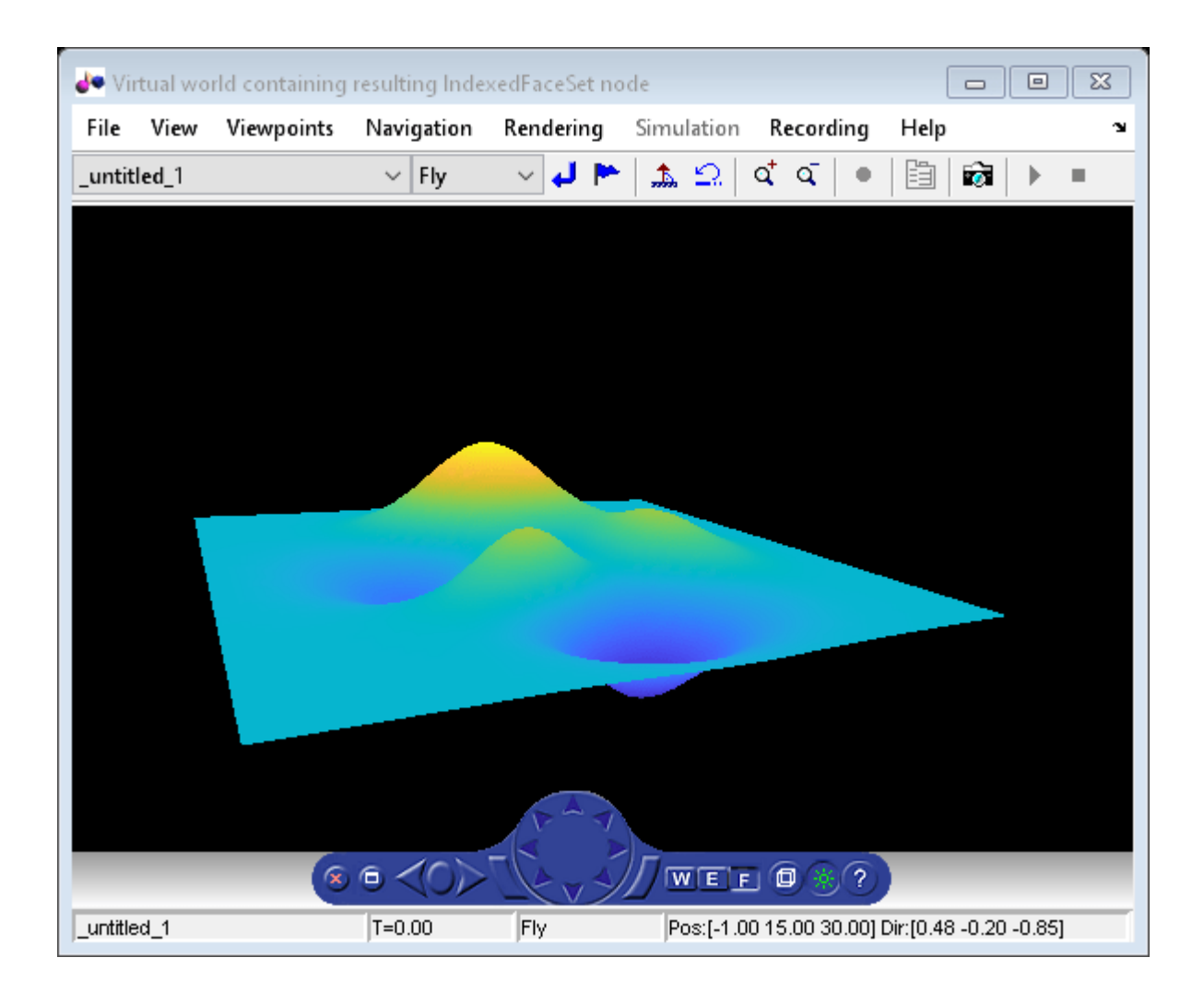

#### **Input Arguments**

#### **patches — MATLAB patches to convert**

array

MATLAB patches, specified as an array.

#### **world — Virtual world that contains Shape nodes**

vrworld object

Virtual world that contains Shape nodes, specified as a vrworld object.

## **parent — Parent grouping node**

vrnode object

Parent grouping node, specified as a vrnode object.

**shape — Shape array** array of Shape nodes

Shape array, specified as an array of Shape nodes.

### **ifs — IndexedFaceSet nodes**

array

IndexedFaceSet nodes, specified as an array.

### **Output Arguments**

**node — Conversion result** vrnode array

Conversion result, returned as a vrnode array.

# **Version History**

**Introduced in R2015a**

**See Also** [vrifs2patch](#page-163-0) | patch

**Topics** "Introduction to Patch Objects"

# **vrphysmod**

Add virtual reality visualization framework to block diagrams

### **Syntax**

vrphysmod(virtualWorldFile,system)

### **Description**

vrphysmod(virtualWorldFile,system) updates the Simulink system (model or subsystem) that the Simscape Multibody smimport function generates.

The model must be on the MATLAB path or already open prior to calling the vrphysmod function.

You can then save, rename, modify, and run the model. When you save the resulting model, be sure to preserve the relative path between the Simulink system and the virtual world 3D file.

### **Examples**

#### **Update Model**

To update the model four\_link using the file four\_link.wrl:

```
vrphysmod('four_link.wrl', 'four_link');
```
#### **Update Subsystem**

To update the subsystem four link/FOURLINK ASM using the VRML file four link.wrl, ensure that the model that contains the subsystem is open, then:

vrphysmod('four\_link.wrl', 'four\_link/FOURLINK\_ASM');

#### **Update Current System**

To update the current system using the file four link.wrl:

vrphysmod('four\_link.wrl', gcs);

#### **Input Arguments**

#### **virtualWorldFile — Virtual world file**

.wrl file | .x3d file | .x3dv file

Virtual world file, specified as either .wrl, .x3d or .x3dv files.

The .wrl extension is optional for a VRML virtual world file. If the specified system was created with Simscape Multibody First Generation smimport function, you can specify also an .x3d or .x3dv file for the virtualWorldFile.

As necessary, vrphysmod adds additional blocks to visualize the mechanical system in virtual reality. The association between mechanical system bodies and corresponding nodes found in the virtual world 3D file is based on the name correspondence.

If your model contains several [VR Sink](#page-35-0) blocks that refer to the same virtualWorldFile, this function attempts to consolidate the animation signals of that virtual scene into one VR Sink block.

#### **system — Model or subsystem to be updated**

Simulink model

Model or subsystem to be updated, created by the smimport function.

**Note** The SolidWorks VRML export filter does not preserve part instance names and the part order in the resulting virtual world 3D file. Therefore, the association between such parts and the corresponding bodies in the block diagram is not always an exact match. In such cases, the function identifies nodes with partial matches and issues warnings. To prevent these warnings, ensure that node DEF names in the virtual world 3D file are identical to their corresponding bodies in the Simulink model before running this function.

If you receive this warning and the set of virtual world 3D files does not originate in the SolidWorks product, ignore the message. Other supported CAD tools also generate part names with similar names, but preserve them across different export formats.

# **Version History**

**Introduced in R2009a**

#### **See Also**

[stl2vrml](#page-99-0) | [vrcadcleanup](#page-101-0) | smimport

# **vrplay**

Play VRML animation file

## **Syntax**

vrplay vrplay(filename) x=vrplay(filename)

## **Description**

vrplay opens the 3D Animation Player, which you use to open and play virtual world animation files.

vrplay(filename) opens the 3D Animation Player and loads the virtual world filename.

x=vrplay(filename) also returns a 3D Animation Player figure handle.

vrplay works only with VRML animation files created using the Simulink 3D Animation virtual world recording functionality.

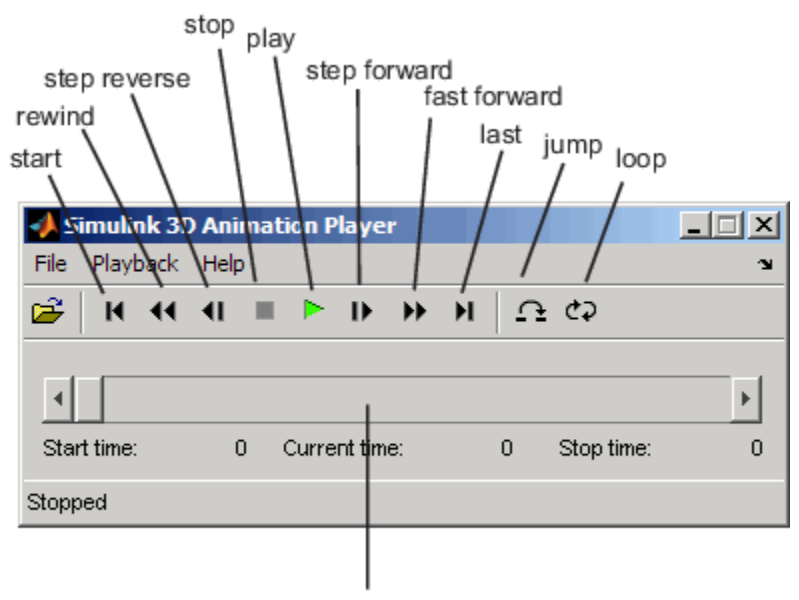

time indicator

When you create additional vrplay windows using the **File** > **New Window** command, the window respects the current setting of the DefaultViewer property. By default, the **File** > **New Window** command creates the new player window implemented as a MATLAB figure.

## **Simulink 3D Animation Player App**

You can open the Simulink 3D Animation Player from the **Apps** tab in the MATLAB toolstrip as well as the Simulink toolstrip. In the tab, scroll to the **Simulation Graphics and Reporting** section and click **3D Animation Player**.

## **Keyboard Support**

The playback controls can also be accessed from the keyboard.

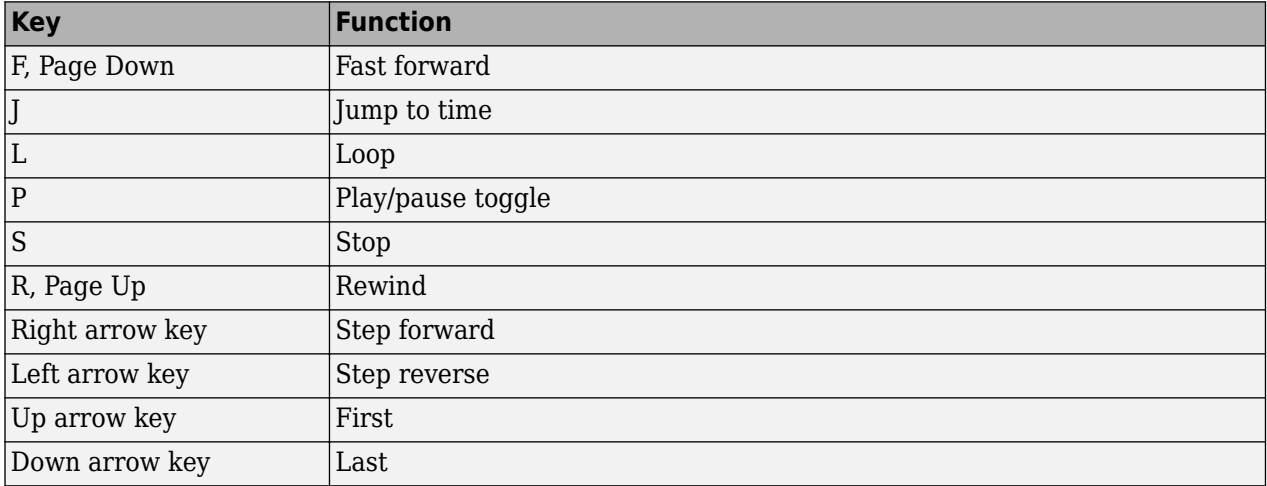

### **Examples**

To play the animation file based on the vr\_octavia example, run vrplay('octavia\_scene\_anim.wrl').

# **Version History**

**Introduced in R2006a**

#### **See Also**

[vrview](#page-238-0)

#### **Topics**

"Record Offline Animations"
# <span id="page-216-0"></span>**vrrotvec**

Calculate rotation between two vectors

# **Syntax**

 $r = v$ rrotvec(a,b)  $r = v$ r  $v$ r  $v$ ec(a,b,options)

# **Description**

 $r = v$ rotvec(a,b) calculates a rotation needed to transform the 3D vector a to the 3D vector b.

 $r = v$ rotvec(a,b,options) calculates the rotation with the default algorithm parameters replaced by values defined in options.

# **Input Arguments**

**a, b — 3-D vector** vector

3-D vectors between which rotation is being calculated.

Data Types: single | double

#### **options — Structure containing epsilon**

structure

Structure containing the parameter epsilon that represents the value below which a number will be treated as zero (default value is 1e-12). Default value of epsilon is 1e-12.

Data Types: struct

### **Output Arguments**

#### **r — axis angle rotation vector**

row vector

Axis-angle rotation, returned as a four element row vector. The first three elements specify the rotation axis, and the last element defines the angle of rotation.

# **Version History**

**Introduced in R2007b**

#### **See Also**

[vrrotmat2vec](#page-217-0) on page 3-120 | [vrrotvec2mat](#page-218-0) on page 3-121

# <span id="page-217-0"></span>**vrrotmat2vec**

Convert rotation from matrix to axis-angle representation

## **Syntax**

```
r = vrrotmat2vec(m)r = vrotmat2vec(m, options)
```
# **Description**

 $r = v$ rotmat2vec(m) returns an axis-angle representation of rotation defined by the rotation matrix m.

 $r = v$ rotmat2vec(m, options) converts the rotation with the default algorithm parameters replaced by values defined in options.

The options structure contains the parameter epsilon that represents the value below which a number will be treated as zero (default value is 1e-12).

The result r is a four-element axis-angle rotation row vector. The first three elements specify the rotation axis, and the last element defines the angle of rotation.

# **Version History**

**Introduced in R2007b**

### **See Also**

[vrrotvec](#page-216-0) | [vrrotvec2mat](#page-218-0) on page 3-121

# <span id="page-218-0"></span>**vrrotvec2mat**

Convert rotation from axis-angle to matrix representation

### **Syntax**

```
m = vrrotvec2mat(r)m = vrrotvec2mat(r,options)
```
## **Description**

 $m = v$ rrotvec2mat(r) returns a matrix representation of the rotation defined by the axis-angle rotation vector, r.

 $m = v$ rotvec2mat(r, options) returns a matrix representation of rotation defined by the axisangle rotation vector r, with the default algorithm parameters replaced by values defined in options.

The options structure contains the parameter epsilon that represents the value below which a number will be treated as zero (default value is 1e-12).

The rotation vector, r, is a row vector of four elements, where the first three elements specify the rotation axis, and the last element defines the angle.

To rotate a column vector of three elements, multiply it by the rotation matrix. To rotate a row vector of three elements, multiply it by the transposed rotation matrix.

# **Version History**

**Introduced in R2007b**

#### **See Also**

[vrrotvec](#page-216-0) | [vrrotmat2vec](#page-217-0) on page 3-120

# <span id="page-219-0"></span>**vrsetpref**

Change Simulink 3D Animation preferences

# **Syntax**

```
vrsetpref('preference_name', 'preference_value')
vrsetpref('factory')
```
# **Arguments**

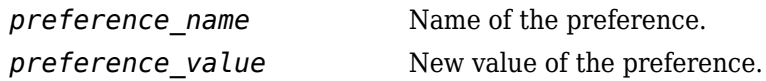

# **Description**

This function sets the given Simulink 3D Animation preference to a given value. The following preferences are defined. For preferences that begin with the string DefaultFigure or DefaultWorld, these values are the default values for the corresponding vrfigure or vrworld property:

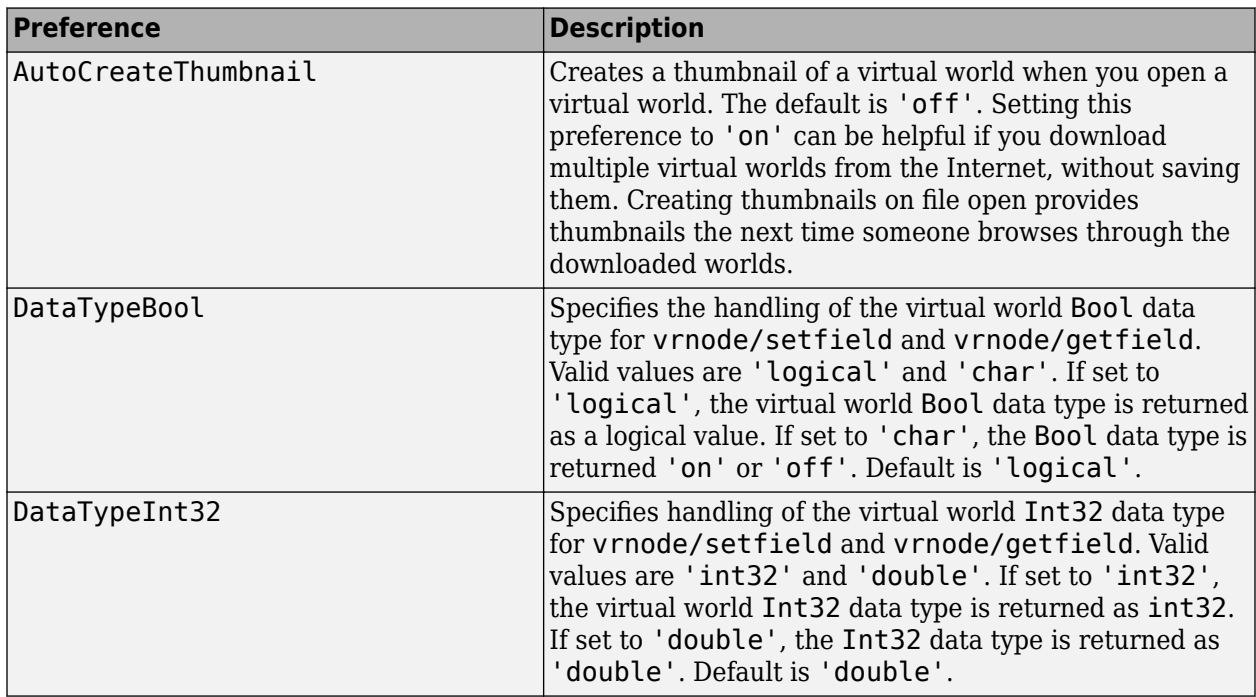

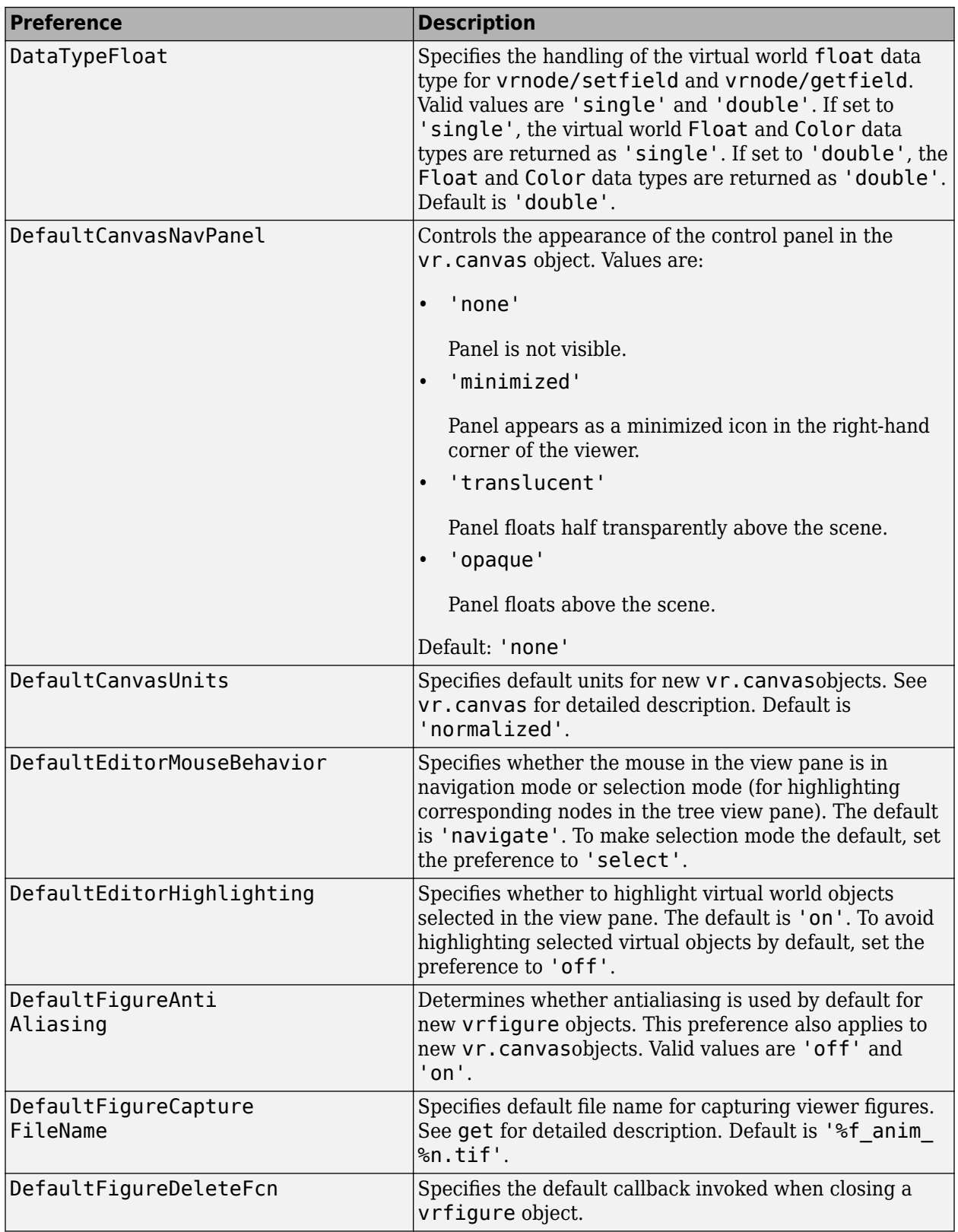

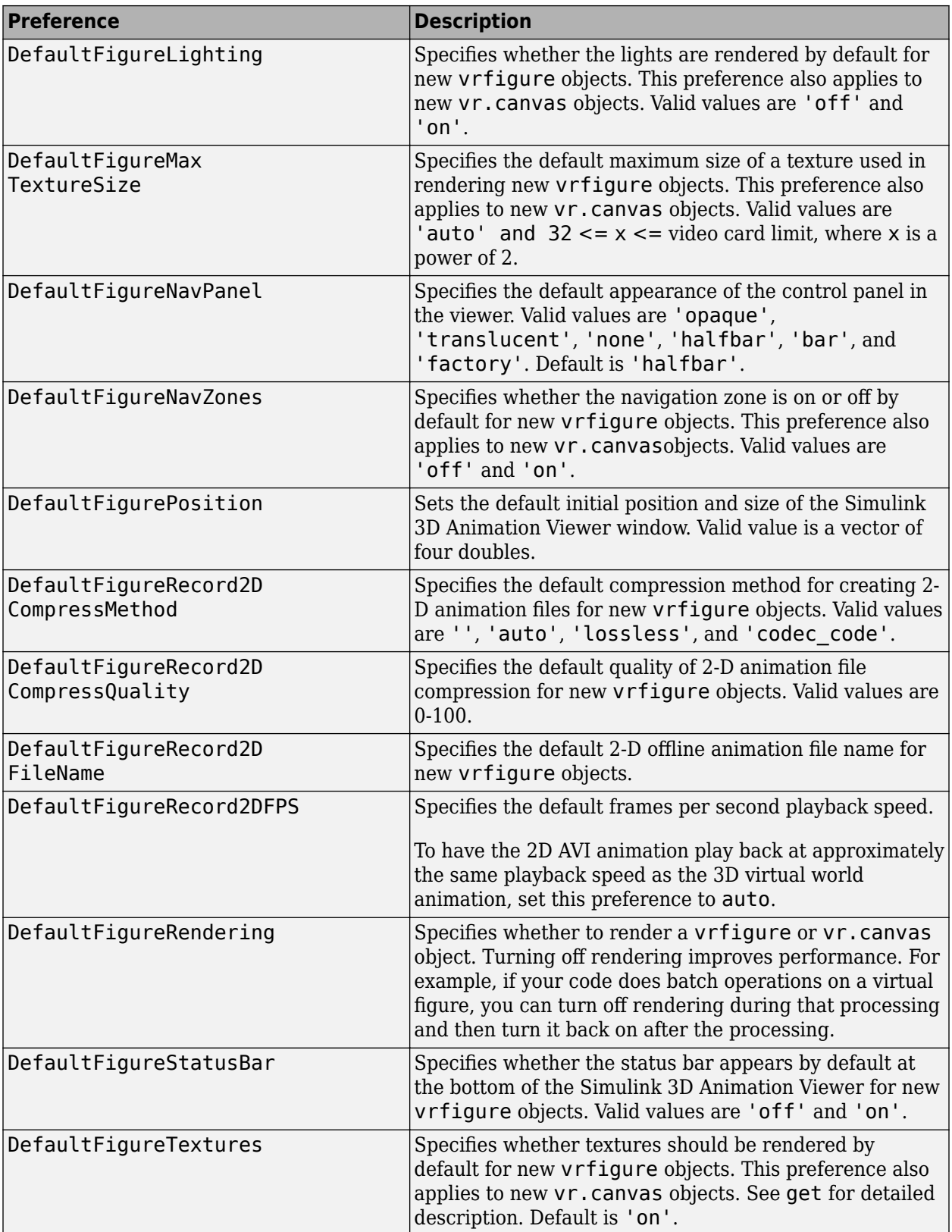

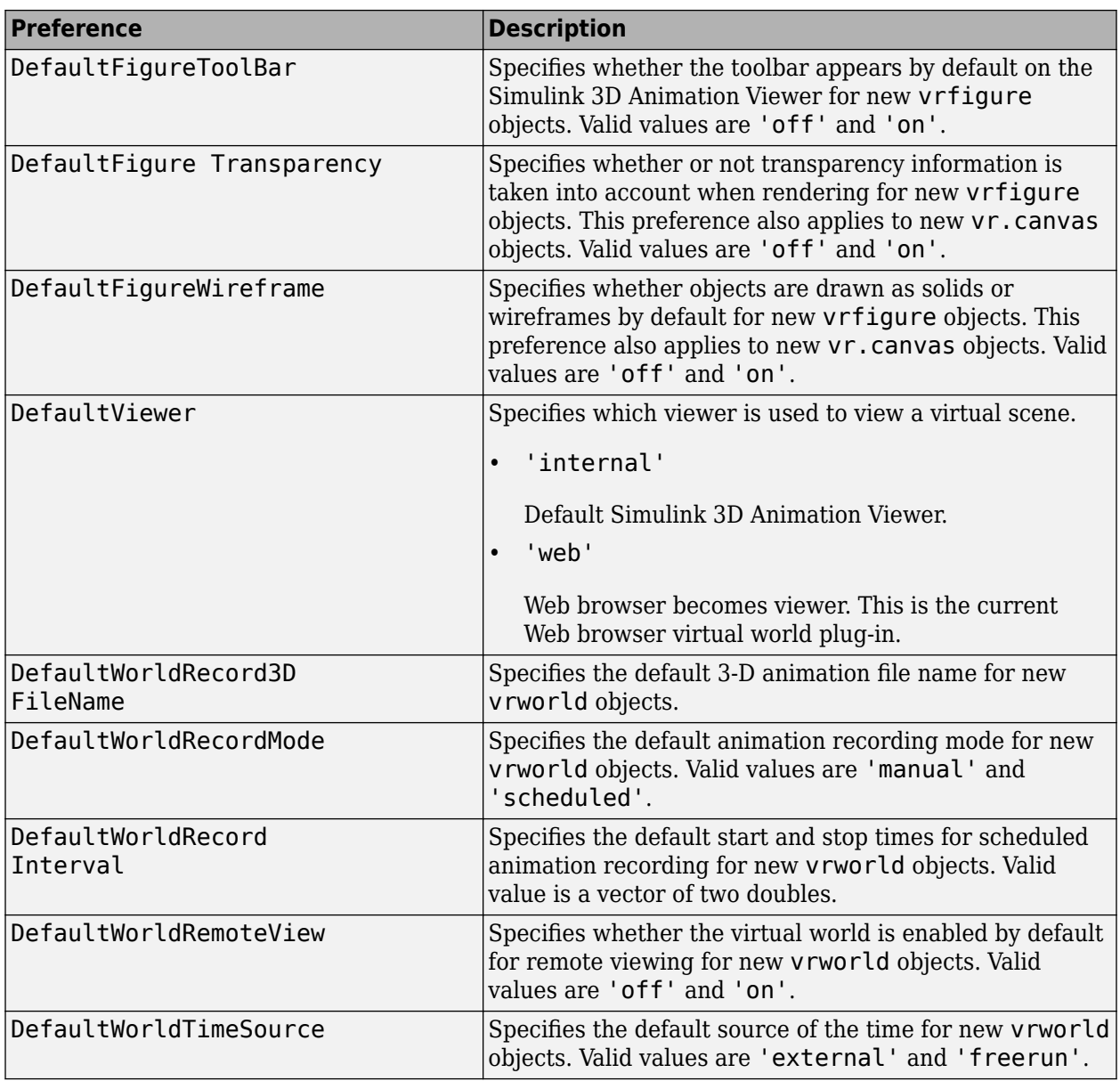

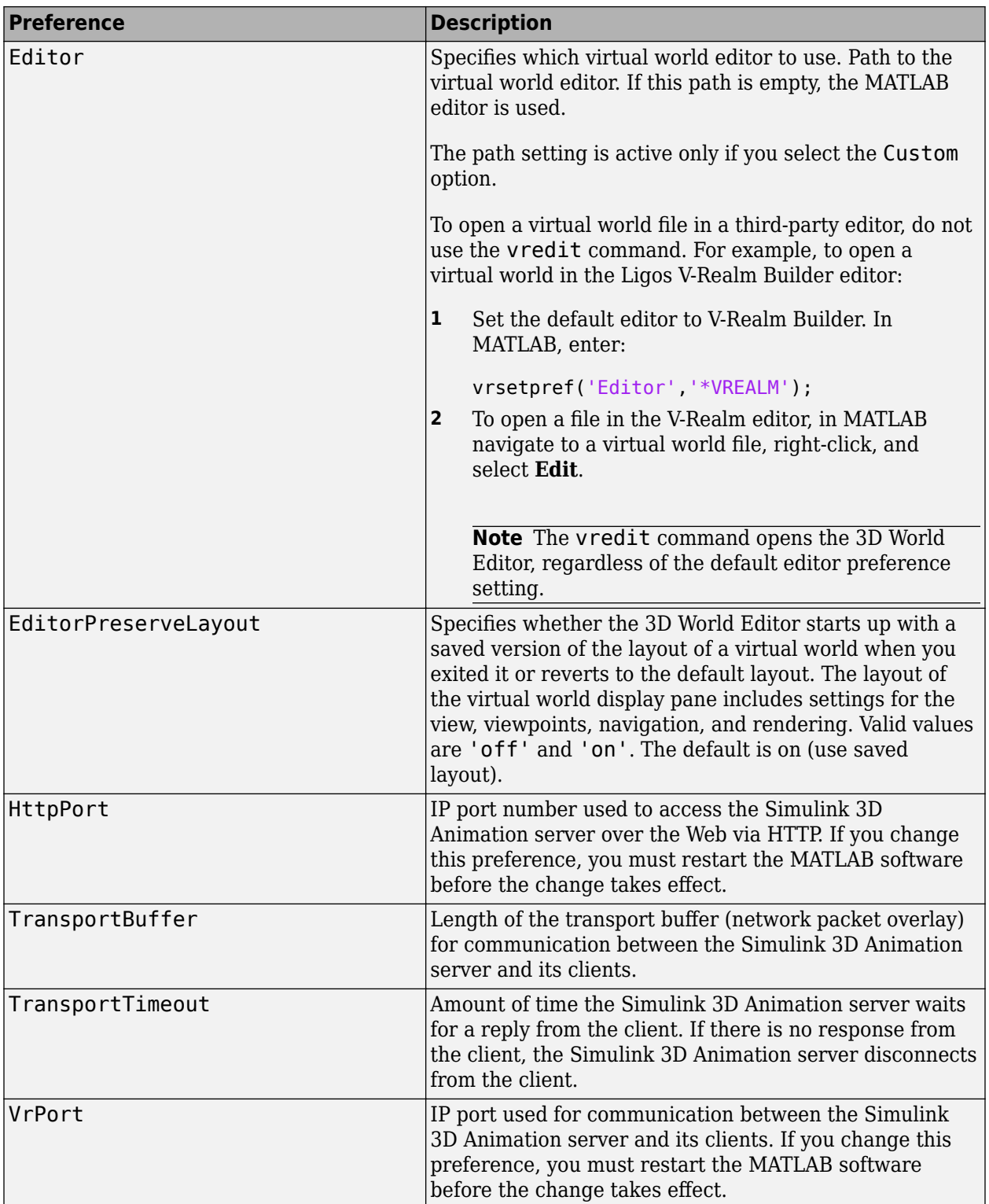

When you use 'factory' as a single argument, all preferences are reset to their default values. If you use 'factory' for a preference value, that single preference is reset to its default.

The HttpPort, VrPort, and TransportBuffer preferences affect Web-based viewing of virtual worlds. DefaultFigurePosition and DefaultNavPanel affect the Simulink 3D Animation Viewer. Changes to the HttpPort or VrPort preferences take effect only after you restart the MATLAB software.

DefaultFigureNavPanel — Controls the appearance of the navigation panel in the Simulink 3D Animation Viewer. For example, setting this value to 'translucent' causes the navigation panel to appear translucent.

DefaultViewer — Determines whether the virtual scene appears in the default Simulink 3D Animation Viewer or in your Web browser.

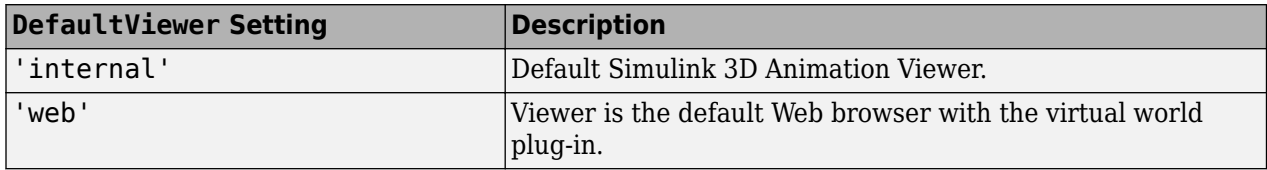

Editor — Contains a path to the virtual world editor executable file. When you use the edit command, Simulink 3D Animation runs the virtual world editor executable with all parameters required to edit the virtual world file.

When you run the editor, Simulink 3D Animation uses the Editor preference value as if you typed it into a command line. The following tokens are interpreted:

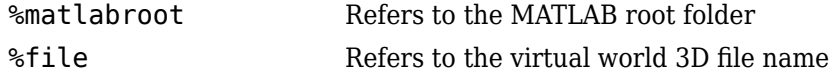

For instance, a possible value for the Editor preference is

`%matlabroot\bin\win64\meditor.exe %file'

If this preference is empty, the MATLAB editor is used.

HttpPort -- 6pecifies the network port to be used for remote Web access. The port is given in the Web URL as follows:

http://server.name:port\_number

The default value of this preference is 8123.

TransportBuffer — Defines the size of the message window for client-server communication. This value determines how many messages, at a maximum, can travel between the client and the server at one time.

Generally, higher values for this preference make the animation run more smoothly, but with longer reaction times. (More messages in the line create a buffer that compensates for the unbalanced delays of the network transfer.)

The default value is 5, which is optimal for most purposes. You should change this value only if the animation is significantly distorted or the reaction times are very slow. On fast connections, where delays are introduced more by the client rendering speed, this value has very little effect. Viewing on a host computer is equivalent to an extremely fast connection. On slow connections, the correct value can improve the rendering speed significantly but, of course, the absolute maximum is determined by the maximum connection throughput.

VrPort — 6pecifies the network port to use for communication between the Simulink 3D Animation server (host computer) and its clients (client computers). Normally, this communication is completely invisible to the user. However, if you view a virtual world from a client computer, you might need to configure the security network system (firewall) so that it allows connections on this port. The default value of this preference is 8124.

# **Version History**

**Introduced before R2006a**

**See Also** [vrgetpref](#page-156-0)

## **vrspacemouse**

Create space mouse object

### **Syntax**

 $mouse = vrspacemouse(id)$ 

#### **Description**

mouse = vrspacemouse(id) creates a space mouse object capable of interfacing with a space mouse input device. The id parameter is a string that specifies the space mouse connection: COM1, COM2, COM3, COM4, USB1, USB2, USB3, or USB4.

The vrspacemouse object has several properties that influence the behavior of the space mouse input device. The properties can be read or modified using dot notation (e.g., mouse.DominantMode  $= true;$ ).

#### **Properties**

Valid properties are (property names are case-sensitive):

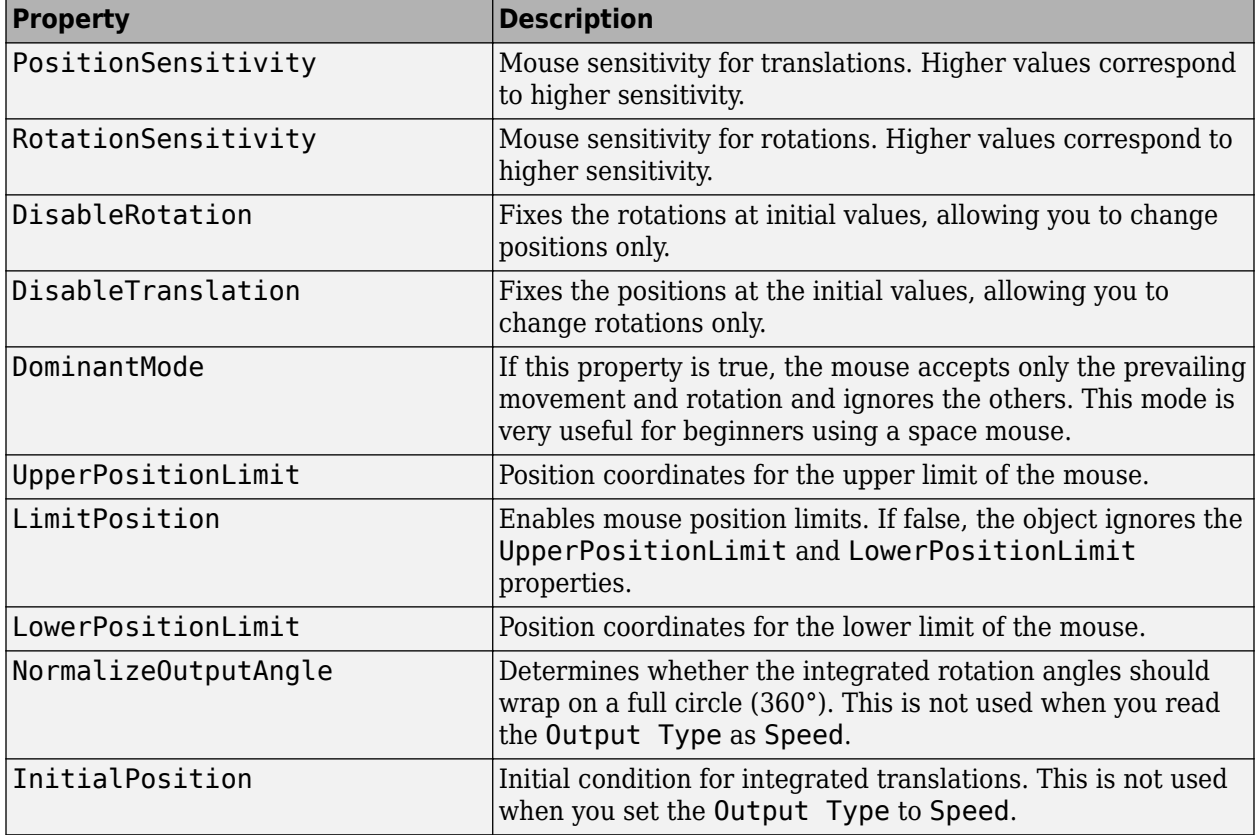

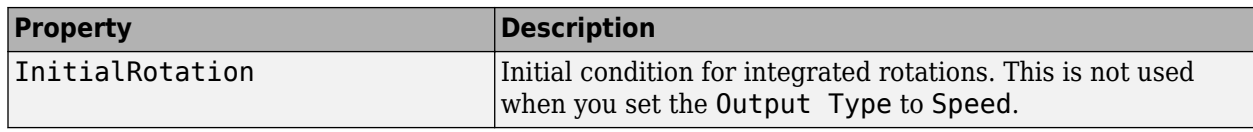

### **Methods**

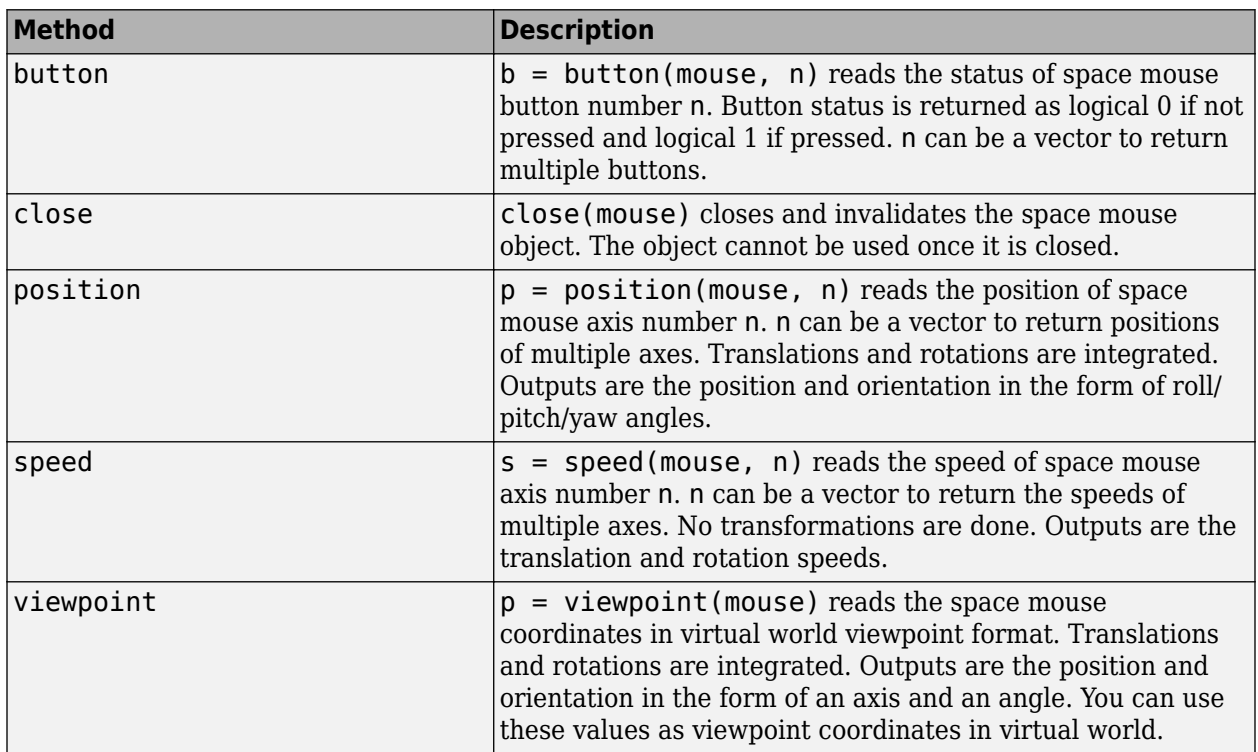

# **Version History**

**Introduced in R2007b**

### **See Also**

"Set Simulink 3D Animation Preferences"

# **vr.utils.stereo3d class**

Stereoscopic vision settings for  $vr$ . canvas and  $vr$ . figure objects

### **Description**

**Tip** Use the vr.utils.stereo3d class for advanced tuning of stereoscopic viewer and canvas properties. You can select and use basic stereoscopic settings from the Viewer menu.

Specifies these stereoscopic vision properties:

- Active, anaglyph, or no stereoscopic vision
- Camera offset
- Camera angle
- Color filter for the left and right cameras
- Horizontal image translation (HIT)

Use a vr.utils.stereo3d object to set the Stereo3D, Stereo3DCameraOffset, and Stereo3DHIT stereoscopic vision properties of vrfigure and vr.canvas objects. Specifying a vr.utils.stereo3d object to set one vrfigure and vr.canvas property also sets the other stereoscopic vision properties. Using a vr.utils.stereo3d object also specifies color filters for the left and right cameras. You cannot set camera color filters directly using the vrfigure/set method or vr.canvas properties.

#### **Construction**

stereoVision = vr.utils.stereo3d.OFF disables stereoscopic vision.

stereoVision = vr.utils.stereo3d.ACTIVE enables active stereoscopic vision.

stereoVision = vr.utils.stereo3d.ANAGLYPH enables red-cyan anaglyph stereoscopic vision.

stereoVision = vr.utils.stereo3d.RED CYAN enables red-cyan anaglyph stereoscopic vision.

stereoVision = vr.utils.stereo3d.ANAGLYPH\_GREEN\_MAGENTA enables green-magenta anaglyph stereoscopic vision.

stereoVision = vr.utils.stereo3d.ANAGLYPH\_RED\_GREEN enables red-green anaglyph stereoscopic vision.

stereoVision = vr.utils.stereo3d.ANAGLYPH\_RED\_BLUE enables red-blue anaglyph stereoscopic vision.

stereoVision = vr.utils.stereo3d.ANAGLYPH\_YELLOW\_BLUE enables yellow-blue anaglyph stereoscopic vision.

#### **Output Arguments**

**stereoVision — Stereoscopic vision settings for vr.canvas and vrfigure objects** vr.utils.stereo3d object

Stereoscopic vision settings for vr.canvas and vrfigure objects, represented by a vr.utils.stereo3d object.

#### **Properties**

#### **CameraAngle — Camera angle**

vr.utils.stereo3D.DEFAULT CAMERA ANGLE | radians

Camera angle, specified using the predefined DEFAULT\_CAMERA\_ANGLE or in radians. This property is in effect when you enable stereoscopic vision.

This property does not apply to  $vr$ . canvas or  $v$ rfigure objects.

#### **CameraOffset — Camera offset**

0.1 (default) | floating-point number between 0 and 1

Camera offset, specified as a number representing the distance in virtual world units of left/right camera from parallax. The parallax is the difference in the apparent position of an object viewed from two cameras.

This property sets the Stereo3DCameraOffset property of a vr.canvas or vrfigure object.

#### **HIT — Horizontal image translation**

predefined DEFAULT\_HIT | floating-point number

Horizontal image translation, specified as either the predefined DEFAULT\_HIT or as a floating-point number from 0 through 1, inclusive. The number of pixels for stereo 3D horizontal image translation (HIT) derives from this number. Horizontal image translation is the horizontal relationship of the two stereo images. By default, the background image is at zero and the foreground image appears to pop out from the monitor toward the person viewing the virtual world. The larger the value, the further back the background appears to be.

This property sets the Stereo3DHIT property of a vr.canvas or vrfigure object.

#### **LeftCameraFilter — Color filter of left camera**

row vector of nine floating-point numbers | predefined filter

Color filter of the left camera, specified as a row vector of nine floating-point numbers or using a predefined filter.

If you specify a row vector, use floating-point numbers from 0 through 1. The first three numbers represent the red value, the second three numbers represent the green value, and the last three numbers represent the blue value. For example, specifying 1 for the first three numbers and zeros for the other numbers produces a pure red filter.

The predefined filters are:

- CAMERA\_FILTER\_FULL
- CAMERA\_FILTER\_RED
- CAMERA\_FILTER\_CYAN
- CAMERA\_FILTER\_GREEN
- CAMERA\_FILTER\_MAGENTA
- CAMERA\_FILTER\_YELLOW
- CAMERA\_FILTER\_BLUE

This property specifies the left camera filter for  $vr$ . canvas or  $vr$  iqure objects.

```
Example: stereo3d_object.LeftCameraFilter = [0.1 0.5 0.5 0.0 0.0 0.0 1.0 0.5
0.5];
```

```
Example: stereo3d object.LeftCameraFilter = stereo3d object.CAMERA FILTER RED
```
#### **Mode — Stereoscopic vision mode**

read only

Stereoscopic vision mode. Read only.

- STEREO3D OFF No stereoscopic vision.
- STEREO3D ACTIVE Active stereoscopic vision. Stereoscopic vision uses quad-buffered rendering. You can use a graphics card driver to output stereoscopic vision. This mode allows active stereoscopic vision via shutter glasses.
- STEREO3D ANAGLYPH Anaglyph stereoscopic vision. Stereoscopic vision is enabled using redcyan anaglyph. Use appropriate anaglyph 3D glasses to see the effect.

This property sets the Stereo3D property of a vr.canvas or vrfigure object.

#### **RightCameraFilter — Color filter of right camera**

row vector of nine floating-point numbers | predefined filter

Color filter of the right camera, specified as a row vector of nine floating-point numbers or using a predefined filter.

If you specify a row vector, use floating-point numbers from 0 through 1. The first three numbers represent the red value, the second three numbers represent the green value, and the last three numbers represent the blue value. For example, specifying 1 for the first three numbers and zeros for the other numbers produces a pure red filter.

The predefined filters are:

- CAMERA\_FILTER\_FULL
- CAMERA\_FILTER\_RED
- CAMERA\_FILTER\_CYAN
- CAMERA\_FILTER\_GREEN
- CAMERA\_FILTER\_MAGENTA
- CAMERA\_FILTER\_YELLOW
- CAMERA\_FILTER\_BLUE

This property specifies the right camera filter for  $vr$ . canvas or  $vr$  figure objects.

```
Example: stereo3d object.RightCameraFilter = [0.1 \ 0.5 \ 0.5 \ 0.0 \ 0.0 \ 0.0 \ 1.0 \ 0.50.5];
```
Example: stereo3d\_object.RightCameraFilter = stereo3d\_object.CAMERA\_FILTER\_RED

## **Examples**

#### **Define and Apply Stereoscopic Vision Settings**

Create a virtual world.

```
w = vrworld('octavia_scene');
open(w);
c = vr.canvas(w);
```
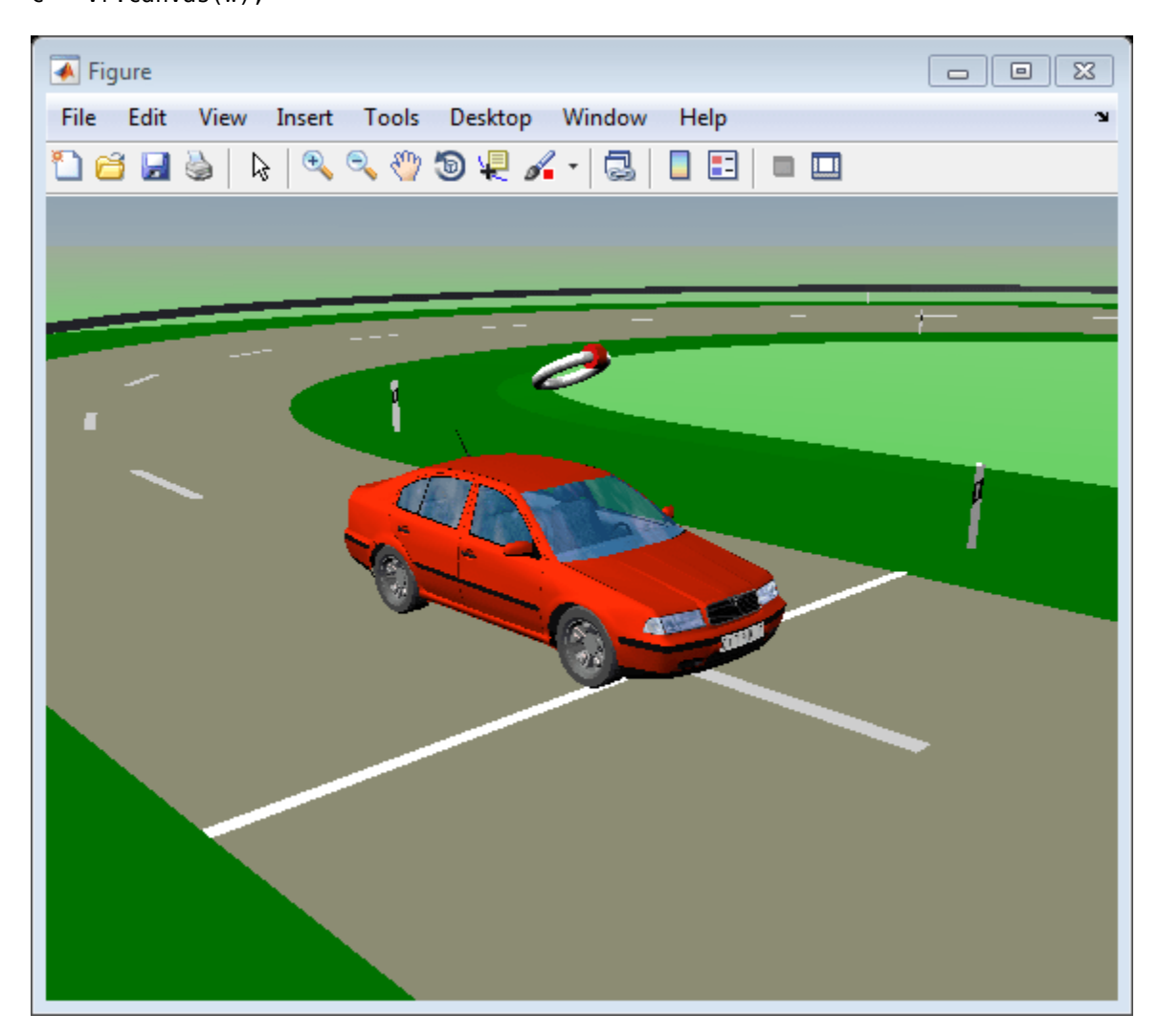

Specify stereoscopic vision settings.

```
s3d = vr.utils.stereo3d.ANAGLYPH_RED_CYAN;
s3d.CameraOffset = 0.05;
s3d.CameraAngle = pi/128;
```
Modify the red component of filter for the left camera.

```
s3d.LeftCameraFilter(1:3) = s3d.LeftCameraFilter(1:3)...
                             + [0.1 -0.05 -0.05];
```
Apply stereoscopic vision settings of vr.utils.stereo3d object s3d to vr.canvas object c.

set(c,'Stereo3D',s3d)

# **Version History**

**Introduced in R2015a**

#### **See Also**

[vr.canvas](#page-103-0) | [vrfigure](#page-131-0)

#### **Topics**

"View a Virtual World in Stereoscopic Vision"

# **vrupdaterobot**

Update RigidBodyTree robot pose

# **Syntax**

```
vrupdaterobot(RBT, tforms, config)
```
## **Description**

vrupdaterobot(RBT, tforms, config) updates the robot pose from its current configuration using the config argument.

## **Examples**

#### **Add Robot to World and Change its Pose**

This example shows you how to insert a robot into a virtual world and update its pose

#### **Import the Robot and Setup the World**

Import the KUKA LFR iiwa robot from its URDF definition and insert it to the virtual world created from robot\_scene.x3d.

```
RBT = import robot('iiwa7.urdf');RBT.DataFormat = 'row';
robotWorld = vrworld('robot_scene');
open(robotWorld);
```
#### **Get Transforms of Current Pose of the Robot**

The tforms output argument contains a list of transforms that describe the robot pose in its initial or 'home' configuration.

```
[node, W, tforms] = vrinsertrobot(robotWorld, RBT);
vrfigure(robotWorld);
```
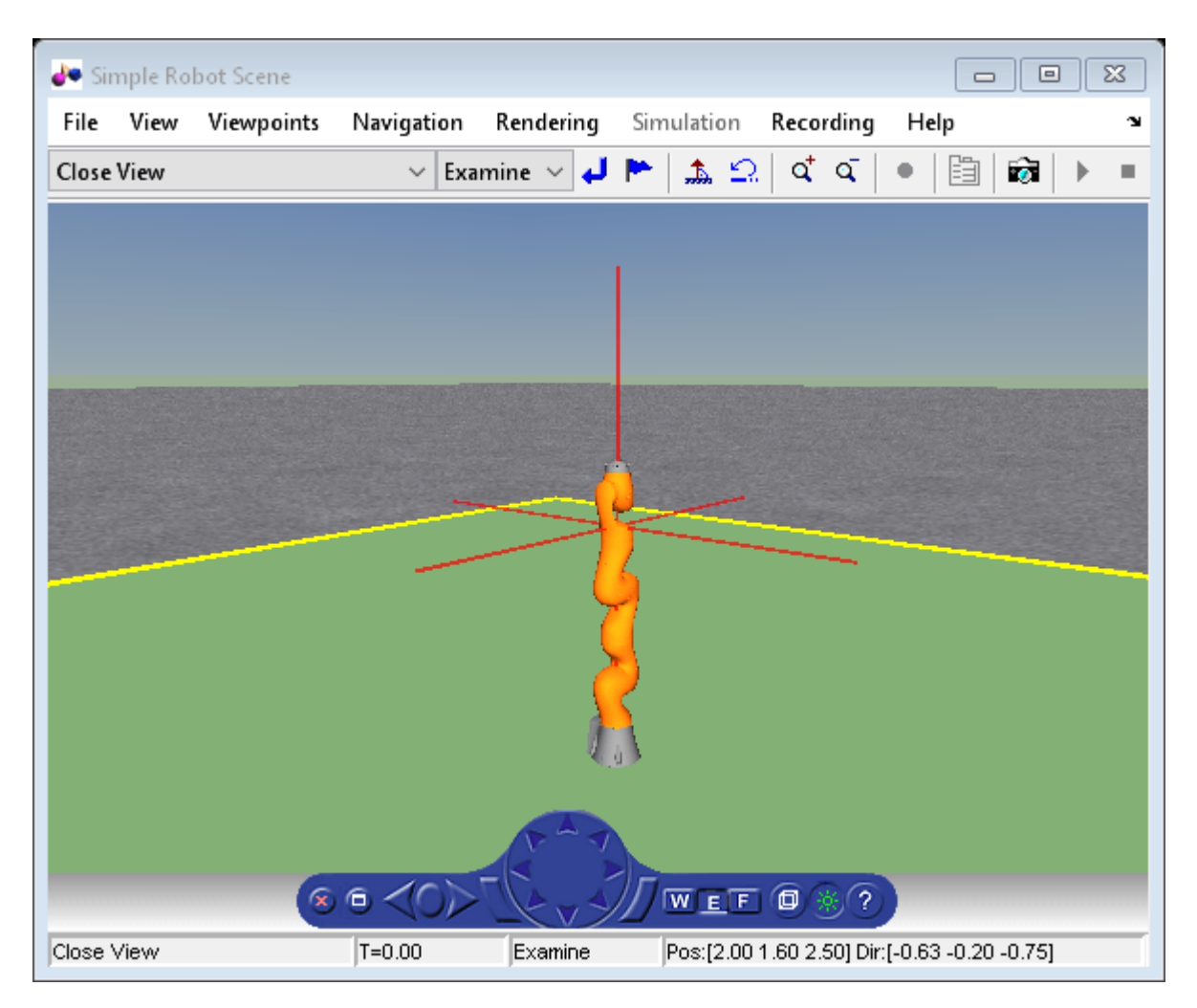

#### **Change the Pose of the Robot**

vrupdaterobot(RBT, tforms, randomConfiguration(RBT)); vrdrawnow; vrfigure(robotWorld);

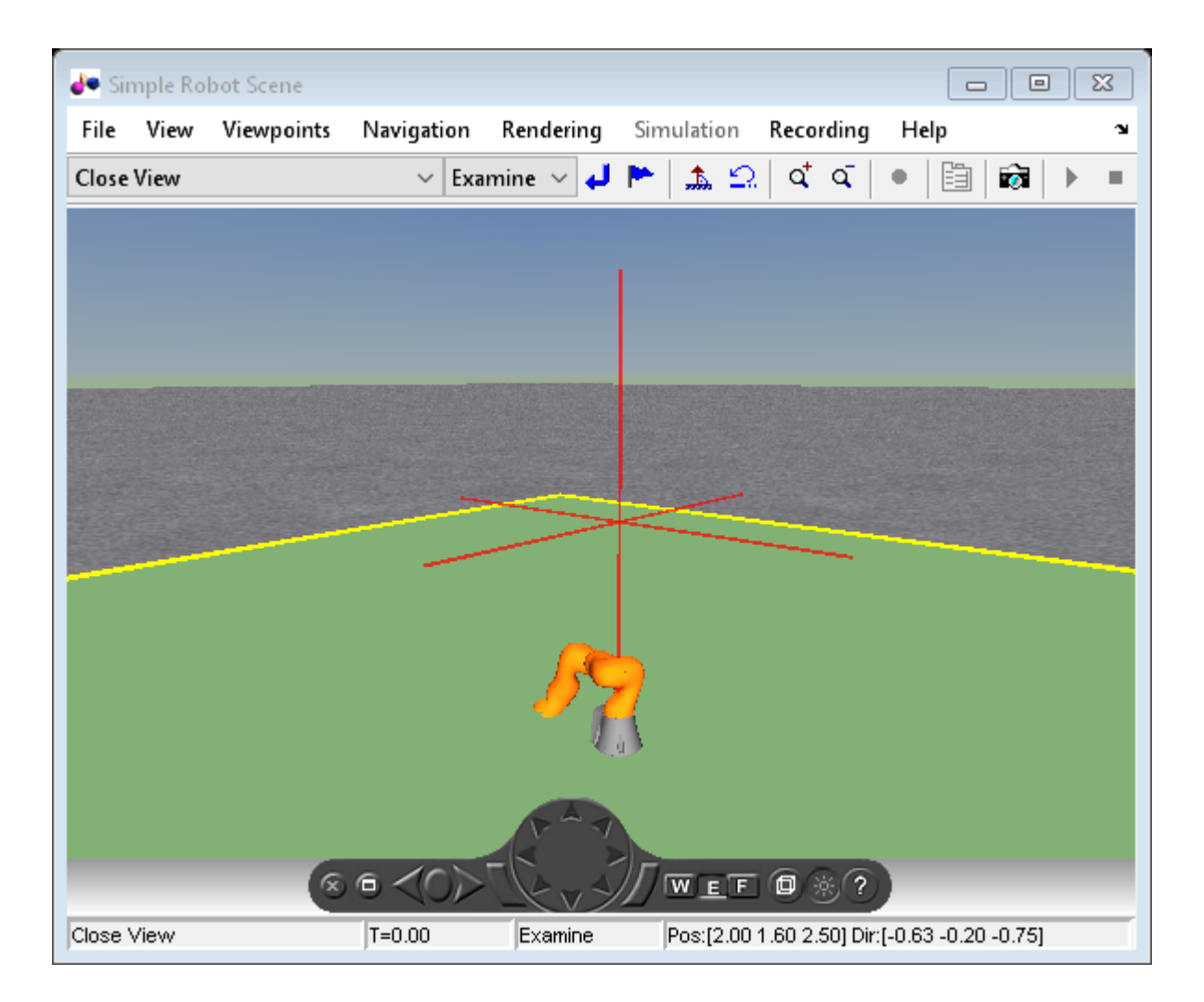

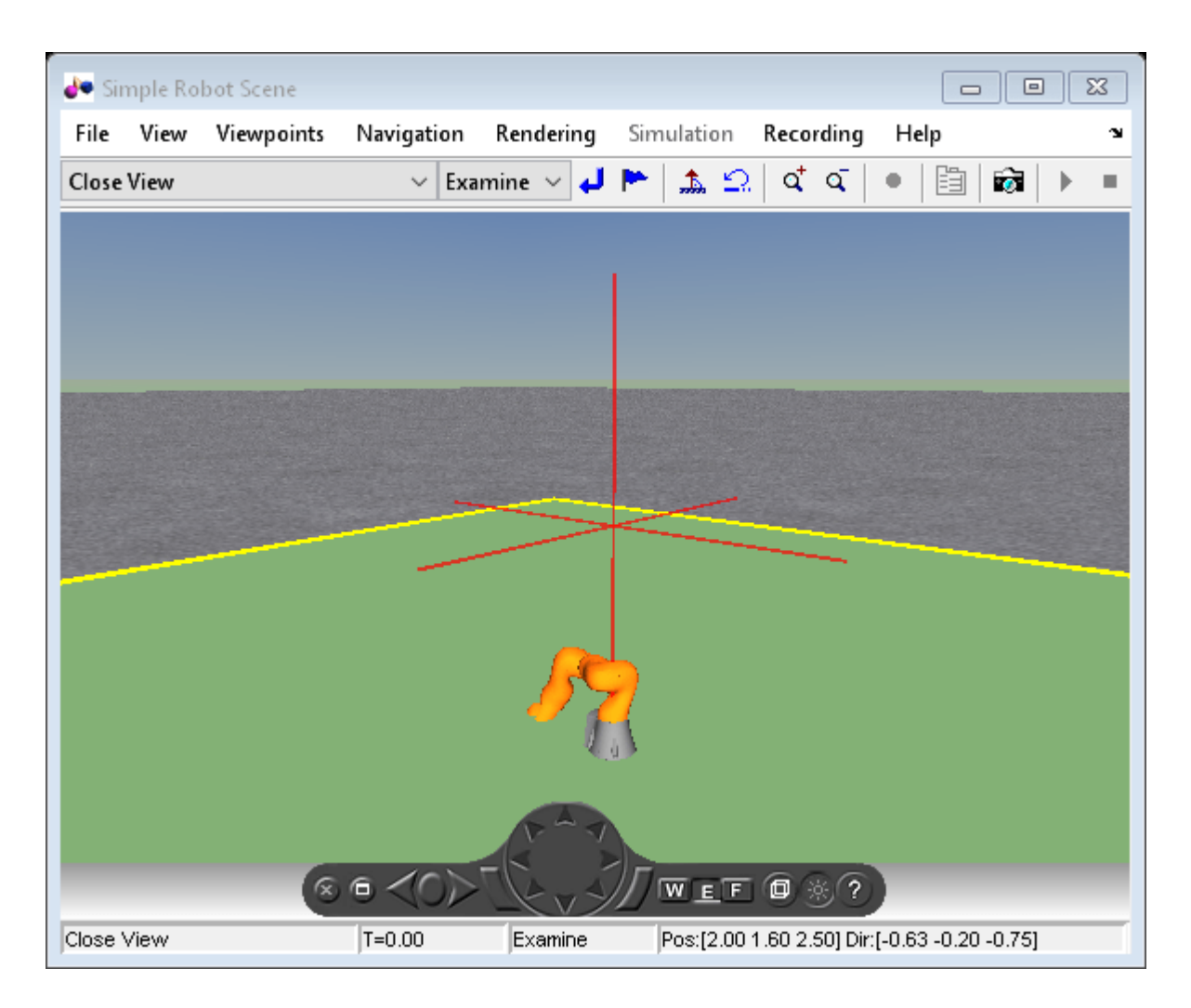

# **Input Arguments**

#### **RBT — Robot description**

rigidBodyTree object

Robotics System Toolbox rigidBodyTree object. For more information, see rigidBodyTree (Robotics System Toolbox).

#### **tforms — Robot transforms**

cell array

List of robot transforms, specified as a cell array of vrnode objects.

#### **config** — Desired end configuration

structure | vector

Desired pose of the robot, specified in the same format as the RBT.DataFormat field of the rigidBodyTree object.

```
Data Types: single | double | int8 | int16 | int32 | int64 | uint8 | uint16 | uint32 | uint64 |
struct
```
# **Version History**

**Introduced in R2018b**

# **See Also**

[vrinsertrobot](#page-172-0) | rigidBodyTree (Robotics System Toolbox)

# **vrview**

View virtual world using Simulink 3D Animation viewer or Web browser

# **Syntax**

vrview

```
x = vrview('filename')x = vrview('filename','-internal')
x = vrview('filename','-web')
```
# **Description**

vrview opens the default Web browser and loads the Simulink 3D Animation software Web page containing a list of virtual worlds available for viewing.

 $x = vrv$ iew('filename') creates a virtual world associated with the .wrl file, opens the virtual world, and displays it in the Simulink 3D Animation Viewer or the Web browser depending on the value of the DefaultViewer preference. The handle to the virtual world is returned.

x = vrview('filename'*,*'-internal') creates a virtual world associated with the wrl file, opens the virtual world, and displays it in the Simulink 3D Animation Viewer.

x = vrview('filename'*,*'-web') creates a virtual world associated with the .wrl file, opens the virtual world, and displays it in your Web browser.

vrview('filename#viewpointname') specifies a default viewpoint.

# **Version History**

**Introduced before R2006a**

#### **See Also**

[vrplay](#page-214-0) | [vrworld](#page-241-0) | [vrworld/open](#page-252-0) | [vrworld/view](#page-258-0)

# <span id="page-239-0"></span>**vrwho**

List virtual worlds in memory

# **Syntax**

vrwho

 $x = v$ rwho

# **Description**

If you do not specify an output parameter, vrwho displays a list of virtual worlds in memory in the MATLAB Command Window.

If you specify an output parameter, vrwho returns a vector of handles to existing vrworld objects, including those opened from the Simulink interface.

# **Version History**

**Introduced before R2006a**

### **See Also**

[vrclear](#page-120-0) | [vrwhos](#page-240-0) | [vrworld](#page-241-0)

# <span id="page-240-0"></span>**vrwhos**

List details about virtual worlds in memory

# **Syntax**

vrwhos

# **Description**

vrwhos displays a list of virtual worlds currently in memory, with a description, in the MATLAB Command Window. The relation between vrwho and vrwhos is similar to the relation between who and whos.

# **Version History**

**Introduced before R2006a**

**See Also** [vrclear](#page-120-0) | [vrwho](#page-239-0)

# <span id="page-241-0"></span>**vrworld**

Create new vrworld object associated with virtual world

# **Syntax**

```
myworld = vrworld(filename)
myworld = vrworld(filename,'reuse')
myworld = vrworld(filename, 'new')
myworld = vrworld
myworld = vrworld('')myworld = vrworld([])
```
# **Arguments**

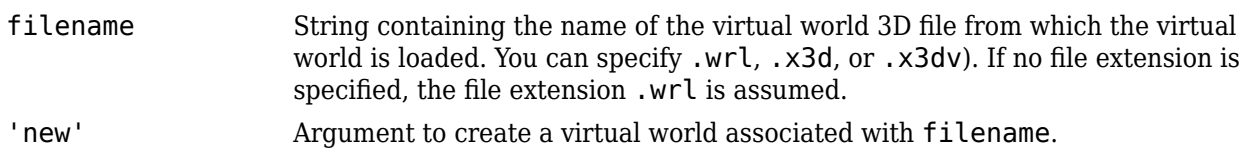

# **Description**

myworld = vrworld(filename) creates a virtual world associated with the virtual world 3D file filename and returns its handle. If the virtual world already exists, a handle to the existing virtual world is returned. Specify the file name as a string.

```
myworld = vrworld(filename,'reuse') has the same functionality as myworld =
vrworld(filename).
```
myworld = vrworld('filename', 'new') creates a virtual world associated with the virtual world 3D file filename and returns its handle. It always creates a new virtual world object, even if another vrworld object associated with the same file already exists.

myworld = vrworld creates an invalid vrworld handle

myworld = vrworld('') creates an empty vrworld object that is not associated with any virtual world 3D file

myworld = vrworld([]) returns an empty array of returns an empty array of vrworld handles.

A vrworld object identifies a virtual world in a way very similar to a handle. All functions that affect virtual worlds accept a vrworld object as an argument to identify the virtual world.

If the given virtual world already exists in memory, the handle to the existing virtual world is returned. A second virtual world is not loaded into memory. If the virtual world does not exist in memory, it is loaded from the associated virtual world 3D file. The newly loaded virtual world is closed and must be opened before you can use it.

The vrworld object associated with a virtual world remains valid until you use either delete or vrclear.

### **Examples**

myworld = vrworld('vrpend.wrl')

#### **Method Summary**

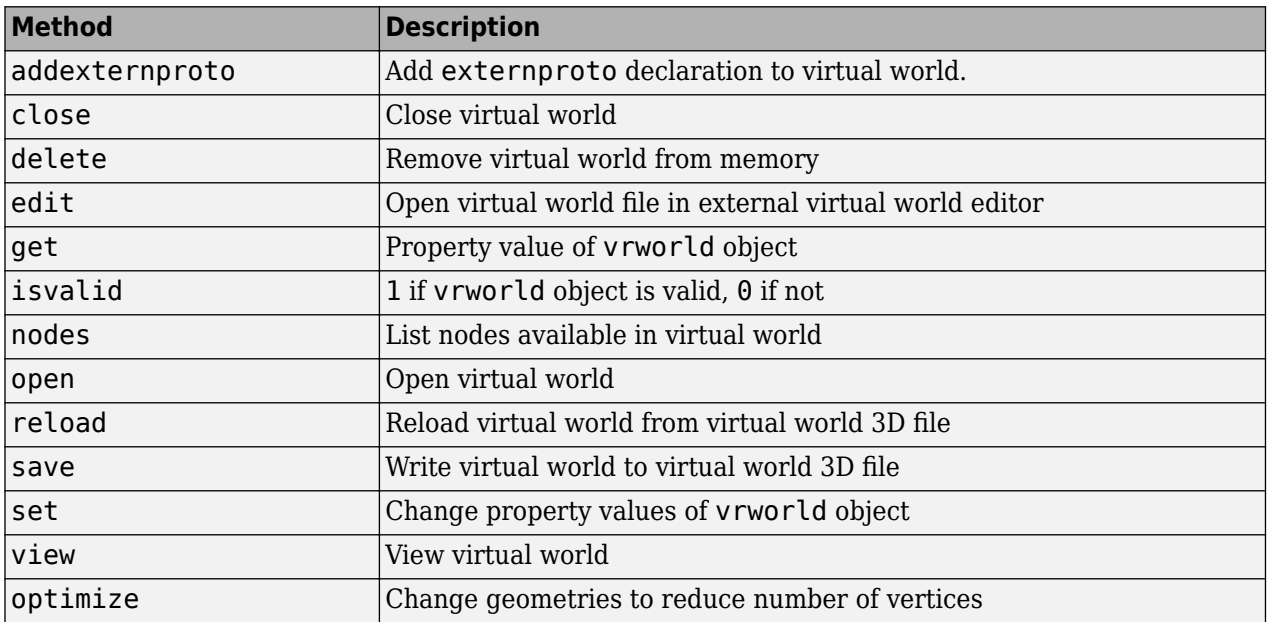

# **Version History**

**Introduced before R2006a**

#### **See Also**

[vrworld/close](#page-244-0) | [vrworld/delete](#page-245-0) | [vrworld/open](#page-252-0) | "Create vrworld Object for a Virtual World" | "Open a Virtual World with MATLAB"

# <span id="page-243-0"></span>**vrworld/addexternproto**

Add externproto declaration to virtual world

### **Syntax**

```
addexternproto(vrworld object, protofile, protoname)
addexternproto(vrworld object, protofile, protoname, protodef)
```
### **Arguments**

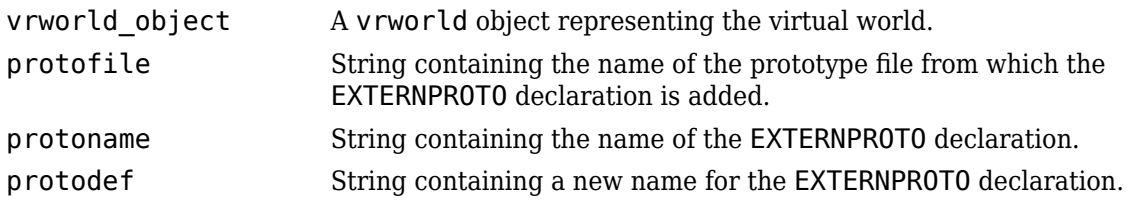

# **Description**

addexternproto(vrworld\_object, protofile, protoname) adds an EXTERNPROTO declaration from file protofile to the virtual world. The handle vrworld object refers to the virtual world. The EXTERNPROTO declaration is identified as protoname. If protoname is a cell array of identifiers, the function adds multiple EXTERNPROTOs from one file to the virtual world.

addexternproto(vrworld\_object, protofile, protoname, protodef) adds an EXTERNPROTO declaration from file protofile to the virtual world. The handle vrworld\_object refers to the virtual world. The EXTERNPROTO declaration is identified as protoname. If protoname is a cell array of identifiers, the function adds multiple EXTERNPROTOs from one file to the virtual world. This command then renames the new EXTERNPROTO declaration to protodef.

In both cases, the EXTERNPROTO declaration becomes equivalent to the PROTO declaration. In other words, protoname or protodef becomes an internal PROTO type in the virtual scene associated with vrworld\_object. After you save the virtual world, these PROTO declarations no longer require a reference to the original file, protofile, that contains the EXTERNPROTO declarations.

# **Version History**

**Introduced in R2008b**

#### **See Also**

[vrworld/close](#page-244-0) | [vrworld/delete](#page-245-0) | [vrworld/open](#page-252-0) | "Create vrworld Object for a Virtual World" | "Open a Virtual World with MATLAB"

# <span id="page-244-0"></span>**vrworld/close**

Close virtual world

### **Syntax**

```
close(vrworld_object)
```
## **Arguments**

vrworld\_object A vrworld object representing the virtual world.

## **Description**

This method changes the virtual world from an opened to a closed state:

- If the world was opened more than once, you must use an appropriate number of close calls before the virtual world closes.
- If vrworld\_object is a vector of vrworld objects, all associated virtual worlds close.
- If the virtual world is already closed, close does nothing.

Opening and closing virtual worlds is a mechanism of memory management. When the system needs more memory and the virtual world is closed, you can discard its contents at any time.

Generally, you should close a virtual world when you no longer need it. This allows you to reuse the memory it occupied. The vrworld objects associated with this virtual world stay valid after it is closed, so the virtual world can be opened again without creating a new vrworld object.

# **Examples**

```
myworld = vrworld('vrpend.wrl')
open(myworld)
close(myworld)
```
# **Version History**

**Introduced before R2006a**

#### **See Also**

[vrworld](#page-241-0) | [vrworld/delete](#page-245-0) | [vrworld/open](#page-252-0) | "Close and Delete a vrworld Object"

# <span id="page-245-0"></span>**vrworld/delete**

Remove virtual world from memory

# **Syntax**

```
delete(vrworld_object)
```
## **Arguments**

vrworld\_object A vrworld object representing a virtual world.

# **Description**

The delete method removes from memory the virtual world associated with a vrworld object. The virtual world must be closed before you can delete it.

Deleting a virtual world frees the virtual world from memory and invalidates all existing vrworld objects associated with the virtual world.

If vrworld object is a vector of vrworld objects, all associated virtual worlds are deleted.

You do not commonly use this method. One of the possible reasons to use this method is to ensure that a large virtual world is removed from memory before another memory-consuming operation starts.

# **Version History**

**Introduced before R2006a**

#### **See Also**

[vrworld](#page-241-0) | [vrclear](#page-120-0) | [vrworld/open](#page-252-0) | "Close and Delete a vrworld Object"

# <span id="page-246-0"></span>**vrworld/edit**

Open virtual world file in virtual world editor

## **Syntax**

```
edit(vrworld_object)
```
## **Arguments**

vrworld\_object A vrworld object representing a virtual world.

## **Description**

The edit method opens the virtual world 3D file associated with the vrworld object in a virtual world editor. The Editor preference specifies the editor to use. See [vrsetpref](#page-219-0) for details on setting preferences.

The editor saves any changes you make directly to a virtual world file. If the virtual world is open,

- Use the save command in the virtual world editor to save the changes to a virtual world file. In the MATLAB interface, the changes appear after you reload the virtual world.
- Use the save method in the MATLAB software to replace the modified virtual world 3D file. Any changes you made in the editor are lost.

# **Version History**

**Introduced before R2006a**

#### **See Also**

[vrworld/reload](#page-253-0) | [vrworld/save](#page-254-0) | [vrworld/delete](#page-245-0) | [vrworld/open](#page-252-0) | "Close and Delete a vrworld Object" | "Create vrworld Object for a Virtual World"

# <span id="page-247-0"></span>**vrworld/get**

Property value of vrworld object

# **Syntax**

get(vrworld\_object)  $x = get(vrworld_object)$ 

x = get(vrworld\_object, '*property\_name*')

# **Arguments**

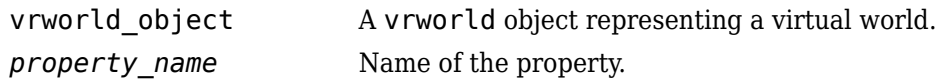

# **Description**

get(vrworld\_object) displays all the virtual world properties and their values.

 $x = get(vrworld object)$  returns an M-by-1 structure where the field names are the names of the virtual world properties. Each field contains the associated property value. M is equal to length(vrworld\_object).

- x = get(vrworld\_object, '*property\_name*') returns the value of the specified property.
- If vrworld object is a vector of vrworld handles, the get method returns an M-by-1 cell array of values where M is equal to length(vrworld\_object).
- If *property\_name* is a 1-by-N or N-by-1 cell array of strings containing field names, the get method returns an M-by-N cell array of values.

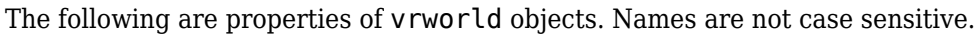

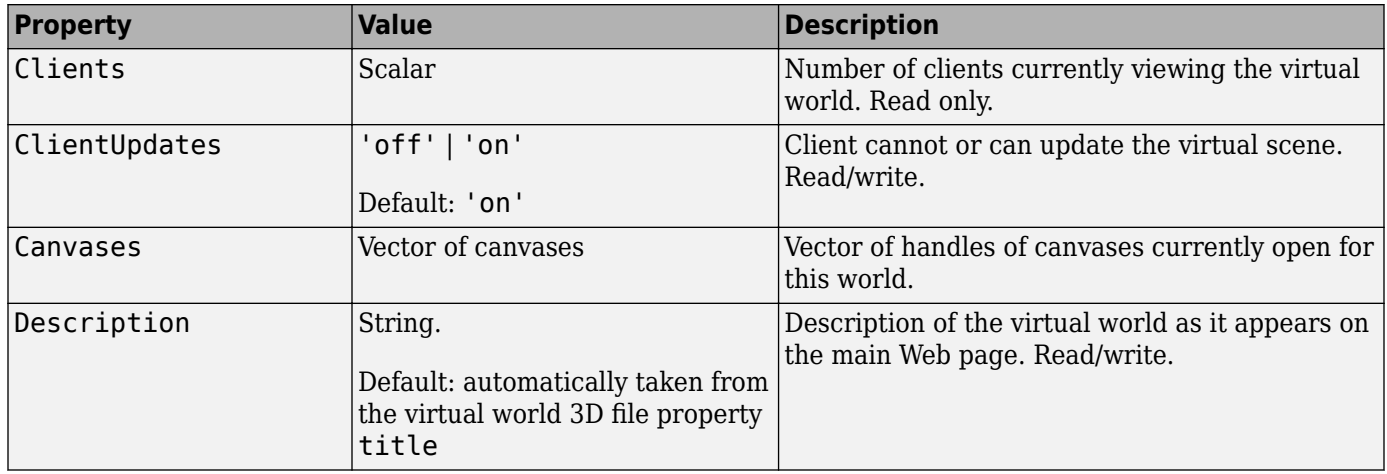

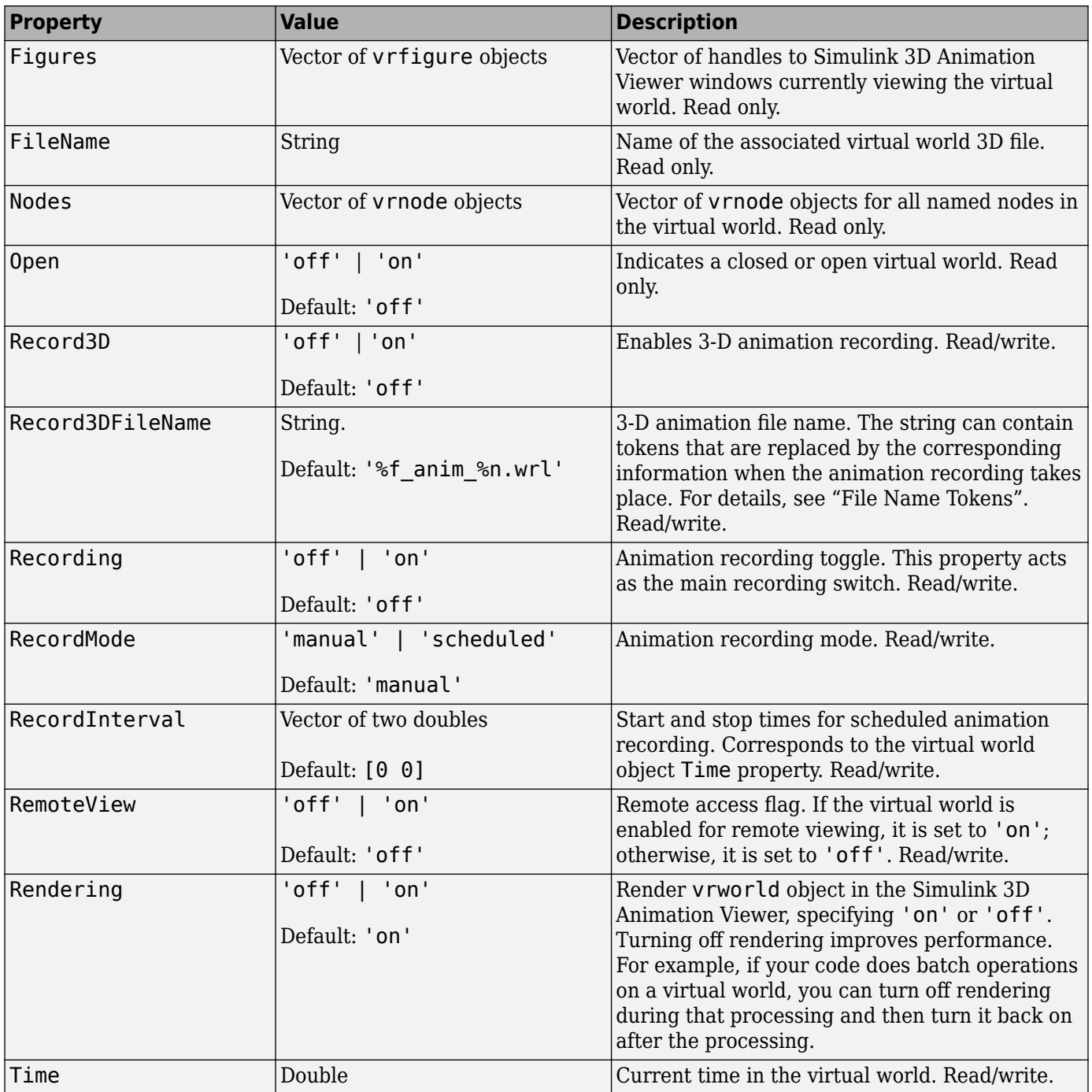

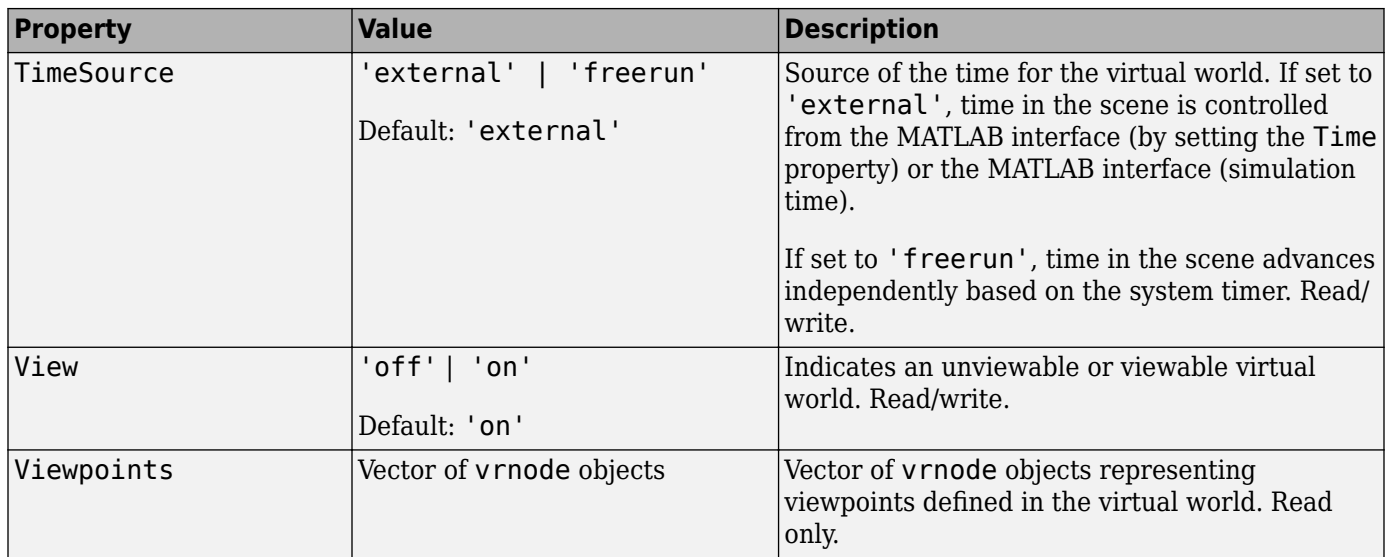

The ClientUpdates property is set to 'on' by default and can be set by the user. When it is set to 'off', the viewers looking at this virtual world should not update the view according to the virtual world changes. That is, the view is frozen until this property is changed to 'on'. This is useful for preventing tearing effects with complex animations. Before every animation frame, set ClientUpdates to 'off', make the appropriate modifications to the object positions, and then switch ClientUpdates back to 'on'.

The Description property defaults to '(untitled)' and can be set by the user. If the virtual world is loaded from a virtual world 3D file containing a **WorldInfo** node with a title property, the Description property is loaded from the virtual world 3D file instead.

The Nodes property is valid only when the virtual world is open. If the virtual world is closed, Nodes always contains an empty vector.

The RemoteView property is set to 'off' by default and can be set by the user. If it is set to 'on', all viewers can access the virtual world through the Web interface. If it is set to 'off', only host viewers can access it.

The View property is set to 'on' by default and can be set by the user. When it is set to 'off', the virtual world is not accessible by the viewer. You rarely use this property.

# **Version History**

**Introduced before R2006a**

# **See Also**

[vrworld](#page-241-0) | [vrworld/set](#page-256-0)

# <span id="page-250-0"></span>**vrworld/isvalid**

1 if vrworld object is valid, 0 if not

## **Syntax**

 $x = i$ svalid(vrworld\_object)

### **Arguments**

vrworld\_object A vrworld object representing a virtual world.

# **Description**

A vrworld object is considered valid if its associated virtual world still exists.

 $x = i$ svalid(vrworld\_object) returns an array that contains a 1 when the elements of vrworld\_object are valid vrworld objects, and returns a 0 when they are not.

You use this method to check whether the vrworld object is still valid. Using a delete or vrclear command can make a vrworld object invalid.

# **Version History**

**Introduced before R2006a**

# **See Also**

[isvalid](#page-144-0) | [vrnode/isvalid](#page-201-0)

# <span id="page-251-0"></span>**vrworld/nodes**

List nodes available in virtual world

## **Syntax**

nodes(vrworld\_object, '-full')  $x = nodes(vrworldobject, '-full')$ 

## **Arguments**

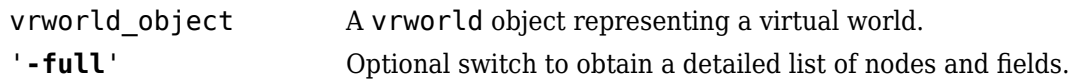

## **Description**

If you give an output argument, the method nodes returns a cell array of the names of all available nodes in the world. If you do not give an output argument, the list of nodes is displayed in the MATLAB window.

You can use the '-full' switch to obtain a detailed list that contains not only the nodes, but also all their fields. This switch affects only the output to the MATLAB Command Window.

The virtual world must be open for you to use this method.

# **Version History**

**Introduced before R2006a**

#### **See Also**

[vrworld](#page-241-0) | [vrworld/open](#page-252-0) | [vrnode](#page-191-0)
# <span id="page-252-0"></span>**vrworld/open**

Open virtual world

# **Syntax**

open(vrworld\_object)

# **Arguments**

vrworld object A vrworld object representing a virtual world.

# **Description**

The open method opens the virtual world. When the virtual world is opened for the first time, the virtual world internal representation is created based on the associated virtual world 3D file.

If the input argument is an array of virtual world handles, all the virtual worlds associated with those handles are opened.

The virtual world must be open for you to use it. You can close the virtual world with the method close.

You can call the method open more than once, but you must use an appropriate number of close calls before the virtual world returns to a closed state.

# **Examples**

Create two vrworld objects by typing

```
myworld1 = vrworld('vrmount.wrl')
myworld2 = vrworld('vrpend.wrl')
```
Next, create an array of virtual world handles by typing

```
myworlds = [myworld1 myworld2];
```
open(myworlds) opens both of these virtual worlds.

# **Version History**

**Introduced before R2006a**

# **See Also**

[vrworld](#page-241-0) | [vrworld/close](#page-244-0) | "Open a Virtual World with MATLAB"

# <span id="page-253-0"></span>**vrworld/reload**

Reload virtual world from virtual world 3D file

# **Syntax**

```
reload(vrworld_object)
```
# **Arguments**

vrworld\_object A vrworld object representing a virtual world.

# **Description**

The reload method reloads the virtual world from the virtual world 3D file associated with the vrworld object. If the input argument is an array of virtual world handles, all the virtual worlds associated with those handles are reloaded. The virtual world must be open for you to use this method.

reload forces all the clients currently viewing the virtual world to reload it. This is useful when there are changes to the virtual world 3D file.

# **Version History**

**Introduced before R2006a**

# **See Also**

[vrworld/edit](#page-246-0) | [vrworld/open](#page-252-0) | [vrworld/save](#page-254-0) | "Open a Virtual World with MATLAB"

# <span id="page-254-0"></span>**vrworld/save**

Write virtual world to virtual world 3D file

# **Syntax**

save(vrworld object,file) save(vrworld\_object,file,'-export') save(vrworld\_object,file,'-nothumbnail') save(vrworld\_object,file,'-export','-nothumbnail')

# **Arguments**

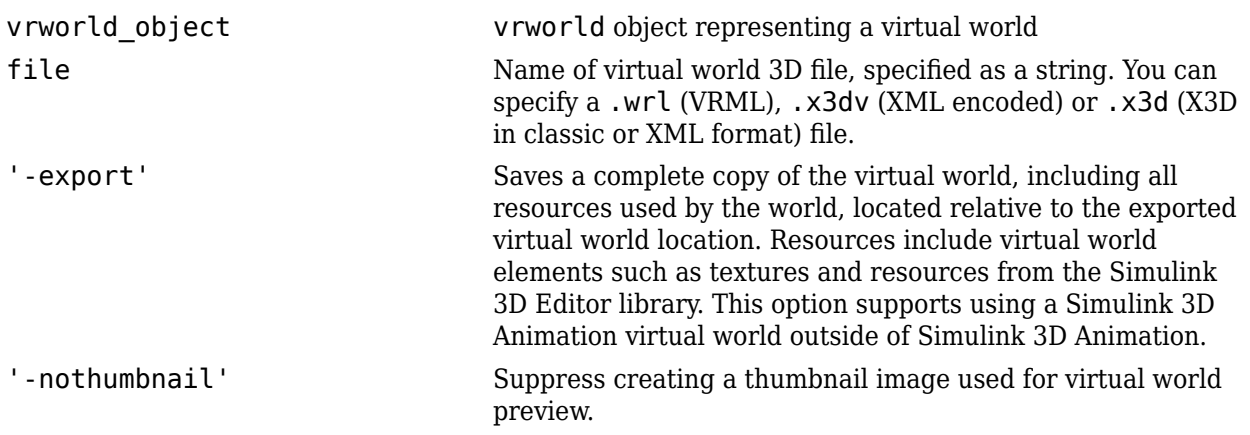

# **Description**

The save method saves the current virtual world to a VRML97 file or X3D file, based on the file extension (.wrl , .x3dv, or.x3d) that you specify. The virtual world must be open for you to use this method.

If the virtual world is associated to a VRML file, it can be saved to the VRML or X3D file formats. If the virtual world is associated to an X3D file, it can be saved only to one of the X3D file formats.

If you specify a VRML file, the resulting file is a VRML97 compliant UTF-8 encoded text file.

Lines are indented using spaces. Line ends are encoded as LF on all platforms to ensure crossplatform compatibility.

You can use the optional '-export' and '-nothumbnail' arguments either by themselves or together, in addition to the required vrworld object and file arguments.

# **Version History Introduced before R2006a**

# **See Also**

[vrworld/edit](#page-246-0) | [vrworld/open](#page-252-0) | [vrworld/reload](#page-253-0) | "Close and Delete a vrworld Object"

# **vrworld/set**

Change property values of vrworld object

# **Syntax**

set(vrworld\_object, '*property\_name*', *property\_value*)

# **Arguments**

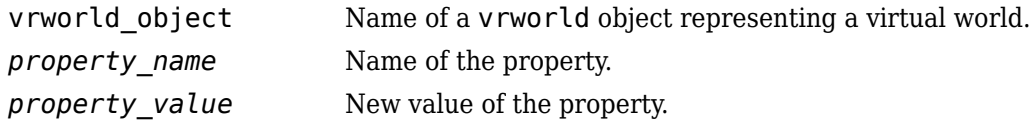

# **Description**

You can change the values of the read/write virtual world properties. The following are properties of vrworld objects. Names are not case sensitive.

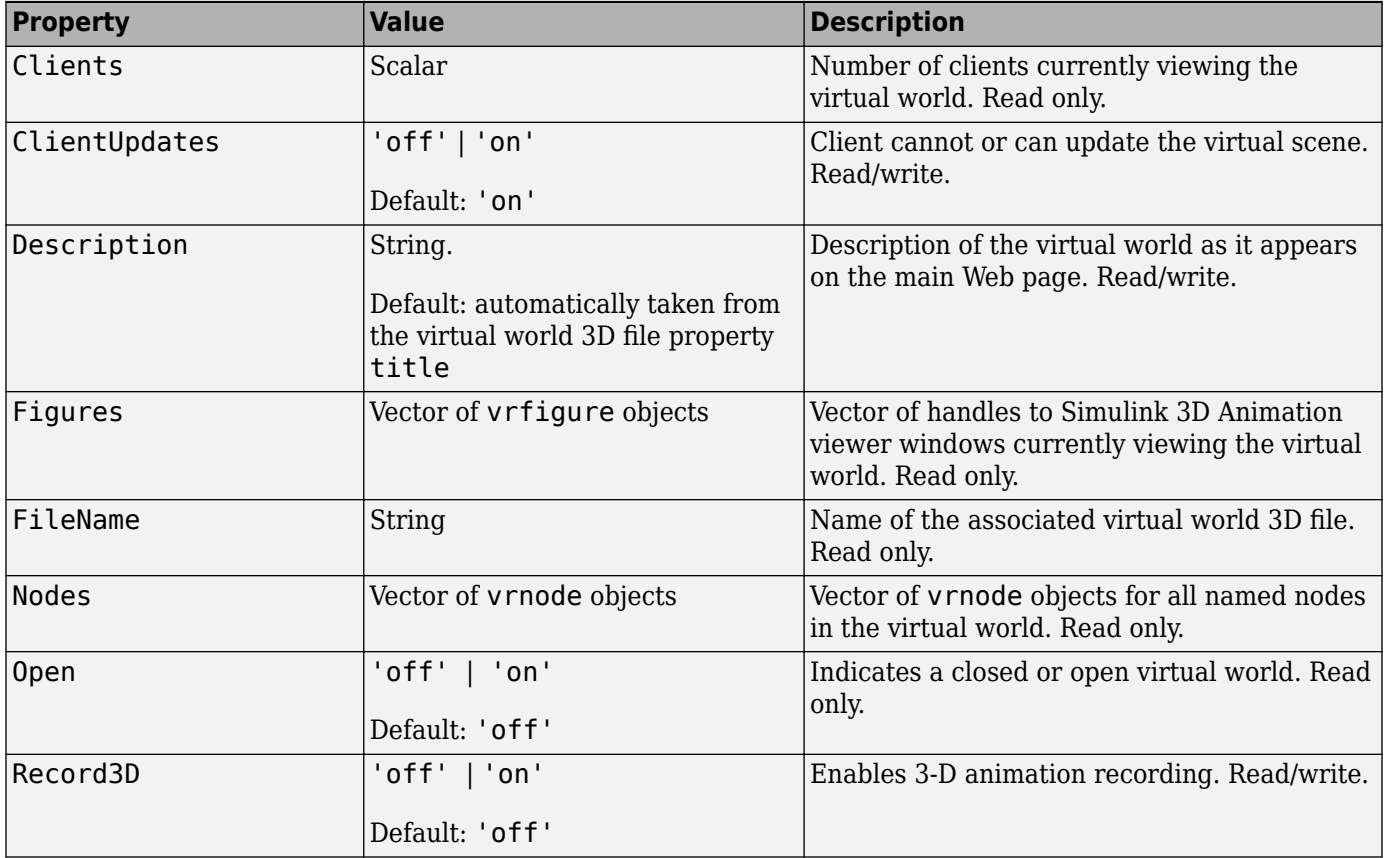

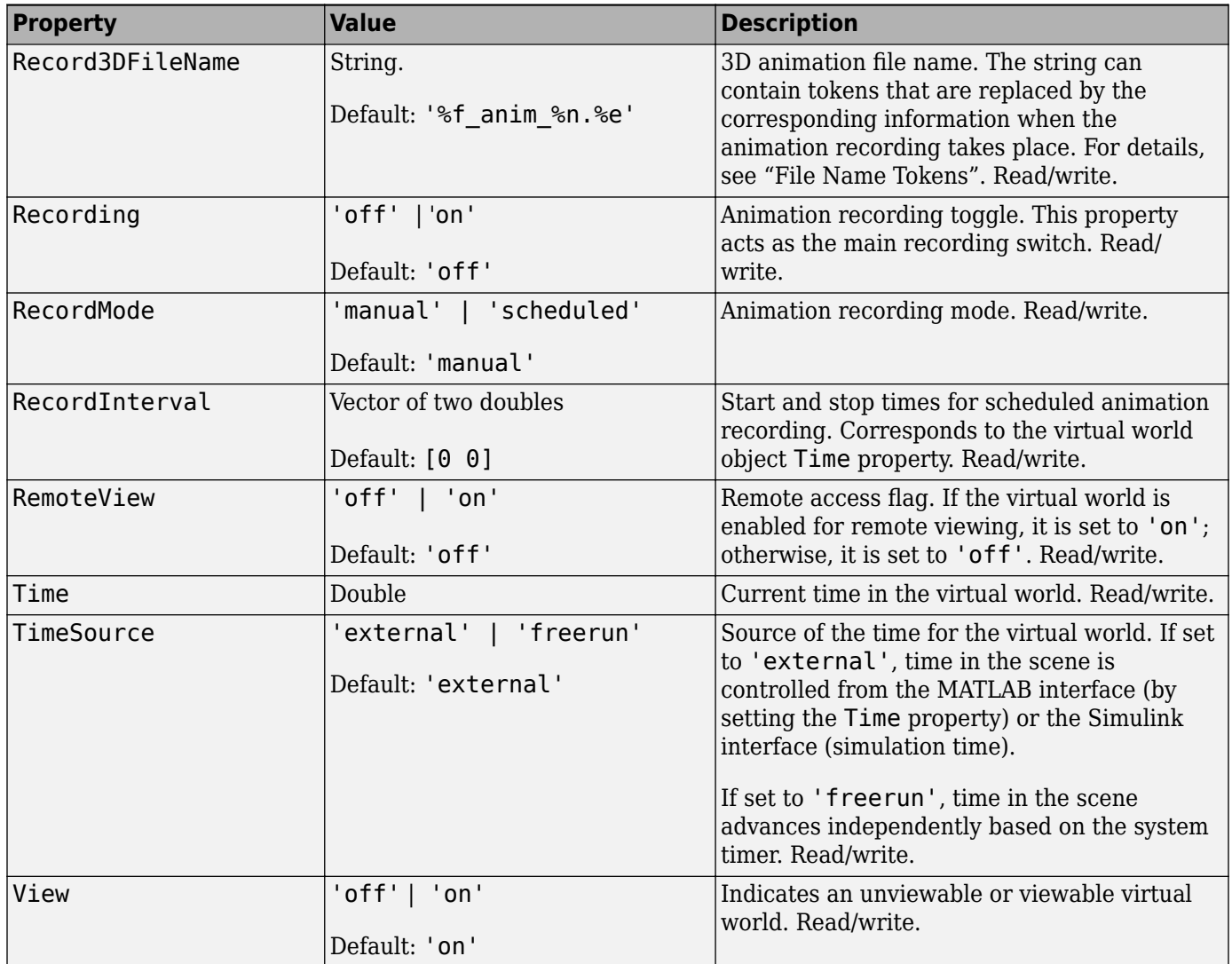

# **Version History**

**Introduced before R2006a**

# **See Also**

[vrworld](#page-241-0) | [vrworld/get](#page-247-0)

# **vrworld/view**

View virtual world

# **Syntax**

view(vrworld\_object)

 $x =$  view(vrworld object)

 $x = view(vrworld object, '-internal')$ 

 $x = view(vrworld object, '-web')$ 

# **Arguments**

vrworld\_object A vrworld object representing a virtual world.

# **Description**

The view method opens the default virtual world viewer on the host computer and loads the virtual world associated with the vrworld object into the viewer window. You specify the default virtual world viewer using the DefaultViewer preference. The virtual world must be open for you to use this method.

 $x = view(vrword dobject)$  opens the default virtual world viewer on the host computer and loads the virtual world associated with the vrworld object into the viewer window. If the Simulink 3D Animation Viewer is used, view also returns the vrfigure handle of the viewer window. If a Web browser is used, view returns an empty array of vrfigure handles.

**x = view(vrworld\_object,'-internal')** opens the virtual world in the Simulink 3D Animation Viewer.

 $x =$  view( $vr$ world object,'**-web**') opens the virtual world in the Web browser.

If the virtual world is disabled for viewing (that is, the View property for the associated vrworld object is set to 'off'), the view method does nothing.

# **Examples**

```
myworld = vrworld('vrpend.x3d')open(myworld)
view(myworld)
```
# **Version History**

**Introduced before R2006a**

# **See Also**

[vrview](#page-238-0) | [vrworld](#page-241-0)

# **sim3d.World**

Object used to define virtual reality world in Unreal Engine viewer

# **Description**

Use the sim3d.World object to create and define virtual reality worlds and run the cosimulation using Unreal Engine.

- Add or remove custom actors to or from the world. Only the actors added to the world object are displayed.
- Store the virtual reality scene, the root [sim3d.Actor](#page-274-0) object, and the hierarchical structure of all actors in the scene.
- Optionally control the simulation logic by specifying custom functions. The output function passes data to the Unreal Engine to change actor properties in the engine.
- Control the cosimulation between MATLAB and the Unreal Engine.
- Define the virtual world global coordinate system.
- Control scene environment settings.
- Control virtual world timing.

# **Creation**

# **Syntax**

```
world = sim3d.World()
world = sim3d.World('Name',name)
world = sim3d.World('RenderOffScreen',true)
world = sim3d.World('Setup',@setupFcn)
world = sim3d.World('Update',@updateFcn)
world = sim3d.World('Output',@outputFcn)
world = sim3d.World('Release',@releaseFcn)
```
# **Description**

world = sim3d.World() launches the default Unreal Engine executable in a new window with a default name.

world = sim3d.World('Name', name) launches the Unreal Engine executable in a new window with the name specified.

world = sim3d.World('RenderOffScreen',true) runs the cosimulation while running the Unreal Engine executable in the background.

world = sim3d.World('Setup',@setupFcn) modifies the cosimulation by executing @setupFcn before setup. This custom function can be used to import additional data which required during simulation runtime.

world = sim3d.World('Update',@updateFcn) modifies the cosimulation by executing @updateFcn at each simulation step. This custom function can be used to read data from the Unreal Engine.

world = sim3d.World('Output',@outputFcn) modifies the cosimulation by executing @outputFcn at each simulation step. This custom function can be used to send data about the specified [sim3d.Actor](#page-274-0) object to the Unreal Engine.

world = sim3d.World('Release',@releaseFcn) modifies the cosimulation by executing @releaseFcn at each simulation step. This function can be used to delete additional data you may import during setup.

# **Input Arguments**

## **Name-Value Pair Arguments**

Specify optional pairs of arguments as Name1=Value1, ..., NameN=ValueN, where Name is the argument name and Value is the corresponding value. Name-value arguments must appear after other arguments, but the order of the pairs does not matter.

Example:  $World = sim3d.World('Name', world1)$ 

## **Name — Name of world**

string

Name of the world, specified as a string.

# **ExecutablePath — Path to executable file**

string

Path to executable file that the world runs, specified as a string.

# **Map — Path to Unreal Engine map**

string

Path to Unreal Engine map that is loaded when the executable file runs, specified as a string.

# **RenderOffScreen — Option to run simulation in background**

 $0$  (false) | 1 (true)

Option to run simulation in the background, specified as either 0(false) or 1(true).

# **Update — Custom update function**

handle to user-defined function

Custom update function that reads data about specified actors from Unreal Engine, specified as the handle to the user-defined function.

# **Output — Custom output function**

handle to user-defined function

Custom output function that returns information, such as transform and color, for the specified actors to the Unreal Engine, specified as the handle to the user-defined function. This allows Unreal to control the simulation.

# **Setup — Custom setup function**

handle to user-defined function

Custom function that reads to run additional commands during setup, specified as the handle to the user defined function. This can be used to load data required for simulation.

#### **Release — Custom release function**

handle to user-defined function

Custom release function that runs additional commands after simulation ends, specified as the handle to the user-defined function. This setting can be used to delete additional data imported for the setup.

# **Properties**

### **'Name' — Name of world**

string

Name of the world, specified as a string.

## **Actors — All actors in world**

structure

All actors in the world, specified as a structure whose fields are the names of the actors.

### UserData – Data specified by user

structure

Data specified by user that may be required during simulation runtime, specified as a structure.

You can use UserData to store the data needed by the Update, Output, Setup, and Release custom functions. UserData ensures that the same data is accessible to all these functions.

#### **Viewports — Perspective of main camera**

empty structure (default) | structure

Perspective of the main camera, defined as a structure containing a single field, Main. Main contains a [sim3d.sensors.MainCamera](#page-312-0) object with these properties:

- Parent Parent of actor object
- Children Children of actor object
- ParentWorld Handle to parent world
- SensorIdentifier Unique ID of the main camera, with data type uint 32
- Translation Translation of the main camera relative to the parent vehicle, in meters
- Rotation Rotation of the sensor relative to the parent vehicle, in radians

### **HitActors — Event container**

empty array (default) | array

Event container for the handles for actors hit at a time step, specified as an array. After each time step, the event container resets to empty.

#### **BeginOverlappedActors — Event container**

empty array (default) | array

Event container for the handles for actors that start overlapping at a time step, specified as an array. After each time step, the event container resets to empty.

# **EndOverlappedActors — Event container**

empty array (default) | array

Event container for the handles for actors that end overlapping at a time step, specified as an array. After each time step, the event container resets to empty.

# **ClickedActors — Event container**

empty array (default) | array

Event container for the handles for actors that are interactively clicked at a time step, specified as an array. After each time step, the event container resets to empty.

# **Object Functions**

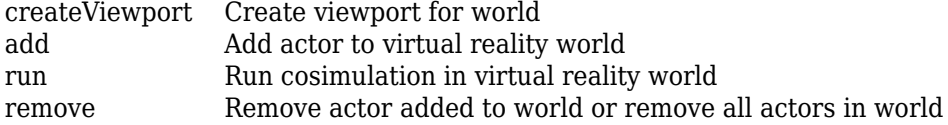

# **Examples**

# **Create World and Actor**

This example shows how to use the sim3d.World and sim3d.Actor objects to create an actor in a world scene to display in the Simulation 3D Viewer window. This process does not build an actor object appearance, preventing the Simulation 3D Viewer from rendering a visualization of the actor object. For an example building an appearance for an actor, see "Build Actor from Mesh Data and Apply Texture".

# **Create World**

Create a world scene.

 $world = sim3d.World()$ ;

# **Create Actor**

Add an actor to the world.

add(world,sim3d.Actor());

### **Run Simulation**

Run a simulation set for 10 seconds with a sample time of 0.02 seconds.

run(world,0.02,10)

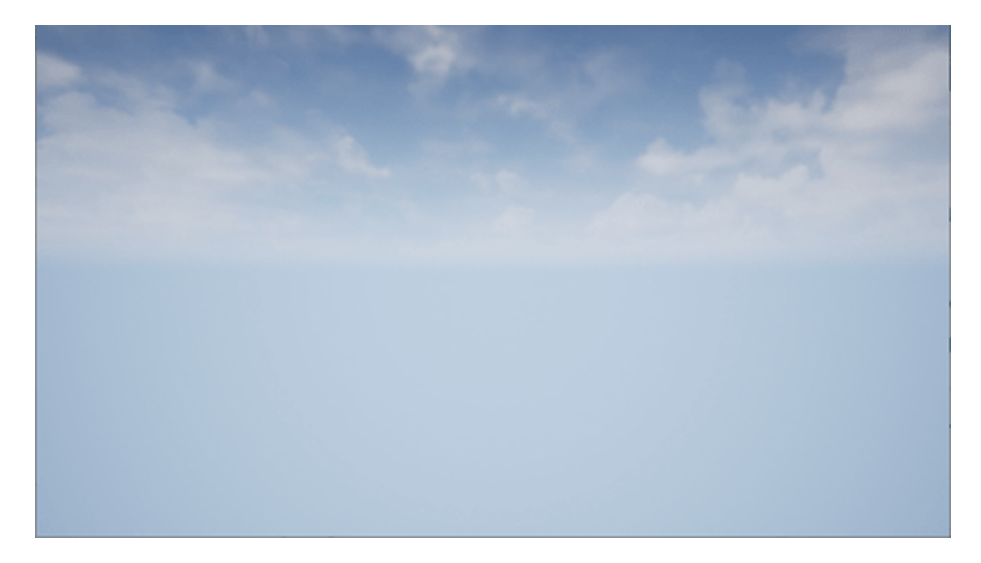

# **Delete World**

Delete the world object.

delete(world);

# **Version History**

**Introduced in R2022b**

# **R2023a: Event Attributes**

Use sim3d.World object properties to read event information, including:

- **HitActors**: Actors hit at a time step.
- **BeginOverlappedActors**: Actors that starts overlapping at a time step.
- **EndOverlappedActors**: Actors that ends overlapping at a time step.
- **ClickedActors**: Actors that are interactively clicked at a time step.

# **See Also**

**Classes** [sim3d.Actor](#page-274-0) | [sim3d.sensors.IdealCamera](#page-310-0) | [sim3d.sensors.MainCamera](#page-312-0)

# **Blocks**

[Simulation 3D Actor Transform Get](#page-50-0) | [Simulation 3D Actor Transform Set](#page-55-0) | [Simulation 3D Camera Get](#page-63-0) | [Simulation 3D Scene Configuration](#page-72-0)

# <span id="page-265-0"></span>**takeSnapshot**

Take snapshot of selected properties

# **Syntax**

```
takeSnapshot(actor)
takeSnapshot(actor,Name)
takeSnapshot(actor,Name,Properties)
takeSnapshot(actor)
takeSnapshot(actor,Name)
takeSnapshot(actor,Name,Properties)
takeSnapshot(actor,Name,Properties,IncludeChildren)
```
# **Description**

takeSnapshot(actor) takes a snapshot of the actor specified by actor.

takeSnapshot(actor,Name) takes a snapshot of the actor called Name.

takeSnapshot(actor,Name,Properties) takes a snapshot of the actor called Name by storing the values of the properties specified by Properties.

takeSnapshot(actor) takes a snapshot of actor.

takeSnapshot(actor,Name) takes a snapshot of actor called Name.

takeSnapshot(actor,Name,Properties) takes a snapshot of the actor called Name by storing the values of the properties contained in Properties.

takeSnapshot(actor,Name,Properties,IncludeChildren) takes a snapshot of actor by storing the values of Properties mentioned.

# **Input Arguments**

# **actor — Actor class whose property is returned**

sim3d.Actor object

Actor class whose property is returned, specified as a [sim3d.Actor](#page-274-0) object.

# **Name — Name of snapshot**

string | character array

Name of snapshot, specified as a string or character array. This name can be used later to retrieve the snapshot. If no name is specified, a default name is generated.

# **Properties — Names of properties whose values are returned**

{'Translation', 'Rotation'} (default) | cell array of sim3d.Actor object properties

Names of properties whose values are returned from actor, specified a cell array of [Properties](#page-276-0) of the [sim3d.Actor](#page-274-0) object properties.

Properties should be a cell array of strings with the list of all properties to be included in the snapshot.

# **IncludeChildren — Whether to include children of actor**

true or 1 (default) | false or 0

Whether to include children of in search, specified as either  $true(1)$  or  $false(0)$ .

- true Include all children.
- false Do not include children.

# **Version History**

**Introduced in R2022b**

# **See Also**

[copy](#page-289-0) | [findBy](#page-306-0) | [propagate](#page-292-0) | [gather](#page-294-0) | [restoreSnapshot](#page-267-0)

# <span id="page-267-0"></span>**restoreSnapshot**

Restore actor to state of properties saved in specified snapshot

# **Syntax**

```
restoreSnapshot(actor)
restoreSnapshot(actor,SnapID)
```
# **Description**

restoreSnapshot(actor) restores properties of the actor specified by actor to the values stored in the snapshot. If IncludeChildren is set to true while taking the snapshot, all the properties of the children of the actor restore to their original state.

restoreSnapshot(actor,SnapID) additionally specifies the name or time of the snapshot specified by SnapID.

# **Input Arguments**

# **actor — Actor class whose properties are restored**

sim3d.Actor object

Actor class whose properties are restored, specified as a [sim3d.Actor](#page-274-0) object.

# **SnapID — Name of snapshot**

character array

Name of snapshot being restored, specified as a character array. If SnapID is empty or incorrect or non existing snapshot ID is provided, it will result in an error and no snapshot will be restored.

# **Version History**

**Introduced in R2022b**

# **See Also**

[copy](#page-289-0) | [findBy](#page-306-0) | [propagate](#page-292-0) | [gather](#page-294-0) | [takeSnapshot](#page-265-0)

# <span id="page-268-0"></span>**createMesh**

Create new mesh with specified values

# **Syntax**

```
createMesh(actor,vertices,normals,faces)
createMesh(,tcoords,vcolor)
```
# **Description**

createMesh(actor,vertices,normals,faces) creates a mesh defined by vertices, normals and faces.

createMesh( \_\_\_ ,tcoords,vcolor) creates a mesh additionally defined by the texture coordinates tcoords and the vertex colors vcolor.

# **Examples**

# **Build Actor from Mesh Data and Apply Texture**

This example shows how to build an actor from mesh data using the createMesh function and how to use the texture property of the sim3d.Actor object. First, you create a world scene and an actor object. Next, you build the appearance of the actor from a mesh and apply a texture. Then, you add the actor to the world, transform the actor, and set a view in the scene. Finally, you view the actor in the Simulation 3D Viewer window.

A mesh is a 3D build of a model consisting of polygons and is defined by vertices, normals, and faces. If you require detailed control over the geometry of an actor, create an actor from a mesh. This example uses sphere geometry for the mesh data to build the actor.

# **Build Actor from Mesh in World**

Create a world scene.

 $world = sim3d.World();$ 

Instantiate an actor object named sphere. Use the sim3d.utils.Geometry function to create a sphere. Obtain the sphere vertices V, normals N, faces F, texture coordinates T, and vertex colors C.

```
ActObj = sim3d.Actor('ActorName', 'sphere');
[V, N, F, T, C] = sim3d.utils.Geometry.sphere([0.5 0.5 0.5]);
```
Create a mesh using the actor object and sphere geometry. Set a texture provided by the image file. Add the actor object to the world.

```
createMesh(ActObj, V, N, F, T, C);
ActObj.Texture = fullfile(pwd,"image.png");
add(world,ActObj);
```
# **Set Actor Transformation**

Use the actor object translation, rotation, and scale properties to orient the actor relative to the world origin.

 $ActObj.Translation = [0 0 0];$  $ActObj.Rotation = [0, 0, 0];$  $ActObj.Scale = [1, 1, 1];$ 

## **Set Viewer Window Point of View**

If you do not create a viewport, then the point of view is set to 0, 0 ,0, and you can use the arrow keys and pointer to navigate in the Simulation 3D Viewer window.

For this example, use the createViewport function to create a viewport with a single field, Main, that contains a sim3d.sensors.MainCamera object.

```
viewport = createViewport(world);
viewport.Translation = [-3, 0, 0];
```
## **Run Animation**

Run a simulation set for 10 seconds with a sample time of 0.02 seconds.

run(world,0.02,10)

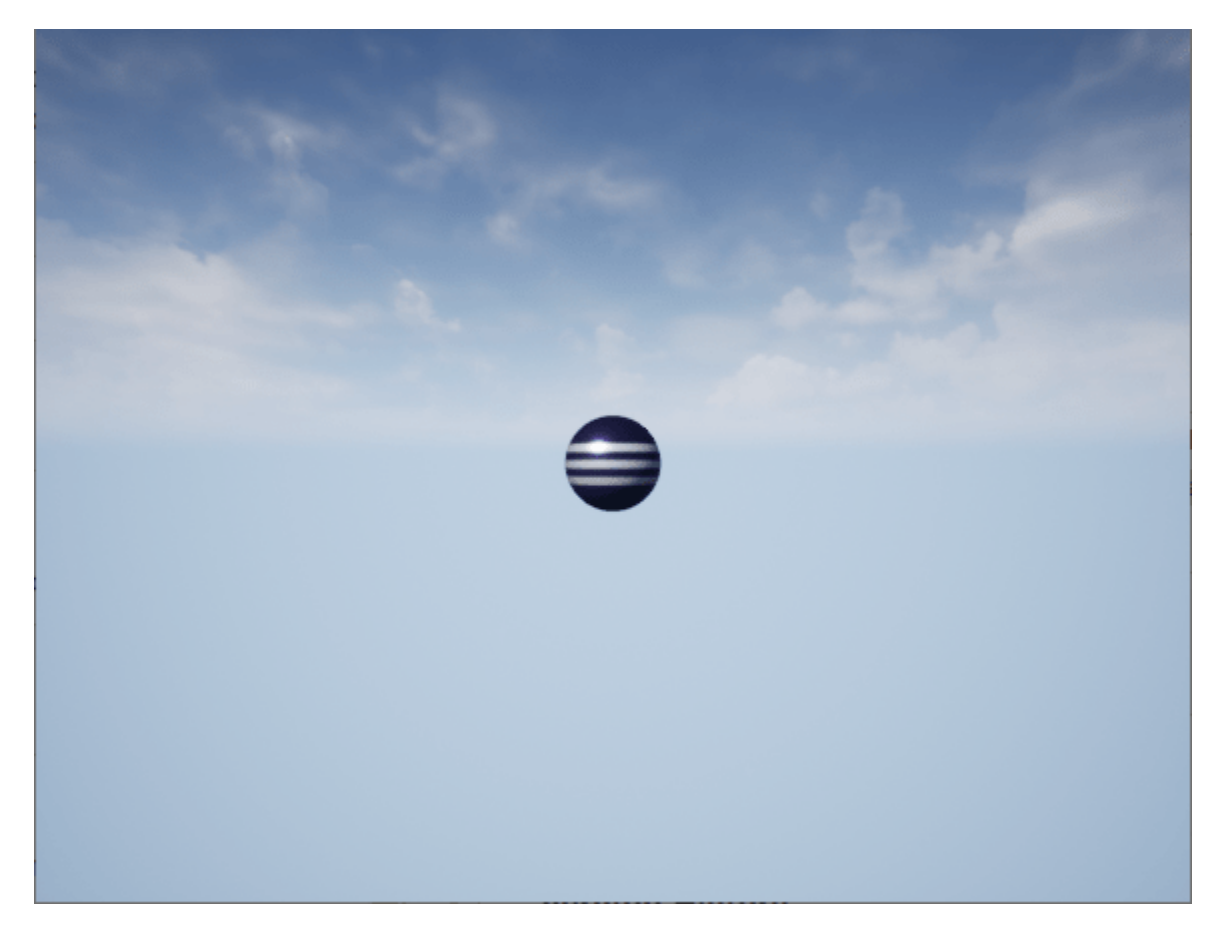

## **Delete World**

Delete the world object.

delete(world)

# **Input Arguments**

## **vertices — Vertex positions**

real positive (*N*,3) vector

Vertex positions, specified as a real positive (*N*,*3*) vector. This vector includes all vertex positions to be used for the mesh geometry.

Example: vertices = reshape $(1: 6, 2, 3)$ 

Data Types: double

**actor — Actor class where mesh is being created**

sim3d.Actor object

Actor class where mesh is created, specified as a [sim3d.Actor](#page-274-0) object.

### **faces — Faces of actor shape**

real positive (*N*,3) vector

Faces of actor shape, specified as a real positive  $(N,3)$  vector. This vector defines how each triangle of the mesh is drawn. Length must be a multiple of 3.

Example:  $faces = [1: 3; 4: 6]$ 

Data Types: double

**normals — Normal vectors** real positive (*N*,3) vector

Normal vectors for each vertex, specified as a real positive (*N*,3) vector. This vector must be the same length as vertices vector.

Example: normals =  $reshape(7: 12, 2, 3)$ 

Data Types: double

**vcolor — Vertex colors** real positive (*N*,3) vector

Vertex colors, specified a real positive (*N*,3) vector. This vector must be the same length as vertices vector.

Example: vertexcolor = reshape $(25 : 33, 3, 3)$ 

Data Types: double

### **tcoords — Texture coordinates**

real positive (*N*,2) vector

Texture coordinates of each vertex, specified a real positive (*N*,2) vector. This must be the same length as vertices array.

Example: texturecoord = reshape( $21 : 24, 2, 2$ ) Data Types: double

# **Version History**

**Introduced in R2022b**

# **See Also**

[copy](#page-289-0) | [findBy](#page-306-0) | [propagate](#page-292-0) | [gather](#page-294-0) | [takeSnapshot](#page-265-0) | [restoreSnapshot](#page-267-0)

# <span id="page-272-0"></span>**addMesh**

Add mesh on top of current mesh

# **Syntax**

```
addMesh(actor,vertices,normals,faces)
addMesh( ,tcoords,vcolor)
```
# **Description**

addMesh(actor,vertices,normals,faces) adds a partial mesh defined by vertices, normals, and faces. The resulting geometric mesh creates a single solid body.

addMesh( \_\_\_ ,tcoords,vcolor) adds a mesh additionally defined by the texture coordinates tcoords and the vertex colors vcolor.

# **Input Arguments**

# **vertices — Vertex positions**

real positive (*N*,3) vector

Vertex positions, specified as a real positive (*N*,*3*) vector. This vector includes all vertex positions to be used for the mesh geometry.

Example: vertices = reshape $(1: 6, 2, 3)$ 

Data Types: double

# **actor — Actor class where property is being added**

sim3d.Actor object

Actor class where mesh is being added, specified as a [sim3d.Actor](#page-274-0) object.

# **faces — Faces of actor shape**

real positive (*N*,3) vector

Faces of actor shape, specified as a real positive (N,3) vector. This vector defines how each triangle of the mesh is drawn. Length must be a multiple of 3.

Example:  $faces = [1: 3; 4: 6]$ 

Data Types: double

**normals — Normal vectors**

real positive (*N*,3) vector

Normal vectors for each vertex, specified as a real positive (*N*,3) vector. This vector must be the same length as vertices vector.

```
Example: normals = reshape(7: 12, 2, 3)
```
Data Types: double

# **vcolor — Vertex colors**

real positive (*N*,3) vector

Vertex colors, specified a real positive (*N*,3) vector. This vector must be the same length as vertices vector.

Example: vertexcolor = reshape(25 : 33, 3, 3)

Data Types: double

# **tcoords — Texture coordinates**

real positive (*N*,2) vector

Texture coordinates of each vertex, specified a real positive (*N*,2) vector. This must be the same length as vertices array.

Example: texturecoord = reshape( $21 : 24, 2, 2$ )

Data Types: double

**Version History Introduced in R2022b**

# <span id="page-274-0"></span>**sim3d.Actor**

Object used to define actors in the Unreal Engine viewer

# **Description**

Use the sim3d.Actor object for user-defined Unreal Engine C++ or blueprint actors.

# **Creation**

# **Syntax**

actor = sim3d.Actor  $actor = sim3d.Actor($  , Name, Value)

# **Description**

actor = sim3d.Actor creates a default actor object that represents all items in the virtual reality world.

actor = sim3d.Actor( \_\_\_\_ , Name, Value) specifies additional options using one or more namevalue arguments.

# **Input Arguments**

### **Name-Value Pair Arguments**

Specify optional pairs of arguments as Name1=Value1, ..., NameN=ValueN, where Name is the argument name and Value is the corresponding value. Name-value arguments must appear after other arguments, but the order of the pairs does not matter.

Example: actor1 = sim3d.Actor('ActorName','vehicle1','Translation', [3, 4, 3], 'Rotation', [], 'Scale',[1 2 1], 'OnHit', @hitcallback)

# **ActorName — Name of actor**

autogenerated name (default) | character array | string

Name of actor, specified as a character array or string. If an actor name is not specified, then the actor is assigned an autogenerated name.

**Note** If you specify the same name as an actor that already exists, then the actor name you specify is appended with a unique identifier to differentiate it.

# **Translation — Relative translation**

 $[0,0,0]$  (default) | real 1-by-3 vector

Relative translation  $(x,y,z)$  of the actor object to its parent actor, specified as a real 1-by-3 vector, in meters. Use this argument to set the Translation property of the sim3d.Actor object.

Data Types: double

**Rotation — Relative rotation**

 $[0,0,0]$  (default) | real 1-by-3 vector

Relative rotation (roll, pitch, yaw) of the actor object to its parent actor, specified as a real 1-by-3 vector, in radians. Use this argument to set the Rotation property of the sim3d.Actor object.

Data Types: double

# **Scale — Relative scaling**

[1,1,1] (default) | real 1-by-3 vector

Relative scaling in *x*, *y* and *z* coordinates, specified as a real 1-by-3 vector. Use this name value argument to set the Scale property of the sim3d.Actor object.

Data Types: double

**ActorClassId — Semantic segmentation map of object class identifiers** 

0 (default) | *m*-by-*n* array

Semantic segmentation map of object class identifiers, specified as an array.

## **OnHit — Event callback function**

function handle

Use the @hitcallback function and pass an input argument to store data in a structure for a sim3d.Actor hit event.

Example: function hitcallback(EventData)

### **OnBeginOverlap — Event callback function**

function handle

Use the @beginoverlapcallback function and pass an input argument to store data in a structure for a sim3d.Actor begin overlap event.

Example: function beginoverlapcallback(EventData)

**OnEndOverlap — Event callback function**

function handle

Use the @endoverlapcallback function and pass an input argument to store data in a structure for a sim3d.Actor end overlap event.

Example: function endoverlapcallback(EventData)

## **OnClick — Event callback function**

function handle

Use the @clickcallback function and pass an input argument to store data in a structure for a sim3d.Actor click event.

Example: function clickcallback(EventData)

In addition to these name-value arguments, you also can specify any of the properties on this page as name-value arguments.

## <span id="page-276-0"></span>**Output Arguments**

**actor — Actor object** sim3d.Actor object

Actor object, returned as a sim3d.Actor object. A unique identifier and unique name is assigned to the actor. You can change the actor name, but the unique identifier is associated with the actor until the actor is deleted. The virtual reality world is composed of a hierarchical structure of actors.

# **Properties**

## **Base Attributes**

## **UserData — Structure to hold actor data**

structure

Structure to hold actor data, specified as a structure. You can update and maintain this data and use it to update the fields of the structure during simulation or in the setup method.

**Parent — Parent of actor**

handle to parent sim3d.actor object

Parent of actor, specified as a handle to the parent sim3d.Actor object. You can set this property using the Parent argument.

### **Children — Children of actor**

handle to children sim3d.actor object

This property is read-only.

Children of actor, specified as a handle to the sim3d.Actor object.

### **ParentWorld — Parent world method handle**

handle to parent sim3d.World object

This property is read-only.

Parent world method handle, specified as a handle to the parent sim3d.Actor object.

### **Translation — Cartesian coordinates for actor position**

 $[0,0,0]$  (default) | real 1-by-3 vector

Cartesian coordinates for actor position in the Unreal Editor scene, specified as a real 1-by-3 vector. You can set this property using the Translation argument.

**Rotation — Rotation of actor**  $[0,0,0]$  (default) | real 1-by-3 vector

Rotation of actor in the Unreal Editor scene, specified as a three element vector. You can set this property using the Rotation name value argument.

# **Scale — Scale of actor**

 $[1,1,1]$  (default) | real 1-by-3 vector

Scale of actor used for scaling in each of three directions in the Unreal Editor scene, specified as a real 1-by-3 vector. You can set this property using the Scale argument.

### **Mobility — Type of actor mobility**

'sim3d.utils.MobilityTypes.Movable' (default) | 'sim3d.utils.MobilityTypes.Static'

Type of actor mobility to respond to physics and/or move the actor during simulation, specified as 'sim3d.utils.MobilityTypes.Movable' or 'sim3d.utils.MobilityTypes.Static'.

Data Types: string

#### **Mesh Attributes**

## **Vertices — Vertices of mesh geometry**

empty array (default) | real *n*-by-3 vector

Vertices of the mesh geometry, specified as a real *n*-by-3 vector, where *n* is the number of vertices.

Example:  $actor.Vertices = [1, 2, 3; 43, 54, 65]$ 

Data Types: double

#### **Faces — Vertices of each triangle**

empty array (default) | real *n*-by-3 vector

Vertices of each triangle, specified as a real *n*-by-3 vector, where *n* is the number of vertices. You can use this property to define how each triangle of the mesh is drawn.

Example:  $actor.Faces = [1, 2, 3; 4, 5, 6]$ 

Data Types: double

#### **Normals — Normals of each vertex**

empty array (default) | real *n*-by-3 vector

Normals of each vertex, specified as a real *n*-by-3 vector, where *n* is the number of vertices. Normals must be of the same length as Vertices.

Example:  $actor.Normals = [1, 2, 3; 43, 54, 65]$ 

Data Types: double

### **TextureCoordinates — Texture coordinates**

empty array (default) | real *n*-by-2 vector

Texture coordinates for each vertex, specified as a real *n*-by-2 vector, where *n* is the number of vertices. This argument is optional, and if specified, must be the same length as Vertices.

Example:  $actor.TextureCoordinate = [1 2:3 4]$ 

#### **VertexColors — Vertex colors**

empty array (default) | real *n*-by-3 vector

Vertex colors, specified as a real *n*-by-3 vector, where *n* is the number of vertices. This argument is optional, and if specified, must be the same length as Vertices.

Example:  $actor.VertexColors = [1, 2, 3; 4, 5, 6]$ 

## **Material Attributes**

### **Color — Base color of actor**

 $[1,1,1]$  (default) | real 1-by-3 vector

Base color of actor, specified as a real 1-by-3 vector. Color consists of a vector of color RGB components [red green blue]. Values greater than 1 cause glowing and can be used for various indicators. If the [sim3d.Actor](#page-274-0) object has a texture, the TextureMapping.Blend coefficient can be used to control how it blends with the base color.

Example:  $actor.Color = [0.3 0.27 0.9]$ 

### **Transparency — Transparency of actor**

 $\Theta$  (default) | real positive number in the range  $(0,1)$ 

Transparency of actor, specified as a real positive number in the range (0,1), where 0 indicates a nontransparent object and 1 indicates a completely transparent object.

Example:  $actor.Transparency = 0.8$ 

Data Types: double

## **Shininess — Shininess of actor**

0.7 (default) | real positive number in the range  $(0,1)$ 

Shininess of actor, specified as a real positive number in the range  $(0,1)$ , where 0 indicates a nonshiny object and 1 indicates a completely shiny object.

Example:  $actor.Shininess = 0.3$ 

Data Types: double

### **Metallic — Metallic look of actor**

0.7 (default) | real positive number in the range  $(0,1)$ 

Metallic look of actor, specified as a real positive number in the range  $(0,1)$ , where 0 indicates a plastic surface and 1 indicates a metallic surface.

Example:  $actor.Metallic = 0.1$ 

Data Types: double

### **Flat — Flat shading factor of actor**

 $\Theta$  (default) | real positive number in the range  $(0,1)$ 

Flat shading factor of actor, specified as a real positive number in the range (0,1), where 0 indicates a smooth surface and 1 indicates a faceted surface.

Example:  $actor.Flat = 0.7$ 

Data Types: double

### **Tessellation — Tessellation factor of actor**

0 (default) | real positive integer in the range (0,8)

Tessellation factor of actor, specified as a real positive integer in the range (0,8). Use this property to specify the coefficient of automatic geometry refinement. This property can be useful when texture displacement mapping is used.

Example: actor.Tessellation = 5

## **VertexBlend – Color blending coefficient of vertices**

0 (default) | real positive number in the range  $(0,1)$ 

Color blending coefficient of vertices, specified as a real positive number in the range (0,1). This value can be larger to achieve the effect of glowing colors.

Example:  $actor.VertexBlend = 0.5$ 

## **TextureTransform — Texture transformations applied to actor texture**

real positive vector

Texture transformations applied to actor texture, specified as a real positive scalar. Use TextureTransform to define texture position, velocity, scale, and angle.

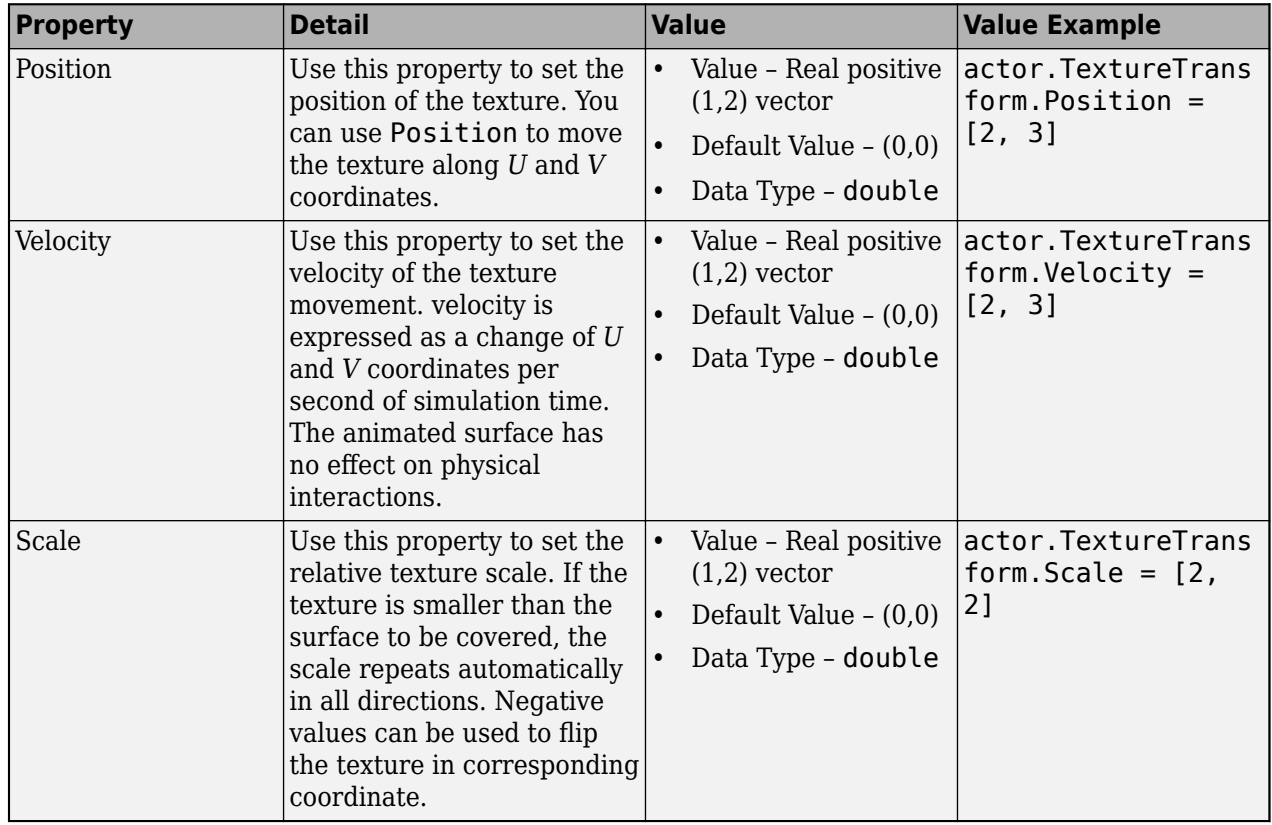

#### **Transformation Properties**

**TextureMapping — Texture mapping parameters applied to actor texture** real positive vector

Texture mapping parameters applied to actor texture, specified as a real positive vector. Use TextureMapping to define texture blend, displacement, bump factor, and roughness.

# **Mapping Properties**

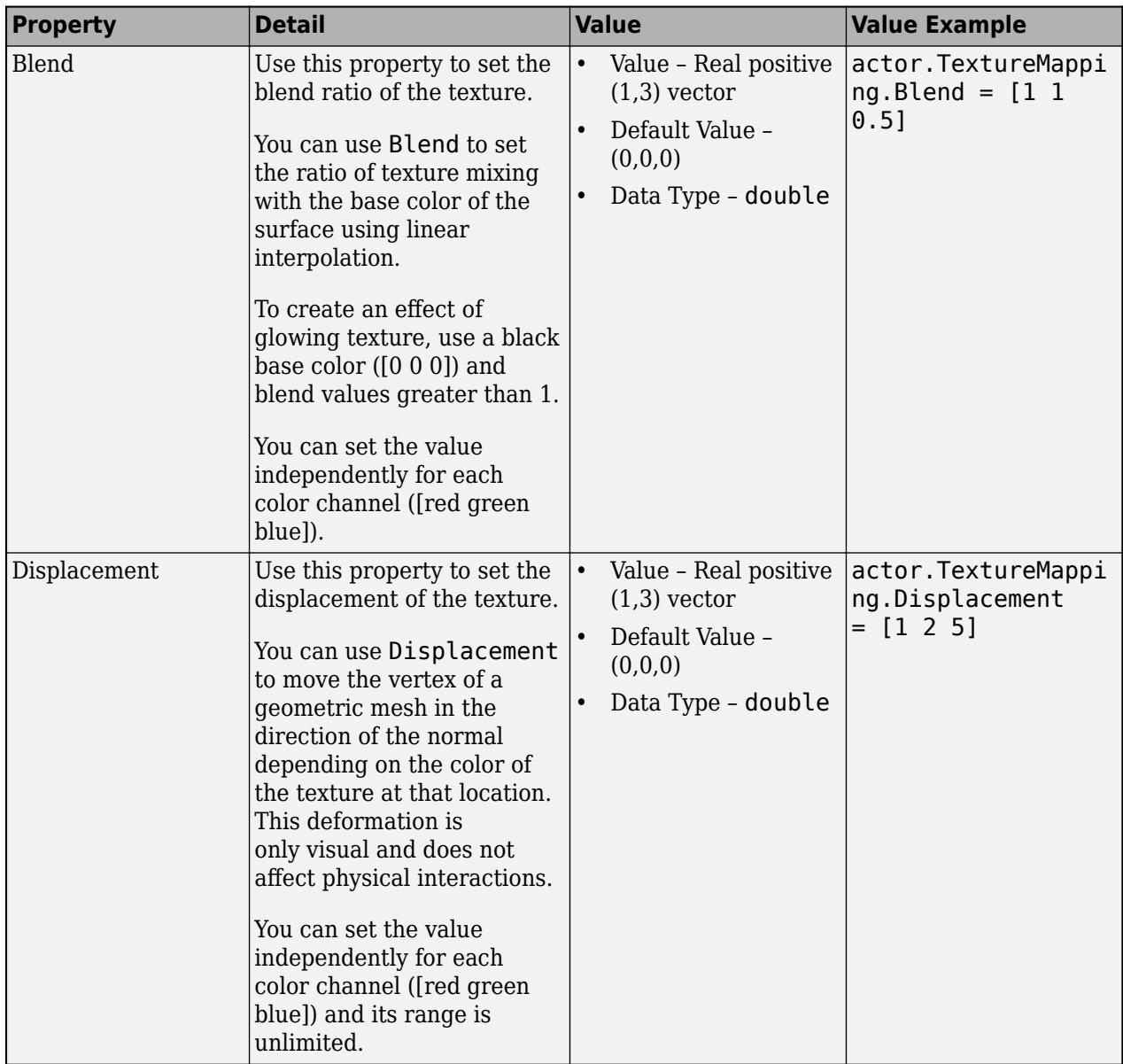

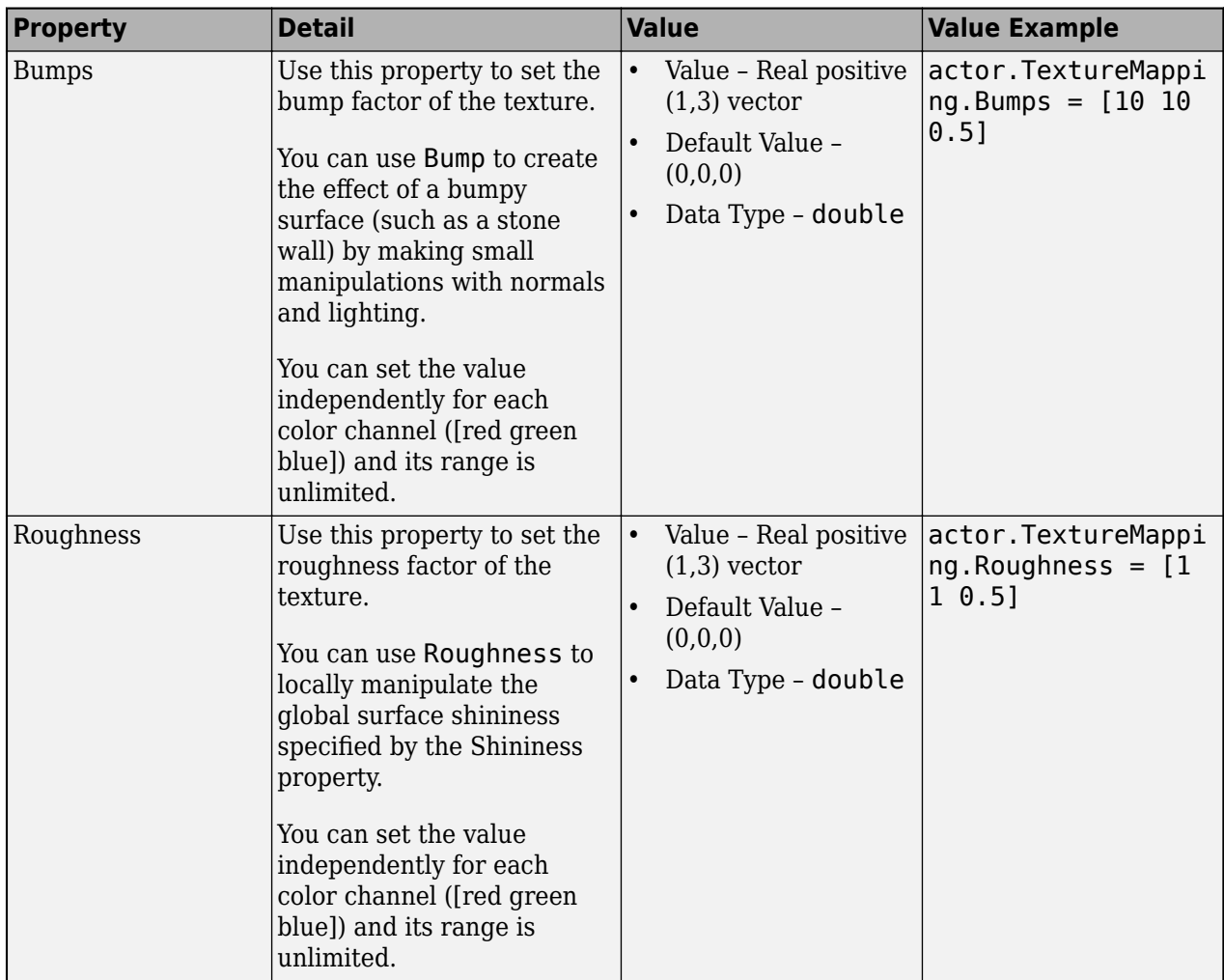

# **Texture — Source file for actor shape**

'' (default) | character array

Source file for actor shape, specified as a character array. The supported file types are JPEG, PNG, and BMP. The filepath should be absolute.

# **Note** For BMP files, only 8-bit files are supported.

Example: actor.Texture = "file.jpg"

# **Physical Attributes**

**Shadows — Actor shadows** 0 or false (default) | 1 or true

Actor shadows, specified as  $\theta$  (false) if the actor does not cast shadows or 1 (true) if it does.

# **LinearVelocity — Linear velocity of actor**

(0,0,0) (default) | real positive vector

Linear velocity of actor in local coordinates, specified as a real positive vector, in meters per second.

Example:  $actoru = [1 1 1]$ 

#### **Dependencies**

Mobility should be set to 'sim3d.utils.MobilityTypes.Movable' for velocities to work. Otherwise the actor will not move, and you will see a warning.

#### **AngularVelocity — Angular velocity of actor**

(0,0,0) (default) | real positive vector

Angular velocity of actor in local coordinates, specified as a real positive vector, in radians per second.

Example:  $actor$ . Angular Velocity =  $[2 2 2]$ 

#### **Dependencies**

Mobility should be set to 'sim3d.utils.MobilityTypes.Movable' for velocities to work. Otherwise the actor will not move, and you will see a warning.

#### **Mass — Mass of actor**

0 (default) | real positive scalar

Mass of actor, specified as a real positive scalar, in kilograms.

Example:  $actor \cdot Mass = 12$ 

#### **CenterOfMass — Center of mass of actor**

(0,0,0) (default) | real positive vector

Center of mass of [sim3d.Actor](#page-274-0) object, specified as a real positive vector. Use this property to shift the center of gravity from the origin of the local coordinate system.

Example:  $actor.CenterOfMass = [1 0 1 ]$ 

#### **Gravity — Application of gravity to actor**

0 or false (default) | 1 or true

Application of gravity to actor, specified as  $0$  (false) if no gravity is applied or  $1$  (true) if gravity is applied.

Example:  $actor.Gravity = false$ 

#### **Dependencies**

- This property works when:
	- Physics property is set to 1 or true.
	- PreciseContact property is set to 0 or false.
- Mobility should be set to 'sim3d.utils.MobilityTypes.Movable' for the actor to experience the effects of gravity. Otherwise the actor will not move, and you will see a warning.

#### **Physics — Reaction of actor to physical forces**

0 or false (default) | 1 or true

Reaction of actor to physical forces such as gravity and collision, specified as 0 (false) or 1 (true).

If Physics is enabled, the actor moves independently of its parent actor object but together with its children, unless the children also have Physics enabled.

Example:  $actor. Physics = true$ 

#### **Dependencies**

This property works when PreciseContact property is set to 0 or false.

#### **Collisions — Object collision**

0 or false (default) | 1 or true

Object collision, specified as 0 (false) for no collision or 1 (true) if objects will collide.

Example: actor.Collisions = true

#### **PreciseContacts — Precise contacts**

0 or false (default) | 1 or true

Precise contacts during collisions, specified as 0 (false) or 1 (true). Setting value to true allows Unreal Engine to precisely render collisions.

Example: actor.PreciseContacts = true

#### **Dependencies**

Setting PreciseContacts property to true for an actor disables Physics and Gravity.

#### **LocationLocked — Stationary translational motion**

0 or false (default) | 1 or true

Stationary translational motion, specified as either 0 (false) or 1 (true). If this property is enabled, the actor is fixed in place. If the actor has defined a nonzero linear velocity, it interacts with other objects as if it were moving itself. You can use this property to model belt conveyors.

Example: actor.LocationLocked = true

#### **RotationLocked — Stationary rotational motion**

0 or false (default) | 1 or true

Stationary rotational motion, specified as either 0 (false) or 1 (true). If this property is enabled, the [sim3d.Actor](#page-274-0) object is fixed in place. If the actor has defined a nonzero angular velocity, it interacts with other objects as if it were moving itself. You can use this property to model circular conveyors (carousels).

Example: actor.RotationLocked = true

#### **Friction — Dynamic friction**

0.7 (default) | scalar

Dynamic friction, dimensionless, specified as a scalar.

Example:  $actor.Friction = 0.7$ 

#### **Restitution** — Coefficient of restitution

0.3 (default) | scalar

Coefficient of restitution, dimensionless, specified as a scalar.

Example: actor.Restitution = 0.3

### **Event Attributes**

### **Events — Option to report actor events**

1 or true (default) | 0 or false

Option to report actor events, specified as  $\theta$  (false) or  $1$  (true). This table provides the required events and collision property settings to report events.

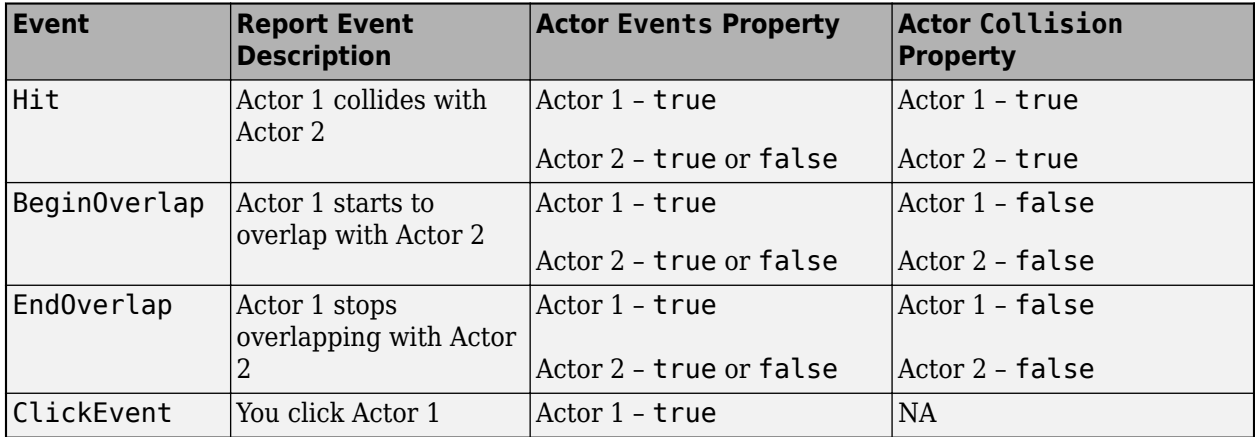

Example: actor.Events = true

### **HitEvent — Hit event**

0 or false | 1 or true

This property is read-only.

Hit event for [sim3d.Actor](#page-274-0) object, specified as 0 (false) or 1 (true).

#### $HitselfID - Hit sim3d.Actor object identifier$

real positive integer

This property is read-only.

Hit [sim3d.Actor](#page-274-0) object identifier, specified as a real positive integer.

## $HitOtherID$  – Identifier of actor that collides with  $sim3d$ . Actor object

real positive integer

This property is read-only.

Identifier of actor that collides with the [sim3d.Actor](#page-274-0) object, specified as a real positive integer.

## **HitLocation — Hit event location**

[0,0,0] (default) | real 1-by-3 vector

This property is read-only.

Hit event location in the Unreal Editor scene, specified as a real 1-by-3 vector.

Data Types: double

# **HitOtherActorName — Name of actor that collides with sim3d.Actor object**

character array | string

This property is read-only.

Name of actor that collides with the [sim3d.Actor](#page-274-0) object, specified as a character array or string.

# **BeginOverlapEvent — Overlap begin event**

0 or false | 1 or true

This property is read-only.

Overlap begin event for [sim3d.Actor](#page-274-0) object, specified as 0 (false) or 1 (true).

**BeginOverlapSelfID — ,dentLfier of overlapped sim3d.Actor object** real positive integer

This property is read-only.

Identifier of the overlapped [sim3d.Actor](#page-274-0) object, specified as a real positive integer.

**BeginOverlapOtherID** — Identifier of actor that overlaps with  $sim3d$ .Actor object real positive integer

This property is read-only.

Identifier of the actor that overlaps with the [sim3d.Actor](#page-274-0) object, specified as a real positive integer.

# **BeginOverlapOtherActorName — Name of actor that overlaps with sim3d.Actor object** character array | string

This property is read-only.

Name of actor that overlaps with the [sim3d.Actor](#page-274-0) object, specified as a character array or string.

# **EndOverlapEvent — Overlap end event**

0 or false | 1 or true

This property is read-only.

Overlap end event for [sim3d.Actor](#page-274-0) object, specified as 0 (false) or 1 (true).

**EndOverlapSelfID** — Identifier of sim3d.Actor object ending overlap

real positive integer

This property is read-only.

Identifier of the [sim3d.Actor](#page-274-0) object that is ending overlap, specified as a real positive integer.

**EndOverlapOtherID** — Identifier of actor that ends overlap with  $\sin 3d$ . Actor object real positive integer

This property is read-only.

Identifier of the actor that ends overlap with the [sim3d.Actor](#page-274-0) object, specified as a real positive integer.

# **EndOverlapOtherActorName — Name of actor that ends overlap with sim3d.Actor object**

character array | string

This property is read-only.

Name of actor that ends overlap with the [sim3d.Actor](#page-274-0) object, specified as a character array or string.

# **ClickEvent — Click event**

0 or false | 1 or true

This property is read-only.

Click event for [sim3d.Actor](#page-274-0) object, specified as 0 (false) or 1 (true).

# $ClickActionID - Identifier of *sim3d*.Action object that is clicked$

real positive integer

This property is read-only.

Identifier of the [sim3d.Actor](#page-274-0) object that is clicked, specified as a real positive integer.

# **ClickLocation — Cartesian coordinates of the click event location**

 $[0,0,0]$  (default) | real 1-by-3 vector

This property is read-only.

Cartesian coordinates of the click event location in the Unreal Editor scene, specified as a real 1-by-3 vector.

Data Types: double

# **ClickActorName — Name of clicked actor**

character array | string

### This property is read-only.

Name of clicked actor, specified as a character array or string.

# **Object Functions**

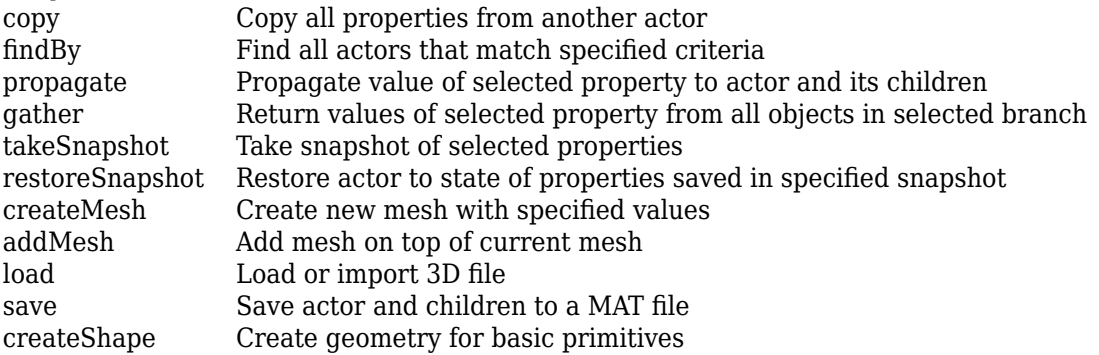

# **Examples**

# **Create World and Actor**

This example shows how to use the sim3d.World and sim3d.Actor objects to create an actor in a world scene to display in the Simulation 3D Viewer window. This process does not build an actor object appearance, preventing the Simulation 3D Viewer from rendering a visualization of the actor object. For an example building an appearance for an actor, see "Build Actor from Mesh Data and Apply Texture".

# **Create World**

Create a world scene.

 $world = sim3d.World();$ 

## **Create Actor**

Add an actor to the world.

add(world,sim3d.Actor());

## **Run Simulation**

Run a simulation set for 10 seconds with a sample time of 0.02 seconds.

run(world,0.02,10)

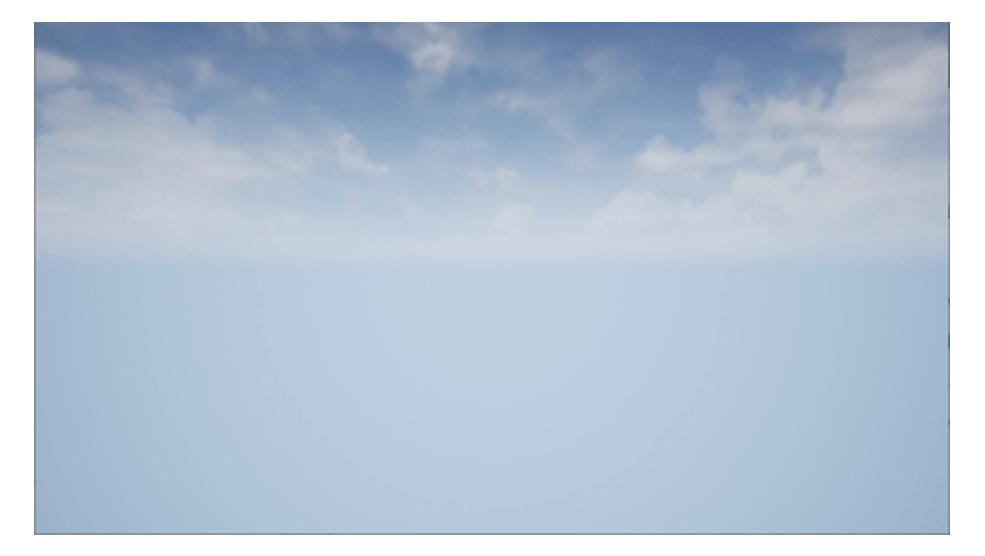

# **Delete World**

Delete the world object.

delete(world);

# **Version History**

**Introduced in R2022b**

**R2023a: Communicate Unreal Engine Events**
Use sim3d.Actor object properties to communicate events in the Unreal Engine simulation 3D environment, including when:

- You click an actor.
- An actor collides or overlaps with another actor.
- You initialize an event callback for an actor.

#### **R2023a: Precise Contacts**

Use the PreciseContacts property to allow Unreal Engine to precisely render collisions.

#### **R2023a: Physical properties**

The sim3d.Actor object has these new physical properties:

- Friction
- Restitution

### **See Also**

[sim3d.World](#page-260-0) | [sim3d.sensors.IdealCamera](#page-310-0) | [sim3d.sensors.MainCamera](#page-312-0) | [Simulation 3D](#page-89-0) [Actor](#page-89-0)

# <span id="page-289-0"></span>**copy**

Copy all properties from another actor

### **Syntax**

```
copy(self,other)
copy(self,other,copyChildren)
copy(self,other,copyChildren,useSourcePosition)
```
## **Description**

copy(self,other) copies the contents of the actor specified by other to the actor object self.

copy(self,other,copyChildren) additionally copies the children of the actor.

copy(self,other,copyChildren,useSourcePosition) also provides an option for the source actor to retain its location.

## **Input Arguments**

**self — Actor object**

sim3d.Actor object

Actor object, specified as a [sim3d.Actor](#page-274-0) object, which is the destination actor to which a copy is made.

```
Example: copy(actor1,actor2)
```
#### **other — Actor object**

sim3d.Actor object

Actor object, specified as a [sim3d.Actor](#page-274-0) object. This object is the source actor from which properties are copied.

### **copyChildren — Option to copy children**

1 or true (default) | 0 or false

Option to copy children from other to self, specified as either 1 (true) or 0 (false). If true, the copy function copies all children and their properties from the specified source. If false, the function does not copy these properties.

Data Types: logical

#### **useSourcePosition — Option for source actor to retain its location**

1 or true (default) | 0 or false

Option for source actor to retain its location, specified as either 1 (true) or 0 (false). When true, the copy function leaves the position of self (translation, rotation) as-is.

```
Example: copy(actor1, actor2, false, true)
Data Types: logical
```
# **Version History**

**Introduced in R2022b**

## **See Also**

[findBy](#page-306-0) | [propagate](#page-292-0) | [gather](#page-294-0) | [takeSnapshot](#page-265-0) | [restoreSnapshot](#page-267-0)

## **save**

Save actor and children to a MAT file

## **Syntax**

save(actor,dest)

## **Description**

save(actor, dest) saves the actor class specified by actor and its children to the dest MAT file.

## **Input Arguments**

### **actor — Actor class that is saved**

sim3d.Actor object

Actor class that is saved, specified as a [sim3d.Actor](#page-274-0) object.

### **dest — Name of destination where actor is saved**

character array

Name of destination where actor is saved, specified as a character array. The destination can be a file path or file name.

# **Version History**

**Introduced in R2022b**

### **See Also**

[copy](#page-289-0) | [findBy](#page-306-0) | [propagate](#page-292-0) | [gather](#page-294-0) | [takeSnapshot](#page-265-0) | [restoreSnapshot](#page-267-0)

# <span id="page-292-0"></span>**propagate**

Propagate value of selected property to actor and its children

## **Syntax**

propagate(actor,PropertyName,PropertyValue) propagate(actor,PropertyName,PropertyValue,Condition)

## **Description**

propagate(actor,PropertyName,PropertyValue) propagates the property value specified by PropertyValue to the PropertyName property of actor.

propagate(actor, PropertyName, PropertyValue, Condition) restricts propagation according to the value of Condition.

### **Input Arguments**

#### **actor — Actor class where property is propagated**

sim3d.Actor object

Actor class where property is propagated, specified as a [sim3d.Actor](#page-274-0) object.

#### **PropertyName — Name of property propagated**

sim3d.Actor object property

Name of property being propagated to actor, specified as one of the [properties](#page-276-0) of the [sim3d.Actor](#page-274-0) object.

### **PropertyValue — Value of property propagated**

sim3d.Actor object property

Value of property propagated to actor, specified as one of the [properties](#page-276-0) of the [sim3d.Actor](#page-274-0) object.

### **Condition — Where to propagate property value**

'all' | 'children' | 'selected'

Where to propagate property value, specified as 'all', 'children', or 'selected', where

- 'all' Propagate value to actor and all its children.
- 'children' Propagate value only to children but not to actor itself.
- 'selected' Propagate value only to selected [sim3d.Actor](#page-274-0) objects.

# **Version History**

**Introduced in R2022b**

### **See Also**

[copy](#page-289-0) | [findBy](#page-306-0) | [gather](#page-294-0) | [takeSnapshot](#page-265-0) | [restoreSnapshot](#page-267-0)

# <span id="page-294-0"></span>**gather**

Return values of selected property from all objects in selected branch

## **Syntax**

```
res = gather(actor,PropertyName)
res = gather(actor,PropertyName,IncludeChildren)
```
## **Description**

res = gather(actor,PropertyName) returns a cell array with objects found in the actor class specified by actor and current property values for PropertyName.

res = gather(actor,PropertyName,IncludeChildren) specifies whether the children of actor should be searched too.

## **Input Arguments**

### **actor — Actor class whose property is returned**

sim3d.Actor object

Actor class whose property is returned, specified as a [sim3d.Actor](#page-274-0) object.

### **PropertyName — Name of property returned**

sim3d.Actor property

Name of property returned from actor, specified as one of the [Properties](#page-276-0) of the [sim3d.Actor](#page-274-0) object.

### **IncludeChildren — Whether to include children of actor**

true or 1 (default) | false or 0

Whether to include children of in search, specified as either true (1) or false (0).

- true Include all children.
- false Do not include children.

### **Output Arguments**

### **res — Table of results**

cell array

Table of results, returned as a cell array. The first column contains references to found actors. The second column contains the current value of the property specified by PropertyName.

# **Version History**

**Introduced in R2022b**

### **See Also**

[copy](#page-289-0) | [propagate](#page-292-0) | [findBy](#page-306-0) | [takeSnapshot](#page-265-0) | [restoreSnapshot](#page-267-0)

## **createShape**

Create geometry for basic primitives

### **Syntax**

```
createShape(actor,type)
createShape(actor,type,inputspec)
```
### **Description**

createShape(actor,type) creates the actor actor in the shape defined by type.

createShape(actor,type,inputspec) provides additional details specified by inputspec for the shape specified by type.

### **Examples**

#### **Build Actor from 3D Graphic Primitives**

This example shows how to build an actor from a 3D graphic primitive using the createShape function. First, you create a world scene and an actor object. Next, you build the appearance of the actor from a 3D graphic. Then, you add the actor to the world, transform the actor, and set a view in the scene. Finally, you view the actor in the Simulation 3D Viewer window.

If you do not require detailed control over the geometry of an actor, use a predefined 3D graphic from the list:

- Arrow
- Box
- Cone
- Cylinder
- Checker
- Extrusion
- Icosphere
- Plane
- Prism
- Pyramid
- Revolution
- Sphere
- Surf
- Terrain
- Tile
- Torus
- Tube
- Voxel

#### **Build Actor from a 3D Graphic Primitive in World**

Create a world scene.

 $world = sim3d.World()$ ;

Instantiate an actor object named Cylinder.

```
ActObj = sim3d.Actor('ActorName','Cylinder');
```
Build a cylinder shape for the actor object. Specify a color. Add the actor object to the world.

```
createShape(ActObj,'cylinder', [0.5, 0.5, .75]);
ActObj.Color = [1, 0, 1];add(world,ActObj);
```
#### **Set Actor Transformation**

Use the actor object translation, rotation, and scale properties to orient the actor relative to the world origin.

 $ActObj.Translation = [0 0 0];$  $ActObj.Rotation = [0, 0, 0];$  $ActObj.Scale = [1, 1, 1];$ 

#### **Set Viewer Window Point of View**

If you do not create a viewport, then the point of view is set to 0, 0 ,0, and you can use the arrow keys and pointer to navigate in the Simulation 3D Viewer window.

For this example, use the createViewport function to create a viewport with a single field, Main, that contains a sim3d.sensors.MainCamera object.

```
viewport = createViewport(world);viewport.Translation = [-3, 0, 1];
```
#### **Run Animation**

Run a simulation set for 10 seconds with a sample time of 0.02 seconds.

run(world,0.02,10)

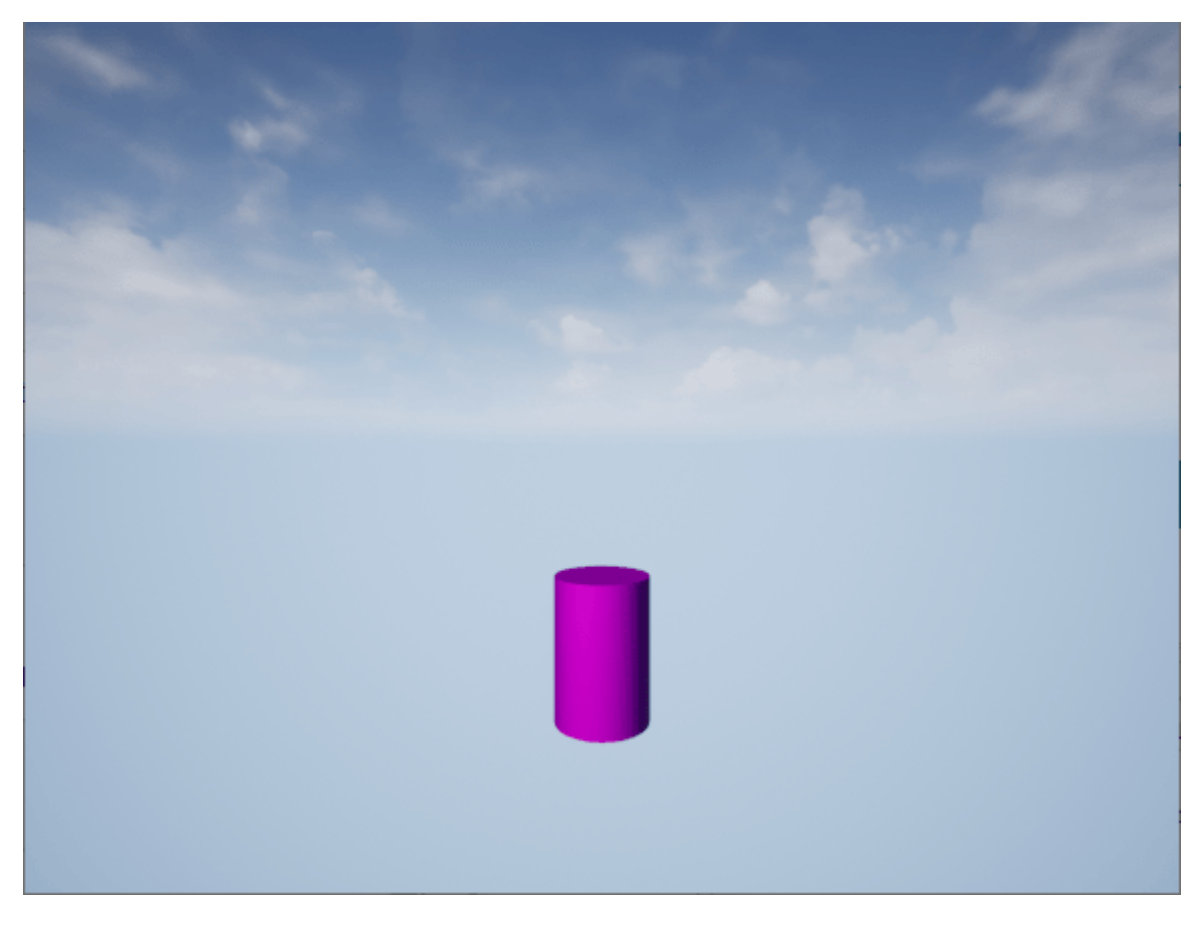

#### **Delete World**

Delete the world object.

delete(world)

### **Input Arguments**

#### **actor — Actor class where new geometry is created**

```
sim3d.Actor object
```
Actor class where the new geometry is created, specified as a [sim3d.Actor](#page-274-0) object.

#### **type — Name of imported 3D file**

```
'arrow' | 'box' | 'cone' | 'cylinder' | 'checker' | 'extrusion' | 'icosphere' | 'plane' |
'prism' | 'pyramid' | 'revolution' | 'sphere' | 'surf' | 'terrain' | 'tile' | 'torus' |
'triad' | 'tube' | 'voxel'
```
Name of imported 3D file, specified as one of these values:

- 'arrow'
- 'box'
- 'cone'
- 'cylinder'
- 'checker'
- 'extrusion'
- 'icosphere'
- 'plane'
- 'prism'
- 'pyramid'
- 'revolution'
- 'sphere'
- 'surf'
- 'terrain'
- 'tile'
- 'torus'
- 'triad'
- 'tube'
- 'voxel'

### **inputspec — Optional parameters of each shape type**

details of shape type

Optional parameters of each shape type, specified as details of the shape type.

# **Version History**

**Introduced in R2022b**

### **See Also**

[copy](#page-289-0) | [findBy](#page-306-0) | [propagate](#page-292-0) | [gather](#page-294-0) | [takeSnapshot](#page-265-0) | [restoreSnapshot](#page-267-0)

# **load**

Load or import 3D file

## **Syntax**

load(actor,source) load(actor,source,scale)

## **Description**

load (actor, source) loads the 3D file called source to the actor specified by actor.

load(actor, source, scale) specifies the overall scale applied to all the actors in source.

## **Input Arguments**

### **actor — Actor class where 3D file is loaded**

sim3d.Actor object

Actor class where the 3D file is loaded, specified as a [sim3d.Actor](#page-274-0) object.

### **source — Name of location from where actor is loaded**

character array

Name of location from where actor is loaded, specified as a character array. The source can be a file path or file name. load supports these as sources.

### **File Formats**

- MAT
- STL
- FBX
- URDF
- x3d

### **MATLAB Objects**

- RigidBodyTree
- surf (only 3D shapes based on polygons)
- patch (only 3D shapes based on polygons)

### **scale — Scale applied to loaded model**

real positive scalar

Overall scale applied to the entire loaded model, specified as a real positive scalar. Scale parameters of individual objects are not affected by using this parameter.

## **Tips**

You can load STL files even with [sim3d.Actor](#page-274-0) objects that are not currently added to the World.

# **Version History**

**Introduced in R2022b**

### **See Also**

[copy](#page-289-0) | [findBy](#page-306-0) | [propagate](#page-292-0) | [gather](#page-294-0) | [takeSnapshot](#page-265-0) | [restoreSnapshot](#page-267-0)

# <span id="page-302-0"></span>**read**

Return image captured with camera

## **Syntax**

 $image = read(camera)$ 

## **Description**

image = read(camera) returns an image that is captured with the ideal camera specified by camera in the Simulation 3D Environment (game engine)

## **Input Arguments**

## **camera — Virtual camera that captures image**

sim3d.sensors.IdealCamera object

Virtual camera that captures the image, specified as a [sim3d.sensors.IdealCamera](#page-310-0) object.

## **Output Arguments**

### **image — Image returned by camera**

real positive array of integers

Image returned by camera, returned as a real positive array of integers. The size of image is verticalresolution-by-horizontal-resolution-by-3.

Data Types: uint8

# **Version History**

**Introduced in R2022b**

### **See Also**

[sim3d.World](#page-260-0) | [sim3d.sensors.MainCamera](#page-312-0)

## **run**

Run cosimulation in virtual reality world

## **Syntax**

```
run(world,sampleTime)
run(world,sampleTime,simulationTime)
```
## **Description**

run(world,sampleTime) runs the cosimulation with sampling period specified in sampleTime.

run(world, sampleTime, simulationTime) additionally specifies the simulation time in simulationTime.

## **Input Arguments**

## **world — World object**

sim3d.World object

The [sim3d.World](#page-260-0) object where cosimulation is being run.

### **sampleTime — Sampling period of world**

0.02 | scalar

Sampling period of the virtual reality world, specified as a real positive scalar.

Data Types: single

### **simulationTime — Length of time of simulation**

inf | scalar

Length of time the simulation runs, specified as a real positive scalar.

Data Types: single

# **Version History**

**Introduced in R2022b**

### **See Also**

[sim3d.World](#page-260-0) | [sim3d.Actor](#page-274-0) | [findBy](#page-306-0) | [propagate](#page-292-0) | [gather](#page-294-0) | [takeSnapshot](#page-265-0) | [restoreSnapshot](#page-267-0)

# **add**

Add actor to virtual reality world

## **Syntax**

 $act = add(word, actor)$ act = add(world,actor,parent)

## **Description**

act = add(world,actor) adds actor to world and returns the handle for actor in act.

act = add(world, actor, parent) additionally updates the world scene graph by attaching actor to parent. It also returns the handle for actor in act.

## **Input Arguments**

**actor — Actor object** sim3d.Actor object

The [sim3d.Actor](#page-274-0) object being added to the 3D world.

#### **world — World object** sim3d.World object

The [sim3d.World](#page-260-0) object to which the actor object is being added.

**parent — Parent actor object** sim3d.Actor object

Handle to the parent actor where actor is being attached.

# **Version History**

**Introduced in R2022b**

## **See Also**

[sim3d.World](#page-260-0) | [sim3d.Actor](#page-274-0) | [findBy](#page-306-0) | [propagate](#page-292-0) | [gather](#page-294-0) | [takeSnapshot](#page-265-0) | [restoreSnapshot](#page-267-0)

## **remove**

Remove actor added to world or remove all actors in world

## **Syntax**

```
remove(world,actor)
remove(world)
```
## **Description**

remove(world,actor) removes the actor specified by actor from the world specified by world.

remove(world) removes all actors from world.

## **Input Arguments**

**world — World object** sim3d.World object

World object from which the actor object is being removed, specified as a sim3d.World object.

**actor — Actor object** sim3d.Actor object

Actor object being removed from the 3D world, specified as a sim3d.Actor object.

# **Version History**

**Introduced in R2023a**

**See Also** [sim3d.World](#page-260-0) | [sim3d.Actor](#page-274-0)

# <span id="page-306-0"></span>**findB\**

Find all actors that match specified criteria

## **Syntax**

```
actorList = findBy(actor,PropertyName,PropertyValue)
actorList = findBy(actor,PropertyName,PropertyValue,SearchMode)
```
## **Description**

actorList = findBy(actor,PropertyName,PropertyValue) finds within actor and its children, all actors that match PropertyName with specified PropertyValue.

actorList = findBy(actor, PropertyName, PropertyValue, SearchMode) finds within actor and its children, all actors that match PropertyName with specified PropertyValue.

### **Input Arguments**

### **actor — Actor being searched**

sim3d.Actor object

Actor being searched, specified as a [sim3d.Actor](#page-274-0) object.

#### **PropertyName — Name of property**

character array

Name of property of [sim3d.Actor](#page-274-0) object whose value is being matched, specified as a character array.

Example: actors = findBy(Actor, 'Physics', true) finds all actors with activated physics

#### **PropertyValue — Value of property being matched**

value of sim3d.Actor object property

Value of property being matched specified as the value of a [sim3d.Actor](#page-274-0) object property.

```
Example: a = \text{findBy}(\text{Actor1}, \text{ 'Color'}, [1 0 0])
```
#### **SearchMode — Method of actor tree search**

'full' (default) | 'first' | 'last'

Method of actor tree search, specified as 'full', 'first', or .'last'.

- 'full' Search the entire tree branch.
- 'first' Search the first actor object.
- 'last' Search the last actor object.

## **Output Arguments**

### $actorList - List$  of actors matching specified criteria

array of sim3d.Actor objects

List of actors matching specified criteria, specified as an array of sim3d.Actor objects.

# **Version History**

**Introduced in R2022b**

### **See Also**

[copy](#page-289-0) | [propagate](#page-292-0) | [gather](#page-294-0) | [takeSnapshot](#page-265-0) | [restoreSnapshot](#page-267-0)

# <span id="page-308-0"></span>**Simulink 3D Animation Player**

Play recorded 3D animation files

# **Description**

Play recorded 3D animation files

The **Simulink 3D Animation Player** app plays 3D animation files created using the Simulink 3D Animation animation recording functionality.

You can control the playing of the animation using toolbar buttons or **Playback** menu options. For example, you can step forward or reverse, fast forward, or jump. For keyboard shortcuts, see [vrplay](#page-214-0).

To create an additional Simulink 3D Animation Player window, in the Simulink 3D Animation Player, select **File** > **New Window**.

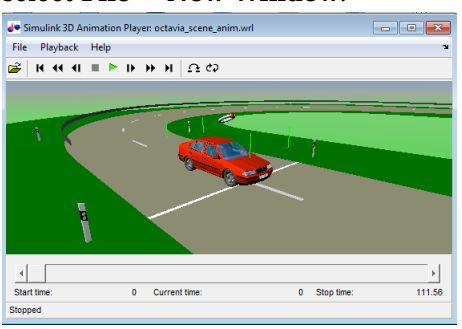

# **Open the Simulink 3D Animation Player App**

- Simulink Toolstrip: On the **Apps** tab, under **Simulation Graphics and Reporting**, click the app icon.
- MATLAB Toolstrip: On the **Apps** tab, under **Simulation Graphics and Reporting**, click the app icon.
- MATLAB command prompt: Enter vrplay.

## **Examples**

### **Play an Animation File**

To play the animation file based on the vr octavia example, run vrplay('octavia\_scene\_anim.wrl').

- **1** In the MATLAB **Apps** tab, in the **Simulation Graphics and Reporting** section, click **3D Animation Player**.
- **2** In the Simulink 3D Animation Player, select **File** > **Open**. Navigate to matlab/toolbox/sl3d/ sl3ddemos/octavia\_scene\_anim.wrl.
- **3** Select **Playback** > **Play**.

# **Version History**

**Introduced in R2006a**

### **See Also**

**Apps [3D World Editor](#page-316-0)**

**Functions** [vrview](#page-238-0) | [vrsetpref](#page-219-0) | [vrplay](#page-214-0)

### **Topics**

"Play Animation Files" "Play Animation Files" "Play Animations with Simulink 3D Animation Viewer" "Animation Recording" "File Name Tokens"

# <span id="page-310-0"></span>**sim3d.sensors.IdealCamera**

Capture an image and make it available in MATLAB

# **Description**

Use the sim3d.sensors.IdealCamera class to capture an image with the virtual ideal camera in the 3D simulation environment and return the image to MATLAB.

# **Creation**

## **Syntax**

```
camera = sim3d.sensors.IdealCamera('ActorName',actor)
camera = sim3d.sensors.IdealCamera('ImageSize',[VerticalResolution,
HorizontalResolution])
camera = sim3d.sensors.IdealCamera('HorizontalFieldOfView',fieldOfView)
```
### **Description**

camera = sim3d.sensors.IdealCamera('ActorName',actor) returns a sim3d.sensors. Ideal Camera object with the actor specified by ActorName.

```
camera = sim3d.sensors.IdealCamera('ImageSize',[VerticalResolution,
HorizontalResolution]) returns an image of the size specified by 'ImageSize'.
```
camera = sim3d.sensors.IdealCamera('HorizontalFieldOfView',fieldOfView) returns the horizontal field of view in degrees, specified by 'HorizontalFieldOfView's.

### **Input Arguments**

Specify optional pairs of arguments as Name1=Value1, ..., NameN=ValueN, where Name is the argument name and Value is the corresponding value. Name-value arguments must appear after other arguments, but the order of the pairs does not matter.

```
Example: Camera = sim3d.sensors.IdealCamera('ActorName',Camera2)
```
#### **'ActorName' — Name of camera actor**

'Camera1' (default) | character vector | string

#### Name of camera actor, specified as a character vector or string.

Example: Camera = sim3d.sensors.IdealCamera('ActorName',Camera2)

#### **'ImageSize' — Image size returned by camera**

[768, 1024] (default) | 1-by-2 vector of real positive integers

Image size returned by camera, specified as a 1-by-2 vector of real positive integers. The unit is in Pixels.

**'HorizontalFieldOfView' — Horizontal field of view in degrees** 90 (default) | real nonnegative scalar

Horizontal field of view in degrees, specified as a real nonnegative scalar.

### **Properties**

**Parent — Parent of actor** handle to parent sim3d.actor object

Parent of actor, specified as a handle to the parent [sim3d.Actor](#page-274-0) object.

**Children — Children of actor** handle to sim3d.actor children object

Children of actor, specified as a handle to the children [sim3d.Actor](#page-274-0) object.

**ParentWorld — Parent world method handle**

handle to parent sim3d.World object

This property is read only.

Parent world method handle, specified as a handle to the [sim3d.World](#page-260-0) object.

**SensorIdentifier — Unique ID of sensor** real positive scalar

Unique ID of the sensor, specified as a real positive scalar.

Data Types: uint32

**Translation — Translation of the sensor**  $[0,0,0]$  (default) | real 1-by-3 vector

Translation of sensor relative to the parent vehicle, specified as a real 1-by-3 vector, in meters.

**Rotation — Rotation of the sensor**  $[0,0,0]$  (default) | real 1-by-3 vector

Rotation (roll, pitch, yaw) of sensor relative to the parent vehicle, specified as a real 1-by-3 vector, in radians.

### **Object Functions**

[read](#page-302-0) Return image captured with camera

# **Version History**

**Introduced in R2022b**

**See Also**

[sim3d.World](#page-260-0) | [sim3d.sensors.MainCamera](#page-312-0) | [sim3d.Actor](#page-274-0)

# <span id="page-312-0"></span>**sim3d.sensors.MainCamera**

Define perspective in Unreal executable window

# **Description**

Use the sim3d.sensors.MainCamera class to define a perspective in the Unreal executable window using [APlayerController::SetViewTarget](https://docs.unrealengine.com/4.27/en-US/API/Runtime/Engine/GameFramework/APlayerController/SetViewTarget/).

# **Creation**

The sim3d.sensors.MainCamera class is created by the [createViewport](#page-315-0) function of the [sim3d.World](#page-260-0) class and stored in the Viewport property.

## **Properties**

**Parent — Parent of actor** handle to parent sim3d.actor object

Parent of actor, specified as a handle to the parent [sim3d.Actor](#page-274-0) object.

#### **Children — Children of actor**

handle to sim3d.actor children object

Children of actor, specified as a handle to the children [sim3d.Actor](#page-274-0) object.

#### **ParentWorld — Parent world method handle**

handle to parent sim3d.World object

This property is read only.

Parent world method handle, specified as a handle to the [sim3d.World](#page-260-0) object.

**SensorIdentifier — Unique ID of sensor** real positive scalar

Unique ID of the sensor, specified as a real positive scalar.

Data Types: uint32

#### **Translation — Translation of the sensor**

 $[0,0,0]$  (default) | real 1-by-3 vector

Translation of sensor relative to the parent vehicle, specified as a real 1-by-3 vector, in meters.

#### **Rotation — Rotation of the sensor**

 $[0,0,0]$  (default) | real 1-by-3 vector

Rotation (roll, pitch, yaw) of sensor relative to the parent vehicle, specified as a real 1-by-3 vector, in radians.

# **Version History**

**Introduced in R2022b**

## **See Also**

[sim3d.World](#page-260-0) | [sim3d.sensors.IdealCamera](#page-310-0) | [sim3d.Actor](#page-274-0)

# **optimize**

Change geometries to reduce number of vertices

## **Syntax**

optimize(world,ratio) optimize(node,ratio)

## **Description**

optimize(world,ratio) reduces the number of faces in all IndexedFaceSet nodes of world while trying to preserve the overall shape of these nodes.

optimize(node, ratio) reduces the number of faces in the geometry of node while trying to preserve the overall shape of the node. If node is a grouping node, the function optimizes all IndexedFaceSet children of that node.

### **Input Arguments**

**world — Virtual World** vrworld object

Virtual World, specified as a [vrworld](#page-241-0) object.

**node — Virtual Node** vrnode object

Virtual Node, specified as a [vrnode](#page-191-0) object.

#### **ratio — Fraction of intended number of faces relative to the original number of faces** real number

Fraction of intended number of faces relative to the original number of faces, specified as a real number. If ratio is less than 1, then it is interpreted as a fraction of the resulting number of faces relative to the original number of faces. If ratio is equal to 1, number of faces is unchanged and only shared vertices are merged (gluing faces).

# **Version History**

**Introduced in R2021a**

### **See Also**

[vrworld/edit](#page-246-0) | [vrworld/reload](#page-253-0) | [vrworld](#page-241-0) | [vrnode](#page-191-0) | [vrnode/getfield](#page-200-0) | [vrnode/delete](#page-193-0)

# <span id="page-315-0"></span>**createViewport**

Create viewport for world

## **Syntax**

createViewport(world)

## **Description**

createViewport(world) creates a viewport with a single field, Main that contains a [sim3d.sensors.MainCamera](#page-312-0) object.

If you do not create a viewport, then the point of view is set to 0, 0 ,0, and you can use the arrow keys and pointer to navigate in the game.

## **Input Arguments**

### **world — World where viewport is added**

sim3d.World object

World where viewport is added, specified as a [sim3d.World](#page-260-0) object. You can view the fields in the structure from the Viewport property of the [sim3d.World](#page-260-0) object.

# **Version History**

**Introduced in R2022b**

# <span id="page-316-0"></span>**3D World Editor**

Edit virtual worlds for 3D animation

# **Description**

Edit virtual worlds for 3D animation

The **3D World Editor** app creates virtual worlds for visualizing and verifying dynamic system behavior using Simulink 3D Animation. Build virtual worlds with Virtual Reality Modeling Language (VRML) or X3D (Extensible 3D).

Use the 3D World Editor to:

- Create objects in the virtual world from scratch using X3D or VRML node types.
- Create objects using templates available in the 3D World Editor object library.
- Import objects exported from CAD tools.
- Simplify geometries of imported objects.
- Create or modify hierarchy of objects in the scene.
- Give objects in the virtual world unique names in order to access them from MATLAB and Simulink.
- Set scene background, lighting and navigation properties.
- Define suitable viewpoints that are significant for working with the virtual world .

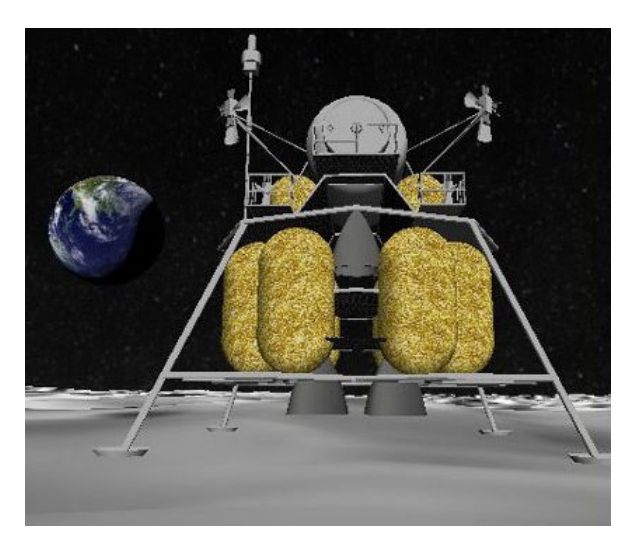

# **Open the 3D World Editor App**

- Simulink Toolstrip: On the **Apps** tab, under **Simulation Graphics and Reporting**, click the app icon.
- MATLAB Toolstrip: On the **Apps** tab, under **Simulation Graphics and Reporting**, click the app icon.

• MATLAB command prompt: Enter vredit.

# **Examples**

- "Create a Virtual World"
- "Build and Connect a Virtual World"
- "Edit a Virtual World"
- "Reduce Number of Polygons for Shapes"
- "Add Sound to a Virtual World"
- "View a Virtual World in Stereoscopic Vision"
- "Virtual Reality World and Dynamic System Examples"

# **Version History**

**Introduced in R2010b**

### **See Also**

**Apps [Simulink 3D Animation Player](#page-308-0)**

**Functions** [vrsetpref](#page-219-0) | [vrview](#page-238-0) | [vredit](#page-129-0)

### **Topics**

"Create a Virtual World" "Build and Connect a Virtual World" "Edit a Virtual World" "Reduce Number of Polygons for Shapes" "Add Sound to a Virtual World" "View a Virtual World in Stereoscopic Vision" "Virtual Reality World and Dynamic System Examples" "3D World Editor" "X3D Support" "Virtual Reality Modeling Language (VRML)" "3D World Editor Library" "Virtual World Navigation in 3D World Editor"